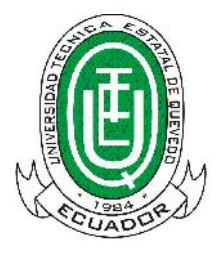

# **UNIVERSIDAD TÉCNICA ESTATAL DE QUEVEDO**

# **UNIDAD DE POSGRADO**

## **MAESTRÍA EN CONECTIVIDAD Y REDES DE ORDENADORES**

Tesis previa la obtención del Grado Académico de Magíster en CONECTIVIDAD Y REDES DE ORDENADORES.

### **TEMA:**

**TECNOLOGÍAS DE BANDA ANCHA CON ACCESO A INTERNET Y SU IMPACTO EN LA SUPERVISIÓN Y CONTROL REMOTO DE PROCESOS INDUSTRIALES. CANTÓN QUEVEDO, AÑO 2015. PROPUESTA ALTERNATIVA.**

### **AUTOR:**

ING. BOLÍVAR AGUSTÍN DÍAZ CHANG

### **DIRECTOR:**

ING. JORGE MURILLO OVIEDO MSc.

**QUEVEDO – LOS RÍOS –ECUADOR**

**2015**

ii

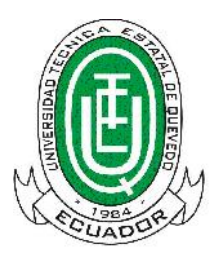

# **UNIVERSIDAD TÉCNICA ESTATAL DE QUEVEDO**

# **UNIDAD DE POSGRADO**

# **MAESTRÍA EN CONECTIVIDAD Y REDES DE ORDENADORES**

Tesis previa la obtención del Grado Académico de Magíster en CONECTIVIDAD Y REDES DE ORDENADORES.

### **TEMA:**

**TECNOLOGÍAS DE BANDA ANCHA CON ACCESO A INTERNET Y SU IMPACTO EN LA SUPERVISIÓN Y CONTROL REMOTO DE PROCESOS INDUSTRIALES. CANTÓN QUEVEDO, AÑO 2015. PROPUESTA ALTERNATIVA.**

### **AUTOR:**

ING. BOLÍVAR AGUSTÍN DÍAZ CHANG

### **DIRECTOR:**

ING. JORGE MURILLO OVIEDO MSc.

**QUEVEDO – LOS RÍOS - ECUADOR**

**2015**

### **CERTIFICACIÓN**

**Ing. Jorge Murillo Oviedo, Msc.** en calidad de Director de Tesis, previo a la obtención del Título Académico de Magíster en Conectividad y Redes de Ordenadores

### **C E R T I F I C A**

Que el Ing. Bolívar Agustín Díaz Chang, autor de la Tesis titulada: "**TECNOLOGÍAS DE BANDA ANCHA CON ACCESO A INTERNET Y SU IMPACTO EN LA SUPERVISIÓN Y CONTROL REMOTO DE PROCESOS INDUSTRIALES. CANTÓN QUEVEDO, AÑO 2015. PROPUESTA ALTERNATIVA".** Ha sido revisada en todos sus componentes, la misma que está apta para la presentación y sustentación privada, por lo que se autoriza su presentación formal ante el tribunal respectivo.

Quevedo, 02 de diciembre del 2.015

**Ing. Jorge Murillo Oviedo, MSc. DIRECTOR**

### **AUTORÍA**

Yo, Bolívar Agustín Díaz Chang, declaro que el trabajo aquí descrito es de mi autoría, que no ha sido previamente presentado para ningún grado o calificación profesional; y, que he consultado referencia bibliográfica que se incluyen en este documento.

La Universidad Técnica Estatal de Quevedo, puede hacer uso de los derechos correspondientes a este trabajo, según lo establecido por la Ley de Propiedad Intelectual, por su Reglamento y por la Normativa Institucional vigente.

> **Ing. Bolívar Agustín Díaz Chang 0906689237 AUTOR**

### **DEDICATORIA**

A Dios, por brindarme salud a lo largo de mi existencia, especialmente durante este período de tiempo durante el cual pude culminar con éxito una etapa más en mi formación académica.

A mis padres y mi familia, por haberme brindado toda la compresión y apoyo de manera incondicional para poder concluir con felicidad este nuevo reto trazado en mi vida.

A mis colegas que fueron tutores en el transcurso de este ciclo formativo, por sus conocimientos y experiencias compartidos.

### **AGRADECIMIENTO**

Primeramente gracias a Dios porque bajo su bendición me ha permitido culminar y presentar este trabajo de grado.

También, agradezco a mi familia que sin pedirlo han sido un pilar de apoyo y en todo momento me han brindado su colaboración y comprensión incondicional motivándome en continuar hasta alcanzar la meta deseada.

Un especial agradecimiento a la Universidad Técnica Estatal de Quevedo a través de la Unidad de Posgrado por haberme brindado la oportunidad de alcanzar este grado académico.

Por último, una especial gratitud a mi Director de Tesis, Tutores, compañeros y a todas aquellas personas por su colaboración, y que sin esperar nada a cambio y de manera desinteresada de una u otra forma contribuyeron en la elaboración y culminación de esta tesis de posgrado.

### **PRÓLOGO**

En la presente investigación, Tesis de Maestría titulada: "**TECNOLOGÍAS DE BANDA ANCHA CON ACCESO A INTERNET Y SU IMPACTO EN LA SUPERVISIÓN Y CONTROL REMOTO DE PROCESOS INDUSTRIALES. CANTÓN QUEVEDO, AÑO 2014. PROPUESTA ALTERNATIVA",** el autor propone este trabajo de investigación orientado el estudio, desarrollo y diseño de una solución que permita a un usuario remoto o distante alcanzar equipo de automatización industrial utilizando para ello tecnología de telecomunicaciones.

Para alcanzar el objetivo planteado en la investigación, se ha procedido a realizar un estudio del avance tecnológico actual en lo que concierne a la supervisión y control de procesos industriales donde las comunicaciones han alcanzado un alto grado de incidencia.

Con esta investigación se pretende desarrollar una herramienta de gestión que facilitará y ayudará al desarrollo y crecimiento tecnológico y organizacional de las carreras de ingeniería eléctrica, sistemas y telemática las cuales se vinculan directamente con el presente proyecto, pretendiéndose crear un modelo eficiente de gestión de redes aplicado al control de procesos industriales.

A título personal considero que este trabajo de investigación aplicado a la Universidad Técnica Estatal de Quevedo viene solucionar y fortalecer una deficiencia en esta área, debido a que siempre será muy importante para una Institución de Educación poseer una propuesta que mejore los servicios que brinda a la comunidad.

Ing. Msc. Ángel Torres Quijije

### **RESUMEN EJECUTIVO**

El objetivo del presente proyecto es el de proveer a la Universidad Técnica Estatal de Quevedo de la capacidad de ofrecer una infraestructura la cual permita realizar prácticas de supervisión y control remoto a través de Internet, tanto a alumnos como a docentes y eventualmente a la sociedad.

El desarrollo del trabajo de investigación se centra en los aspectos técnicos relacionados con el acceso remoto a los sistemas de control industrial y las ventajas que él introduce. Se analizarán las razones que llevarán a proponer el diseño de un prototipo; focalizándose en los objetivos planteados.

Ante el vertiginoso desarrollo de las telecomunicaciones, la telemetría y la automatización industrial, se va a desarrollar la presente investigación para integrar estas tres ciencias en un solo proyecto; cuyo objetivo principal es determinar la técnica apropiada que permita monitorear y controlar remotamente un proceso industrial a través de un controlador lógico programable.

Las tecnologías de conectividad entre las que se pueden considerar las cableadas y no cableadas proveerán de la capacidad de tener acceso remoto a un proceso industrial, es decir, a través de internet se podrá monitorear y controlar en su totalidad o en forma parcial las actividades industriales y de producción de una empresa; para ello se diseñará y construirá el prototipo de un sistema de esta naturaleza que comprende desde los dispositivos de campo hasta el terminal del usuario o persona responsable; quien podrá tener acceso remoto de la actividad industrial utilizando para tal propósito una Interfaz Humano Maquina.

Actualmente las tecnologías de información y comunicaciones se han constituido en un eje sobre el cual giran todas las ciencias del mundo, la propuesta de solución de esta investigación está orientada a proveer a la UTEQ específicamente a la Facultad de Ciencias de la Ingeniería de un modelo de red, y su diseño se centra en una propuesta sólida de un sistema que permita realizar las tareas mencionadas vía internet de procesos industriales y cuya aplicación pueda ser escalable conforme al crecimiento y desarrollo del sector industrial.

También, se elaborará un análisis comparativo de las soluciones existentes en la actualidad y que se encuentran funcionando con fines didácticos en algunas universidades de otros países. Adicional a lo mencionado, se realizará un análisis de los niveles de seguridad que proveerá el sistema planteado, teniendo en cuenta que la información viajará por internet desde el usuario remoto hasta el nodo donde se encuentra ubicado el controlador o viceversa; considerando las limitaciones implícitas de los equipos utilizados, sus ventajas y desventajas.

En el presente trabajo se presenta una correcta escritura, los objetivos se enuncian acorde con la necesidad de dar solución a los problemas detectados por la investigación. Los resultados se analizan concienzudamente haciéndose hincapié en los beneficios que serán obtenidos con la implementación de la propuesta formulada a favor de estudiantes y docentes de la UTEQ.

### **ABSTRACT**

The objective of this project is to provide to the Universidad Técnica Estatal de Quevedo of the ability to provide an infrastructure, which allows performing supervisory and remote control practices via the Internet, for students and teachers and eventually society.

The development of the research focuses on the technical aspects of remote access to industrial control systems and the advantages that it introduces. The reasons that lead to propose the design of a prototype will be analyzed; focusing on the objectives.

Given the rapid development of telecommunications, telemetry and industrial automation, will develop this research to integrate these three sciences in a single project; whose main objective is to determine the appropriate technique to monitor and remotely control an industrial process through a programmable logic controller.

Connectivity technologies among which can be considered wired and unwired provide the ability to remotely access an industrial process, that is, through the Internet can be monitored and controlled in whole or in part industrial activities and production of a company; for it will design and build a prototype of a system of this nature ranging from field devices to the terminal of the user or person responsible; who may have remote access of industrial activity using for this purpose, a Human Machine Interface.

Currently the information and communications technologies have become an axis around which revolve all the sciences of the world, the proposed solution of this research is aimed at providing the UTEQ specifically to the Faculty of Engineering model network, and its design focuses on a strong proposal of a system to carry out the above tasks via Internet industrial processes and whose implementation may be scalable according to the growth and development of the industrial sector.

In addition, a comparative analysis of existing solutions today is performed and it is working for educational purposes in some universities in other countries. In addition to the above, an analysis of safety standards that provide the system will be explained, given that the information will travel from the remote user to the node where is located the controller or vice versa; considering the implied limitations of the equipment used, their advantages and disadvantages.

This paper presents a correct writing, the objectives set out in line with the need to solve the problems identified by the research. The results are thoroughly analyzed with emphasis on the benefits to be obtained with the implementation of the proposal for students and teachers of the UTEQ.

### **CONTENIDO**

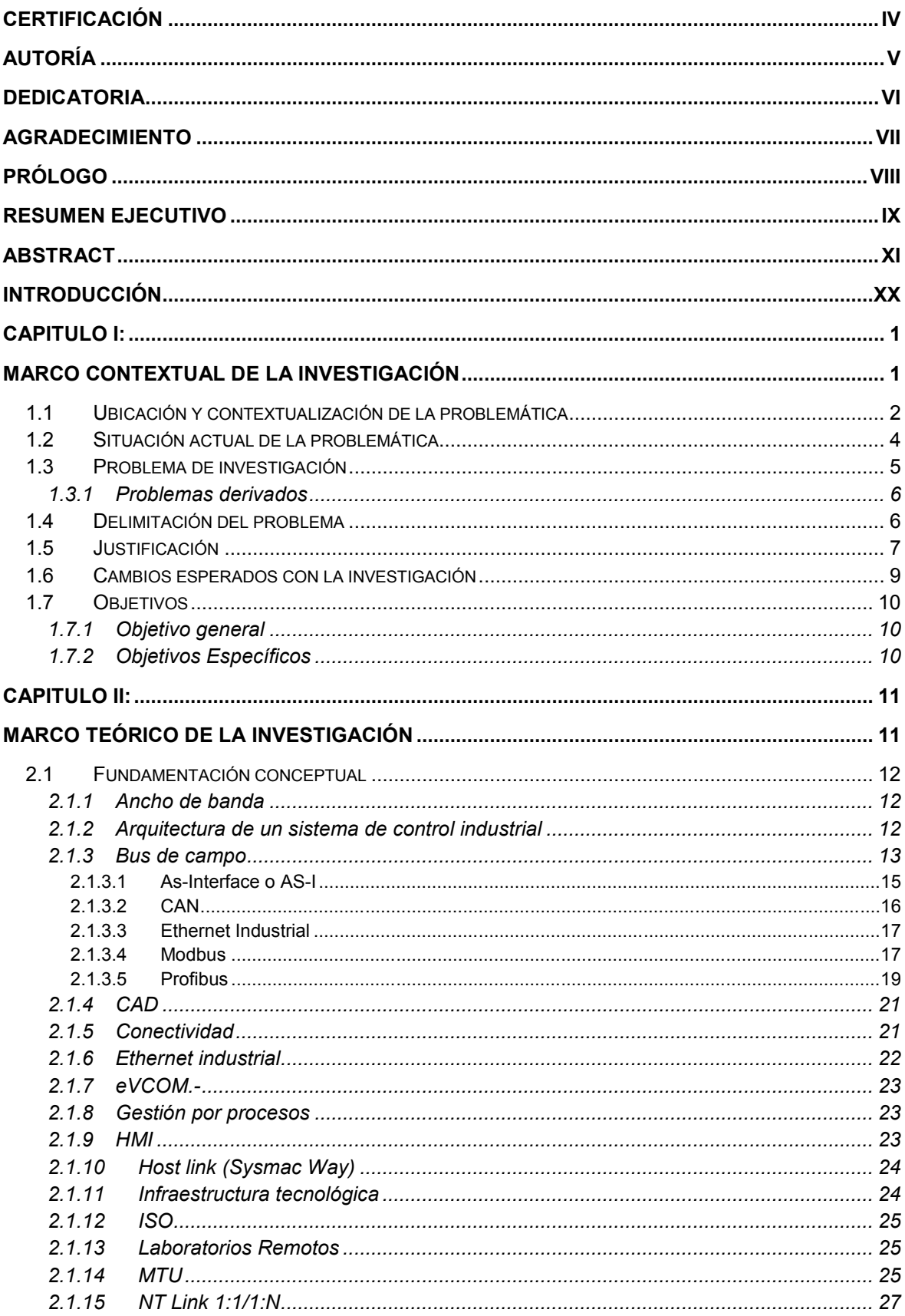

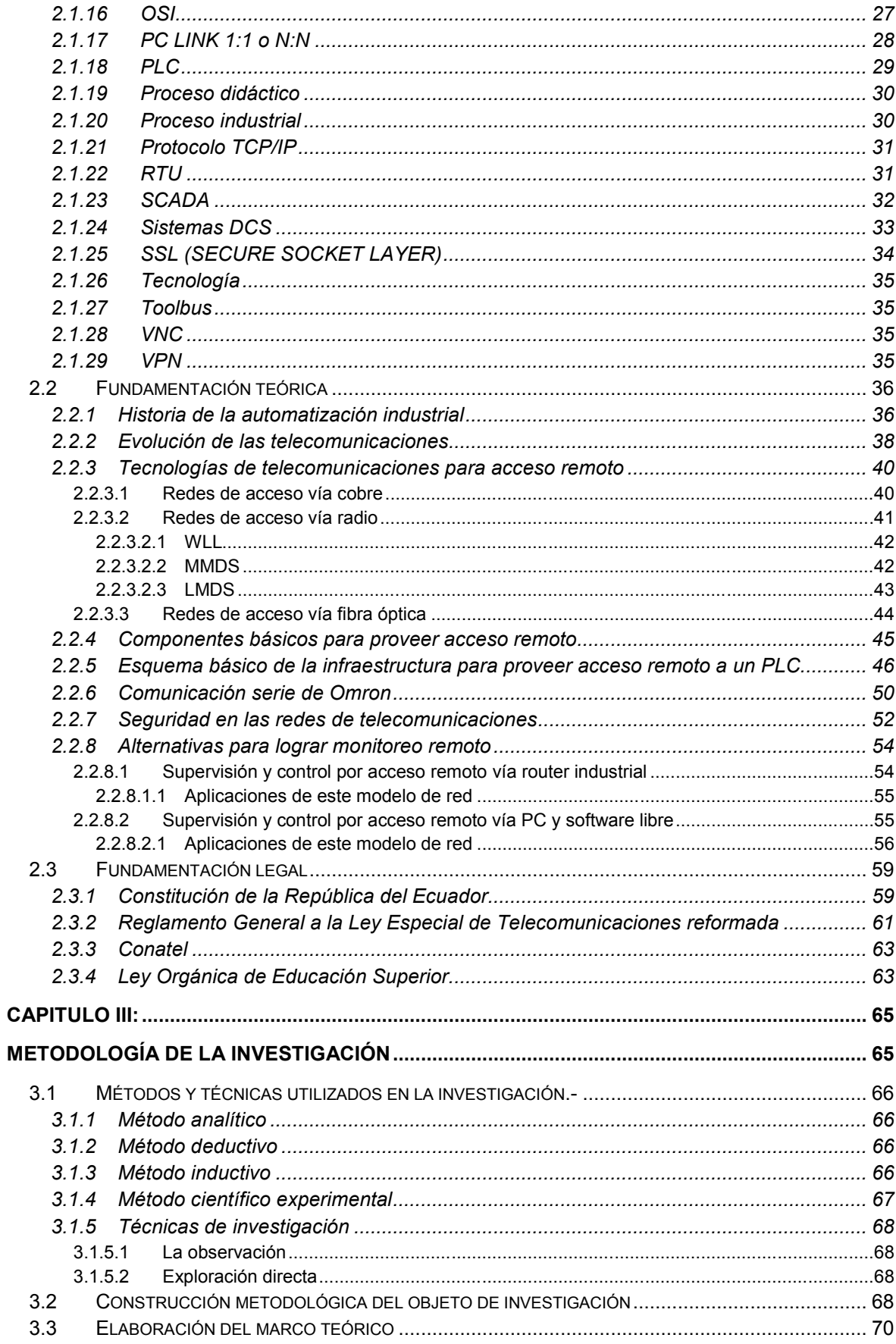

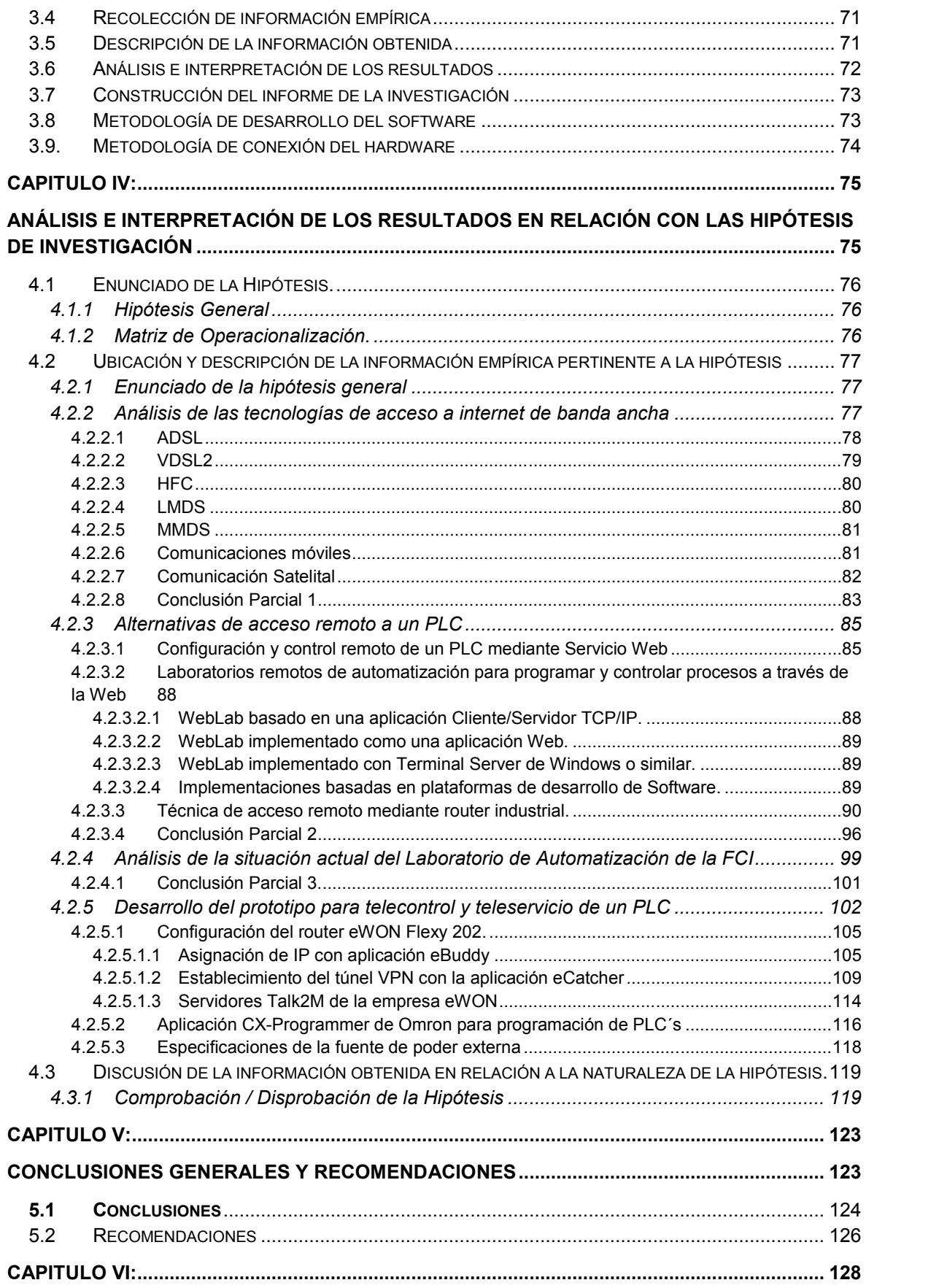

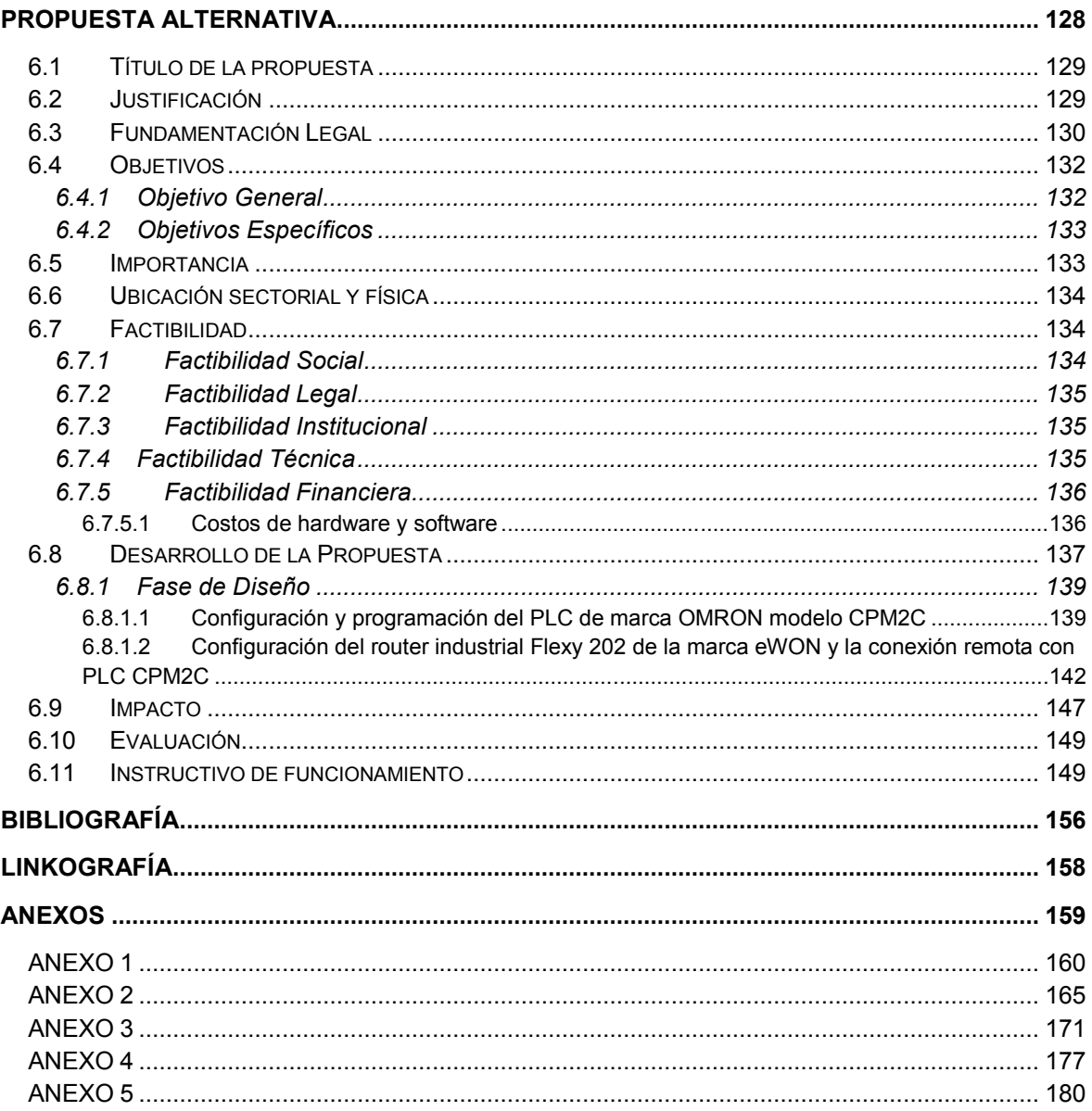

### **ÍNDICE DE FIGURAS**

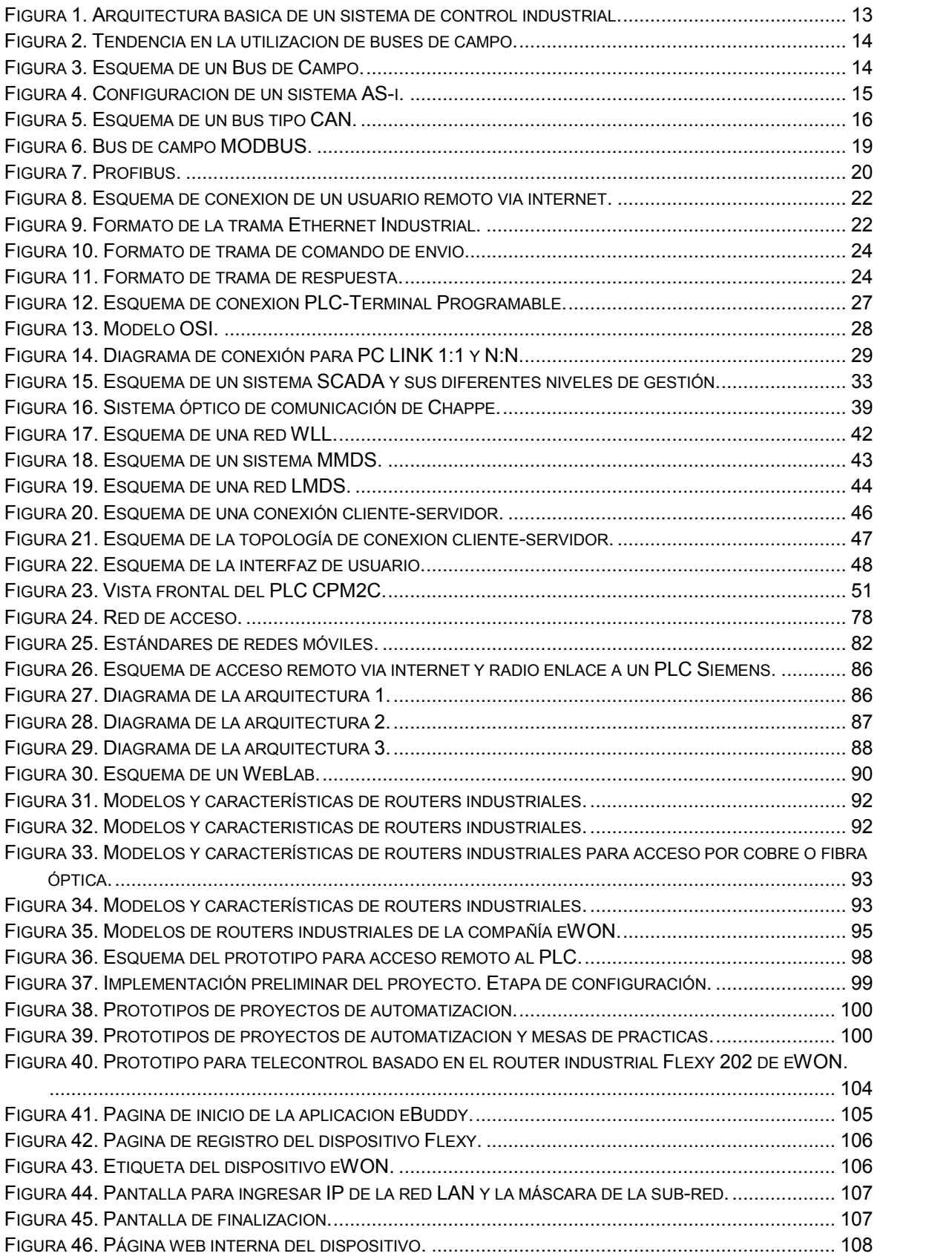

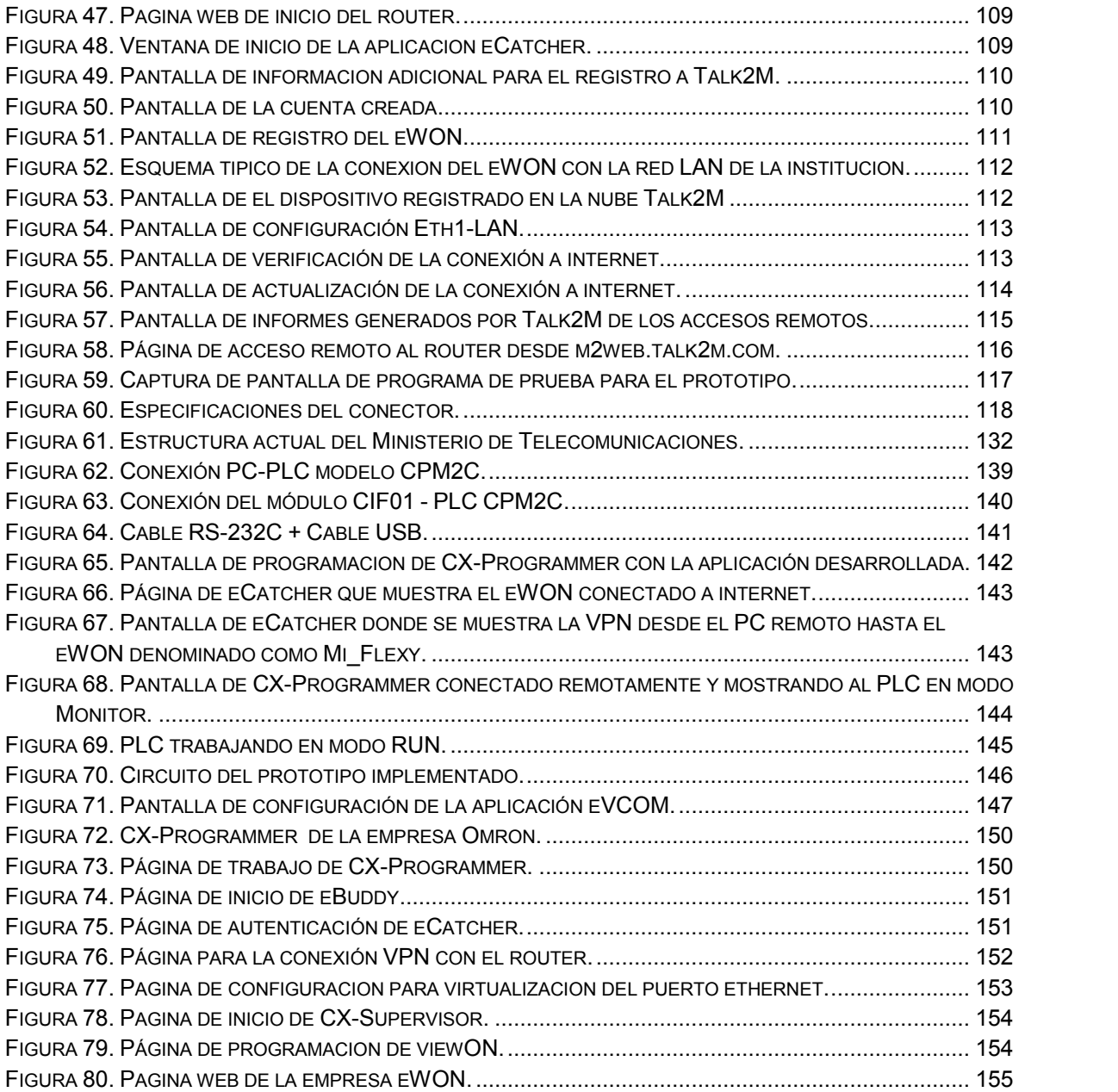

### **ÍNDICE DE TABLAS**

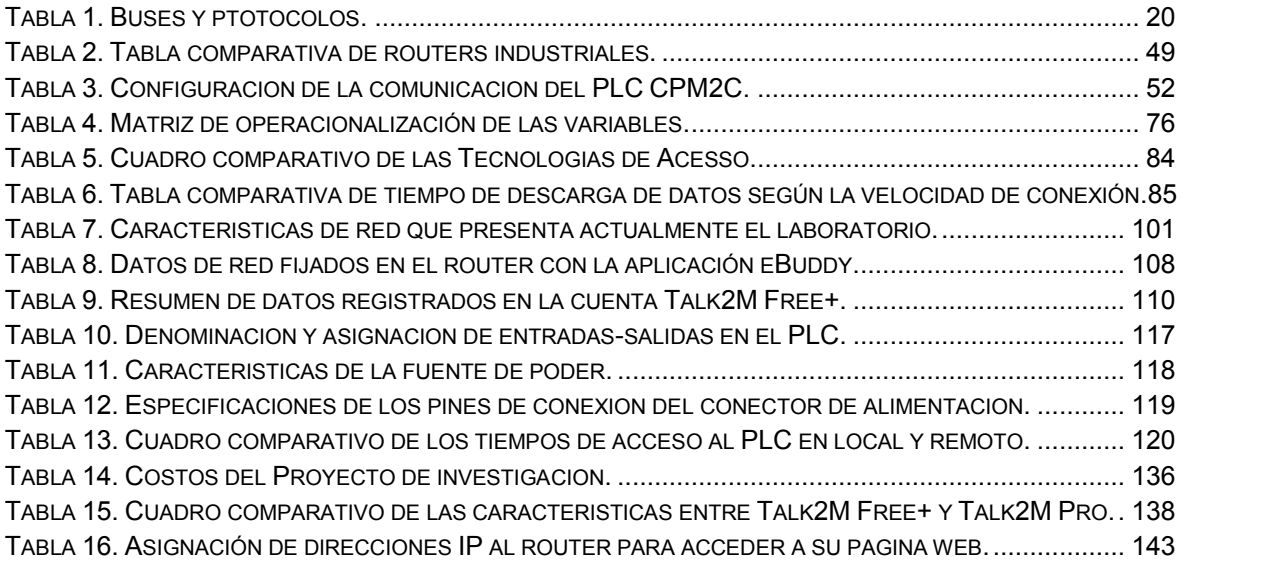

### **INTRODUCCIÓN**

El método manual que se ha utilizado durante décadas en la operación de maquinaria industrial ha demostrado ser caduco, ya que no va acorde a la tecnificación del mundo moderno en el que se vive actualmente. El estudio del impacto del método manual o tradicional frente a la automatización en la operación de la maquinaria, es importante por cuanto evidencia la necesidad de implementar nuevas soluciones que impliquen mejorar la eficiencia de la operación de dichos procesos.

En un sistema automático se intenta básicamente optimizar la eficiencia de un proceso industrial, incrementando la calidad y precisión; disminuyendo en sí los riesgos que normalmente involucra la operación manual del proceso.

Con el avance tecnológico, los procesos industriales han sufrido significativos e importantes cambios obligando a quienes están involucrados en el área a una permanente actualización de conocimientos, en lo que respecta a nuevos productos, métodos y alternativas para la solución de problemas en los sistemas de control.

En la actualidad se puede asegurar que todas las industrias alrededor del mundo poseen al menos un sistema automático, pero no todas con la capacidad de controlar y monitorear ese sistema en forma remota. Esto significa que actualmente la automatización y el monitoreo remoto son procesos que se encuentran en permanente contacto con el hombre indistintamente de su ubicación geográfica.

En el presente proyecto se realizará el estudio correspondiente de las tecnologías de conectividad existentes en los actuales momentos con la cual se podrá dar una solución para la problemática planteada; focalizándose en los objetivos que se propondrán en los capítulos siguientes.

Para lograr la meta planteada, el presente proyecto consta de seis capítulos:

En el **Capítulo I** se desarrolla en Marco Contextual de la Investigación, en el cual se expondrá la situación y ubicación actual del problema de investigación, la delimitación del problema, la justificación, los cambios esperados de la investigación, el objetivo general y los específicos que se pretenden alcanzar en el desarrollo del trabajo de investigación.

En el **Capítulo II** se desarrolla el Marco Teórico; en el cual se expondrán las definiciones y conceptos fundamentales que se relacionan con el tema. Se presentará un compendio de las citas tecnológicas en la cual se fundamentará el presente proyecto con sus debidos autores; también se expondrá el respectivo análisis derivado del estudio de las reseñas tecnológicas expuestas.

En el **Capítulo III** se tratará la Metodología de la Investigación que se realizará en el presente proyecto con las principales características utilizadas. Entre las que destacan la investigación deductiva inductiva empleando la técnica experimental realizando el análisis e interpretación de los resultados obtenidos. Se presentará el estudio que determinará el modelo de investigación a utilizarse en base a los objetivos e hipótesis formulados.

En el **Capítulo IV** se encuentra el análisis e interpretación de los resultados el cual detalla el enunciado de la hipótesis, la ubicación y descripción empírica pertinente a la hipótesis, diseño del prototipo, además se encuentra la discusión de la información obtenida en relación a la naturaleza de la hipótesis y por último las conclusiones parciales que nos permite la comprobación/disprobación de la hipótesis.

En el **Capitulo V** se plantean las conclusiones y recomendaciones generadas en base a los resultados obtenidos en la presente investigación.

En el **Capítulo VI** se desarrolla la propuesta alternativa del trabajo de investigación, en el que se detallan los siguientes puntos: Título de la Propuesta con su respectiva justificación, fundamentación y objetivos, además encontramos su importancia, ubicación sectorial y física, la factibilidad, el desarrollo de la propuesta y su impacto, la evaluación e instructivo de funcionamiento.

Finalmente, para completar el documento se detalla la bibliografía utilizada en la investigación y los anexos que complementan la presente tesis.

Como autor de este trabajo de investigación espero haber contribuido a la solución del problema planteado y cubrir una necesidad social y educativa, que contribuya como fundamento y fuente bibliográfica de la Institución, por lo que asumo el compromiso y responsabilidad para socializar a los destinatarios.

**CAPITULO I:**

# **MARCO CONTEXTUAL DE LA INVESTIGACIÓN**

#### **1.1 Ubicación y contextualización de la problemática**

El tema a investigarse se titula: TECNOLOGÍAS DE BANDA ANCHA CON ACCESO A INTERNET Y SU IMPACTO EN LA SUPERVISIÓN Y CONTROL REMOTO DE PROCESOS INDUSTRIALES. CANTÓN QUEVEDO, AÑO 2014. PROPUESTA ALTERNATIVA. La investigación se realizará en el Aula N° 201 del edificio del Instituto de Informática donde funciona el Laboratorio de Automatización de la Carrera de Ingeniería en Electricidad de la Facultad de Ciencias de la Ingeniería, de la Universidad Técnica Estatal de Quevedo, la cual está ubicada en el km 1.5 de la vía Quevedo a Buena Fé (vía E25).

El cantón Quevedo, se encuentra ubicado en las coordenadas 1° 20' 30" de Latitud Sur y 79° 28' 30" de Longitud Occidental, dentro de una zona subtropical. Está limitado al norte: por los cantones Buena Fé y Valencia. Al Sur: el cantón Mocache. Al Este: los cantones Ventanas y Quinsaloma. Al Oeste: el cantón El Empalme. Se caracteriza por estar en el eje vial que comunica por vía terrestre las provincias del norte de la costa y la sierra con el sur del país.

El día 09 de septiembre del año 2.008, por resolución Séptima expedida por el Honorable Consejo Universitario se procede a crear la Facultad de Ciencias de la Ingeniería, con un total de seis carreras técnicas<sup>1</sup>, en respuesta a la necesidad de la región de contar con profesionales en las diferentes áreas técnicas de la ingeniería.

El vertiginoso desarrollo de la electrónica y la miniaturización de los componentes; ha promovido la evolución incesante de la automatización en todos los ámbitos cotidianos, tanto en las oficinas, el comercio, el hogar y actualmente con una presencia muy fuerte en el sector industrial. Este desarrollo también ha afectado de una manera muy positiva al sector de las telecomunicaciones, permitiendo que los seres humanos y ahora las máquinas puedan estar comunicados e integrados en redes donde la información y los datos lleguen a destinos que pueden estar ubicados geográficamente en continentes diferentes.

<sup>1</sup> Ingenierías en Diseño Gráfico y Multimedia; Agroindustrial; Eléctrica; Mecánica; Telemática y Sistemas.

Por lo expuesto anteriormente, la UTEQ<sup>2</sup> como una Institución de Educación Superior, tiene la imperiosa necesidad de promover el desarrollo de soluciones tecnológicas acorde a las carreras de ingeniería que ofrece, y de esta manera afianzar los conocimientos de los estudiantes; lográndose de esta manera que las carreras técnicas obtengan el reconocimiento de la sociedad al corroborar que la UTEQ promueve la innovación con propuestas tecnológicas acorde a la evolución de la tecnología.

Actualmente la Facultad cuenta con el Laboratorio de Automatización, que posee el equipamiento básico para el desarrollo de proyectos de automatización, al contar con dispositivos de campo como son los sensores y motores y con dispositivos con cierto grado de inteligencia como son los controladores lógicos programables; pero carece fundamentalmente de una herramienta de telecomunicaciones que sea capaz de controlar y supervisar remotamente estos dispositivos; y que permita a los estudiantes y docentes no solo incursionar en el área de la automatización sino también en las áreas del telecontrol, telemantenimiento, telemetría y gestión de procesos remotamente utilizando para ello el internet.

En base a lo expuesto, se puede notar el contraste existente debido a que en la Facultad de Ciencias de la Ingeniería no se haya incursionado aún en esta área de aplicación de las telecomunicaciones que tiene actualmente un fuerte impacto en el sector industrial.

Finalmente, se puede afirmar que con el diseño, la implementación y pruebas de un prototipo que agregue conectividad a un proceso industrial para que pueda ser monitoreado remotamente se habrá dado el primer paso en este campo en auge actualmente, dotando a las carreras de ingeniería afines de una herramientas más en el proceso enseñanza-aprendizaje.

<sup>2</sup> UTEQ: Universidad Técnica Estatal de Quevedo.

#### **1.2 Situación actual de la problemática**

Hoy en día el desarrollo del control distribuido en la industria va paralelo al de las comunicaciones; cada vez es más indispensable disponer de dispositivos inteligentes para realizar el control o la supervisión remota, tanto de procesos de fabricación, como de almacenamiento o distribución. Los sistemas o redes de comunicación empleados en entornos industriales se encuentran sometidos a una problemática específica que condiciona enormemente su diseño y los diferencia de las redes de datos o redes de oficina.

A nivel de países industrializados el crecimiento en automatización y supervisión remota de procesos industriales va en constante evolución y aceptación, tanto es así que la industria prevee un mercado de alrededor de los 81 billones USD para el 2.021<sup>3</sup>. En vista del marco descrito anteriormente se hace evidente la necesidad de crear aplicaciones que accedan de forma remota a información de un proceso productivo. Así por ejemplo, en el 2.004 se elaboró un informe que resume los principales logros y desafíos futuros en diversos comités de la Federación Internacional de Control Automático<sup>4</sup> con vistas a identificar qué áreas de la Automática se espera que adquieran mayor relevancia en el futuro inmediato. En ese informe se identifica la aplicación de las tecnologías de la información y en particular, las relacionadas con el acceso remoto a las plantas industriales como fundamentales en la mejora de las estructuras de producción.

En América Latina no es sino hasta inicios de los 90´s que la automatización industrial hace su presencia en la región. La falta de políticas por parte de los Estados ha sido clave, en la cada vez más amplia brecha tecnológica que separa las grandes industrias frente a ese inmenso porcentaje que aún no disfruta de las posibilidades que brindan las nuevas tecnologías, y que frente a los mercados de la región, parecen incapaces de competir en materia de costos y producción.

Igualmente, otro motivo por el cual este sector ha tenido escaso interés en la automatización, tiene su origen en los altos costos que puede acarrear la

<sup>3</sup> Según nuevo informe de Global Industry Analysis Size Share Growth Trends and Forecast. www.infoplc.net.

<sup>4</sup> International Federation of Automatic Control, IFAC; http://www.ifac-control.org.

implementación de proyectos de esta índole. A nivel nacional existen varias empresas que han incursionado en el campo de la automatización de procesos industriales<sup>5</sup>; y muy pocas proveen soluciones con acceso remoto<sup>6</sup>.

Uno de los principales problemas de la Facultad de Ciencias de la Ingeniería, es el Laboratorio de Automatización, que no cuenta con el equipamiento de acceso remoto para monitorear procesos industriales, ni tampoco con un prototipo de planta industrial que permita integrar estas dos áreas de la ingeniería para monitorear la evolución de un proceso, controlar y notificar al usuario del sistema en caso de algún problema.

#### **1.3 Problema de investigación**

De acuerdo al marco descrito en las secciones anteriores se hace necesario diseñar aplicaciones basadas en las tecnologías actuales tanto de automatización como de telecomunicaciones que permitan dar una solución para realizar remotamente la supervisión, el control y la adquisición de datos de un proceso industrial. Las tareas con mayor demanda y las más habituales involucran las tareas de configuración, monitoreo, control y mantenimiento.

Los sistemas industriales bajo control generan información de naturaleza diversa, que dependerá del sector de aplicación, la aplicación en sí misma, el tipo de dispositivos que son utilizados y las diferentes tareas operacionales.

Actualmente, dado el incremento del Internet, se pueden idear sistemas de monitoreo que permitan a la persona autorizada, obtener información de la planta prácticamente desde cualquier lugar donde se tenga acceso a Internet, sin limitaciones de distancia, en forma económica y en cualquier momento, lo que evita la necesidad de encontrarse físicamente en el lugar donde se está desarrollando el proceso.

Considerando lo expresado, se puede decir que una institución de educación superior que oferta carreras técnicas, no puede estar al margen de la evolución

<sup>5</sup> Dabulitsa S.A., Guayaquil-Ecuador. Decin Cia. Ltda., Guayaquil-Ecuador.

<sup>6</sup> TCS Industrial, Quito-Ecuador.

tecnológica que permite automatizar y acceder remotamente a los procesos; es por ello que se propone investigar el siguiente problema principal:

¿De qué manera es posible controlar vía internet un controlador lógico programable ubicado en el Laboratorio de Automatización de la Facultad de Ciencias de la Ingeniería?

#### **1.3.1 Problemas derivados**

Considerando las necesidades y debilidades observadas se plantean los siguientes problemas derivados:

- $\geq$  ¿Qué características debe tener el router industrial que facilite el telecontrol y teleservicio de un controlador lógico programable?
- ¿De qué manera el empleo de controladores lógicos programables permitirá el acceso remoto?
- ¿Qué clase de seguridad informática para los datos son indispensables en este tipo de red?

#### **1.4 Delimitación del problema**

El presente trabajo de investigación "TECNOLOGÍAS DE BANDA ANCHA CON ACCESO A INTERNET Y SU IMPACTO EN LA SUPERVISIÓN Y CONTROL REMOTO DE PROCESOS INDUSTRIALES" se circunscribe en la Universidad Técnica Estatal de Quevedo; la cual es una institución pública de estudios superiores, domiciliada en el cantón Quevedo, en la provincia de Los Ríos. Tomando como referentes a las Autoridades, Docentes y Dicentes de la Institución, en el año 2014, en vista de no existir "un modelo de acceso remoto a un proceso automatizado" que cubra las necesidades tecnológicas e innovadoras de la Institución y su contexto; el trabajo desarrollado será en beneficio de la comunidad de la  $IES^7$  y del sector, lo cual abarca tanto a personal humano, materiales, tecnología e infraestructura que involucra la investigación.

#### **1.5 Justificación**

Actualmente el Laboratorio de Automatización que posee la FCI<sup>8</sup>, requiere de la infraestructura apropiada que le permita a los estudiantes de las carreras de ingeniería en electricidad, telemática, industrial o de sistemas incursionar en las áreas relacionadas al telemantenimiento, telecontrol o telemetría de procesos; lo que significa profundizar conocimientos en sistemas de telecomunicaciones, automatización industrial y programación de aplicaciones especificas.

Considerando lo expuesto anteriormente se pretende diseñar un Laboratorio Remoto que brinde ventajas académicas, organizativas y sociales en la Facultad.

El diseño y el uso de un Laboratorio Remoto en una facultad de ingeniería proporcionan los siguientes beneficios:

- $\triangleright$  Mejor aprovechamiento de los equipos del laboratorio, va que están disponibles para los alumnos las 24 horas del día durante los 365 días del año.
- Mejorar la organización de los laboratorios, debido a que no es necesario mantenerlos abiertos todo el tiempo, solo es necesario mantenerlo operativo, lo que significa que tanto el alumno como el profesor pueden organizar mejor los tiempos.
- Los Laboratorios Remotos promueven el auto-aprendizaje en el nuevo espacio universitario; acercan los laboratorios al resto de la comunidad. También, permiten la organización de cursos de ingeniería a distancia donde los alumnos no tienen la necesidad de estar presentes, evitando muchos de los problemas actuales.

<sup>7</sup> Institución de Educación Superior.

<sup>8</sup> FCI: Facultad de Ciencias de la Ingeniería.

 $\triangleright$  Con el empleo de este tipo de laboratorio remoto se evitan los tiempos muertos en los que el laboratorio no está siendo utilizado minimizando la inversión necesaria en hardware. Evitando el coste de mantenimiento de los laboratorios físicos tradicionales.

Como el ser humano constantemente interactúa con los objetos que le rodean, creando expectativas de cómo éstos deberían funcionar, las cuales están basadas en experiencias con estos objetos u otros similares. Entonces, se hace necesario una interfaz que es el punto en el que los seres humanos y los computadores se ponen en contacto, transmitiéndose información, órdenes y datos en forma de sensaciones, intuiciones y nuevas formas de ver las cosas.

En la actualidad, dado que las máquinas y los procesos en general están implementados con dispositivos electrónicos que tienen disponibles puertas de comunicación, es posible contar con sistemas de HMI<sup>9</sup> bastantes potentes y eficaces, que permiten una conexión más sencilla y económica con el proceso o las máquinas.

Hoy en día, la instrumentación virtual sigue siendo una de las opciones favoritas para construir sistemas de automatización y control de procesos. Sin lugar a duda la tecnología del PLC<sup>10</sup> mejora el rendimiento de los sistemas automatizados en los actuales momentos.

Si a la automatización de los procesos que se ha mencionado anteriormente se le agrega de una forma transparente para el usuario la posibilidad de establecer una conexión vía web de los equipos que forman parte del proceso industrial, se podrá tener acceso local o remoto al sistema sin tener que acudir físicamente a lugares distanciados geográficamente, es decir, se podrá obtener independencia y movilidad en todo momento.

Entre las soluciones posibles para resolver esta problemática tenemos la creación de una red virtual privada que a través de sus respectivos servidores y dispositivos de conectividad permitan monitorear y registrar datos de

<sup>&</sup>lt;sup>9</sup> HMI.- Interfaz Humano Máquina.

<sup>10</sup> PLC: Programmable Logic Controller.

entradas/salidas digitales y análogas desde cualquier dispositivo instalado y notificar al personal fuera o dentro de la planta sobre cualquier eventualidad en el sistema y de esta funcionalidad se desea dotar al prototipo a implementarse en el laboratorio de la facultad.

Personas autorizadas, personal de control de calidad o estudiantes al hacer uso de la red propuesta podrán ver en tiempo real los parámetros del sistema, el histórico de los gráficos, así como también recibir alarmas, reportes y archivos de datos.

Como se ha expuesto, con el desarrollo tecnológico de la automatización y las tecnologías de acceso a internet de banda ancha y conforme se incrementa la actividad industrial de una empresa a puntos ubicados geográficamente distantes entre sí; se hace necesario la investigación, el diseño e implementación de soluciones como la que se plantea en el presente proyecto de tesis.

#### **1.6 Cambios esperados con la investigación**

La presente propuesta investigativa pretende crear el prototipo de una infraestructura que provea de conectividad vía web y que utilizando tecnologías de comunicaciones contemporáneas; se pueda realizar el monitoreo remoto de un controlador lógico programable.

Dentro de los cambios esperados tenemos los siguientes:

- Estudiantes desarrollando habilidades en cuanto a la gestión de un PLC sin necesidad de recurrir al laboratorio.
- Estudiantes satisfechos al poder programar un PLC en tiempo real sin necesidad de recurrir al laboratorio.
- Estudiantes pudiendo realizar el monitoreo remoto de la operación de un PLC.
- Estudiantes pudiendo realizar teleservicio de un PLC ante un fallo inesperado.
- $\triangleright$  Estudiantes de carrearas a fines adquiriendo habilidades en el telecontrol y teleservicio de PLC´s para proponer soluciones a la empresa privada.
- Docentes satisfechos con la posibilidad de realizar prácticas de automatización de forma remota.
- El fortalecimiento de la Institución al contar con una alternativa al aprovechar la capacidad instalada de las redes de comunicación.

### **1.7 Objetivos**

### **1.7.1 Objetivo general**

Diseño de un prototipo utilizando un router industrial para controlar de manera remota un controlador lógico programable ubicado en el Laboratorio de Automatización de la Facultad de Ciencias de la Ingeniería.

#### **1.7.2 Objetivos Específicos**

- Analizar las características de routers industriales que faciliten el telecontrol y teleservicio de un controlador lógico programable.
- Determinar las características indispensables de los controladores lógicos programables o PLC´s que permitan el acceso remoto.
- Analizar las alternativas de autenticación de usuario y seguridad de datos que proveerán de fiabilidad a este tipo de red.

**CAPITULO II:**

**MARCO TEÓRICO DE LA INVESTIGACIÓN**

#### **2.1 Fundamentación conceptual**

La supervisión a distancia de los parámetros de un proceso industrial es un aspecto cada vez más frecuente como necesario, fundamentalmente para tener información en tiempo real del estado del proceso, lo que se traduce en una reducción de costos y de tiempos de producción.

"Así como en muchos otros mercados, Internet ha hecho su aparición en diferentes industrias de manera progresiva. Al comienzo, intensamente a nivel de generación de información, y hoy ya más de lleno en las áreas de control industrial y gestión". (Venegas, 2009)

La presente Tesis utiliza la siguiente terminología la que se ha considerado de mucha relevancia para tratar los temas relacionados con la investigación, los cuales servirán de apoyo teórico para una mejor interpretación y comprensión de la propuesta tratada.

#### **2.1.1 Ancho de banda**

El ancho de banda de un sistema de *comunicaciones* es la banda de paso mínima (rango de frecuencias) requerida para propagar la información de la fuente a través del sistema. El ancho de banda de un sistema de comunicaciones debe ser lo suficientemente grande (ancho) para pasar todas las frecuencias significativas que contiene la información. (Castro Lechtaler, 1999)

#### **2.1.2 Arquitectura de un sistema de control industrial**

En una estructura esquemática de control implementado normalmente en la industria se pueden observar dos áreas bien definidas: la parte operativa y la parte de control. En la parte operativa se tienen los dispositivos de hardware y software que proveen de la información necesaria para realizar las operaciones de la planta, utilizando para ello interfaces amigables y entendibles para el operador. En la parte de control se tienen los dispositivos de control; como los PLC´s, PC industriales, etc. Los cuales realizan las acciones de control. Entre todos los dispositivos mencionados existe comunicación vertical y horizontal. Entre las arquitecturas de control se puede tener: Control centralizado, Control centralizado multicapa y Control distribuido. (Ponsa Asensio & Villanova Arbós, 2005)

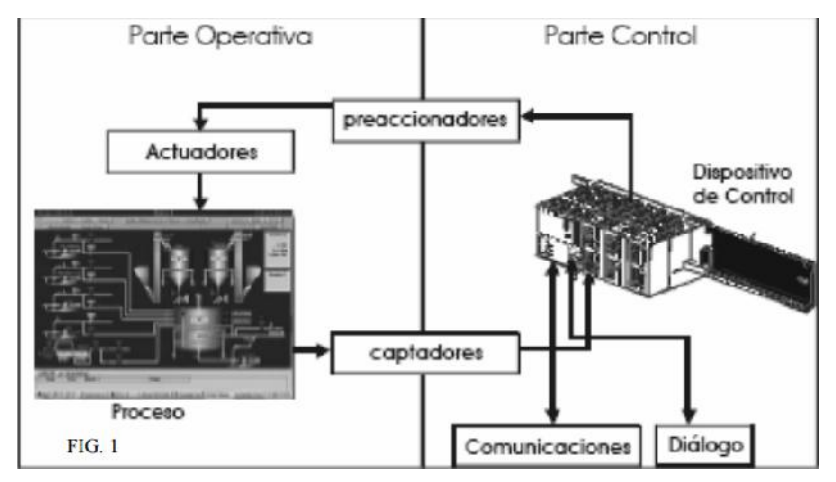

**Figura 1. Arquitectura basica de un sistema de control industrial. Fuente: Facultad de Ciencias Exactas, Ingeniería y Agrimensura - Universidad Nacional de Rosario.**

#### **2.1.3 Bus de campo**

Un bus de campo es un sistema de comunicación de información que simplifica enormemente la instalación y operación de máquinas y equipos industriales utilizados en procesos de producción<sup>11</sup>. El objetivo de un bus de campo es sustituir las conexiones punto a punto analógicas tradicionales entre los elementos de campo y el equipo de control a través del tradicional bucle de corriente de 4 - 20 mA, por redes de transmisión digital bidireccionales, multipunto y seriales conformada por 2 o 3 hilos conductores. (Castro, y otros, 2013)

<sup>11</sup> Comunicaciones en el entorno industrial. Joan Domingo Peña. Editorial UOC. 2003.

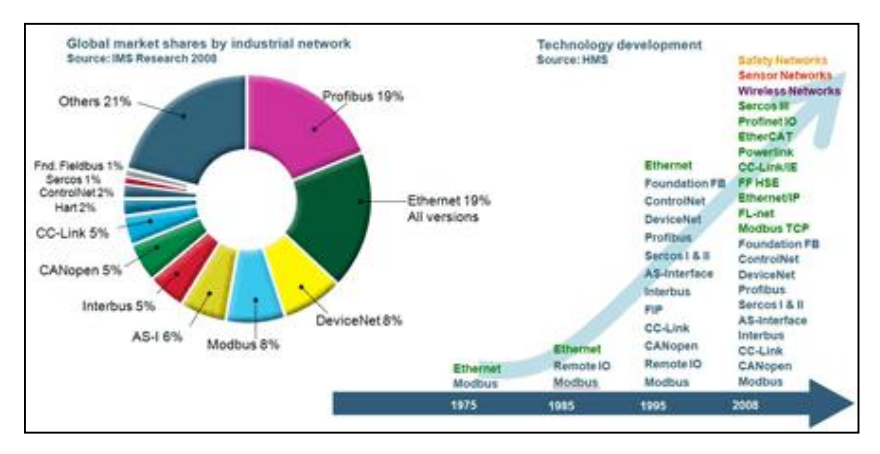

**Figura 2. Tendencia en la utilizacion de buses de campo. Fuente: www.anybus.com**

Típicamente son redes digitales, bidireccionales, multipunto, montadas sobre un bus serial, que conectan dispositivos de campo como PLC's (Programmable Logic Controller)/PAC's (Programmable Automation Controller), transductores, actuadores y sensores. Cada dispositivo de campo incorpora cierto grado de capacidad de proceso, lo que los convierte en dispositivos inteligentes.

Cada uno de estos elementos es capaz de ejecutar funciones simples de diagnóstico, control o mantenimiento, así como de comunicarse bidireccionalmente a través del bus. (Wikipedia, 2015)

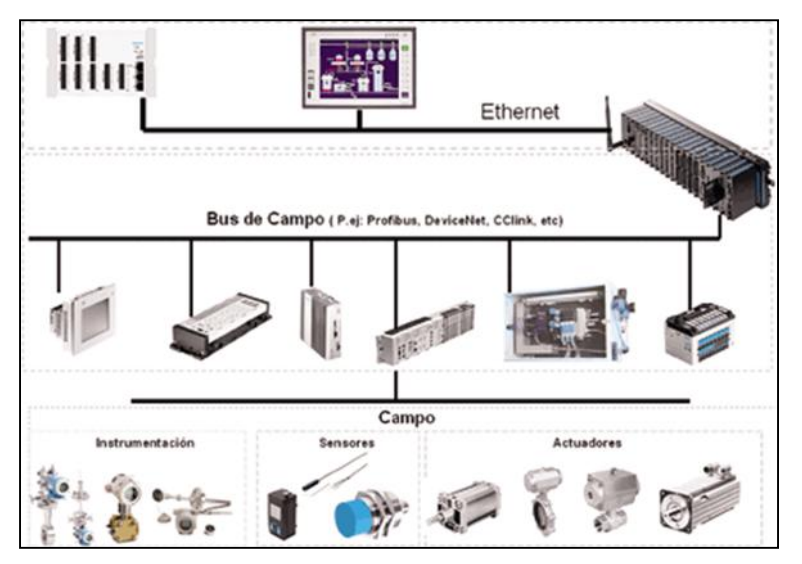

**Figura 3. Esquema de un Bus de Campo. Fuente: www.microbyte.cl**
Algunos buses de campo son: AS-interface, CAN, Ethernet POWERLINK, Modbus y Profibus (Siemens), DeviceNet (Allen Bradley), Foundation Fieldbus, entre otros.

A continuación se presentará una breve descripción de los más importantes utilizados por el sector industrial. (Rodriguez Penin, 2008)

### **2.1.3.1 As-Interface o AS-I**

El AS-Interface (AS-i) – Aktuator-Sensor-Interface; es un Bus de Sensores y Actuadores, con el estándar internacional IEC62026-2 y el europeo EN 50295; utilizado para el nivel de campo más bajo.

Fue diseñado en 1990 como una alternativa económica al cableado tradicional. La idea original fue crear una red sencilla y eficaz para sensores y actuadores binarios, capaz de transmitir datos y alimentación a través del mismo bus. No sólo es sumamente fácil de manejar y de rápida instalación, sino que también es especialmente flexible para futuras actualizaciones, y extremadamente robusto, incluso en las condiciones más adversas.

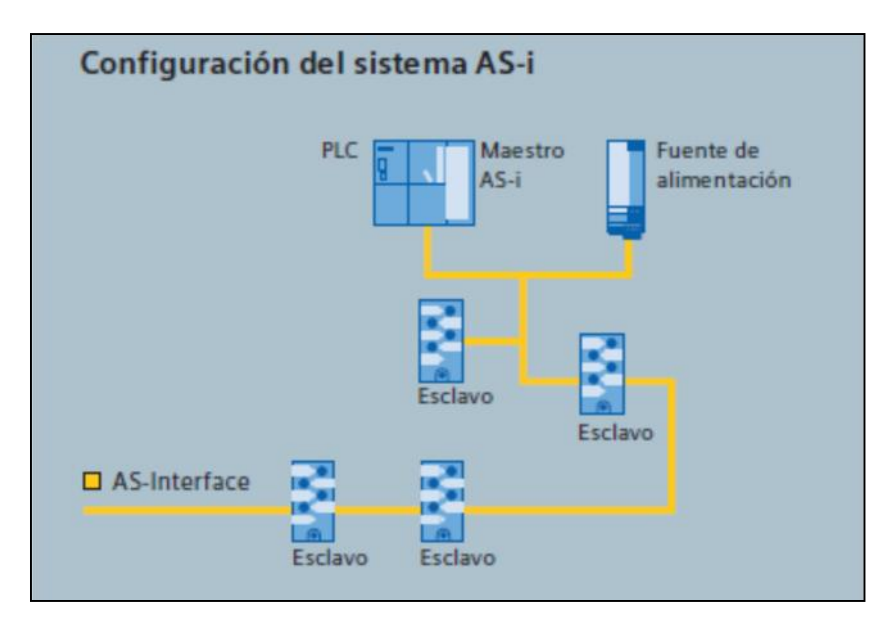

**Figura 4. Configuracion de un sistema AS-i. Fuente: Siemens AG.**

### **2.1.3.2 CAN**

Por sus siglas en inglés (Controller Area Network) es un protocolo de comunicación serial orientado a control distribuido en tiempo real, fue desarrollado por la empresa BOSCH. En este sistema, todos los nodos de la red son capaces de enviar y recibir datos, así como solicitar información de cualquier otro nodo de la red. Las especificaciones de este protocolo se encuentran reguladas bajo el estándar ISO-11898<sup>12</sup>.

Es un protocolo orientado a mensajes en ambientes distribuidos, es decir, la información que se va a intercambiar se descompone en mensajes, a los cuales se les asigna un identificador y se encapsulan en tramas para su transmisión. Cada mensaje tiene un identificador único dentro de la red, con el cual los nodos deciden aceptar o no dicho mensaje.

Aunque este protocolo originalmente fue concebido para aplicaciones en el área automotriz, rápidamente ha despertado una creciente atención en el área de control y automatización industrial. CAN está estructurado de acuerdo con el modelo OSI en una arquitectura de dos capas (capa física y capa de enlace de datos).

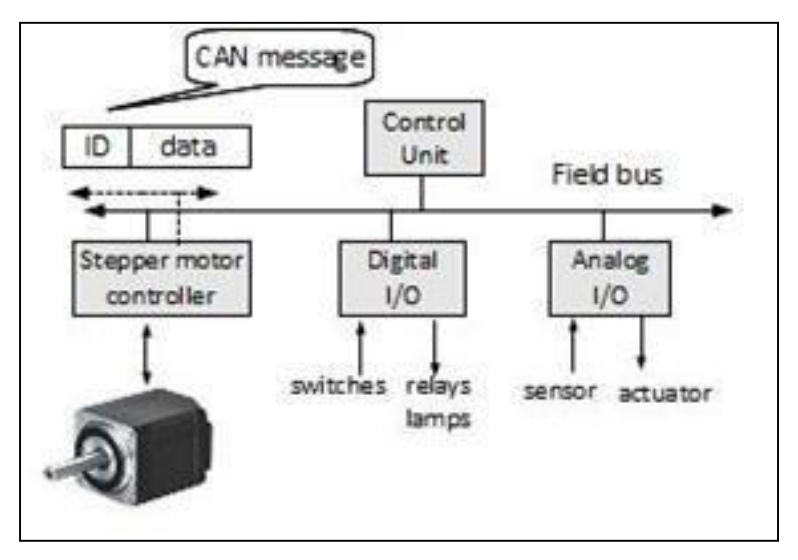

**Figura 5. Esquema de un bus tipo CAN. Fuente: mukom.mondragon.edu**

<sup>12</sup> Comunicaciones en el entorno industrial. Joan Domingo Peña. Editorial UOC. 2003.

### **2.1.3.3 Ethernet Industrial**

El protocol Ethernet Industrial, es una solución abierta estándar para la interconexión de redes industriales que aprovecha los medios físicos y los dispositivos de comunicaciones Ethernet comerciales. Si se tiene en cuenta que la tecnología Ethernet se utiliza desde mediados de los años setenta y su gran aceptación en el mundo, no es de extrañar que Ethernet brinde la mayor comunidad de proveedores del mundo.

Al utilizar Ethernet, no solo se sigue con una tendencia tecnológica actual, sino que además se posibilita el obtener acceso a datos en el nivel de los dispositivos de control mediante Internet.

Ethernet Industrial es una red abierta que utiliza:

- El estándar de comunicación física y de datos IEEE 802.3.
- $\triangleright$  El conjunto de protocolos TCP/IP.
- El protocolo de control e información CIP (Common Industrial Protocol).

Las redes Ethernet Industrial deben ser altamente confiables y seguir en funcionamiento durante duras condiciones ambientales, interrupciones accidentales de la red y fallas de los equipos. La caída de una red puede ser peligrosa y costosa. La confiabilidad de la red se debe en gran medida por el empleo de redundancia para todos los vínculos críticos.

### **2.1.3.4 Modbus**

Es un protocolo de transmisión para sistemas de control y supervisión de procesos (SCADA) con control centralizado, puede comunicarse con una o varias estaciones remotas (RTU) con la finalidad de obtener datos de campo para la supervisión y control de un proceso.

Las interfaces de la capa física pueden estar configuradas en: RS-232, RS-422, RS-485. Es un protocolo de comunicaciones situado en el nivel 7 del modelo OSI, basado en la arquitectura maestro/esclavo o cliente/servidor, diseñado en 1979 por Modicon para su gama de controladores lógicos programables (PLC).

Las razones por las cuales el uso de Modbus es superior a otros protocolos de comunicaciones son:

- $\triangleright$  Es público.
- $\triangleright$  Su implementación es fácil y requiere poco desarrollo.
- $\triangleright$  Maneja bloques de datos sin suponer restricciones.

Existen dos variantes, con diferentes representaciones numéricas de los datos y detalles del protocolo ligeramente desiguales. Modbus RTU es una representación binaria compacta de los datos. Modbus ASCII es una representación legible del protocolo pero menos eficiente. Ambas implementaciones del protocolo son serie.

El formato RTU finaliza la trama con una suma de control de redundancia cíclica (CRC), mientras que el formato ASCII utiliza una suma de control de redundancia longitudinal (LRC).

La versión Modbus/TCP es semejante al formato RTU, pero estableciendo la transmisión mediante paquetes TCP/IP (puerto del sistema 502, identificador asa appl-proto).

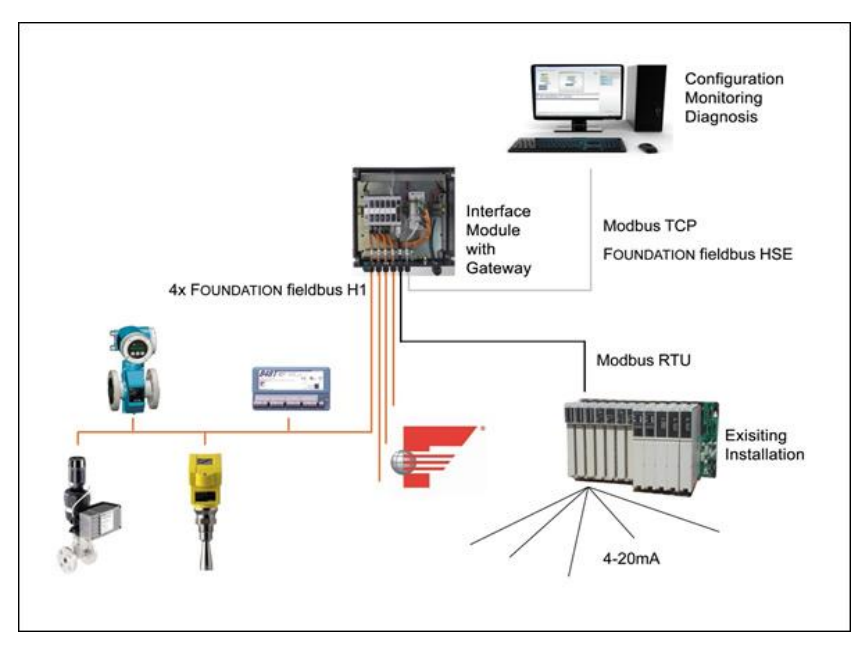

**Figura 6. Bus de campo MODBUS. Fuente: www.fabelec.cl**

### **2.1.3.5 Profibus**

Es un estándar de comunicaciones para bus de campo. Deriva de las palabras PROcess FIeld BUS. Tiene norma internacional de bus de campo de alta velocidad para control de procesos normalizada en Europa por EN 50170<sup>13</sup>.

Existen tres perfiles:

- **Profibus DP (Decentralized Periphery).** Orientado a sensores/actuadores enlazados a procesadores (PLC) o terminales. Está optimizado para ofrecer mayor velocidad, eficiencia y bajo costo de conexiones porque fue diseñado específicamente para establecer la comunicación crítica entre los sistemas de automatización y los equipos periféricos.
- **Profibus PA (Process Automation).** Para control de proceso, cumple normas especiales de seguridad para la industria química y petroquímica (IEC 115 8-2, seguridad intrínseca y suministro de energía a los dispositivos a través del bus mediante el simple uso de cable de cobre de dos hilos).

<sup>13</sup> Comunicaciones en el entorno industrial. Joan Domingo Peña. Editorial UOC. 2003.

 **Profibus FMS (Fieldbus Message Specification).** Para comunicación entre células de proceso o equipos de automatización. Es el perfil de comunicación capaz de manejar todas las tareas intensivas de transferencia de datos muy comunes en las comunicaciones industriales, por lo que se le considera la solución universal para la transferencia de información en el nivel superior y de campo del modelo jerárquico de automatización. Es la solución general para tareas de comunicación a nivel de control.

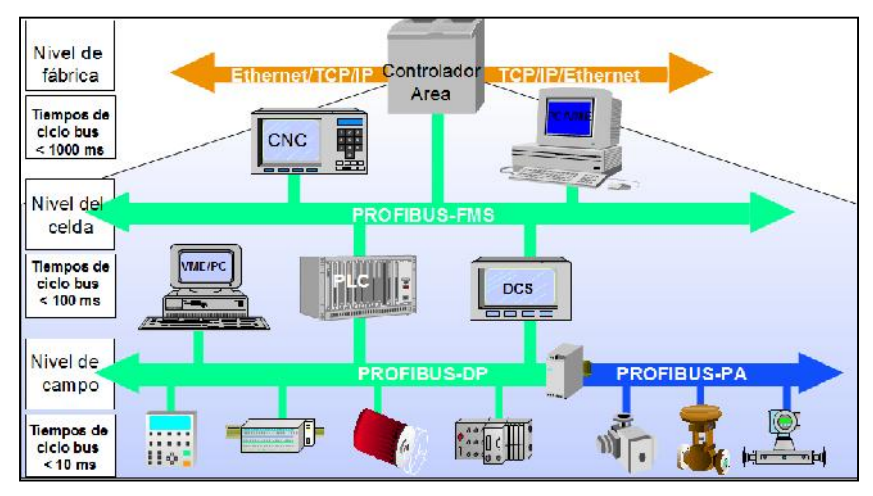

**Figura 7. Profibus. Fuente: estudiandoinstrumentacion.files.wordpress.com**

A continuación se presenta una tabla comparando las principales características que poseen cada uno de los buses de campo existentes en el mercado:

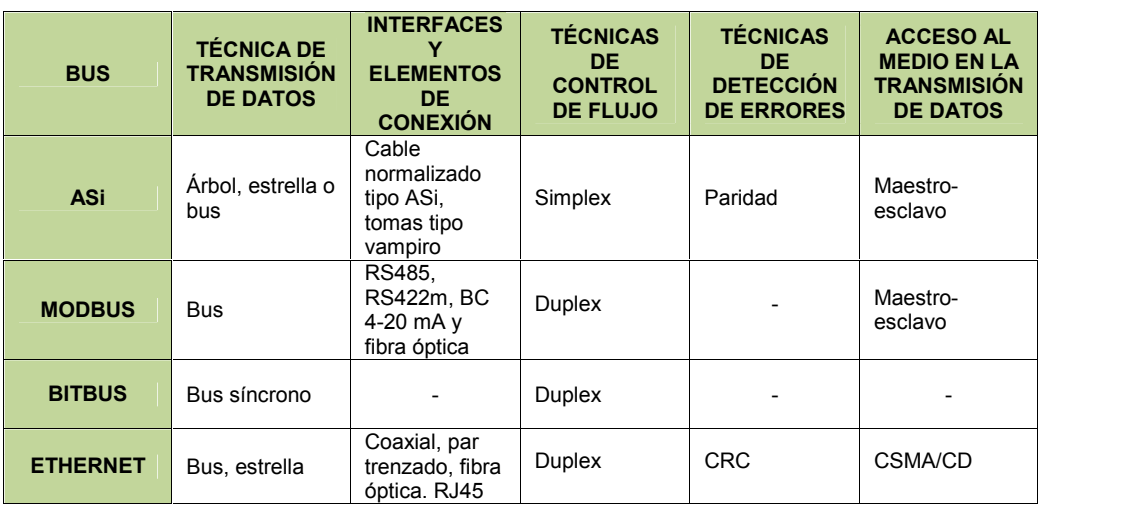

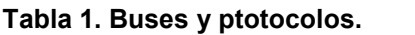

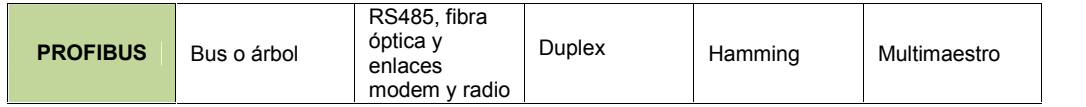

**Fuente: Ing. Bolívar Díaz.**

### **2.1.4 CAD**

Diseño Asistido por Computadora o Computer-Aided-Design (CAD) es el uso de programas computacionales para crear representaciones gráficas de objetos físicos ya sea en dos o tres dimensiones (2D o 3D). CAD es ampliamente utilizado para la animación computacional y efectos especiales en películas, publicidad y productos de diferentes industrias, donde el software realiza cálculos para determinar una forma y tamaño óptimo para una variedad de productos y aplicaciones de diseño industrial.

Algunos ejemplos de Aplicaciones de software CAD:

NX es el portafolio integrado de las aplicaciones CAD/CAM/CAE. NX toca toda la gama de procesos de desarrollo en el diseño de productos, fabricación y simulación, permitiendo a las empresas fomentar el uso de las mejores prácticas mediante la captura y reutilización de productos y conocimiento del proceso.

Solid Edge es un sistema CAD híbrido 2D/3D que utiliza synchronous technology para el diseño acelerado, los cambios rápidos y una mejora en la reutilización de los datos importados. Con el modelado de piezas y montaje, dibujo, gestión de datos transparente, y construido en el análisis de elementos finitos (FEA), Solid Edge facilita la creciente complejidad de diseño del producto. (Siemens, 2015)

### **2.1.5 Conectividad**

Conectividad es la capacidad de un dispositivo (ordenador personal, periférico, PDA, móvil, robot, electrodoméstico, automóvil, etc.) de poder ser conectado, generalmente a un ordenador personal u otro dispositivo electrónico, sin la necesidad de un ordenador, es decir en forma autónoma. En la actualidad la

tendencia es eliminar los cables, y esto se obtiene mediante el uso de las tecnologías inalámbricas.

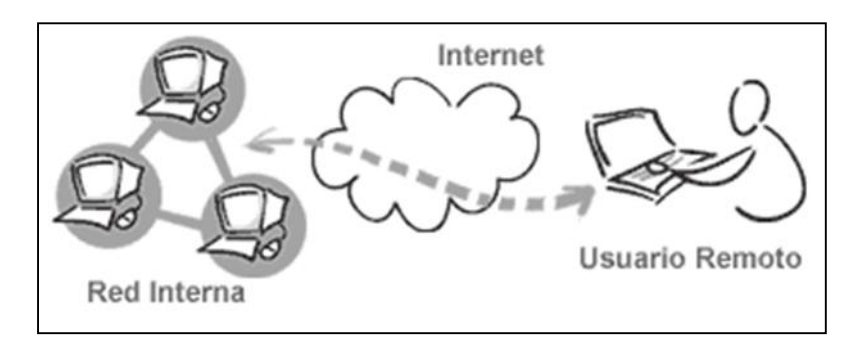

**Figura 8. Esquema de conexion de un usuario remoto via internet. Fuente: www.altermedios.com**

### **2.1.6 Ethernet industrial**

Sin duda alguna, Ethernet se ha transformado en el estándar de la conectividad para ambientes corporativos y hogareños por su alta velocidad, bajo costo, facilidad de instalación y mantenimiento, entre otros factores. Hace algunos años, comenzó a popularizarse el concepto de Ethernet Industrial, que engloba el uso de la tecnología Ethernet para aplicaciones de control y automatización en un ambiente industrial. Sólo utiliza el estándar IEEE 802.3 (IEEE 1588). (Oliva Alonso, 2013)

A continuación se presenta el formato de una trama Ethernet con las modificaciones que se han ido agregando al estándar original para lograr darle una mayor seguridad y enfoque industrial.

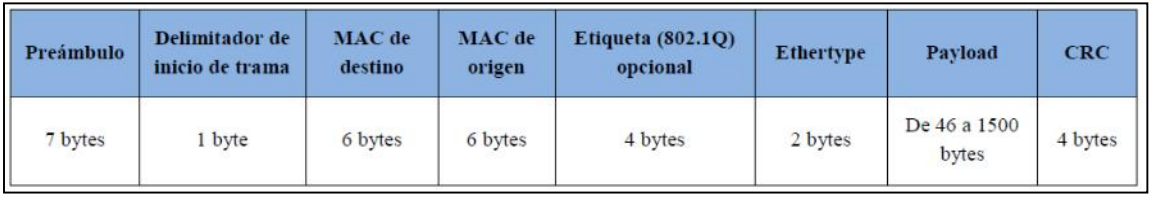

**Figura 9. Formato de la trama Ethernet Industrial. Fuente: InfoPLC.**

### **2.1.7 eVCOM.-**

eVCOM es un potente componente que facilita la creación y el control de puertos serie virtuales. Estos puertos virtuales son prácticamente equiparables a los puertos serie de hardware que utilizan las aplicaciones de comunicación. Con un router industrial eWON y el software eVCOM, se puede obtener acceso a cualquier dispositivo o PLC que utilice un protocolo serie propio.

#### **2.1.8 Gestión por procesos**

Es la forma de gestionar toda la organización basándose en los Procesos. Entendiendo estos como una secuencia de actividades orientadas a generar un valor añadido sobre una ENTRADA para conseguir un resultado, y una SALIDA que a su vez satisfaga los requerimientos del Cliente.

#### **2.1.9 HMI**

Significa "Human Machine Interface", es decir es un mecanismo o sistema que permite a un operador humano interactuar con una máquina o proceso y determinar su estado (encendido o apagado) o la magnitud de los dispositivos y/o variables físicas que están presentes en una planta o proceso industrial.

Una HMI puede ser tan simple como u interruptor para encender/apagar un motor y una lámpara indicadora del estado del mismo, hasta una o varias pantallas desarrolladas en una computadora que pueda mostrar en la pantalla del monitor representaciones esquemáticas de todo el proceso bajo supervisión, incluyendo valores en tiempo real de las variables presentes es ese momento en la planta.

Ejemplo de plataformas abiertas que facilitan el diseño de las HMI en computadoras tenemos: InTouch de Wonderware y Lookout de National Instruments, etc.

## **2.1.10 Host link (Sysmac Way)**

Es el protocolo estándar de OMRON más difundido, una trama puede llegar a contener hasta un máximo de 131 caracteres. Permite la posibilidad de establecer conexiones 1:1 o 1:N; y es posible conectar hasta 32 nodos en una configuración 1:N con RS422/485.

En la figura 2.9 se tiene el formato de la trama de comando de envío; y en la figura 2.10 se tiene el formato de la trama de respuesta.

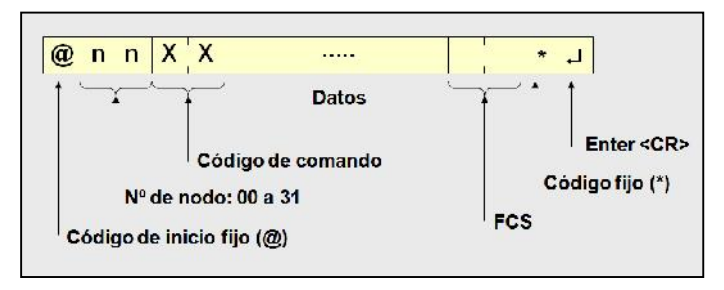

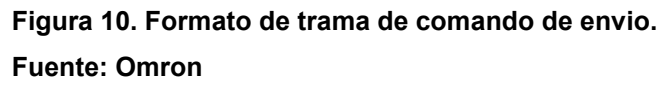

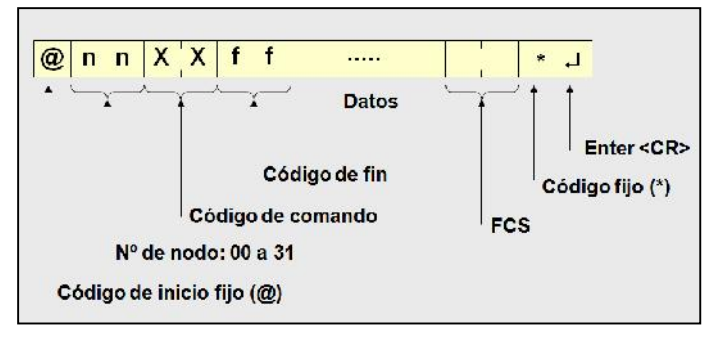

**Figura 11. Formato de trama de respuesta. Fuente: Omron**

### **2.1.11 Infraestructura tecnológica**

Infraestructura tecnológica es el conjunto de todos los elementos tecnológicos que integran un proyecto o sustentan una operación de cualquier empresa y permite la optimización de sus recursos.

### **2.1.12 ISO**

ISO es la Organización Internacional para la Estandarización, que regula una serie de normas para fabricación, comercio y comunicación, en todas las ramas industriales.

Se conoce por ISO tanto a la Organización como a las normas establecidas por la misma para estandarizar los procesos de producción y control en empresas y organizaciones internacionales.

La Organización Internacional para la Estandarización o ISO fue creada en 1947, luego de la Segunda Guerra Mundial y se convirtió en un organismo dedicado a promover el desarrollo de normas y regulaciones internacionales para la fabricación de todos los productos, exceptuando los que pertenecen a la rama de la eléctrica y la electrónica. Así, se garantiza calidad y seguridad en todos los productos, a la vez que se respetan los criterios de protección ambiental. (ISO, 2015)

#### **2.1.13 Laboratorios Remotos**

Un laboratorio remoto (a veces llamado "laboratorio controlado vía Web" o, simplemente, WebLab) permite a los usuarios realizar experimentos a través de Internet. Los laboratorios remotos pueden dividirse en dos clases: laboratorios virtuales (LV) y laboratorios remotos controlados vía Web (WebLab). En un LV, los estudiantes pueden ejecutar simulaciones remotas, con posibles animaciones de los procesos reales. En los WebLab, en cambio los usuarios o estudiantes utilizan remotamente en tiempo real, los equipos disponibles que se encuentran ubicados en los laboratorios. (Coquard, Guillemot, Lelevé, Noterman, & Benmohamed, 2009)

### **2.1.14 MTU**

Se trata del ordenador principal del sistema el cual supervisa y recoge la información del resto de las subestaciones, bien sean otros ordenadores conectados (en sistemas complejos) a los instrumentos de campo o directamente sobre dichos instrumentos. Este ordenador suele ser un PC, el cual soporta el HMI.

Las funciones principales de una MTU de SCADA son:

- Adquisición de datos. Recolección de datos de los RTU's.
- $\triangleright$  Salvar los datos en una base de datos, y ponerlos a disposición de los operadores en forma de gráficos.
- Procesamiento de Alarmas. Analizar los datos recogidos de los RTU's para ver si han ocurrido condiciones anormales, y alertar a personal de operaciones sobre las mismas.
- $\triangleright$  Control a Lazo Cerrado, e iniciados por operador.
- Visualizaciones. Gráficos del equipamiento actualizado para reflejar datos del campo.
- > Informes. La mayoría de los sistemas SCADA tienen un ordenador dedicado a la producción de reportes conectado en red (LAN o similar) con el principal.
- Mantenimiento del Sistema Mirror, es decir, mantener un sistema idéntico con la capacidad segura de asumir el control inmediatamente si el principal falla.
- $\triangleright$  Interfaces con otros sistemas. Transferencia de datos hacia y desde otros sistemas corporativos, por ejemplo el procesamiento de órdenes de trabajo, de compra, la actualización de bases de datos, etc.
- $\triangleright$  Seguridad. Control de acceso a los distintos componentes del sistema.
- Administración de la red. Monitoreo de la red de comunicaciones.
- Administración de la Base de datos. Agregar nuevas estaciones, puntos, gráficos, puntos de cambio de alarmas, y en general, reconfigurar el sistema.
- Aplicaciones especiales. Casi todos los sistemas SCADA tendrá cierto software de aplicación especial, asociado generalmente al monitoreo y al control de la planta.
- Sistemas expertos, sistemas de modelado. Los más avanzados pueden incluir sistemas expertos incorporados, o capacidad de modelado de datos. (Chavarría Meza, 2007)

### **2.1.15 NT Link 1:1/1:N**

Este protocolo NT Link es utilizado para conectar el PLC a un Terminal Programable; a través de los puertos RS-232C ó RS-422/485 de ambos dispositivos. Este protocolo permite conectar hasta 8 Terminales Programables.

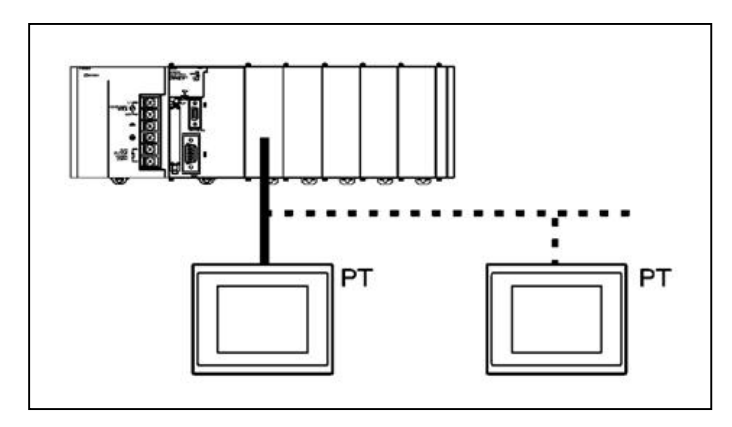

**Figura 12. Esquema de conexion PLC-Terminal Programable. Fuente: Omron.**

#### **2.1.16 OSI**

El modelo OSI (Open Systems Interconnection o Interconexión de Sistemas Abiertos) está basado en una propuesta establecida en el año 1983 por la ISO para avanzar en la normalización a nivel mundial de protocolos.

OSI emplea una arquitectura por niveles para dividir los problemas de interconexión en partes manejables. La ISO también ha ido facilitando estándares de la implementación de cada nivel para asegurar una compatibilidad total entre ellos.

Establece la manera como se realiza la comunicación entre dos computadoras a través de siete capas: Física, Datos, Red, Transporte, Sesión, Presentación y Aplicación.

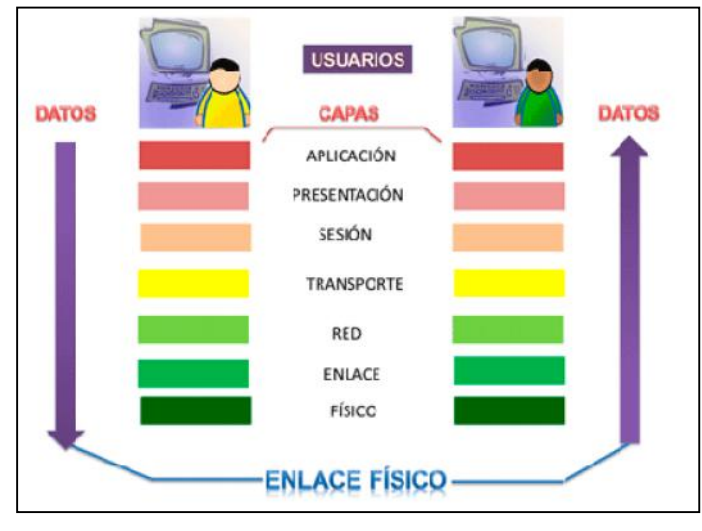

**Figura 13. Modelo OSI. Fuente: 2.bp.blogspot.com**

### **2.1.17PC LINK 1:1 o N:N**

Con PC Link 1:1 se pueden conectar dos PLC´s vía RS-232C creándose un enlace de datos de hasta 64 canales (dependiendo del modelo de PLC). El intercambio de datos entre ambos PLC´s se realiza automáticamente.

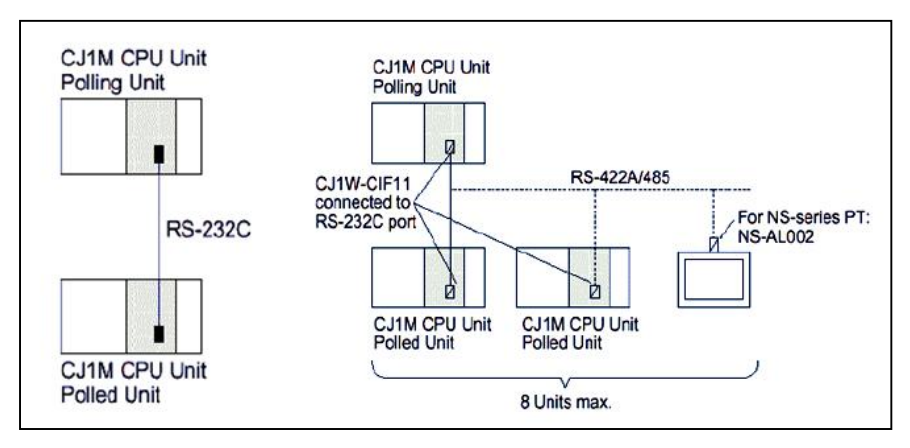

**Figura 14. Diagrama de conexión para PC LINK 1:1 y N:N. Fuente: Omron.**

### **2.1.18PLC**

Es un Sistema Industrial de Control Automático que trabaja ejecutando instrucciones lógicas almacenadas en memoria. Es un sistema porque contiene todos los componentes necesarios para operar e industrial por tener todas las características necesarias que le permiten trabajar en ambientes hostiles propios de la industria. Pueden ser programados para controlar cualquier tipo de máquina, a diferencia de otros que solo pueden controlar un tipo específico de máquinaria. (Negocios, 2015)

Los PLC's o Autómatas Programables, son dispositivos electrónicos diseñados y construidos específicamente para automatizar y controlar procesos secuenciales, es decir, procesos compuestos de varias etapas consecutivas, con el fin de lograr que una máquina u otro dispositivo funcione de forma automática. Es cerebro que gestiona y controla automáticamente las instalaciones. Dependiendo del tamaño de la planta y de la complejidad de la automatización, el número de autómatas puede variar desde uno hasta un número importante de autómatas conectados.

Ellos ofrecen muchas alternativas de configuración, todo dependerá de la magnitud de la instalación, donde es posible encontrar desde un autómata básico hasta el más complejo con varios módulos de entradas y salidas.

La ventaja que ofrecen estos autómatas, es que poseen un gran número de funciones internas que ayudan a identificar los problemas con ejecución de diagnósticos avanzados. Es el propio autómata que a través de su propia estructura y software interno, informa de su estado.

En definitiva, al utilizar los PLC´s ó autómatas y el software adecuado se puede realizar un control total o parcial sobre la instalación. Todo esto se realiza de una forma totalmente automatizada, minimizando en lo posible la intervención del operario, aunque siempre ofreciendo la posibilidad de ajustar el funcionamiento de la instalación mediante los parámetros de los que dispone para el seguimiento del proceso. (Peña, Gámiz Caro, Grau i Saldes, & Martínez García, 2003)

### **2.1.19 Proceso didáctico**

Actividad conjunta e interrelacionada entre profesor y estudiantes para la consolidación del conocimiento y desarrollo de competencias.<sup>14</sup>

#### **2.1.20Proceso industrial**

Proceso es un concepto con varios usos. Puede tratarse de las diversas etapas que hay que atravesar para completar una cierta operación. Un proceso, en este sentido, contempla el paso por diferentes estados hasta que se alcanza la forma final de algo.

Industrial, por su parte, es lo que está vinculado con la industria. Este concepto puede referirse a las instalaciones en las que se desarrollan tareas destinadas a obtener o modificar productos. Los procesos industriales, por lo tanto, son actividades que se llevan a cabo para transformar materias primas y convertirlas en diferentes clases de productos.

<sup>14</sup> Danilov, M.A., El proceso de enseñanza en la escuela, México, D.F., Grijalbo, 1968.

### **2.1.21Protocolo TCP/IP**

El nombre TCP/IP proviene de dos de los protocolos más importantes de la familia de protocolos Internet, el Transmission Control Protocol (TCP) y el Internet Protocol (IP).

La principal virtud de TCP/IP estriba en que está diseñada para enlazar ordenadores de diferentes tipos, incluyendo PC´s, minis y mainframes que ejecuten sistemas operativos distintos sobre redes de área local y redes de área extensa y, por tanto, permite la conexión de equipos distantes geográficamente.

Internet se encuentra estrechamente unida a un sistema de protocolo de comunicación TCP/IP (Transmission Control Protocol/ Internet Protocol), que se utiliza básicamente para transferir datos por Internet. (Briceño Márquez, 2005)

### **2.1.22 RTU**

Estos ordenadores (Remote Terminal Units o Unidades Terminales Remotas), están situados en los nodos estratégicos del sistema gestionando y controlando las subestaciones del sistema, reciben las señales de los sensores de campo, y comandan los elementos finales de control ejecutando el software de la aplicación SCADA.

Se encuentran en el nivel intermedio de automatización, a un nivel superior está el MTU y a un nivel inferior los distintos instrumentos de campo que son los que ejercen la automatización física del sistema, control y adquisición de datos.

Estos ordenadores no tienen por qué ser PC´s, ya que la necesidad de soportar un HMI no es tan grande a este nivel, por lo tanto suelen ser ordenadores industriales tipo armarios de control, aunque en sistemas muy complejos puede haber subestaciones intermedias en formato HMI.

En el nivel de campo están empezando a aparecer dispositivos que permiten acceder remotamente a información del proceso y a su configuración<sup>15</sup>. También

<sup>15</sup> Flammini, Alessandro, y otros, 2002

es posible utilizar tecnología web para acceder a la información que proveen los transductores. (Chavarría Meza, 2007)

### **2.1.23SCADA**

Es el acrónimo de Supervisory Control And Data Acquisition (Supervisión, Control y Adquisición de Datos); es un sistema basado en computadores que permite supervisar y controlar a distancia una instalación de cualquier tipo.

Los sistemas SCADA originalmente se diseñaron para cubrir las necesidades de un sistema de control centralizado sobre procesos o plantas industriales distribuidas sobre áreas geográficas muy extensas. Tal es así que en la definición clásica, se hace referencia a esta característica. Pero, hoy en día con el desarrollo de las redes digitales esta definición se tiene que modificar para incluir esta nueva forma de conectividad.

Este sistema permite supervisar una planta o proceso por medio de una estación central que hace de Master (estación maestra o unidad terminal maestra MTU) y una o varias unidades remotas (RTU) por medio de las cuales se hace el control o adquisición de datos hacia o desde el campo.

Esquemáticamente un sistema SCADA conectado a un proceso automatizado consta de las siguientes partes, tal como de muestra en la figura 15: (Chavarría Meza, 2007)

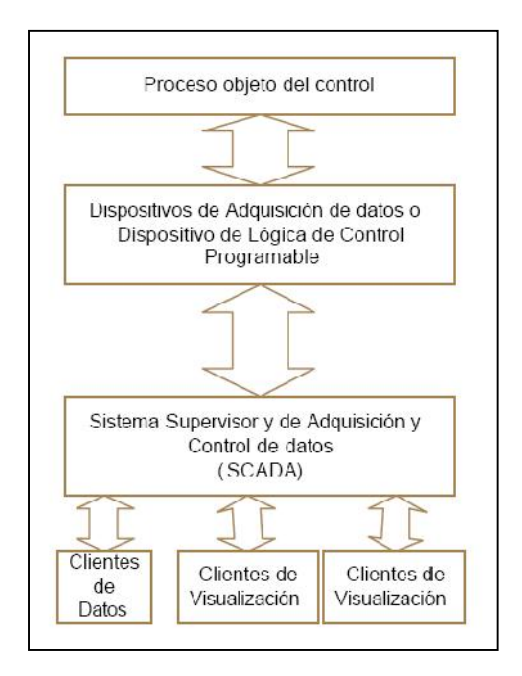

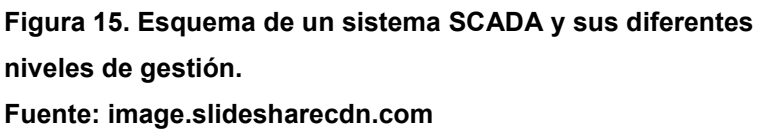

### **2.1.24Sistemas DCS**

DCS es un Sistema de Control Distribuido o SCD, más conocido por sus siglas en inglés DCS (Distributed Control System), es un sistema de control aplicado a procesos industriales complejos en las grandes industrias como petroquímicas, papeleras, metalúrgicas, centrales de generación, plantas de tratamiento de aguas, incineradoras o la industria farmacéutica.

Los primeros SCD datan de 1.975, y controlaban procesos de hasta 5.000 señales. Las capacidades actuales de un SCD pueden llegar hasta las 250.000 señales. Las principales diferencias entre un sistema de control basado en un SCD y un SCADA más un conjunto de PLC's (Controlador Lógico Programable) son las siguientes:

 Un SCD trabaja con una sola Base de Datos integrada para todas las señales, variables, objetos gráficos, alarmas y eventos del sistema, mientras que un SCADA más PLC tienen cada uno la suya de forma independiente y se comunican entre sí mediante algún protocolo común.

 Todo SCD lleva implícitas las características de robustez y fiabilidad, por ello dispone de redundancia en todos los niveles antes descritos: equipos informáticos redundantes, controladores redundantes, redes de comunicación y buses redundantes, módulos de entrada/salida redundantes y así sucesivamente. Esta redundancia permite alcanzar un factor de disponibilidad cercanos al 99,9999%, muy superior a los sistemas de control convencionales.

La filosofía de funcionamiento de esta arquitectura es evitar que el control de toda la planta esté centralizado en una sola unidad, que es lo que se busca con el SCADA; de esta forma, si una unidad falla, el resto de unidades podría seguir operando.

A los sistemas de control distribuido se les da preferencia hoy en día en la mayoría de las empresas industriales, buscando aprovechar la mejor confiabilidad de su diseño y en cambio lo que se ha hecho, es ajustar los sistemas SCADA para la supervisión de los PLC´s y controladores que conforman el SCD. (Russell & Cohn, 2012)

### **2.1.25SSL (SECURE SOCKET LAYER)**

El protocolo SSL fue desarrollado por Netscape para permitir confidencialidad y autenticación en Internet. SSL opera como una capa adicional entre Internet y las aplicaciones, esto permite que el protocolo sea independiente de la aplicación, siendo posible utilizar FTP<sup>16</sup>, Telnet y otras aplicaciones además de HTTP<sup>17</sup>.

Para establecer una comunicación segura utilizando SSL se tienen que seguir una serie de pasos. Primero se debe hacer una solicitud de seguridad. Después de haberla hecho, se deben establecer los parámetros que se utilizarán para SSL.

Esta parte se conoce como SSL Handshake. Una vez que se haya establecido una comunicación segura, se deben hacer verificaciones periódicas para

<sup>&</sup>lt;sup>16</sup> FTP: File Transfer Protocol. Es un protocolo de red para la transferencia de archivos entre sistemas conectados a una red TCP, basado en la arquitectura cliente-servidor.

<sup>17</sup> HTTP: Hypertext Transfer Protocol. Es un protocolo de transferencia de hipertextos, que se utiliza en algunas direcciones de internet.

garantizar que la comunicación sigue siendo segura a medida que se transmiten los datos. Luego que la transacción ha sido completada, se termina la sesión SSL. (Pellejero, Andreu, & Lesta, 2006)

### **2.1.26 Tecnología**

Es el conjunto de conocimientos técnicos, ordenados científicamente, que permiten diseñar y crear bienes y servicios que facilitan la adaptación al medio ambiente y satisfacer tanto las necesidades esenciales como los deseos de las personas.

### **2.1.27 Toolbus**

Básicamente, es un protocolo de comunicación serie, punto a punto que es utilizado en la conexión con una consola de programación ó bien con la herramienta de programación (CX-Programmer) instalada en un PC.

#### **2.1.28VNC**

VNC son las siglas de Virtual Network Computing (Computación Virtual en Red). Es un software libre basado en una estructura cliente-servidor; el cual permite tomar el control del ordenador servidor remotamente a través de un ordenador cliente. También denominado software de escritorio remoto, mediante el cual es posible compartir la pantalla de una máquina con cualquier sistema operativo que soporte VNC conectándose desde otro ordenador o dispositivo que disponga de un cliente VNC portado.

#### **2.1.29VPN**

Básicamente una red privada virtual llamada también VPN (del inglés Virtual Prívate Network) es un tipo de red de comunicaciones construida dentro de otra infraestructura de red ya existente, tal como la red mundial de Internet. La característica principal es que permiten que distintos equipos del mundo puedan comunicarse entre sí como si estuvieran en una red de área local, por esta razón, las empresas pueden usar las redes privadas virtuales para conectarse de forma segura entre oficinas y usuarios remotos utilizando Internet con servicios económicos proporcionados por terceros, en lugar de utilizar costosos enlaces dedicados o enlaces de marcación remota de larga distancia. (Gonzáles Manzano & De Fuentes García-Romero de Tejada, 2014)

Las redes privadas virtuales proporcionan el mayor nivel posible de seguridad mediante seguridad IP cifrada (IPsec) o túneles VPN de Secure Sockets Layer (SSL) acompañadas de tecnologías de autenticación. Las redes VPN SSL y VPN IPsec se han convertido en las principales soluciones de redes privadas virtuales para conectar oficinas remotas o usuarios remotos. (Pellejero, Andreu, & Lesta, 2006)

### **2.2 Fundamentación teórica**

Desde la antiguedad el hombre se ha visto en la necesidad de experimentar y desarrollar innovaciones que le faciliten las actividades de la vida diaria, esta necesidad ha ido evolucionando hasta la actualidad y debido a la evolución tecnológica existente actualmente se busca constantemente automatizar los procesos y manipularlos remotamente utilizando para ello técnicas de telecomunicaciones, es por esta razón que en la presente investigación se analizarán los aspectos más importantes de un acceso remoto para gestionar los procesos industriales y su aplicación posterior para desarrollar un laboratorio remoto.

### **2.2.1 Historia de la automatización industrial**

Gracias al desarrollo e innovación de nuevas tecnologías, la automatización de procesos industriales, a través del tiempo, ha dado lugar a avances significativos que le han permitido a las compañías implementar procesos de producción más eficientes, seguros y competitivos.

A través de los siglos el ser humano ha construido máquinas que imitan las partes del cuerpo humano. Estos inventos mecánicos de forma humana deben considerarse como inversiones que reflejaron el ingenio de hombres que se anticiparon a su época.

La fabricación automatizada surgió de la íntima relación entre las fuerzas económicas e innovaciones técnicas como la división del trabajo, la transferencia de energía, la mecanización de las fábricas y el desarrollo de las máquinas de transferencia y sistemas de alimentación.

La división del trabajo, en referencia al proceso de fabricación permitió incrementar la producción y reducir el nivel de especialización de los obreros, es decir, significa la reducción de un proceso de fabricación o de una prestación de servicios a sus fases independientes más pequeñas y se desarrolló a mediados del siglo XVIII, siendo analizada por primera vez por el economista británico Adam Smith (1776).

La siguiente etapa en la evolución de la automatización fue la mecanización, que posibilitó el diseño y construcción de máquinas que reproducían los movimientos del trabajador. A medida que evolucionaron las tecnologías, en los años 50´s con la aparición de la electrónica comienzan a emplearse los semiconductores con lo que se reduce el tamaño de los armarios eléctricos y se reduce el número de averías por desgaste de los componentes.

Aunque estos sistemas adolecían flexibilidad, debido a que este sistema solo servía para una aplicación específica y no eran reutilizables ni reprogramables.

Es así que Ford y General Motors en el año 68 plantean las especificaciones que debe cumplir un controlador electrónico programable para ser realmente útil en la industria. De esta manera Bedford Associates desarrolla el prototipo de controlador industrial, que se puede considerar como el primer PLC de la historia; el cual presentaba las siguientes características: reutilizable, adaptado a entornos agresivos (industria), fácilmente programable por técnicos e implementado con electrónica de estado sólido.

#### **2.2.2 Evolución de las telecomunicaciones**

La transmisión de información gestual, oral o escrita entre personas que están ubicadas en sitios geográficamente distantes, obliga a que una de ellas alcance un punto de encuentro con la otra persona. Esto implica que debe haber de por medio vías adecuadas y sistemas de transporte lo suficientemente eficientes para lograr que la comunicación sea rápida y eficaz.

Se puede considerar el origen de las telecomunicaciones a tiempos muy remotos, cuando la información a transmitirse era enviada utilizando mensajeros, quienes por cualquier medio tenían que recorrer grandes distancias para alcanzar su objetivo. Este método por consiguiente fue muy poco eficiente porque los mensajes podrían extraviarse o en su lugar, ser interceptados lo que generaría el retraso en la entrega de la información.

Las redes de telecomunicaciones más modernas pueden estar basadas en medios dedicados que agiliten considerablemente la entrega de la información; evitando de esta manera el desplazamiento físico del mensajero, y proporcionando así una alternativa más eficiente. Teniendo en mente que cualquier sistema de telecomunicación estable requiere de infraestructura y los gastos que genere pueden ser solventados por una organización económicamente fuerte. Por esta razón los primeros sistemas de telecomunicaciones fueron propiedad del estado.

Las primeras redes de telecomunicaciones propiamente dichas surgen con la aparición de la telegrafía óptica, que sustituyen a la mensajería, y facilitan la transmisión de cualquier tipo de mensaje. Datan desde la revolución francesa, cuando Claude Chappe<sup>18</sup>, ideó una red óptica-mecánica cuyos nodos consistían en una columna con una barra perpendicular y en su extremo tenía dos brazos móviles fijados a la misma. Mediante la combinación de las diferentes posiciones de la barra y los brazos era posible generar hasta 196 figuras distintas.

<sup>&</sup>lt;sup>18</sup> Claude Chappe. Brûlon, 25 XII 1763- Paris, 23 I 1805. Inventor frances, en 1792 demostró un sistema practico de telegrafía óptica. Fue el primer sistema práctico de telecomunicaciones, se lo puede considerar como el primer magnate de las comunicaciones.

El 20 de junio de 1831, en España se envió el primer despacho utilizando la telegrafía óptica. Se utilizó el sistema del español Juan José Lerena, perteneciente a la escuela inglesa y que fue mucho más rápido en transmisión que el modelo de Chappe. También, tenía la ventaja de que las torres se podían ubicar aproximadamente a unos 12 Km como máximo entre ellas, lo que alargaba considerablemente la red.

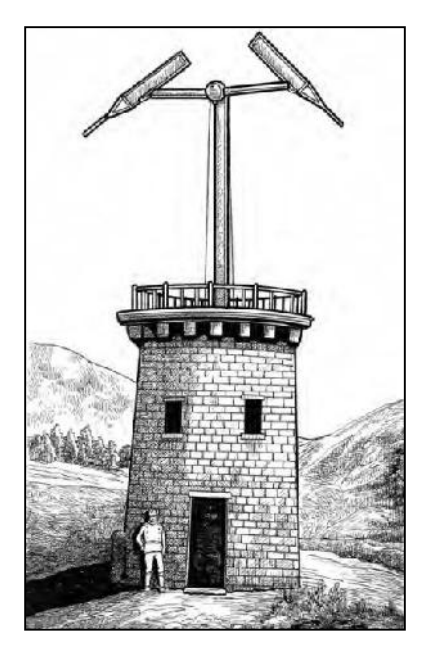

**Figura 16. Sistema óptico de comunicación de Chappe. Fuente: congressshallmakenolaw.files.wordpress.com**

El telégrafo eléctrico surge como una aplicación de los descubrimientos de Ampere y Faraday. Consistía de un aparato que enviaba impulsos eléctricos a través de un cable conductor con lo cual se conseguía transmitir los mensajes codificados a larga distancia. Fue Joseph Henry en 1829, quien construye el primer telégrafo eléctrico. Pero quien le dió el gran impulso fue el estadounidense Samuel Morse<sup>19</sup>, cuando en 1844 llevó a cabo la primera transmisión telegráfica entre Washington y Baltimore.

El telégrafo consiste básicamente de una batería con un extremo conectado a un conmutador. Cuando es accionado se cierra el circuito eléctrico que tiene conectado un electroimán en la estación receptora. Al cerrar el circuito, el

<sup>19</sup> Samuel F. B. Morse. Massachusetts 1791 – Nueva York 1872. Artista estadounidense que inventó el primer sistema eficaz de telégrafo electromagnético.

electroimán atrae un estilete que imprime una marca en una hoja de papel rotatoria. También, es posible colocar algún dispositivo que produzca sonido. De esta forma se consigue transmitir la señal de un extremo a otro. Morse, también inventó un alfabeto que representaba las letras y números basándose en tres símbolos: un punto, una pulsación corta o una pulsación larga de manipulador y el silencio, para diferenciar las letras de las palabras.

En febrero de 1876, Alexander Graham Bell<sup>20</sup> registra la patente de su teléfono, el cual está basado en el principio de resistencia variable; y consta de un transmisor y un receptor conectados por un hilo conductor a través del cual circula la señal eléctrica. La membrana del transmisor vibra y esto hace que se generen señales eléctricas en el circuito con ayuda de un electroimán. Al actuar sobre el electroimán del equipo receptor, estas señales eléctricas producen las mismas vibraciones en una membrana que son una réplica de las vibraciones producidas en la membrana del transmisor.

El teléfono evolucionó rápidamente, permitiendo incrementar la calidad de la voz transmitida y la distancia entre usuarios. En 1877 se crea la empresa Bell y Thomas Edison<sup>21</sup> patenta un transmisor mejorado cuyo funcionamiento se basa en un bloque con carbón granulado que varía su conductividad en función de la presión de la onda sonora que incide sobre él.

#### **2.2.3 Tecnologías de telecomunicaciones para acceso remoto**

#### **2.2.3.1 Redes de acceso vía cobre**

Durante años se trató con las limitaciones de las redes telefónicas tratando de superar los 14,4 kbps primero, y los 28,8 kbps después utilizando para ello pares de cobre. La RDSI<sup>22</sup> dió un importante avance al proporcionar 192 kbps en su

<sup>20</sup> Alexander Graham Bell. Edimburgo 1847 – Beinn Bhreagh 1922. Científico, inventor y logopeda británico. Contribuyó al desarrollo de las telecomunicaciones y la tecnología de la aviación.

 $21$  Thomas Alva Edison. Milan, Ohio 1847 – West Orange, Nueva Jersey 1931. Empresario, inventor estadounidense, patentó mas de mil inventos y contribuyo a darle a Estados Unidos y Europa los perfiles tecnológicos del mundo contemporáneo.

<sup>22</sup> RDSI: Red Digital de Servicios Integrados.

acceso básico. En los siguientes años se vio como los nuevos módems de sistemas xDSL se aproximaron a velocidades de los 10 Mbps.

Ante las potenciales alternativas al bucle de abonado como las redes de cable o los sistemas inalámbricos de tercera generación, pasan por la instalación de nuevos medios de transmisión de fibra en el primer caso y de notables infraestructuras de antenas y estaciones base en el segundo, es decir, con el incremento en la velocidad de transmisión se incrementaron también las prestaciones que pueden soportar las redes actuales, tanto es así que se abrió un abanico de posibilidades de servicios en tiempo real.

La tecnología xDSL (Digital Subscriber Line) es una tecnología que utiliza el cobre como medio de transmisión suministrando el ancho de banda necesario para numerosas aplicaciones, provee un rápido acceso a internet utilizando las líneas telefónicas; es decir, convierte la líneas analógicas convencionales en líneas digitales de alta velocidad, con lo cual pude proveer acceso remoto a redes de área local (LAN), videoconferencias, Sistemas de Redes Privadas (VPN), etc. (España Boquera, Servicios avanzados de telecomunicación, 2003)

#### **2.2.3.2 Redes de acceso vía radio**

Otra alternativa para tener acceso remoto son los sistemas vía radio. La ventaja clara de este tipo de sistemas es la reducción de los costes de infraestructura, además del pequeño margen de tiempo necesario para su funcionamiento, puesto que en el momento en que se dispone de la antena, se llega inmediatamente a los usuarios que tienen el servicio.

Los sistemas que se presentan y desarrollan en la actualidad para el acceso a los servicios de banda ancha son, fundamentalmente el WLL (Wireless Local Loop), que comprende sus variantes: MMDS (Multichannel Multipoint Distribution System) y LMDS (Local Multipoint Distribution System).

#### **2.2.3.2.1 WLL**

Wireless Local Loop es un sistema en el cual la central de comunicaciones local y los suscriptores, se conectan usando la tecnología de radio bases en lugar de hacerlo a través de cables. Los servicios de acceso de WLL generalmente están basados en tipos diferentes de tecnologías: análogas o digitales. Técnicamente se trata de utilizar una red de estaciones base que concentran el tráfico que le envían mediante radioenlaces los diferentes terminales instalados en los abonados. Las estaciones base llevan dicho tráfico hasta la central de conmutación a través de las redes de transporte ya sea por fibra óptica o radioenlace.

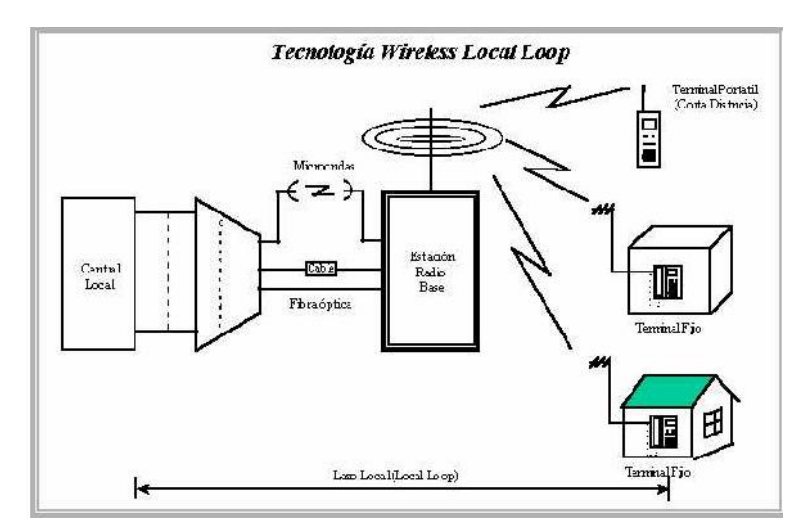

**Figura 17. Esquema de una red WLL. Fuente: images.slideplayer.es**

#### **2.2.3.2.2 MMDS**

Un sistema MMDS es un servicio de distribución punto-multipunto que emite a través de una antena de transmisión principal múltiples canales de video y/o datos en microondas en el rango de 2.5-2.7 GHz generalmente, para su posterior recepción mediante económicas y pequeñas antenas situadas en los tejados de los abonados, en cualquier domicilio particular o departamento sin tener que pertenecer a un área de servicio especifico como lo exigiría una red de CATV. (España Boquera, Servicios avanzados de telecomunicación, 2003)

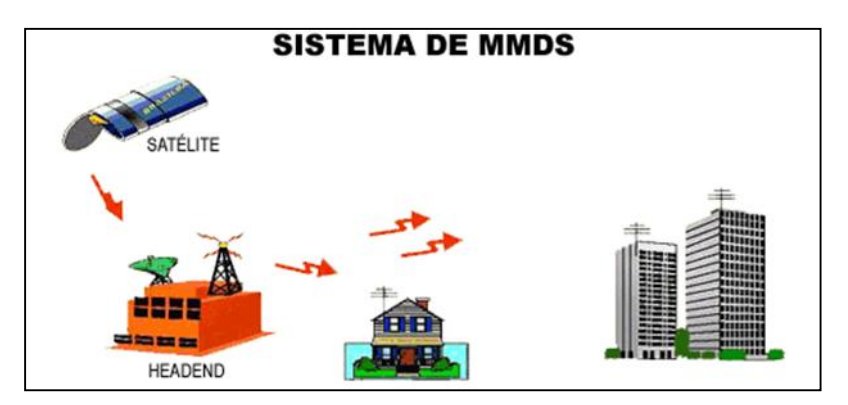

**Figura 18. Esquema de un sistema MMDS. Fuente: www.acessa.com**

### **2.2.3.2.3 LMDS**

La tecnología de redes Sistema de Distribución Local Multipunto (Local Multipoint Distribution Service); utiliza estaciones base distribuidas a lo largo del área a cubrir, de manera que junto a cada estación base se agrupan usuarios residenciales y corporativos, generando de esta manera una estructura de áreas de servicio basadas en células. Cada célula tiene un radio de alrededor de 5 Km y la transmisión tiene lugar en distancias relativamente cortas. Las distintas estaciones base (también conocidas como hubs) están interconectadas entre sí, teniendo cada una de ellas capacidad para proporcionar servicios telefónicos y de datos a más de 80.000 clientes. Operan en el rango de frecuencias de los 21 a los 38 GHz e implementan una amplia variedad de velocidades de transmisión y técnicas de modulación. (España Boquera, Servicios avanzados de telecomunicación, 2003)

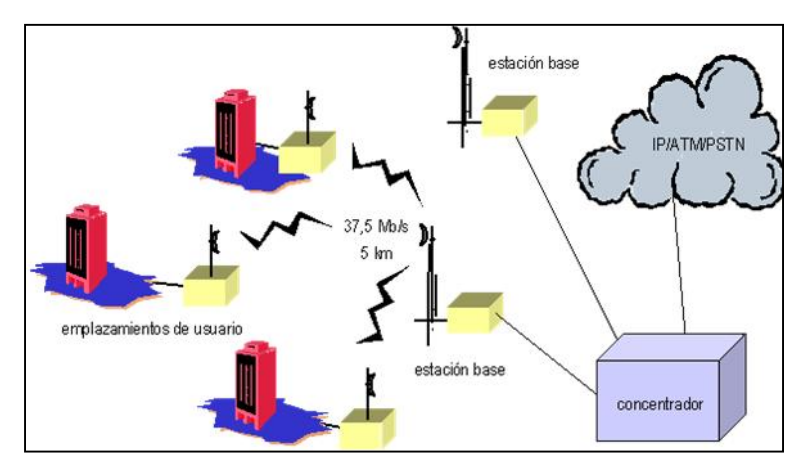

**Figura 19. Esquema de una red LMDS. Fuente: www.ramonmillan.com**

### **2.2.3.3 Redes de acceso vía fibra óptica**

Con la introducción de la fibra óptica en el nodo de acceso, se puede disponer de un medio de transmisión de gran ancho de banda para el soporte de servicios de banda ancha, tanto en aplicaciones actuales como futuras.

Dependiendo de la aplicación en particular y de los servicios que serán ofrecidos, es posible disponer de diversas soluciones técnicas, tales como las Redes Híbridas Fibra-Coaxial (HFC) y las Redes Ópticas Pasivas (PON).

Una red HFC, es una red de datos cableada terrestre, compuesta en su gran parte por fibra óptica y en menor medida por cable coaxial, utilizada para telecomunicaciones bi-direccionales multiservicio, es decir, transmisiones en ambas direcciones. Esta tecnología permite el acceso a internet de banda ancha utilizando las redes CATV existentes.

Una red óptica pasiva, es una red punto multipunto que lleva una conexión de fibra óptica hasta el domicilio del usuario. Presentan una arquitectura similar a las redes de cable, es decir, sustituyen el tramo de coaxial por fibra óptica monomodo y los divisores eléctricos por divisores ópticos; de esta manera se eliminan todos los componentes activos existentes entre el servidor y el cliente, y de aquí proviene su nombre. (España Boquera, Servicios avanzados de telecomunicación, 2003)

#### **2.2.4 Componentes básicos para proveer acceso remoto**

Los componentes básicos para proveer de acceso remoto estarían conformados por la utilización de un computador que desempeñaría la función de servidor, un switch, un controlador lógico programable, un router y una cámara IP la que puede ser opcional; con todos estos equipos interconectados apropiadamente se puede lograr el telecontrol y la monitorización de las diferentes fases de un proceso industrial.

El diseño del software comprende dos aplicaciones; una que se ejecuta en el servidor y la otra en el cliente. La del lado del servidor puede contener un servidor modbus TCP/IP para interactuar con el PLC más un servidor web a través del cual los usuarios acceden remotamente al laboratorio utilizando su página web.

La aplicación del lado del cliente puede estar integrada por un conjunto de applets de JAVA, que son las que permitirán el acceso remoto y la visualización en tiempo real del proceso a través de la cámara IP.

Con la utilización de tecnologías actuales como la electrónica, telecomunicaciones, informática, etc es posible desarrollar laboratorios remotos que utilicen el internet como medio de conexión y por la tanto mejorar la disponibilidad de los instrumentos y equipos de un laboratorio. También, es posible incrementar la cantidad de clases prácticas, brindando horarios de acceso más flexibles de acuerdo a cronogramas establecidos con la finalidad de mejorar el proceso de enseñanza-aprendizaje (Saire y Gómez, 2008).

Los componentes que conforman la comunicación remota entre dos extremos se describe a continuación. En lo que respecta a hardware, se tiene:

El terminal del usuario, que por lo general será una PC, teléfono móvil, tableta o cualquier dispositivo que pueda conectarse a internet utilizando un navegador convencional.

En el otro extremo se tendrá el primer lugar el router (o modem) con el firewall respectivo, a continuación el equipo cuya función será la del servidor web, el cual contendrá una página web (puede ser dinámica), base de datos y demás aplicaciones necesarias para el usuario o equipo conectado al servidor en este lado de la conexión, es decir, se tendrá una conexión cliente servidor.

Finalmente, se tendrá en cuenta la infraestructura del ISP y la clase de servicio de conectividad de banda ancha que ofrezca: PSTN, ISDN, xDSL, cable, fibra óptica, satelital, inalámbrico, etc.

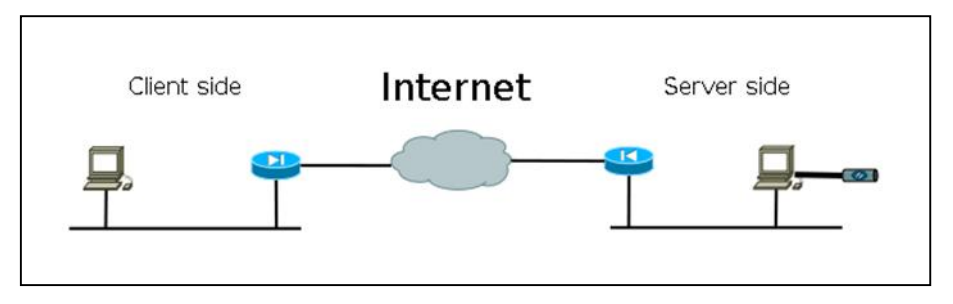

**Figura 20. Esquema de una conexión cliente-servidor. Fuente: www.radioaficion.com**

# **2.2.5 Esquema básico de la infraestructura para proveer acceso remoto a un PLC**

La infraestructura que permita acceso remoto está basada en la creación de un servidor web y una base de datos ubicados del lado local; el primero debe permitir el acceso remoto desde cualquier navegador hacia el PLC.

Un servidor en informática puede ser tanto un ordenador como otro tipo de dispositivo que pueda suministrar la información que está siendo solicitada por los usuarios (estos pueden ser personas, otros ordenadores, móviles, impresoras, etc.). Por lo tanto, se tiene un esquema general el cual es denominado esquema "cliente-servidor" y es uno de los más utilizados ya que bajo este esquema funciona gran parte del internet.

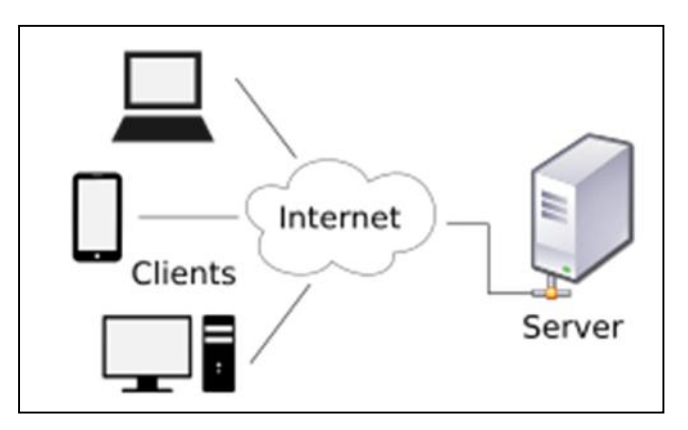

**Figura 21. Esquema de la topología de conexion cliente-servidor. Fuente: msdn.microsoft.com**

El servidor web que conectará el usuario remoto con el PLC puede ser diseñado en base a algunas alternativas; para lo cual se tiene que tener en cuenta lo siguiente:

Las 5 plataformas más populares de lado del servidor se pueden considerar entre ellas a Java, PHP<sup>23</sup>, Microsoft .NET, Python y Ruby On Rails; las cuales deben satisfacer los siguientes criterios:

- $\triangleright$  Grado de madurez.
- Tamaño y grado de actividad de la comunidad.
- $\triangleright$  Disponibilidad de librerías y aplicaciones de terceros.
- Dificultad de la curva de aprendizaje. El orden de aprendizaje va desde el más fácil al más difícil, así se tiene: PHP, Ruby On Rails, .NET, Python y Java.
- Compatibilidad con el resto del sistema.
- $\triangleright$  Rendimiento y escalabilidad.

La forma clásica de realizar un sitio Web consiste en escribir las páginas directamente con código HTML<sup>24</sup> a través de un editor Web. Esta tarea es factible

<sup>&</sup>lt;sup>23</sup> PHP: Hipertext Preprocessor. Lenguaje de programación para uso de base de datos de MySQL, Oracle, PostgreSQL Server y Microsoft SQL Server.

cuando se trata de sitios con muy poco contenido y que no se actualizan con frecuencia; es decir, se utiliza para crear sitios Web estáticos.

En cambio, para crear una página dinámica no basta con programar en HTML, ya que este lenguaje, como se puede ver es muy limitado. Entonces, se hace necesario combinar HTML con otros lenguajes, como Perl, PHP, JSP<sup>25</sup>, ASP.NET, JavaScript, Java, etc. En una página Web dinámica ubicada en el servidor, la base de datos almacena y suministra la información que se le presentará al usuario, con la gran ventaja de que la información puede variar según el usuario o el horario.

Las secuencias de comandos CGI<sup>26</sup>, PHP, ASP.NET, JSP y ColdFusion resuelven el problema de manejar formularios e interacciones de bases de datos en el servidor. Sin embargo, ninguno de ellos puede responder a los movimientos del ratón o interactuar de manera directa con los usuarios. Para ello es necesario tener secuencias de comandos incrustadas en páginas HTML que se ejecuten en la máquina cliente y no en el servidor. El lenguaje de secuencias de comandos más popular para cliente es JavaScript.

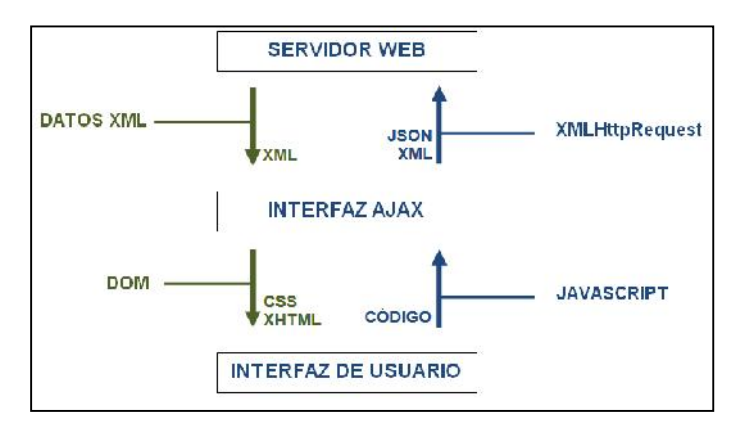

**Figura 22. Esquema de la interfaz de usuario. Fuente: https://laredinfinita.files.wordpress.com/**

<sup>24</sup> HTML: HyperText Markup Language. Lenguaje de programación para desarrollo de páginas de Internet. <sup>25</sup> JSP: Java Server Pages. Tecnología para la creación de páginas web dinámicas. Para ejecutarlo se necesita instalar la maquina virtual de Java.

<sup>&</sup>lt;sup>26</sup> CGI: Common Gateway Interface. Es un método para la transmisión de información hacia un compilador instalado en el servidor.

PHP, ASP<sup>27</sup> y JSP se utilizan cuando es necesaria la interacción con una base de datos remota. JavaScript se utiliza cuando la interacción es con el usuario en la máquina cliente.

Después de haber revisado las características básicas que debe tener un servidor web y las alternativas con varios lenguajes de programación para crearlo, ahora se buscará una solución en hardware que posea las características mencionadas y que a la vez pueda funcionar en un ambiente industrial, permitiendo la comunicación con controladores lógicos programables, específicamente con el modelo CPM2C de la marca omron que posee el Laboratorio de Automatización de la Facultad.

A continuación en la tabla 2 se presenta una tabla comparativa de algunos dispositivos de enrutamiento con aplicación industrial que se encuentran disponibles en el mercado:

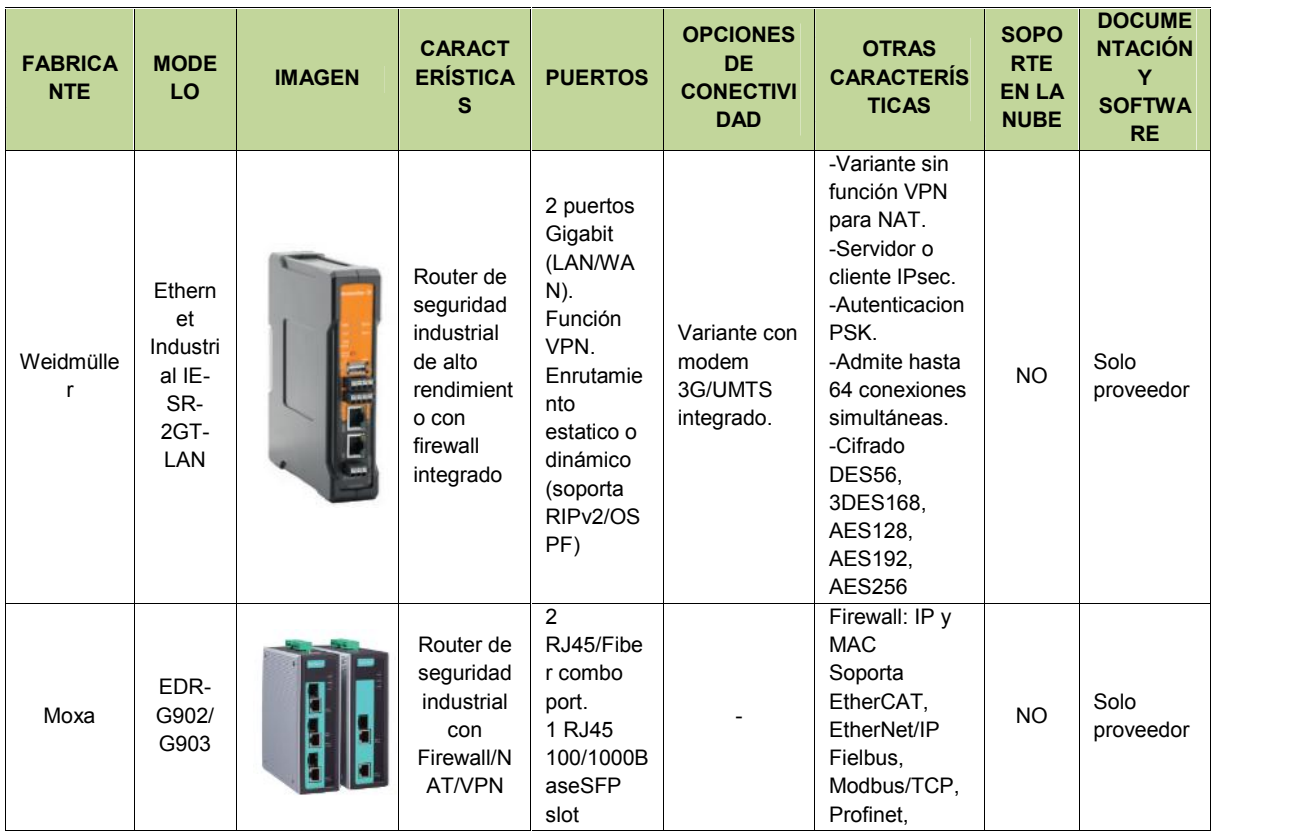

#### **Tabla 2. Tabla comparativa de routers industriales.**

<sup>&</sup>lt;sup>27</sup> ASP: Active Server Pages. Es una tecnología de paginas activas que permite el uso de diferentes scripts y componentes en conjunto con el tradicional HTML para mostrar páginas generadas dinámicamente.

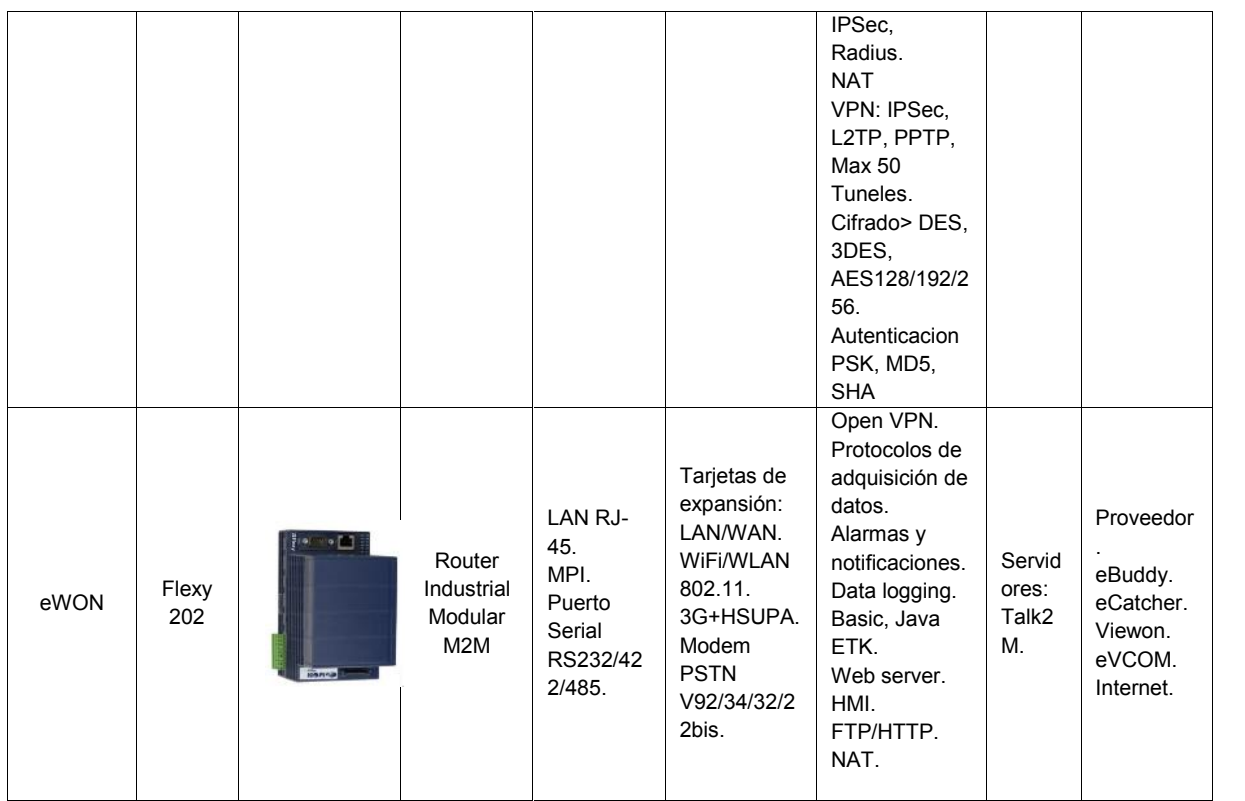

**Fuente: Ing. Bolívar Díaz.**

Considerando los datos suministrados en la tabla anterior, para el desarrollo del prototipo en el presente proyecto de investigación se optó por utilizar el router industrial de marca eWon modelo Flexy 202 por las características de modularidad que presenta; lo cual significa reducir el costo del dispositivo; y, además, por la disponibilidad de información que provee tanto el fabricante como las empresas relacionadas a la automatización, telecontrol y teleservicio.

#### **2.2.6 Comunicación serie de Omron**

El CPM2C, el cual se utilizará en el presente proyecto, dispone de funciones de comunicaciones con ordenadores personales, con otros PLC´s de OMRON y con terminales programables Omron.

Estas capacidades de comunicación permiten al usuario diseñar sistemas de producción distribuidos de bajo coste. Los autómatas Omron disponen de una serie de puertos que varían según los modelos.
Este autómata tiene incorporado un puerto de periféricos, que se emplea para conectar dispositivos de programación tales como consolas de programación, o un PC con CX-Programmer a través de un dispositivo de conversión a protocolo RS-232C (CIF01), este dispositivo convierte el formato CMOS (lado de CPU del PLC) al formato RS-232C (lado del periférico externo). Como existen diversos protocolos de comunicación, se debe configurar que tipo de comunicación se utilizará a través del puerto serie de comunicaciones.

El CPM2C viene con un solo puerto de comunicaciones. Este puerto lleva integrados el puerto RS-232C y el Puerto de Periféricos. Para poder tener los dos puertos al mismo tiempo es necesario el cable CPM2C-CN111. Para seleccionar cualquiera de estos dos puertos se utilizan los switches de comunicaciones; que sirven para controlar la configuración de los parámetros de comunicación del Puerto RS-232C y del Puerto de Periféricos. La configuración estándar es de: 1 bit de start, 7 bits de datos, 2 bits de stop, paridad par (E), y 9600 bps. (OMRON, 2015)

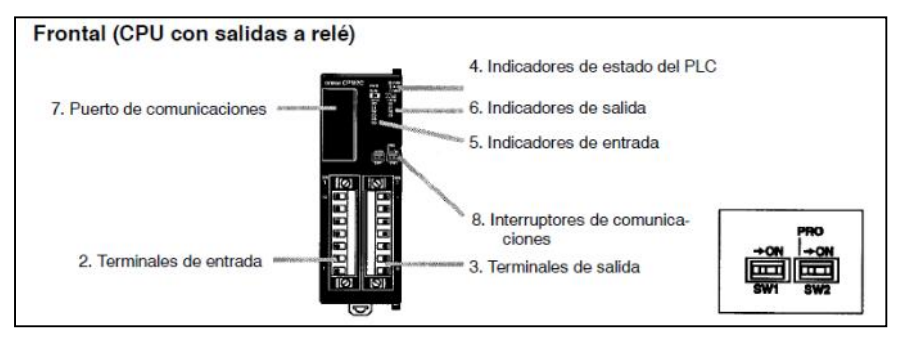

**Figura 23. Vista frontal del PLC CPM2C. Fuente: Omron.**

En la tabla siguiente se muestra la posición de los switches para la configuración de la comunicación:

| <b>Switch</b>   |                 | <b>Puerto de Periféricos</b>                                                                                  | <b>Puerto RS-232C</b>                                                 |  |  |
|-----------------|-----------------|----------------------------------------------------------------------------------------------------|-----------------------------------------------------------------------|--|--|
| SW <sub>1</sub> | SW <sub>2</sub> |                                                                                                    |                                                                       |  |  |
| <b>OFF</b>      | <b>OFF</b>      | Conexión de la Consola de<br>Programación                                                                     |                                                                       |  |  |
| <b>OFF</b>      | ON.             | Otro Dispositivo de<br>Programación:<br>Se utiliza la Configuración<br>del Setup del PLC (DM6650<br>a DM6654) | Se utiliza la Configuración<br>del Setup del PLC<br>(DM6645 a DM6649) |  |  |
| <b>ON</b>       | <b>OFF</b>      | Conexión de la Consola de<br>Programación                                                                     |                                                                       |  |  |
| <b>ON</b>       | <b>ON</b>       | Otro Dispositivo de<br>Programación:<br>Se utilizan los Parámetros<br>estándar.                               | Se utilizan los Parámetros<br>estándar.                               |  |  |

**Tabla 3. Configuracion de la comunicacion del PLC CPM2C.**

**Fuente Ing. Bolívar Díaz**

#### **2.2.7 Seguridad en las redes de telecomunicaciones**

Las organizaciones pueden usar redes privadas virtuales para reducir los costos de ancho de banda de redes WAN, y a la vez aumentar las velocidades de conexión a través de conectividad a Internet de alto ancho de banda, tal como DSL, Ethernet o cable.

La recomendación UIT T X.805; define una arquitectura para garantizar la seguridad extremo a extremo. Esta arquitectura puede aplicarse a distintos tipos de redes en los que es importante garantizar la seguridad extremo a extremo, independientemente de la tecnología que utilice la red<sup>28</sup>.

Las redes privadas virtuales proporcionan el mayor nivel posible de seguridad mediante seguridad IP (IPsec) cifrada o túneles VPN de Secure Sockets Layer (SSL) y tecnologías de autenticación.

Las redes VPN IPsec y VPN SSL se han convertido en las principales soluciones de redes privadas virtuales para conectar oficinas y/o usuarios remotos y partners comerciales; porque proporcionan comunicaciones seguras con derechos de

<sup>&</sup>lt;sup>28</sup> Manual de la elaboración de las Recomendaciones UIT T. Herb Bertine, David Chadwick, Martin Euchner, Mike Harrop, Sándor Mazgon, Stephen Mettler, Chris Radelet, Lakshmi Raman, Eric Rosenfeld, Neal Seitz, Rao Vasireddy, Tim Walker, Heung-Youl Youm, Joe Zebarth

acceso adaptados a los usuarios individuales, tales como empleados, contratistas y partners. Además, ayudan a incrementar la productividad al ampliar el alcance de las redes y las aplicaciones empresariales; también reducen los costos de comunicación y aumentan la flexibilidad.

Una VPN puede implementarse con diferentes protocolos de red: PPTP (Point-to- Point Tunneling Protocol), L2TP/IPsec, Open VPN o, el más accesible de todos, SSL (Secure Socket Layer).

Point-to-Point Tunneling Protocol fue desarrollado por profesionales de Ascend Communications, U.S. Robotics, 3Com Corporation, Microsoft, y ECI Telematics para proveer a los usuarios de acceso remoto y los servidores de red; una red privada virtual.

Layer-2 Tunneling Protocol (L2TP) fue diseñado por el grupo de trabajo del IETF (Internet Engineering Task Force) como el heredero aparente de los protocolos PPTP (Microsoft) y L2F (Cisco Systems); facilitando el entunelamiento de paquetes PPP a través de una red de manera tal, que sea lo más transparente posible a los usuarios de ambos extremos del túnel y para las aplicaciones que éstos ejecuten<sup>29</sup>.

IPsec proporciona la capacidad de asegurar las comunicaciones a través de un LAN, una WAN sea privada, publica e internet. Se la puede utilizar en las siguientes aplicaciones:

- Conexión segura entre oficinas sucursales a través de Internet.
- Acceso remoto seguro a través de Internet.
- Establecimiento de conexión extranet e internet con socios.
- Mejora de la seguridad en el comercio electrónico.

<sup>&</sup>lt;sup>29</sup> Fundamentos y aplicaciones de seguridad en redes WLAN: de la teoría a la práctica. Izaskun Pellejero, Fernando Andreu, Amaia Lesta. Marcombo S.A., 2006.

Su característica principal es que permite dar soporte a esta variedad de aplicaciones, puede cifrar y/o autenticar todo el tráfico IP. También, puede ayudar en la arquitectura de enrutamiento necesaria para la comunicación entre redes<sup>30</sup>.

OpenVPN, es un software que permite configurar una VPN, es una solución enfocada en el uso de acceso remoto<sup>31</sup>. (Pellejero, Andreu, & Lesta, 2006)

#### **2.2.8 Alternativas para lograr monitoreo remoto**

En esta sección se analiza la manera de cómo se han desarrollado proyectos de investigación en esta área. Así se puede describir las siguientes propuestas.

#### **2.2.8.1 Supervisión y control por acceso remoto vía router industrial**

Para aplicaciones industriales de diferente naturaleza se aplica este tipo de solución. Esta nueva tecnología, que se ha concebido para la era de la Industria 4.0, es compatible con conexiones de alta velocidad a dispositivos como sensores, controladores y registradores de datos; en aplicaciones que van desde la automatización industrial y el control de procesos hasta los edificios inteligentes, la gestión energética, el transporte y la electromovilidad.

Los nuevos routers ofrecen conectividad a la nube por cable (ADSL, VDSL2) o inalámbricamente (GPRS<sup>32</sup>, UMTS<sup>33</sup>, LTE<sup>34</sup>, WiFi), con seguridad integrada con firewall y VPN a través de OpenVPN e IPsec o SSL. Los routers también admiten la configuración y la actualización local o remota del firmware y algunos incluyen la función de auto-actualización diaria.

<sup>30</sup> Fundamentos de Seguridad en Redes: Aplicaciones y Estándares. William Stallings. Pearson Educación S.A., 2004. 2da. Edición.

<sup>31</sup> Seguridad informática. Técnicas de defensa bajo variantes del sistema operativo Unix. Juan Pablo Sarubbi. Universidad de Lujan. 2008.

<sup>32</sup> Servicio general de paquetes vía radio, creado en la década de los 80´s es una extensión del Sistema Global para Comunicaciones Móviles (Global System for Mobile Communications o GSM) para la transmisión de datos mediante conmutación de paquetes.

<sup>33</sup> Sistema universal de telecomunicaciones móviles (Universal Mobile Telecommunications System o UMTS). Es una de las tecnologías usadas por los móviles de tercera generación, sucesora de GSM.

<sup>34</sup> Long Term Evolution; es un estándar de la norma 3GPP definida por unos como una evolución de la norma 3GPP UMTS (3G), y por otros como un nuevo concepto de arquitectura evolutiva (4G).

### **2.2.8.1.1 Aplicaciones de este modelo de red**

Dentro de las aplicaciones de los equipos de conectividad industrial, se puede enumerar las siguientes:

- $\triangleright$  Telecontrol
- Telemetría Scada
- $\triangleright$  Telemantenimiento
- $\triangleright$  Televigilancia
- $\triangleright$  Monitorización
- $\triangleright$  Supervisión

Como ejemplo, se tiene M2Web que es un servicio estándar de la nube Talk2M de eWON, que proporciona acceso web, VNC (compatible con la mayoría de paneles disponibles en la industria) y RDP (compatible con todos los HMI basados en Windows) de forma segura a sus dispositivos HMI, servidores web, PC´s SCADA y paneles remotos. Con M2Web y un PC, tableta o celular (smartphone) se puede monitorear y operar un panel remoto (HMI), SCADA o cualquier webserver que tenga el dispositivo remoto. Todo ello usando cualquier navegador de internet (Internet Explorer IE9+, Google Chrome, Mozilla Firefox, Safari) y lo más importante, sin tener que instalar ningún software o app adicional.

### **2.2.8.2 Supervisión y control por acceso remoto vía PC y software libre**

Este tipo de red es utilizado básicamente en instituciones de educación superior en forma de laboratorios remotos o los denominados weblabs. En las secciones siguientes se analizan las soluciones implementadas en algunas universidades de otros países.

#### **2.2.8.2.1 Aplicaciones de este modelo de red**

Los laboratorios remotos se pueden clasificar en tres áreas de desarrollo, dependiendo las variables que se deseen controlar:

Para instrumentación remota: El Laboratorio Remoto consiste en uno o varios experimentos en los cuales los usuarios sólo pueden manejar sus entradas (switches virtuales, generadores de señales, etc) y ver sus salidas reales o virtuales a través de una webcam (LED´s, señales en un osciloscopio, etc). Un ejemplo de este tipo de Laboratorio Remoto es el Remote Access Laboratory de la Universidad de Limerick<sup>35</sup> y el Laboratorio Remoto del Instituto Tecnológico de Blekinge<sup>36</sup>.

Para la parametrización remota; se tiene que la principal diferencia entre este Laboratorio Remoto y el anterior es que en este el usuario puede cambiar los parámetros de control para modificar la lógica del sistema. Un ejemplo de este Laboratorio Remoto es el Automatic Control Telelab de la Universidad de Siena<sup>37</sup>. En este Laboratorio Remoto, el usuario puede manipular algunos parámetros (tales como un control de posición, velocidad, nivel o flujo) y ver los resultados a través de una webcam.

Para la lógica de control remoto; en este caso el usuario puede cambiar tanto la lógica como la parametrización del sistema. Un ejemplo simple sería un modelo didáctico básico (LED´s, 7 segmentos, etc) controlado por un CPLD (complex programable logic device) o un FPGA (field programmable gate array), lo mismo podría ocurrir con un microcontrolador, un DSP´s (digital signal processor) o un PLD´s (dispositivo lógico programable) que hayan sido programados por el estudiante.

Aunque en este caso, el riesgo puede ser mayor dado que el estudiante podría dañar el sistema por un fallo del programa, porque él tiene el control total de las

<sup>35</sup> Es un centro de educación superior situado en la ciudad de Limerick, en el Condado de Limerick. Fundada en 1972. Fue la primera universidad establecida desde la fundación de la República de Irlanda.

<sup>&</sup>lt;sup>36</sup> Es una universidad que imparte enseñanza técnica y tecnológica; ubicada en la ciudad de Karlskrona la cual se encuentra en la costa sur-este de Suecia.

<sup>37</sup> Es una universidad localizada en la ciudad italiana de Siena en la Toscana. La universidad es una de las más antiguas del país, fue fundada en el siglo XIII.

variables de la práctica. Ejemplos de este tipo de Laboratorio Remoto son el Shell & Tube Heat Exchanger Experiment del MIT<sup>38</sup> o el Remote Laboratory Project del Instituto Tecnológico de Blekinge.

También podemos destacar los laboratorios remotos de las siguientes instituciones de educación superior: Laboratorio Remoto de la Universidad de León<sup>39</sup> y el laboratorio WebLab-Deusto<sup>40</sup>; que ha sido desarrollado en Python y AJAX y fue desplegado para tres tipos de experimentos diferentes:

- 1. WebLab-PLD; Utilizado en la asignatura de Lógica Programable (Tercer curso de Ingeniería Técnica Industrial, especialidad Electrónica Industrial).
- 2. WebLab-FPGA; Utilizado en la asignatura de Diseño Electrónico (Quinto curso de Ingeniería en Automática y Electrónica Industrial).
- 3. WebLab-GPIB<sup>41</sup>; Utilizado en la asignatura de Instrumentación Electrónica (Quinto curso de Ingeniería de Telecomunicación).

La aplicación de los laboratorios remotos actualmente es bastante atractivo para las instituciones de educación, además, es posible realizar implementaciones con diversas técnicas y estrategias. Entre las principales estrategias de diseño de WebLab´s se describen a continuación:

 WebLab basado en una aplicación específica Cliente/Servidor TCP/IP. En este caso, el usuario desde su computador personal (PC cliente) envía al servidor, vía Internet, un archivo con el software que quiere descargar en, por ejemplo, un PLC conectado al servidor. Para enviar y recibir el archivo,

<sup>38</sup> El MIT por las iniciales de su nombre, Massachusetts Institute of Technology es una universidad privada localizada en Cambridge, Massachusetts, Estados Unidos. Fundado en 1861 en respuesta a la creciente industrialización de los Estados Unidos, utilizó el modelo de universidades politécnicas e hizo hincapié en la instrucción de laboratorios.

<sup>39</sup> La Universidad de León (España) es una universidad pública ubicada en León y con campus en Vegazana y en Ponferrada. Posee 8 facultades, 6 escuelas y dos centros privados adscritos distribuidos entre los campus de Vegazana y Ponferrada. Junto a ello, la oferta se completa con un centro de idiomas perteneciente a la universidad, un Centro TIC, donde se encuentra el superordenador Caléndula y se realizan prácticas en la empresa HP.

<sup>&</sup>lt;sup>40</sup> La Universidad de Deusto es una universidad privada regida por la Compañía de Jesús, con dos campus en el distrito de Deusto de la ciudad de Bilbao y en San Sebastián, País Vasco, además de una sede en Madrid, España.

<sup>41</sup> General Purpose Interface Bus, es un estándar de conexión que permite la comunicación (1-8 MBps) de un ordenador con instrumentos electrónicos de medición. Fue diseñado específicamente para la conexión de esta clase de instrumentos. Creado en 1965 por la empresa Hewlett-Packard.

la aplicación utiliza el protocolo TCP/IP soportado por Internet. Este es el caso del WebLab-PLD. (De La Cruz, Diaz Granados, Zerpa, & Giménez, 2010)

- WebLab implementado como una aplicación Web. El alumno se conecta con el servidor a través de una página Web. Un microservidor, con una IP propia, sirve como puente entre el servidor y el dispositivo programable. El usuario envía el archivo vía Internet, por ejemplo, a un PLC conectado al microservidor. (De La Cruz, Diaz Granados, Zerpa, & Giménez, 2010)
- WebLab implementado con Terminal Server de Windows o similares. Esta estrategia se basa en utilizar el servicio Terminal Server del sistema operativo Windows. La idea básica es ceder el control del servidor a un cliente para que descargue los archivos o programas y luego los ejecute directamente en el servidor. (De La Cruz, Diaz Granados, Zerpa, & Giménez, 2010)
- Implementaciones basadas en plataformas de desarrollo de Software como LabView o Matlab. Esta es una solución bastante utilizada, y sus principales ventajas son su potencia, su conocimiento por parte de la comunidad universitaria y la disponibilidad de servicios ya orientados al diseño de WebLab. (De La Cruz, Diaz Granados, Zerpa, & Giménez, 2010)

Como se puede observar no existe una metodología específica para diseñar e implementar un laboratorio virtual o remoto que utilice internet. Sin embargo, al revisar las publicaciones referentes al tema tratado se puede determinar un conjunto de características importantes que se utilizan con frecuencia en el diseño de un entorno de laboratorios remotos con orientación pedagógica.

La primera característica corresponde al diseño de una capa de experimentación, ella incluye las interfaces interactivas del lado del cliente y las aplicaciones del lado del servidor que ejecutan el lazo de control de tiempo real y maneja los componentes de la transmisión para el intercambio de datos entre las interfaces.

La segunda característica es el diseño de una capa de tipo e-learning para poder desplegar por Internet los recursos del laboratorio.

Tomando en consideración lo analizado anteriormente, cabe concluir que es posible establecer una metodología común para interconectar cada uno de los componentes que conforman el laboratorio remoto. Este enfoque incluye una plataforma Web de experimentación que apoya tanto la interacción estudiante profesor y los procesos de colaboración entre los estudiantes en forma similar a como ocurre en el aula tradicional. (García Zubía & Sáenz Ruiz de Velasco, 2005)

### **2.3 Fundamentación legal**

La fundamentación legal que regula la presente investigación, está basada en las leyes, reglamentos y normas que regulan el desarrollo de la actividad relacionada con las telecomunicaciones, de esta manera tenemos las siguientes:

- Constitución Política de la República del Ecuador
- ▶ Reglamento General a la Ley Especial de Telecomunicaciones Reformada.
- $\triangleright$  CONATEL
- Ley Orgánica de Educación Superior.

### **2.3.1 Constitución de la República del Ecuador**

Las telecomunicaciones como elemento esencial del proceso de desarrollo que complementa otras infraestructuras hace posible aumentar tanto la productividad como la eficacia en los sectores agrícolas, industrial, comercial y de los servicios sociales mejorando el nivel de vida. Los Estados han implementado modernos sistemas de telecomunicaciones considerando que si no hay medios para transformar la información, no habrá un transporte eficiente de los productos que constituyen la columna vertebral de la sociedad moderna puesto que son la infraestructura de lo que dependen los sectores consumidores de información de las economías modernas.

La Constitución Política del Ecuador dentro de los derechos del buen vivir, con relación a la comunicación e información, dispone:

Art. 16.- Todas las personas, en forma individual o colectiva, tienen derecho a: 1.- Una comunicación libre, intercultural, incluyente, diversa y participativa, en todos los ámbitos de la interacción social, por cualquier medio y forma, en su propia lengua y con sus propios símbolos. 2.- El acceso universal a las tecnologías de información y comunicación. (Ecuador, Inocar, 2008)

Art. 17.- EI Estado fomentará la pluralidad y la diversidad en la comunicación, y al efecto: 1.- Garantizará la asignación, a través de métodos transparentes y en igualdad de condiciones, de las frecuencias del espectro radioeléctrico, para la gestión de estaciones de radio y televisión públicas, privadas y comunitarias, así como el acceso a bandas libres para la explotación de redes inalámbricas, y precautelará que en su utilización prevalezca el interés colectivo. (Ecuador, Inocar, 2008)

Art. 18.- Todas las personas, en forma individual o colectiva, tienen derecho a: 1.- Buscar, recibir, intercambiar, producir y difundir información veraz, verificada, oportuna, contextualizada, plural, sin censura previa acerca de los hechos, acontecimientos y procesos de interés general, y con responsabilidad ulterior. (Ecuador, Inocar, 2008)

Art. 19.- La ley regulará la prevalencia de contenidos con fines informativos, educativos y culturales en la programación de los medios de comunicación, y fomentará la creación de espacios para la difusión de la producción nacional independiente. (Ecuador, Inocar, 2008)

Art. 313.- El Estado se reserva el derecho de administrar, regular, controlar y gestionar los sectores estratégicos, de conformidad con los principios de sostenibilidad ambiental, precaución, prevención y eficiencia. (Ecuador, Inocar, 2008)

Los sectores estratégicos, de decisión y control exclusivo del Estado, son aquellos que por su trascendencia y magnitud tienen decisiva influencia económica, social,

política o ambiental, y deberán orientarse al pleno desarrollo de los derechos y al interés social. (Ecuador, Inocar, 2008)

Se consideran sectores estratégicos la energía en todas sus formas, las telecomunicaciones, los recursos naturales no renovables, el transporte y la refinación de hidrocarburos, la biodiversidad y el patrimonio genético, el espectro radioeléctrico, el agua, y los demás que determine la ley. (Ecuador, Inocar, 2008)

# **2.3.2 Reglamento General a la Ley Especial de Telecomunicaciones reformada**

La evolución tecnológica y de los mercados, la globalización, la integración de la sociedad y las tecnologías de información y comunicación, entre otros factores, obliga a que las telecomunicaciones en el Ecuador estén a la par con la evolución y sus influencias en el medio que nos rodea, estableciendo políticas claras, elaborando planes, proyectos y acciones concretas que permitan fortalecer a los sectores existentes, desarrollar otros y especialmente a las áreas marginadas con el objeto de mejorar la calidad de vida de nuestros habitantes y garantizar un desarrollo armónico de la sociedad.

La aplicación y adaptación a nuestro medio de las nuevas tecnologías de acuerdo a las tendencias mundiales es primordial para optimizar el uso de los recursos naturales limitados del Estado, tal como lo es el espectro radioeléctrico. Así mismo la aplicación de nuevas tecnologías ayudaría en gran medida a optimizar el uso de la infraestructura, orientándola hacia la convergencia de servicios, a la implementación de Redes de Nueva Generación y hacia la inversión en sectores menos atendidos, tratando de establecer una simbiosis entre el Estado y la empresa privada.

En igual forma la aplicación de nuevas tecnologías coadyuvará a mejorar la calidad de los servicios de telecomunicaciones, mejorará la interacción entre usuarios y servicios de telecomunicaciones, y a través de los entes regulador y controlador que garanticen lo anteriormente mencionado, consolidándose como un ente activo en la sociedad ecuatoriana, viabilizando la conformación de la "Sociedad de la Información y del Conocimiento".

A continuación se mencionan los artículos de la presente Ley que regularán el uso eficiente de las telecomunicaciones para la transmisión de datos entre el equipo industrial y el usuario remoto:

Art. 4.- USO DE FRECUENCIAS.- El uso de frecuencias radioeléctricas para los servicios de radiodifusión y televisión requieren de una concesión previa otorgada por el Estado y dará lugar al pago de los derechos que corresponda. Cualquier ampliación, extensión, renovación o modificación de las condiciones, requiere de nueva autorización previa y expresa. (Ecuador, arcotel.gob.ec, 1992)

La concesión y la autorización para el uso de frecuencias radioeléctricas tendrán un plazo definido que no podrá exceder de cinco años, renovables por períodos iguales. (Ecuador, arcotel.gob.ec, 1992)

Art. 5.- NORMALIZACIÓN Y HOMOLOGACIÓN.- El Estado formulará, dictará y promulgará reglamentos de normalización de uso de frecuencias, explotación de servicios, industrialización de equipos y comercialización de servicios, en el área de telecomunicaciones, así como normas de homologación de equipos terminales y otros equipos que se considere conveniente acordes con los avances tecnológicos, que aseguren la interconexión entre las redes y el desarrollo armónico de los servicios de telecomunicaciones. (Ecuador, arcotel.gob.ec, 1992)

Art. 13.- REGULACIÓN DEL ESPECTRO RADIOELÉCTRICO.- Es facultad privativa del Estado el aprovechamiento pleno de los recursos naturales como el espectro de frecuencias radioeléctricas, y le corresponde administrar, regular y controlar la utilización del espectro radioeléctrico en sistemas de telecomunicaciones en todo el territorio ecuatoriano, de acuerdo con los intereses nacionales. (Ecuador, arcotel.gob.ec, 1992)

Art. 14.- DERECHO AL SECRETO DE LAS TELECOMUNICACIONES.- El Estado garantiza el derecho al secreto y a la privacidad de las telecomunicaciones. Es prohibido a terceras personas interceptar, interferir, publicar o divulgar sin consentimiento de las partes la información cursada mediante los servicios de telecomunicaciones. (Ecuador, arcotel.gob.ec, 1992)

Art. 24.- PLAN DE DESARROLLO.- El Plan de Desarrollo de las Telecomunicaciones tiene por finalidad dotar al país de un sistema de telecomunicaciones capaz de satisfacer las necesidades de desarrollo, para establecer sistemas de comunicaciones eficientes, económicas y seguras. (Ecuador, arcotel.gob.ec, 1992)

Art. 25.- DERECHO AL SERVICIO.- Todas las personas naturales o jurídicas, ecuatorianas o extranjeras, tienen el derecho a utilizar los servicios públicos de telecomunicaciones condicionadas a las normas establecidas en los reglamentos y al pago de las tasas y tarifas respectivas. (Ecuador, arcotel.gob.ec, 1992)

#### **2.3.3 Conatel**

De conformidad con el artículo 87 del Reglamento General a la Ley Especial de Telecomunicaciones Reformada, el CONATEL, es el ente público encargado de establecer, en representación del Estado, las políticas y normas de regulación de los servicios de Telecomunicaciones en el Ecuador. Su organización, estructura y competencias se regirán por la ley, este reglamento y demás normas aplicables (Quito, 29 de abril del 2.009). (Ecuador, Telecomunicaciones.gob.ec, 2011)

#### **2.3.4 Ley Orgánica de Educación Superior.**

La Ley Orgánica de Educación Superior establece:

En su Capítulo 2 "Fines de la Educación Superior", Art. 8 "Serán fines de la Educación Superior", literal a y f, lo siguiente: La educación superior tendrá los siguientes fines:

a) Aportar al desarrollo del pensamiento universal, al despliegue de la producción científica y a la promoción de las transferencias e innovaciones tecnológicas.

f) Fomentar y ejecutar programas de investigación de carácter científico, tecnológico y pedagógico que coadyuven al mejoramiento y protección del ambiente y promuevan el desarrollo sustentable nacional.

En el Capítulo 3 "Principios del Sistema de Educación Superior", Art. 13 "Funciones del Sistema de Educación Superior", literal b, lo siguiente:

b) Promover la creación, desarrollo, transmisión y difusión de la ciencia, la técnica, la tecnología y la cultura.

En el Estatuto Orgánico de la Universidad Técnica Estatal de Quevedo, en su art 8, inciso 6, hace referencia a los fines de la institución:

Art.8.- Los fines de la Universidad Técnica Estatal de Quevedo, son los siguientes:

6. Formación de profesionales, que por sus conocimientos científicos, tecnológicos, valores éticos y morales y el cultivo de su talento creador, contribuyan eficazmente al bienestar de la colectividad<sup>42</sup>. (UTEQ, 2009)

<sup>42</sup> http://www.uteq.edu.ec/

**CAPITULO III:**

**METODOLOGÍA DE LA INVESTIGACIÓN**

### **3.1 Métodos y técnicas utilizados en la investigación.-**

Los métodos y técnicas de investigación que se utilizaron en el presente trabajo que tiene por título: **"TECNOLOGÍAS DE BANDA ANCHA CON ACCESO A INTERNET Y SU IMPACTO EN LA SUPERVISIÓN Y CONTROL REMOTO DE PROCESOS INDUSTRIALES. CANTÓN QUEVEDO, AÑO 2014",** fueron el método analítico y deductivo – inductivo, aplicado con una técnica de diseño científico - experimental.

### **3.1.1 Método analítico**

Con la aplicación de este método se consiguió examinar el estado actual del Laboratorio de Automatización de la Facultad de Ciencias de la ingeniería y la incidencia que tendría la implementación de un prototipo para supervisión y control de un proceso industrial, y nos permitió conocer sobre las técnicas que se podrían utilizar para proveer al laboratorio de una herramienta de supervisión y control remoto de sus componentes. Se evaluó las necesidades y requerimientos para poder formular los objetivos a alcanzar.

### **3.1.2 Método deductivo**

Con la aplicación de este método se determinó que un modelo de gestión de red como el propuesto para la supervisión y control remoto de un proceso automatizado es un sistema de administración valedero para la aplicación que se pretendió dar al proyecto propuesto, además se complementó el estudio determinando los parámetros típicos para establecer la conexión de extremo a extremo, la monitorización del enlace establecido, medir los recursos disponibles y sobre todo proveer de una solución acorde a las necesidades encontradas.

### **3.1.3 Método inductivo**

Con la aplicación de este método se observaron los casos particulares de la condición del laboratorio de automatización, especialmente para el caso en el cual se desee supervisar y controlar remotamente los componentes de un proceso industrial, realizándose un diagnóstico, la medición de los recursos, fallo de la red, seguridades y autenticación de usuarios; donde cada uno de estos puntos de referencias fueron necesarios considerarlos para un modelo de gestión de red, todo este análisis permitió comprender la problemática involucrada en el desarrollo del proyecto y así determinar la mejor solución posible.

#### **3.1.4 Método científico experimental**

En este método científico experimental se sustenta el desarrollo, la culminación y conclusión del presente proyecto de investigación. Y según la definición de Francis Bacon (Londres, 1561 – 1626); definió los componentes del método científico de la siguiente manera:

1.- Observación: se utilizan los sentidos para estudiar el fenómeno de la automatización sin y luego con acceso remoto.

2.-Inducción: permitirá establecer un principio basado en las observaciones realizadas en el fenómeno de la automatización complementada con acceso remoto.

3.-Hipótesis: se planteará una hipótesis a partir de las observaciones realizadas en el comportamiento de un controlador lógico programable.

4.-Comprobación de la hipótesis por comparación de tecnologías y mediciones de tiempos de acceso.

5.-Comprobación o disprobación de la hipótesis planteada.

6.- Finalmente describir las conclusiones alcanzadas en la investigación.

Conforme a lo expuesto, a continuación se detallan los pasos para el desarrollo de la investigación.

# **3.1.5 Técnicas de investigación**

Las técnicas de investigación que se emplearon para la realización del presente proyecto de investigación según el método científico fueron:

# **3.1.5.1 La observación**

Consistió en la recopilación de información acerca del problema a solucionar, para el caso que concierne en la FCI, se recopiló la información necesaria que definió la metodología que se utilizaría en el diseño, configuración e implementación de la infraestructura para establecer la supervisión remota de un prototipo de proceso industrial.

# **3.1.5.2 Exploración directa**

Con esta técnica se pudo obtener información para su posterior análisis proveniente del grupo poblacional (estudiantes y docentes) relacionado con el uso del laboratorio de automatización, medir el grado de satisfacción actual, prestaciones y facilidades que brinda el mismo, para alcanzar lo expuesto se realizó la entrevista para el diagnóstico y determinación de los problemas y falencias del laboratorio mencionado.

### **3.2 Construcción metodológica del objeto de investigación**

El desarrollo del presente trabajo de investigación se realizó en el laboratorio de automatización de la carrera de Ingeniería Eléctrica de la Facultad de Ciencias de la Ingeniería, situada dentro de los predios de la Universidad Técnica Estatal de Quevedo, la cual está ubicada en el Km 1/2 de la vía a Santo Domingo, cantón Quevedo, provincia de Los Ríos. La Institución mencionada, fue creada hace 30 años, que a lo largo de sus labores docentes ha implementado algunos cambios conceptuales y estructurales en la región.

El tema de investigación denominado "TECNOLOGÍAS DE BANDA ANCHA CON ACCESO A INTERNET Y SU IMPACTO EN LA SUPERVISIÓN Y CONTROL REMOTO DE PROCESOS INDUSTRIALES. CANTÓN QUEVEDO, AÑO 2014. PROPUESTA ALTERNATIVA". Fue escogido porque el maestrante lleva a cabo sus actividades laborales, como docente en las carreras de ingeniería eléctrica, ingeniería en telemática e ingeniería industrial, de la Facultad de Ciencias de la Ingeniería, y es por tal situación que se pudo detectar una parte de la problemática, ya que no existe la infraestructura necesaria que permita vincular la automatización de procesos industriales con el monitoreo remoto de los mismos.

Esta es una de las razones por la cual el presente proyecto pretenderá proveer de la infraestructura básica que permita la vinculación de estas dos áreas de la ingeniería, en beneficio de estudiantes y docentes comprometidos con estas áreas del conocimiento. También, se pretende remediar la poca aplicación de tecnología en la solución o facilitación de procesos cotidianos, y dicho problema es más evidente por cuanto la institución de educación superior posee personal docente preparado laborando en carreras técnicas y quienes están en capacidad de desarrollar innovaciones tecnológicas.

Otro motivo importante por lo cual se escogió el tema, fue la necesidad de la comunidad de estudiantes de la carrera de ingeniería en telemática puedan contar con una herramienta para desarrollar futuras aplicaciones basadas en esta área de las comunicaciones, por lo que se propuso llevar a cabo este proyecto para la supervisión y control de procesos industriales, repercutiendo directamente con esto en un mejor desarrollo del conocimiento de los estudiantes.

Para la elaboración de este trabajo, se desarrollo el trabajo de investigación de campo, recolectando información y evidencias directamente en el área involucrada.

Además, se realizó la revisión de información de diversos autores, relacionada con el tema de investigación, con la finalidad de profundizar y recopilar datos de resultados obtenidos de otros trabajos similares relevantes que aportaron al presente trabajo de investigación.

# **3.3 Elaboración del marco teórico**

La formulación y desarrollo del marco teórico nos ayudó a realizar una explicación coherente de la realidad de la problemática expuesta, con todas las debilidades detectadas se obtuvo información importante y en base a esas dificultades fue posible formular la hipótesis general.

El desarrollo de la investigación se basó en la problemática encontrada y en el análisis de la misma de tal manera que la solución que se planteará, será de acuerdo a la siguiente estructura:

- $\triangleright$  El problema general y sus problemas específicos
- Marco conceptual y teórico
- Método de Investigación
- $\triangleright$  Propuesta alternativa

El marco teórico fue elaborado en base a los criterios adquiridos al revisar otros trabajos realizados por diversos autores y analizando los componentes de la estructura básica de un sistemas para monitoreo y control remoto.

Además, se seleccionaron las variables importantes, entre ellas se consideraron los elementos más importantes para el análisis y sobre la base del problema y los objetivos planteados, se definieron la variable independiente y la variable dependiente. Donde, la variable independiente se refiere básicamente al modelo de supervisión remota; y la variable dependiente es aquella que ayuda a explicar y a analizar el problema.

Sumado a lo anterior, también se identificaron las relaciones entre las variables y enunciado de la hipótesis y se esquematizó las relaciones entre las variables, logrando tener una visión de conjunto de las relaciones que ayudó a facilitar la elaboración del marco teórico.

Además se realizó la búsqueda de la normativa legal ecuatoriana e internacional que sustente este trabajo con respecto a las redes de comunicaciones.

#### **3.4 Recolección de información empírica**

Para la recolección de la información se utilizó la técnica de la observación en las instalaciones del laboratorio y las áreas asignadas a la carrera de ingeniería en telemática realizándose una entrevista básica, donde se pudieron determinaron las características y los componentes necesarios de un modelo para la gestión remota de procesos, donde se pudo realizar un análisis de la problemática relacionada con el diseño de toda la infraestructura de software y hardware pertinente para llevar a cabo la implementación de la propuesta.

Conociendo las características principales de los diferentes modelos que permiten la gestión remota, y tomando como referencia la información bibliográfica recabada, se procedió a la comparación de cada uno de ellos con la finalidad de determinar las funcionalidades más adecuadas para la implementación de un prototipo en la Facultad de Ciencias de la Ingeniería.

También se compararon las funcionalidades de las aplicaciones de software utilizados para el monitoreo de la red, con esto se logró desarrollar un esquema de la posible solución a ser alcanzada.

Finalmente se diseñó el prototipo del sistema de monitoreo para la gestión remota, acorde a las necesidades institucionales, y por lo tanto, nos permitió realizar una simulación del funcionamiento.

### **3.5 Descripción de la información obtenida**

Para determinar la necesidad de investigar y luego desarrollar una alternativa para el control remoto vía internet de equipo industrial en el Laboratorio de Automatización de la Facultad de Ciencias de la Ingeniería; se realizó una  $investigación de campo<sup>43</sup> en la cual se desarrolló el planteamiento del problema,$ visitas al Laboratorio para un análisis del equipamiento y condiciones actuales, conversaciones con docentes vinculados al área de interés y entrevistas a estudiantes de las carreras a fines con el proyecto de investigación. Lo cual permitió determinar la necesidad de llevar a cabo este proceso para colaborar con la institución y lograr de esta manera un aporte tecnológico y consecuentemente proporcionar una alternativa para el desarrollo de plataformas de gestión industrial a todos los involucrados a esta área en la UTEQ.

#### **3.6 Análisis e interpretación de los resultados**

Una vez que se han aplicado los instrumentos para la recolección de la información, se procedió a realizar el tratamiento correspondiente para el análisis de los mismos, por cuanto la información que arroje será la que indique las conclusiones a las cuales se llegará en la investigación, por cuanto mostrará la necesidad del desarrollo del prototipo propuesto. La recopilación de los datos consistió en un proceso de observación de la información, donde se analizó con interés los datos obtenidos respecto al proceso del control remoto de equipo industrial del laboratorio de la Universidad Técnica Estatal de Quevedo, con las herramientas tanto de gestión del acceso remoto como de hojas de cálculo desarrolladas con Microsoft Excel, el cual permite escribir fórmulas y cálculos estadísticos.

Se elaboró un análisis comparativo de los sistemas actuales de acceso remoto que proveen los ISP´s con capacidad de banda ancha y el contratado por la Universidad, al que se le dio mayor énfasis debido a que este tipo de conexión es el que permitirá la interconexión para el control remoto del equipo y será el soporte para darle fundamento al presente trabajo de investigación permitiendo aprobar o desaprobar la hipótesis planteada.

<sup>43</sup> Investigación de campo: Análisis sistemático de problemas de la realidad, con el propósito bien sea de describirlos, interpretarlos, entender su naturaleza y factores constituyentes, explicar sus causas y efectos o predecir su ocurrencia. UPEL (Universidad Pedagógica Experimental Libertador) 2.006. Caracas-Venezuela.

#### **3.7 Construcción del informe de la investigación**

En el presente informe se expone el problema estudiado, la realización de la correspondiente investigación, los resultados que se han obtenido y la interpretación de los mismos para luego poder desarrollar las conclusiones finales. También, se describe el material recopilado y analizado de tal manera de poder presentarlo de una forma objetiva, concisa y lógica que conlleve a presentar apropiadamente la información obtenida en la investigación.

En lo que respecta a la hipótesis planteada se efectuó la discusión de la información recopilada en relación a su naturaleza, lo cual permitió realizar la comprobación de la misma y presentar las conclusiones parciales.

#### **3.8 Metodología de desarrollo del software**

El presente proyecto utiliza un conjunto de programas que completan el desarrollo de la metodología, los cuales permiten la configuración del PLC, el SCADA y el router industrial para la gestión del control de equipo industrial en la UTEQ.

El equipo de desarrollo que ha llevado a cabo este proyecto es:

 $\triangleright$  Ing. BOLÍVAR A. DÍAZ CHANG

Tras el análisis de las razones que llevaron a desarrollar la parte complementaria de este proyecto que corresponde al software, fue necesario utilizar las aplicaciones propias de cada fabricante, en este caso eWON para el router y OMRON para el plc y el scada, dado que el primero los provee de manera gratuita a los usuarios que utilizan sus dispositivos y en el otro caso fueron proveídos por la empresa mencionada como material didáctico para el laboratorio.

También, cabe indicar que los resultados obtenidos en las diferentes entrevistas dirigidas a los estudiantes de las carreras a fines sobre el proyecto en mención, permitió diseñar un esquema más apropiado a las necesidades didácticas.

#### **3.9. Metodología de conexión del hardware**

Después de la configuración del software, se procedió a la conexión de los componentes de la red. En primer lugar la conexión PC-PLC para cargar el programa de operación del PLC. A continuación se configuró el router dentro de la red LAN y acto seguido se procedió a la configuración WAN del router en mención.

Finalmente, se comprobó la conexión VPN de extremo a extremo, es decir, entre el PC remoto y el router y este a la vez con el PLC, obteniéndose la conexión deseada y de esta forma controlar la operación de los relés en el prototipo industrial. Se realizaron las pruebas funcionales de la aplicación con 2 relés con capacidad de energizar equipos industriales de 110 VAC. El acceso remoto al PLC es mediante una cuenta creada en los servidores de la empresa eWON con autenticación de usuario.

En el manual de usuario, se especifica el modo de acceder a la cuenta y poder crear la VPN que conecta el PC remoto con el PLC y los programas de aplicación para crear el programa de control del PLC en diagrama de escaleras y la HMI para control y monitoreo del equipo de planta.

# **CAPITULO IV:**

# **ANÁLISIS E INTERPRETACIÓN DE LOS RESULTADOS EN RELACIÓN CON LAS HIPÓTESIS DE INVESTIGACIÓN**

# **4.1 Enunciado de la Hipótesis.**

### **4.1.1 Hipótesis General**

El uso de un router industrial con conexión a internet de banda ancha disminuye el tiempo de acceso para realizar telecontrol a un controlador lógico programable ubicado en el Laboratorio de Automatización de la FCI.

# **4.1.2 Matriz de Operacionalización.**

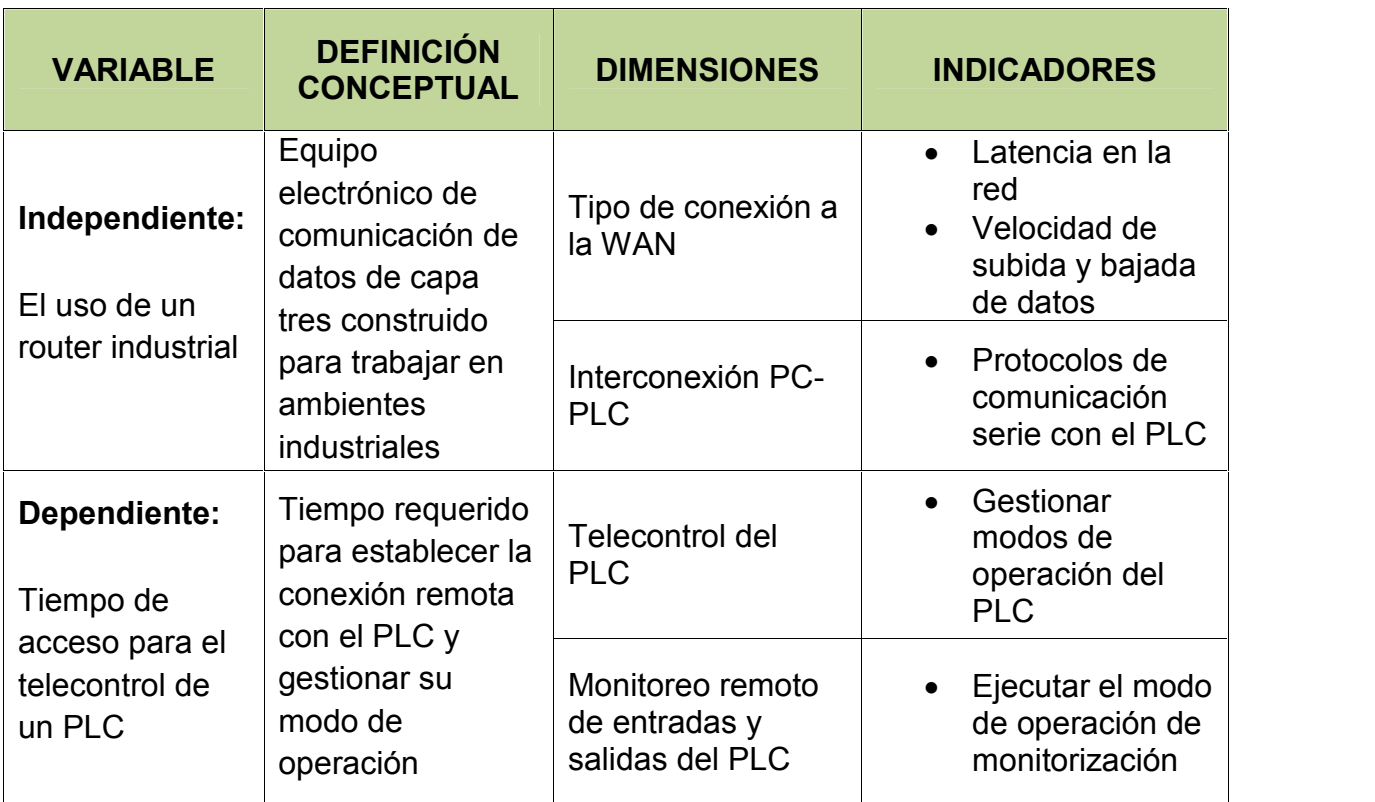

#### **Tabla 4. Matriz de operacionalización de las variables.**

**Fuente: Ing. Bolívar Díaz**

# **4.2 Ubicación y descripción de la información empírica pertinente a la hipótesis**

#### **4.2.1 Enunciado de la hipótesis general**

El uso de un router industrial con conexión a internet de banda ancha disminuye el tiempo de acceso para realizar telecontrol a un controlador lógico programable ubicado en el Laboratorio de Automatización de la FCI.

#### **4.2.2 Análisis de las tecnologías de acceso a internet de banda ancha**

La FCC (Comisión Federal de las Comunicaciones) en EEUU, define como banda ancha a cualquier conexión de internet que quiera ser catalogada de esta forma, a una conexión que debe de contar con un mínimo de 25 Mbps para la descarga, y un mínimo de 3 Mbps para la subida de datos (Enero 2015); la definición oficial de la UIT (Unión Internacional de Telecomunicaciones) es algo menos ambiciosa, especificando que un servicio es de banda ancha cuando requiere canales de transmisión con capacidad mayor que un acceso primario (2,048 Mbps).

En el Ecuador conforme a la regulación vigente publicada por el CONATEL (Consejo Nacional de Telecomunicaciones), se establece como banda ancha a una velocidad de transmisión de bajada mínima efectiva igual o superior a 1.024 Kbps en conexión permanente y de manera simultánea (Art.3; oficio SNT-2014- 1110 del 29 de mayo del 2.014).

De acuerdo a la definición expuesta y ante la creciente capacidad de proceso de los componentes electrónicos y su introducción masiva a través de ordenadores personales en los entornos de producción y en los hogares, junto con el desarrollo de redes locales de media y alta velocidad han propiciado las condiciones óptimas para el desarrollo de aplicaciones y servicios.

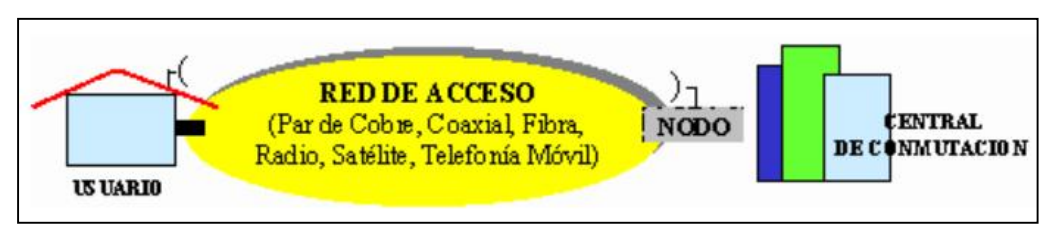

**Figura 24. Red de acceso. Fuente: redestelematicas.com**

En los últimos años se han desarrollado un conjunto de tecnologías capaces de transportar información a alta velocidad en modo simétrico o asimétrico sobre el bucle de abonado como son HDSL (High bit rate Digital Subscriber Line), ADSL (Asymmetric Digital Subscriber Line) y VDSL ( Very high rate Digital Subscriber Line) respectivamente. Con estas tecnologías el usuario puede acceder a servicios interactivos que requieran ancho de banda simétricos o asimétricos superiores a 2 Mbps.

A continuación se detallan las características de algunas de ellas.

# **4.2.2.1 ADSL**

Es una técnica para la transmisión de datos a gran velocidad sobre el par de cobre. Analizado el funcionamiento del ADSL, se puede destacar las principales ventajas del acceso a través de esta tecnología:

- 1. Gran ancho de banda en el acceso que permite el intercambio de información en formato digital a gran velocidad entre el usuario y la central local a la que se conecta mediante un par de cobre.
- 2. Este ancho de banda está disponible de forma permanente.
- 3. Se aprovecha una infraestructura ya desplegada, por lo que los tiempos de implantación de los servicios sobre la nueva modalidad de acceso se acortan considerablemente.
- 4. El acceso es sobre un medio no compartido, y por tanto, intrínsecamente seguro.

#### **4.2.2.2 VDSL2**

La línea digital de abonado de muy alta velocidad 2, es la más reciente tecnología de la familia xDSL, cuyo estándar ITU-T G.993.2 se aprobó en febrero del 2006. Se puede conseguir velocidades netas bidireccionales de hasta 200 Mbps con un ancho de banda máximo de 30 MHz. Esta tecnología utiliza Duplexación por División de Frecuencias (FDD), de esta manera se separa la transmisión en sentido descendente de la ascendente; y no se permite el traslape de ambas bandas.

La red de acceso puede ser íntegramente de cobre o parte puede ser fibra óptica utilizando topologías como FTTB (Fiber To The Building), FTTC (Fiber To The Curb) o FTTCab (Fiber To The Cabinet), la técnica de modulación puede ser QAM/CAP (Carrierless Amplitude/Phase) o DMT (Discrete Multi Tone).

Puede alcanzar velocidades de 100 Mbps en cada dirección, permitiendo al usuario acceder a aplicaciones que requieren una alta tasa de transferencia. Las empresas proveedoras de servicio de internet que desplieguen FTTB, FTTH y otras tecnologías afines, generalmente se fundamentan en las normas: Gigabit PON (GPON) o Ethernet PON (EPON).

Gigabit PON (GPON) se basa en las normas G.984.1, G.984.2, G.984.3, G.984.4 y G.984.5 de la ITU-T. Las redes ópticas pasivas con capacidad Gigabit tienen velocidades superiores a 1 Gbps con un alcance máximo de 60 km y una solo fibra puede dar servicio hasta a 64 usuarios en condiciones normales.

La norma EPON está basada en Ethernet y la norma IEEE 802.3ah. Su velocidad es de 1 Gbps y puede trabajar teóricamente sin inconvenientes hasta 20 km entre ONT (Optical Network Termination) y OLT (Optical line Termination). Tiene una topología punto - multipunto. La velocidad máxima que soporta es de 1.25 Gbps en bajada y 622 Mbps en subida en modo asimétrico y simétrico.

Las redes PON (Passive Optical Networks), constan de elementos pasivos en la red de distribución, es decir, no poseen elementos activos como amplificadores o regeneradores. En la actualidad las redes ópticas pasivas estandarizadas son:

- $\triangleright$  Ethernet PON (EPON)
- $\triangleright$  ATM PON (APON)
- $\triangleright$  Broadband PON (BPON), y
- ▶ Gigabit PON (GPON).

### **4.2.2.3 HFC**

Hybrid Fiber Coaxial, es una red que incorpora tanto fibra óptica como cable coaxial para crear una red de banda ancha. Esta tecnología permite el acceso a internet de banda ancha utilizando las redes CATV existentes pero con transmisión bidireccional.

Se puede dividir su topología en dos secciones: La primera consiste en conectar al abonado por medio de cable coaxial a un nodo zonal y posteriormente interconectar los nodos zonales con fibra óptica.

### **4.2.2.4 LMDS**

Local Multipoint Distribution Service, es una tecnología de conexión vía radio que permite por su ancho de banda, el despliegue de servicios fijos de voz, internet y datos en redes privadas y video bajo demanda. Es un sistema punto a multipunto que utiliza ondas radioeléctricas a alta frecuencia (28–31 GHz) y su funcionamiento es muy similar a la telefonía celular.

Se utilizan estaciones base de acuerdo a la región de cobertura y entorno; a cada una ellas se agrupan un determinado número de usuarios. Esta situación crea una estructura basada en células llamadas áreas de servicio que tienen un radio de cobertura entre 2 y 7 Km.

Esta tecnología puede alcanzar velocidades que van desde los 128 Kbps hasta un máximo de 155 Mbps (el máximo teórico es de 1,5 Gbps); por el elevado ancho de banda puede dar soporte a una gran variedad de servicios simultáneos tales como: Acceso a internet de alta velocidad, Tv digital, videoconferencia, VoIP, comercio y banca por internet.

#### **4.2.2.5 MMDS**

Multipoint Multichannel Distribution System, es un sistema de distribución por microondas, diseñado especialmente para aplicaciones asimétricas, con mayor asignación de ancho de banda en el sentido red-usuario.

Permite velocidades de acceso a internet de hasta 3 Mbps, ofrece un radio más amplio de acción de 15 a 24 Km y utiliza el espectro de microondas en el rango de 2,1 GHz a 2,7 GHz.

Actualmente estos sistemas ofrecen video y transferencia de datos, servicio inalámbrico de banda ancha para programación multicanal de tv, acceso a internet bidireccional y una amplia gama de servicios interactivos a través de una plataforma terrestre de microondas.

### **4.2.2.6 Comunicaciones móviles**

Son tecnologías recientes que permiten el acceso a Internet de banda ancha, como son EDGE, EV-DO, HSPA y 4G. Aprovechando la tecnología UMTS, han aparecido módems que conectan a Internet utilizando la red de telefonía móvil, consiguiendo velocidades similares a las de ADSL o WiMAX.

La tecnología 3G se caracteriza por contener a la convergencia de voz y datos con acceso inalámbrico a Internet; es apta para aplicaciones multimedia y altas transmisiones de datos. Los protocolos empleados en los sistemas 3G soportan altas velocidades de información y están enfocados para aplicaciones más allá de la voz como audio, video en movimiento, videoconferencia y acceso rápido a Internet.

Esta tecnología se encuentra contenida dentro de**l** IMT-2000 de la Unión Internacional de Comunicación (ITU), Los servicios que ofrecen las tecnologías 3G son básicamente: acceso a Internet, servicios de banda ancha, roaming internacional e inter-operatividad, también permite aplicaciones como videoconferencias o el comercio electrónico. Proporciona velocidades de conexión de hasta 2 Mbps de descarga.

4G (Cuarta generación), está basada completamente en el protocolo IP, siendo un sistema que engloba a otros sistemas y una red de redes que se alcanza por la convergencia entre las redes de cables y las inalámbricas. Todo esto en conjunto se ha denominado UMTS (Universal Mobile Telecommunications System).

La principal diferencia con las anteriores generaciones es la capacidad para proveer velocidades de acceso mayores a 100 MBps en movimiento y 1 GBps en reposo manteniendo una calidad de servicio de punta a punta y de alta seguridad con el mínimo coste posible.

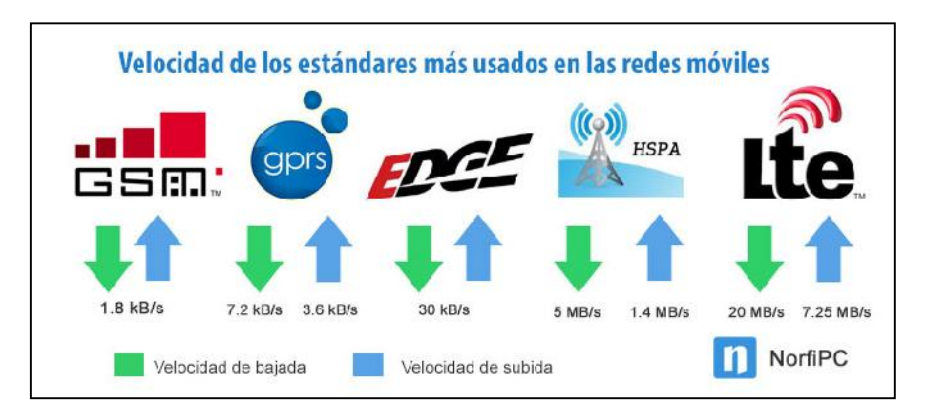

**Figura 25. Estándares de redes móviles. Fuente: Google.com**

# **4.2.2.7 Comunicación Satelital**

Una red satelital consiste de un transponder (dispositivo receptor-transmisor), una estación ubicada en tierra para controlar su funcionamiento y la red de usuario. Internet satelital es un método de conexión a Internet utilizando como medio de enlace un satélite siendo recomendable en aquellos lugares donde no llega el cable o la telefonía.

Habitualmente las conexiones de internet satelital ofrecen velocidades y anchos de banda que superan a los servicios de ADSL, sin embargo, el satélite no es una tecnología que compite con otras sino que las complementa.

Las velocidades de transmisión nominales son de 2 Mbps en el descenso; utiliza modulación GMSK para la transmisión y OQPSK para la recepción. Puede tener una conexión unidireccional o bidireccional y utiliza método de acceso FDM y TDMA.

#### **4.2.2.8 Conclusión Parcial 1**

Una vez realizado el análisis cualitativo de las tecnologías existentes que permiten a un usuario tener una conexión a internet de banda ancha, se pudo determinar que hay factores determinantes con los cuales el usuario final tendrá que considerar al momento de contratar el servicio mencionado, de tal manera que tiene que considerar los siguientes aspectos:

- Ubicación geográfica de la empresa donde estará instalado el router.
- Disponibilidad del servicio ofrecido por el ISP en el área donde se encuentra ubicada la empresa o institución.
- Aspectos técnicos inherentes a la tecnología de acceso; medio físico, latencia, tasa de transferencia, ancho de banda, porcentaje de confiabilidad.

De acuerdo a estas consideraciones técnicas se determinó que la conexión a internet que ofrece la UTEQ a la comunidad universitaria satisface los requerimientos de ancho de banda y velocidad de transmisión para poder emplazar el prototipo mencionado en la presente propuesta. El acceso es mediante fibra óptica y el servicio es contratado a la empresa CONECEL. Además, las pruebas preliminares y finales se realizaron en la empresa Banafrut S.A.; utilizando para ello su infraestructura de datos, tanto en el acceso a internet que es inalámbrico y la red LAN interna que es cableada.

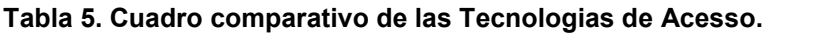

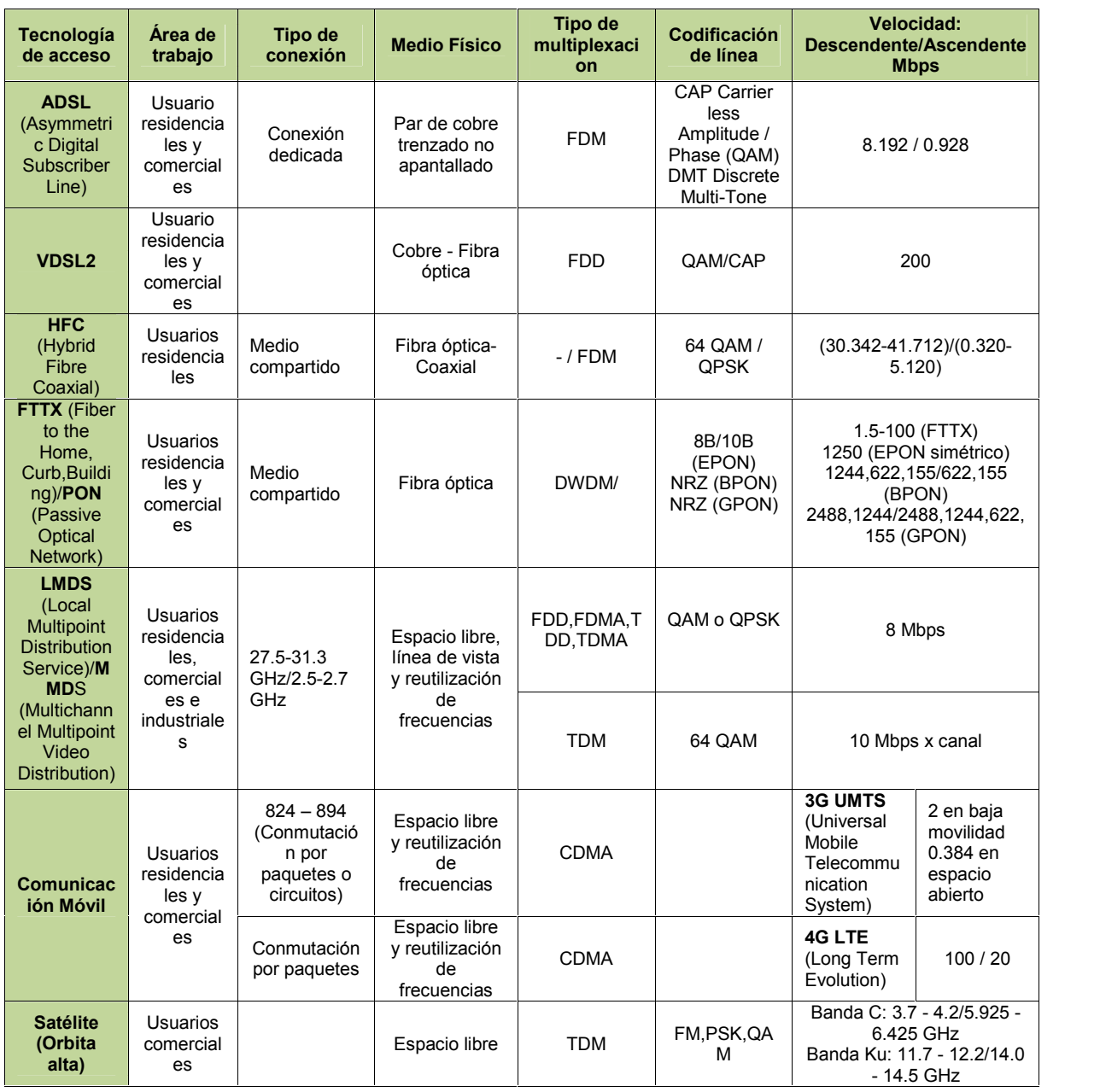

#### **Fuente: Ing. Bolívar Díaz**

Tomando en consideración las características más relevantes de las tecnologías de acceso que proporcionan los Proveedores de Servicio de Internet; y que se presentan en la tabla 5; el cliente o usuario tendrá un mejor criterio en el momento de contratar el servicio; podrá conocer el tipo de tecnología, área de trabajo, tipo de conexión, medio físico, entre otras características técnicas que le ofrece el ISP.

| Tiempo teórico para descarga de datos en línea a diferentes velocidades de<br>conexión |                        |                  |            |                  |            |  |  |  |
|----------------------------------------------------------------------------------------|------------------------|------------------|------------|------------------|------------|--|--|--|
| <b>Descarga</b>                                                                        | 56 Kbps<br>(marcación) | 256 Kbps         | 2 Mbps     | 40 Mbps          | 100 Mbps   |  |  |  |
| Pagina web sencilla                                                                    | 23 seg                 | 5 seg            | $0.64$ seg | $0.03$ seg       | $0.01$ seg |  |  |  |
| Pagina de entrada<br>de UIT (750 KB)                                                   | $107$ seg              | 23 seg           | 3 seg      | $0.15$ seq       | $0.06$ seq |  |  |  |
| Pista de música 5<br><b>MB</b>                                                         | $12 \text{ min}$       | 3 min            | 20 seg     | 1 seg            | $0.4$ seq  |  |  |  |
| Videoclip 20 MB                                                                        | 48 min                 | $10 \text{ min}$ | 1 min      | 4 seg            | $1,6$ seg  |  |  |  |
| CD/película con<br>calidad baja (700<br>MB)                                            | 28 hor                 | 6 hor            | 47 min     | 2 min            | $56$ seg   |  |  |  |
| DVD/película con<br>calidad elevada (4<br>GB)                                          | 1 sem                  | $1.5$ dias       | 4,5 hor    | $13 \text{ min}$ | 5 min      |  |  |  |

**Tabla 6. Tabla comparativa de tiempo de descarga de datos según la velocidad de conexión.**

**Fuente: UIT.**

En la tabla 6 se puede observar el tiempo aproximado que toma la descarga de un archivo conforme a la tasa de transferencia que se dispone, como es de suponer, es recomendable contratar altas tasas de transferencia con la finalidad de evitar los problemas que acarrea una conexión lenta.

#### **4.2.3 Alternativas de acceso remoto a un PLC**

Existe una diversidad de procesos automatizados que pueden requerir de una conexión remota, para alcanzar la monitorización de datos, programación y ajustes de un PLC. A continuación de describe algunas de las opciones existentes para proveer acceso remoto a un usuario.

# **4.2.3.1 Configuración y control remoto de un PLC mediante Servicio Web**

Este sistema permite la realización de sensorización, gestión, calibración, configuración y mantenimiento de equipo de metrología de manera remota a través de Internet.

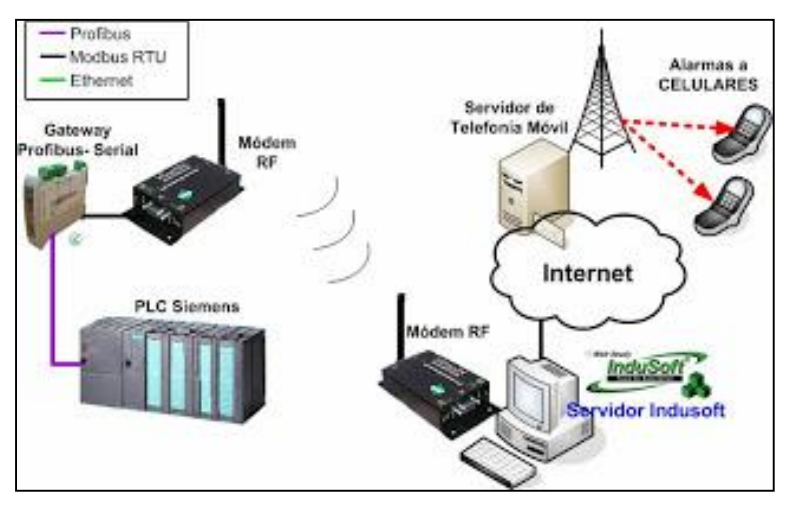

**Figura 26. Esquema de acceso remoto via internet y radio enlace a un PLC Siemens.**

**Fuente: http://2.bp.blogspot.com/**

Dentro de este esquema se tienen varias arquitecturas;

Arquitectura 1: LAN A hacia LAN A. En ella el operador e instrumentos se encuentran en la misma LAN. En dicha red se encuentra una computadora conectada a Internet. Las aplicaciones específicas o los estándares de medición se pueden descargar a un servidor público o pueden estar preinstalados en el equipo del instrumento. Aunque es una arquitectura bastante robusta para conexiones de red inestables; algunos sistemas la utilizan porque la comunicación se hace localmente y por lo tanto se realiza rápidamente. Sin embargo, esta arquitectura requiere que el operador viaje hasta la ubicación de los instrumentos.

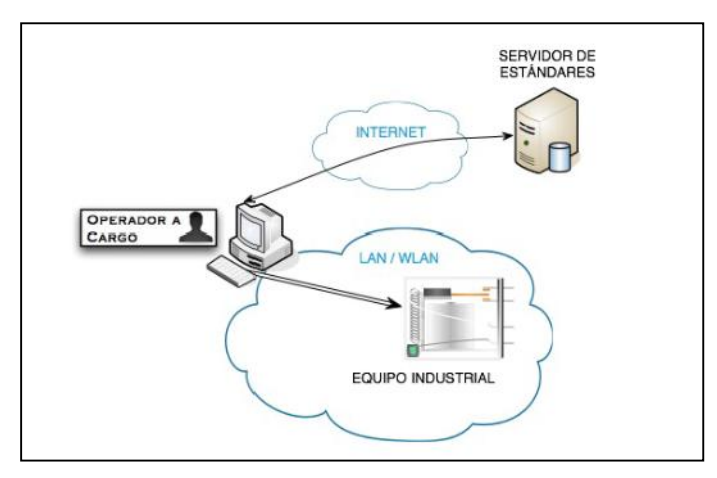

**Figura 27. Diagrama de la arquitectura 1. Fuente: Bolívar Díaz.**
Arquitectura 2: LAN A hacia SERVIDOR A. En esta arquitectura el operador de un equipo industrial está situado en una LAN, mientras que los instrumentos están conectados a un servidor web público o un ordenador con acceso fácil desde un servidor web público; es muy útil para la creación de los llamados "laboratorios online" de los que destacan por ejemplo LabView o CISCO lab. Esta arquitectura proporciona, por lo tanto, que no sean necesarios muchos requerimientos en el lado del cliente antes de utilizar el sistema.

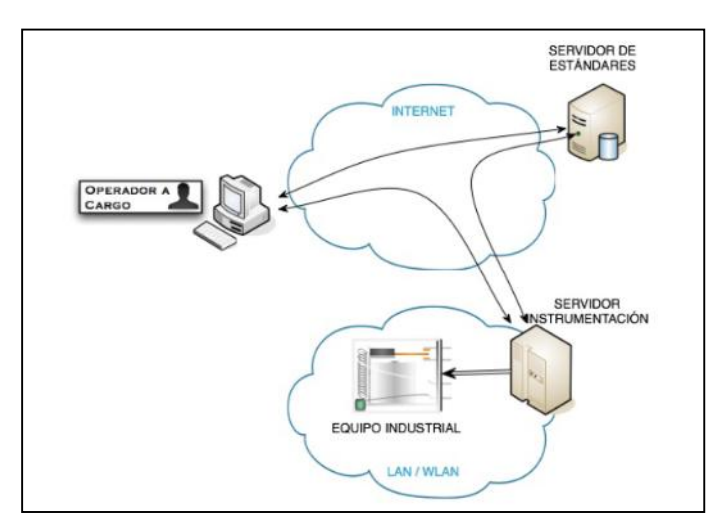

**Figura 28. Diagrama de la arquitectura 2. Fuente: Bolívar Díaz.**

Dado que los instrumentos tienen que estar conectados a un servidor web dedicado, esta arquitectura no es adecuada para el funcionamiento del instrumento en general. Presenta un inconveniente y es que para el control del instrumento depende del ancho de banda disponible.

Arquitectura 3: LAN A hacia LAN B. En esta arquitectura se agrega un nuevo elemento que permite añadir más seguridad para una zona crítica como es la red donde se encuentra el equipo metrológico industrial. Este elemento es un servidor que tendrá como misión retransmitir los mensajes al equipo que tenga una conexión con el instrumento, a modo de proxy, actuando así como cortafuegos. Esta arquitectura en la cual se ha añadido esta seguridad permite el envío de comandos de control de los instrumentos y las mediciones realizadas por éstos hacia el operador a través del servidor mencionado. Esta arquitectura permite a los usuarios operar de manera remota instrumentos ubicados en cualquier lugar, siempre y cuando estén conectados a un ordenador y que este tenga conexión a Internet. En esta arquitectura se elimina la necesidad de que el operador tenga que viajar hasta donde se encuentren los instrumentos para realizar su control.

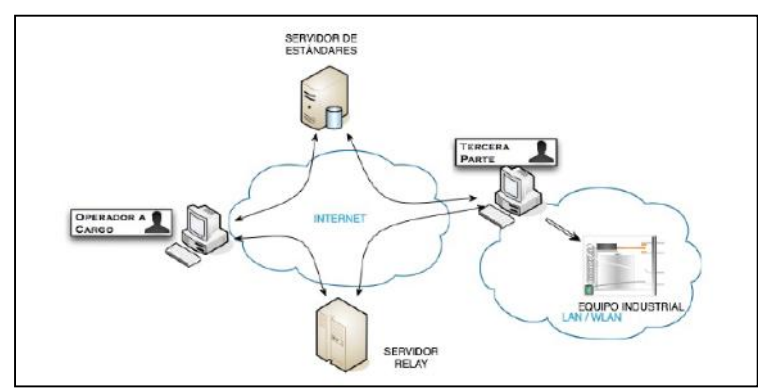

**Figura 29. Diagrama de la arquitectura 3. Fuente: Bolívar Díaz.**

# **4.2.3.2 Laboratorios remotos de automatización para programar y controlar procesos a través de la Web**

Los laboratorios remotos denominados como "laboratorios controlados vía Web o WebLabs", ofrecen el acceso remoto a los equipos reales de un laboratorio e instrumentos en tiempo real.

Su principal ventaja radica en que los alumnos trabajan con sistemas reales, pero su principal inconveniente se debe a la pérdida de la observación y control de forma directa y las herramientas del sistema remoto se manejan mediante un dispositivo de control tal como un teclado, ratón o joystick. A continuación se describen las principales estrategias de diseño de los WebLabs.

### **4.2.3.2.1 WebLab basado en una aplicación Cliente/Servidor TCP/IP.**

En este caso, el usuario desde su PC envía al servidor, vía Internet, un archivo con el software que quiere descargar en un PLC conectado al servidor. Para enviar y recibir el archivo, la aplicación utiliza el protocolo TCP/IP soportado por Internet. Este es el caso del WebLab-PLC.

La mayoría de los laboratorios remotos que utilizan Internet como medio de comunicación se estructuran con base al modelo cliente-servidor.

El servidor es la interfaz común que presenta un laboratorio remoto para que los usuarios accedan a todos los recursos disponibles. Solo debe presentar un puerto abierto al exterior (puerto 80) y su única tarea es la de atender todas las peticiones que se le realicen por dicho puerto y gestionarla apropiadamente.

### **4.2.3.2.2 WebLab implementado como una aplicación Web.**

En este otro caso, el usuario o alumno accede al servidor a través de una página Web. Un micro-servidor, con una IP propia, sirve como puente entre el servidor y el dispositivo programable. El usuario envía el archivo o programa vía Internet, por ejemplo, a un PLC conectado al micro-servidor.

# **4.2.3.2.3 WebLab implementado con Terminal Server de Windows o similar.**

En esta implementación, la estrategia se basa en utilizar el Remote Desktop (anteriormente Terminal Services) del sistema operativo Windows Server. La idea básica es ceder el control del servidor a un cliente para que descargue los programas y luego los pueda ejecutar directamente en el servidor.

# **4.2.3.2.4 Implementaciones basadas en plataformas de desarrollo de Software.**

Esta solución es bastante utilizada, sus ventajas son la potencia y el uso generalizado dentro de la comunidad universitaria, también por poseer la disponibilidad de servicios orientados al diseño de WebLab´s.

Una herramienta útil en este tipo de implementación puede ser el uso de Matlab Webserver, la cual permite que los estudiantes puedan realizar prácticas de laboratorio desde cualquier lugar remoto siempre y cuando dispongan de un PC con conexión a internet.

La propuesta descrita fue desarrollada e implementada en las instalaciones de la Universidad Politécnica Antonio José de Sucre con sede en Barquisimeto- Venezuela; en el Laboratorio de Automatización Industrial del Departamento de Ingeniería Electrónica. (De La Cruz, Diaz Granados, Zerpa, & Giménez, 2010)

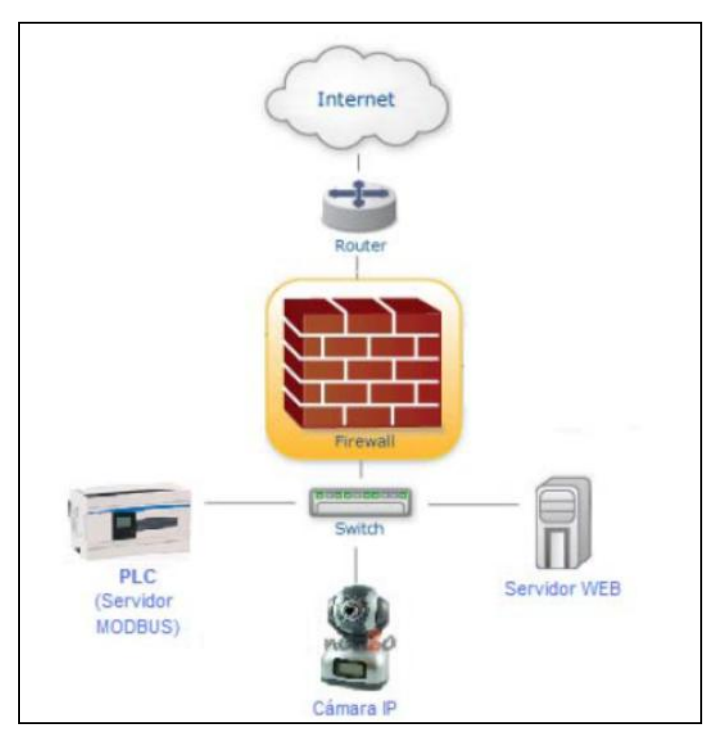

**Figura 30. Esquema de un WebLab. Fuente: Google.com**

## **4.2.3.3 Técnica de acceso remoto mediante router industrial.**

Los sistemas de control a nivel de planta tienen la capacidad de comunicarse e intercambian información en formato digital. Para darles conectividad remota a estos sistemas de control y monitoreo, es común integrarlos en una red de datos. Para ello, es necesario dotarlos con módulos o equipos de comunicación que soporten esta conectividad.

Actualmente, a la automatización se puede agregar acceso remoto para tareas de telemetría, telecontrol, etc y los medios de comunicación empleados son muy diversos, dependiendo fundamentalmente del tipo de aplicación y de la distancia existente entre los distintos subsistemas. Algunos de los medios o canales de comunicación empleados habitualmente son:

- $\triangleright$  Cable (par trenzado, coaxial, etc.)
- $\triangleright$  Fibra óptica
- $\triangleright$  Radio (VHS, UHF)
- Comunicación vía satélite (VSAT)
- Telefonía móvil (GSM / GPRS)

Cualquiera sea el medio o canal de comunicación utilizado en este tipo de acceso remoto básicamente se lo realiza utilizando un router industrial en lugar de un PC configurado como servidor. En el mercado local y de Sur América se pueden encontrar algunos equipos de conectividad que permiten realizar esta tarea, y entre ellos se tiene:

### **Solución de Siemens**

Para telecontrol y teleservicio, Siemens ofrece soluciones para el acceso remoto industrial y con los elevados anchos de banda actuales, ofrece a los nuevos routers de telefonía móvil SCALANCE M, que permite también otras aplicaciones como la videovigilancia, Condition Monitoring (proceso de monitorear un parámetro de entrada en una máquina) y aplicaciones Smart Grid (redes de distribución eléctrica).

Para el caso, en que el acceso sea con una línea dedicada, teléfono, telefonía móvil o Internet, Siemens ofrece los componentes adecuados para cada caso. De este modo es posible realizar soluciones de red tanto para telecontrol como para teleservicio.

En las figuras que se muestran a continuación se pueden observar algunas características de las soluciones de conectividad que ofrece Siemens.

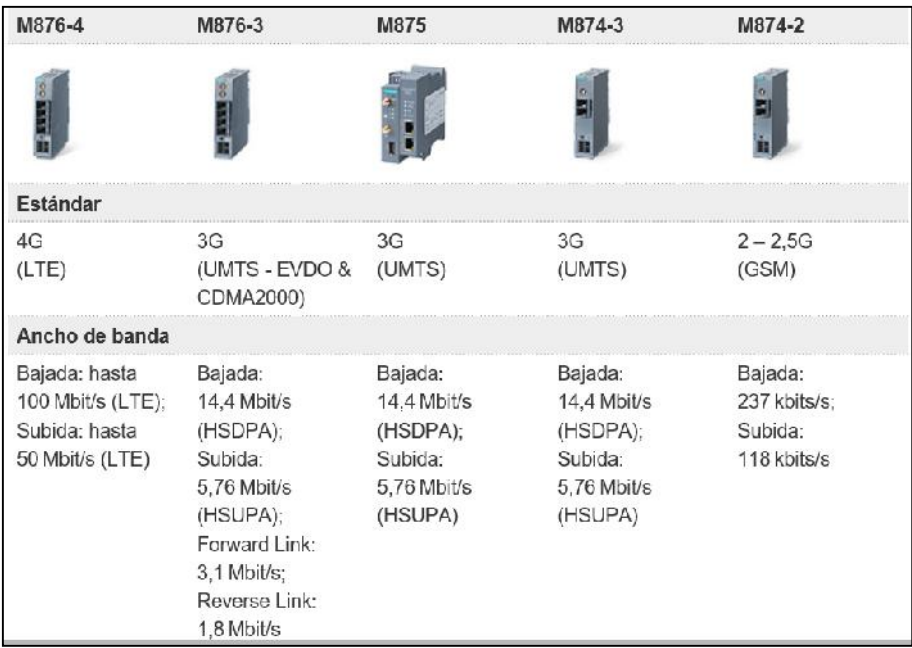

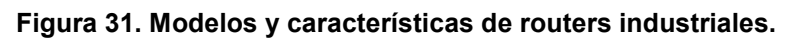

#### **Fuente: Siemens.**

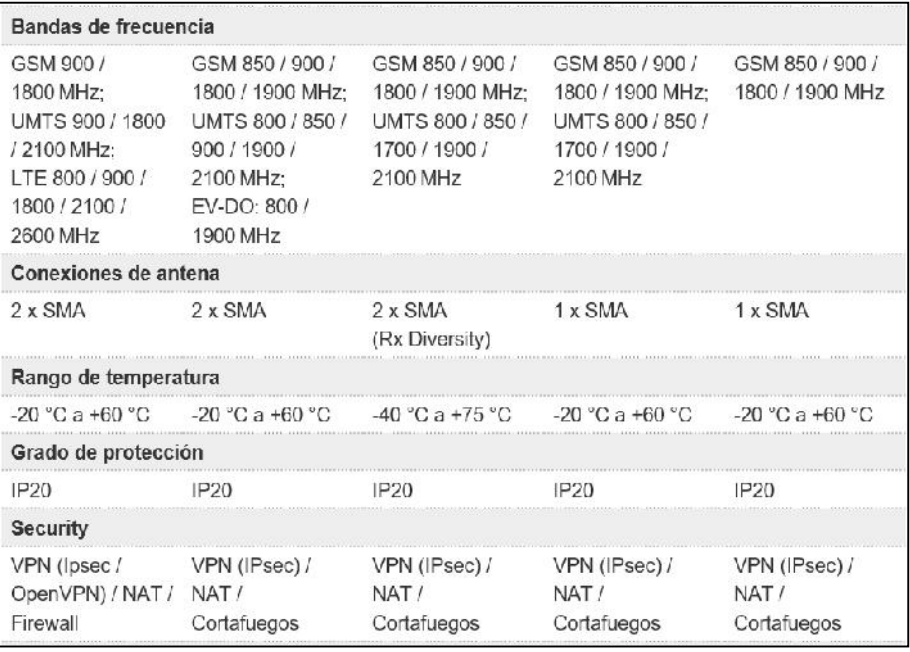

**Figura 32. Modelos y caracteristicas de routers industriales.**

**Fuente: Siemens.**

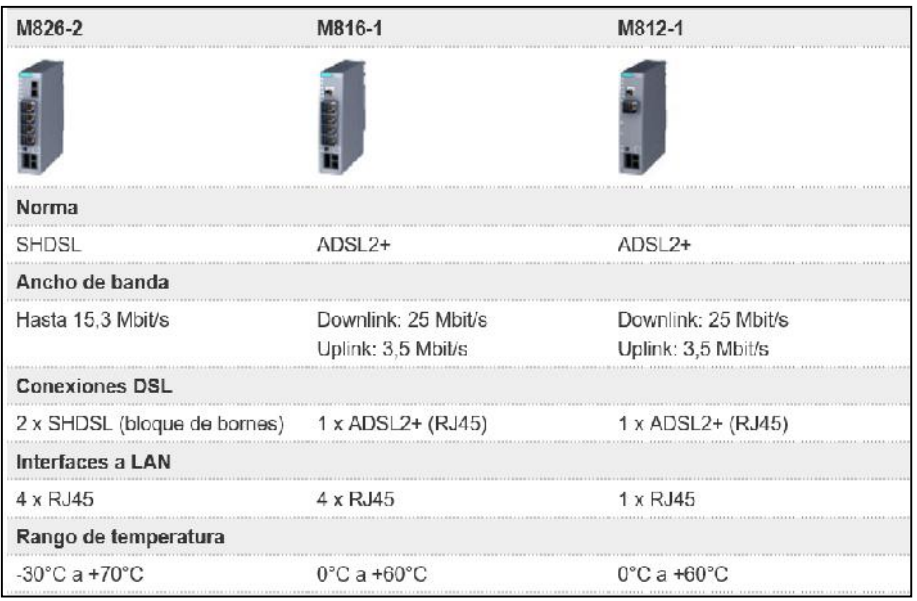

#### **Figura 33. Modelos y características de routers industriales para acceso por cobre o fibra óptica.**

**Fuente: Siemens.**

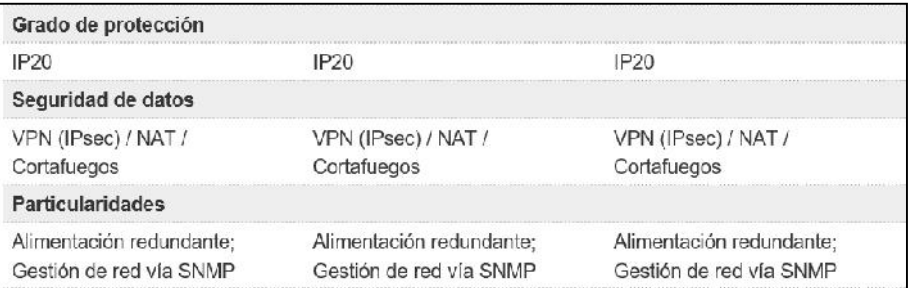

**Figura 34. Modelos y características de routers industriales. Fuente: Siemens.**

### **Solución de Westermo**

Westermo propone un nuevo router industrial de banda ancha que provee acceso seguro a los activos industriales y ayuda a minimizar los gastos de movilización de personal técnico.

El MRD-350, es un router industrial de banda ancha diseñado para el acceso remoto a través de una red de telefonía móvil, y utiliza Internet para interconectar los sistemas, permitiendo a los HMI, PLC, y otros dispositivos comunicarse entre sí. Tiene una capacidad de subida de hasta 5,7 Mbps y de bajada de 14,4 Mbps, siendo adecuado para transmisiones de alta velocidad de transferencia de datos.

Las aplicaciones típicas estáticas o móviles incluyen video-vigilancia, sistemas de telemetría, SCADA/DNP3 y de acceso remoto a máquinas y a dispositivos. Ofrece protección contra posibles espías de la red, a través de túneles de comunicación encriptados -Redes Privadas Virtuales (VPN). También, cuenta con un simple y potente firewall de inspección de paquetes.

El router soporta una amplia variedad de estándares wireless, incluyendo GSM, GPRS, 3G UMTS, HSDPA y HSUPA; permite una tarjeta SIM de apoyo dual, que asegura que la conectividad del lugar no dependa de una sola portadora. Cuando se trabaja en lugares móviles como trenes, camiones, autobuses, vehículos, etc. los routers automáticamente utilizarán la red disponible más eficiente de acuerdo al área geográfica.

En él se incorporan una serie de herramientas que garantizarán la conectividad con PLC´s y otros dispositivos seriales basados en RS-232. Al integrar el switch dos puertos 10/100 Ethernet y un puerto RS-232, permite conectarse sin problemas con una amplia gama de dispositivos.

#### **Solución de eWON**

El router industrial eWON ha sido diseñado para soluciones de acceso remoto, como el teleservicio o telemantenimiento de autómatas programables, pantallas táctiles y otros dispositivos industriales por VPN (descargar el programa al PLC, cargar el programa al PLC y visualización online del estado del programa del PLC).

También dispone de un conjunto de soluciones orientadas para el control de procesos y poder monitorear variables, gestionar alarmas, hacer notificaciones por SMS o email, históricos de datos, visualización SCADA, etc.

Lleva integrado los protocolos nativos de la mayoría de autómatas programables industriales, por lo que este dispositivo se puede conectar con autómatas y equipos tanto por puerto serie como por puerto ethernet; entre los dispositivos de control o PLC se tiene:

- Siemens: S7-200, S7-300, S7-400, S7-1200
- $\triangleright$  Vipa: system 100V, 200V, 300V y 300S (Speed 7)
- > Schneider: TSX Micro, TSX Premium, Nano, Twido, Momentum, Quantum, M168, M238, M258, M340, PacDrive
- $\triangleright$  Omron: CP1, CJ, CS
- $\triangleright$  Mitsubishi: FX series, Q&iQ series, A series
- Hitachi: Hitachi EH serie

Su conexión a internet puede ser mediante módem PSTN, RDSI, GPRS, UMTS (3G), HSDPA (3.5G), HSUPA (3.75G), ADSL. Además, pporciona una conexión segura a través de VPN que se realiza mediante un servidor VPN propio llamado Talk2M; esto facilita la conexión y que no sea requiera de ayuda técnica especializada en redes.

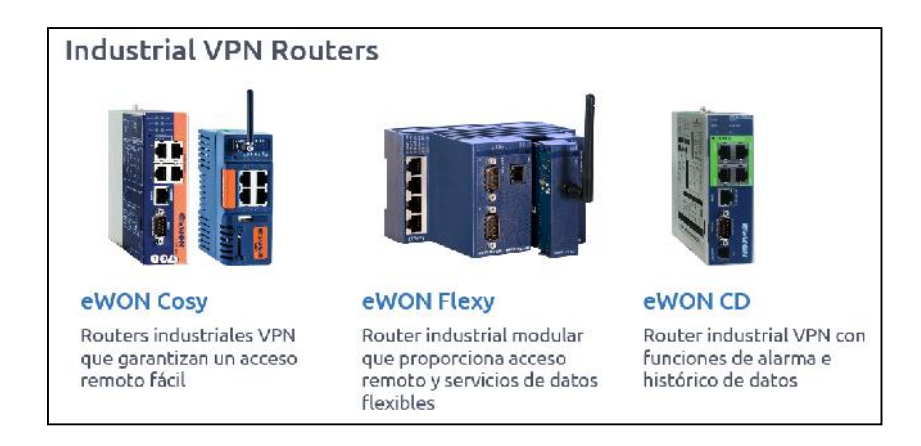

**Figura 35. Modelos de routers industriales de la compañía eWON. Fuente: eWON.**

El router industrial Flexy 200 permite el acceso remoto a los dispositivos conectados por LAN o por puerto serie y por lo tanto, se puede realizar el telemantenimiento.

Para cada familia existen 3 tipos de base y diversos módulos de extension:

- **1.** Flexy 101/201: 4 puertos LAN ethernet.
- **2.** Flexy 102/202: 1 puerto LAN ethernet + 1 puerto serie RS-232/422/485.
- **3.** Flexy 103/203: 1 puerto LAN ethernet + 1 puerto MPI/Profibus DP.
- **4.** Módulos de ampliación de puertos serie, WAN ethernet, 3G+, WAN WiFi, PSTN, ADSL.

### **4.2.3.4 Conclusión Parcial 2**

Considerando el análisis realizado sobre las posibilidades de proveer acceso remoto desde un PC a un PLC, teniendo el internet como medio de conexión, es posible concluir que para la creación de laboratorios remotos se requiere la integración de varias disciplinas tales como programación, telecomunicaciones, electrónica industrial y automatización de procesos; de tal manera de poder alcanzar uno de los objetivos, que es el de facilitar la realización de prácticas de laboratorio y controlar dispositivos conectados al PLC sin que el estudiante o el docente tenga la necesidad de estar físicamente presente en el lugar donde se ubican los equipos.

Analizando la sección 4.2.3 en la cual se tiene varias alternativas para establecer la conexión remota se decidió optar por la alternativa de utilizar un router industrial, en este caso de empresa eWON; tal como se describe en la sección 4.2.3.3.

De esta manera se evita la complejidad al tener que recurrir en buscar las herramientas de software para desarrollar el sistema basado en servidor web y por lo tanto ter que crear la interfaz entre el PLC y el servidor web. Donde esta interfaz puede estar desarrollada con Java, para luego proceder a crear la interfaz del servicio web en JSP (JavaServer Pages, software para la creación de páginas web dinámicas basadas en HTML, XML, entre otros tipos de documentos).

Como ya se menciono, se ha procedido a analizar las opciones de acceso remoto con aplicación industrial, donde la principal característica es el uso de routers industriales, los cuales tienen integrado tanto el hardware como el software necesario para su funcionamiento.

La presente investigación se desarrolló en base a esta opción, con el uso del router industrial de la compañía eWON, utilizando el modelo Flexy 202, cuya principal característica es su modularidad, esto significa que tiene la capacidad de conectarse únicamente con la red disponible; para el prototipo desarrollado se utilizó la tarjeta de extensión que permite la conexión LAN-WAN.

Se eligió el dispositivo mencionado por su reconocimiento en el sector industrial y uso generalizado, disponibilidad de información on line, costo accesible, soporte técnico del fabricante, servicio gratuito VPN/SSL entre el PC remoto y el PLC, prestaciones que ofrece y puerto de comunicación RS 232C y/o ethernet.

Para la comunicación vía internet con el PLC mencionado, se utilizó el modelo de Omron, el CPM2C-10C1DR-D de propiedad de la Facultad de Ciencias de la Ingeniería, el cual tiene integrado un puerto periférico de comunicación con protocolo propietario de Omron. Por lo tanto, hubo la necesidad de utilizar adicionalmente un modulo de comunicación serie CIF01 para utilizar el protocolo de comunicación RS232C.

El hardware y software necesarios para implementar esta propuesta son los siguientes:

- 1. Un PC o Laptop i3 con el siguiente software:
	- CX Programmer v7.0
	- $\triangleright$  eBuddy
	- $\triangleright$  eCatcher
	- eVCOM
- 2. Un PLC Omron CPM2C o CPM1A de marca Omron
- 3. Un módulo de comunicación Periférico-RS-232C CIF01 de marca Omron
- 4. Un router industrial eWON Flexy 202
- 5. Una tarjeta de extensión LAN FLX-3101
- 6. Una fuente de poder 24 VDC 50.4 W
- 7. Cable de programación DB-9
- 8. Cable RJ-45
- 9. Una conexión a internet para el router
- 10.Una conexión a internet para PC remota

En la figura 36 se muestra la disposición de los elementos que componen el prototipo a implementarse:

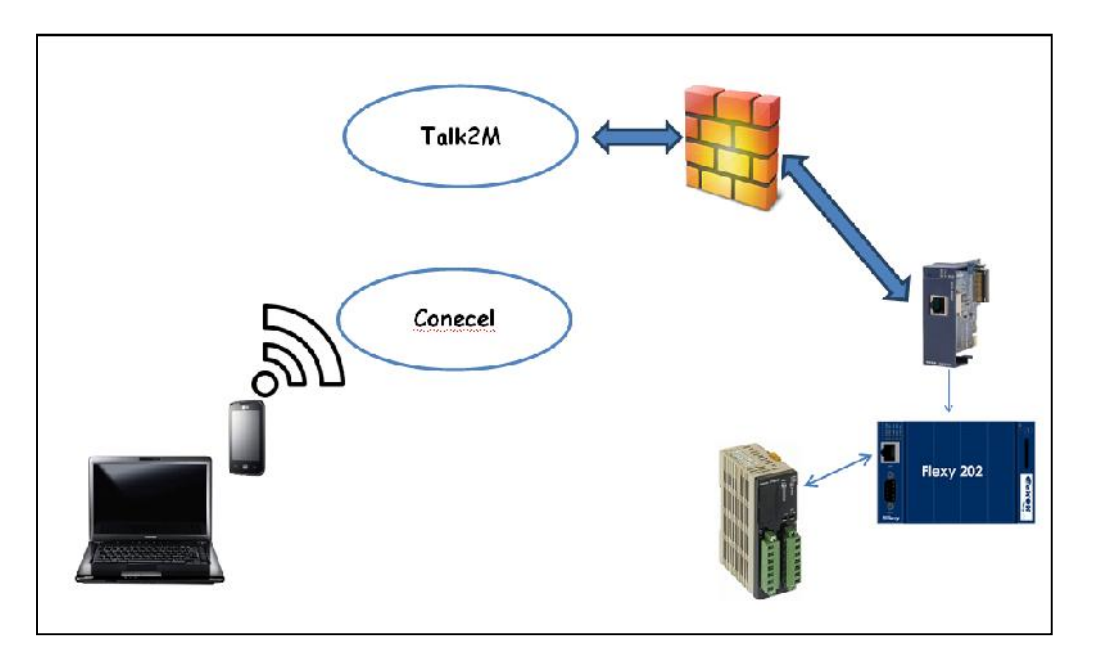

**Figura 36. Esquema del prototipo para acceso remoto al PLC. Fuente: Bolívar Díaz**

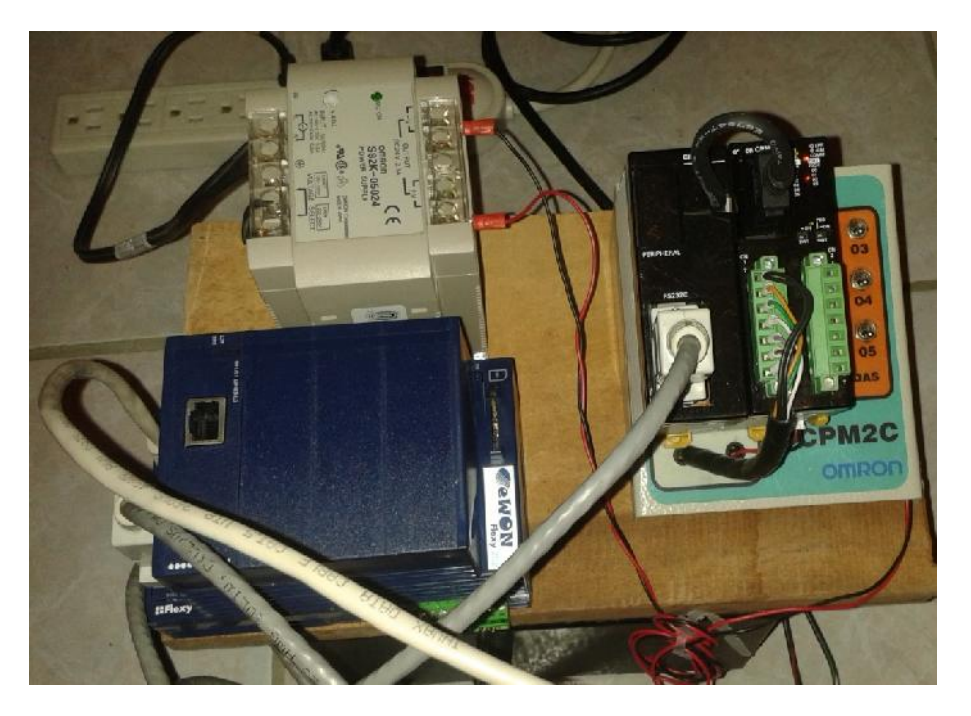

**Figura 37. Implementación preliminar del proyecto. Etapa de configuración. Fuente: Bolívar Díaz.**

# **4.2.4 Análisis de la situación actual del Laboratorio de Automatización de la FCI**

La Facultad de Ciencias de la Ingeniería cuenta con un laboratorio destinado al área de automatización, ubicado en el segundo piso del Instituto de Informática el cual se encuentra dentro de los predios de la Universidad Técnica Estatal de Quevedo, con dirección en el Km 1.5 de la vía Quevedo-Santo Domingo.

En las imágenes siguientes se puede apreciar el estado actual del laboratorio de automatización.

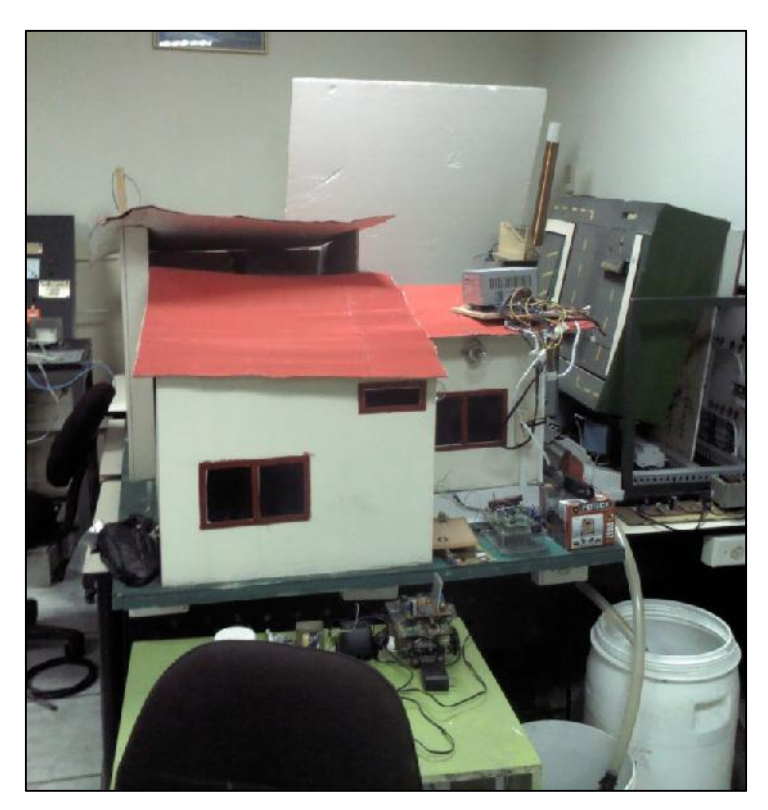

**Figura 38. Prototipos de proyectos de automatizacion. Fuente: Bolívar Díaz.**

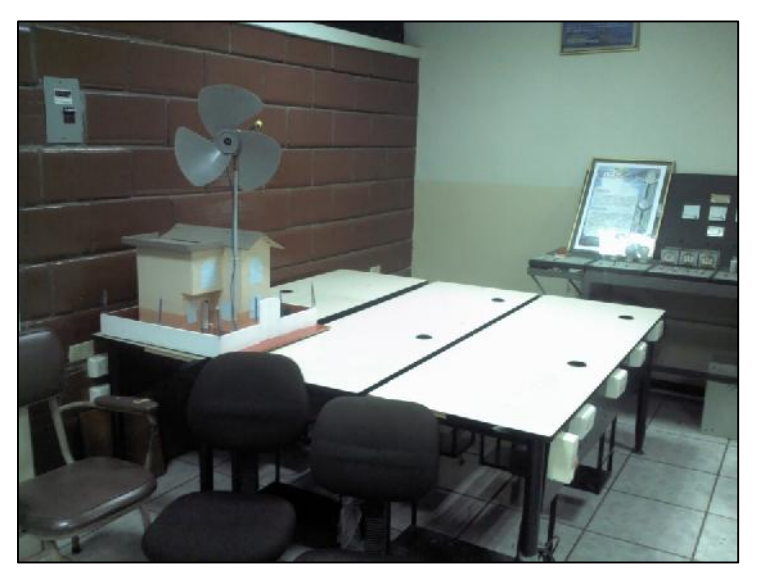

**Figura 39. Prototipos de proyectos de automatizacion y mesas de practicas. Fuente: Bolívar Díaz.**

Como se puede observar, el laboratorio cuenta con prototipos de procesos industriales, pero carentes de la capacidad de poder ser monitoreados

remotamente, es decir, el laboratorio no cuenta con una infraestructura de telecomunicaciones que sea capaz de aprovechar las redes de datos y permitir a un usuario ubicado remotamente y utilizando un navegador e internet pueda acceder a alguno de los equipos ubicados localmente en el laboratorio descrito.

La red de acceso para salida a la WAN que utiliza la Universidad Técnica Estatal de Quevedo es la siguiente:

| <b>EDIFICIO</b>                                          | <b>AUL</b><br>A | <b>DIRECCIÓN</b><br><b>IP PRIVADA</b><br><b>MÁSCARA</b><br><b>DE SUB RED</b> | <b>VELOCIDA</b><br>D DE<br><b>BAJADAY</b><br><b>SUBIDA</b><br><b>(ASIMÉTRI</b><br>CO) Kbps | <b>TIP</b><br>$\circ$<br>DE<br><b>RE</b><br>D | <b>MEDIO</b><br><b>FÍSICO</b>       | <b>SERVICIOS</b><br><b>QUE PROVEE</b> | <b>TECNOL</b><br><b>OGÍA DE</b><br><b>COMUNIC</b><br><b>ACIÓN</b> | <b>RESPONS</b><br><b>ABLE</b> |
|----------------------------------------------------------|-----------------|------------------------------------------------------------------------------|--------------------------------------------------------------------------------------------|-----------------------------------------------|-------------------------------------|---------------------------------------|-------------------------------------------------------------------|-------------------------------|
| <b>INSTITUT</b><br>O DE<br><b>INFORMÁ</b><br><b>TICA</b> | 201             | 172.16.25.15<br>255.255.252.0                                                | 41979<br>92678                                                                             | LAN                                           | Guiado<br>Par trenzado<br>Cat 5 UTP | Voz<br>Dato<br>Video                  | <b>ADSL</b>                                                       | Ing. Stalin<br>Carreño        |

**Tabla 7. Caracteristicas de red que presenta actualmente el laboratorio.**

**Fuente: Ing. Bolívar Díaz**

### **4.2.4.1 Conclusión Parcial 3.**

Una vez analizada la situación actual del Laboratorio de la Facultad de Ciencias de la Ingeniería, se determinó que es muy básico y que no cuenta con los equipos de comunicación que tengan las capacidades adecuadas para establecer una comunicación remota entre dos equipos.

En la actualidad el laboratorio es utilizado principalmente para el desarrollo de proyectos integradores de las carreras de ingeniería eléctrica y telemática, pero carentes de soluciones de acceso remoto. Por cuanto no se cuenta con la infraestructura apropiada que permita controlar procesos automatizados basados en controladores lógicos programables con capacidad de conexión serie o ethernet.

Entre otros aspectos, en la institución no ha habido políticas adecuadas de incentivos para levantar proyectos de esta naturaleza que estén basados en servidor web o router industrial, por lo tanto no existe la orientación para utilizar las tecnologías actuales de banda ancha que sean aplicados a la domótica, la automatización o la robótica, etc que permita remotamente el acceso a los servicios de red.

Por lo anteriormente expuesto, se puede concluir, que se hace necesario dotar al laboratorio en mención de una infraestructura de red que permita incursionar en el campo del telecontrol de sistemas o procesos automatizados.

Al realizar un análisis cualitativo de las tecnologías que permiten automatizar el control de procesos se determinó que el acceso por router industrial es la más adecuada para ser instalada en el laboratorio mencionado anteriormente. Por ser relativamente más económico, directo de integración frente a otros métodos descritos en este capítulo. Además, el sistema de telecontrol y teleservicio para el acceso remoto estará basado en VPN/SSL y autenticación de usuario para brindar la seguridad e integridad de los datos respectivamente.

### **4.2.5 Desarrollo del prototipo para telecontrol y teleservicio de un PLC**

El prototipo de sistema para telecontrol y teleservicio está basado en lo que respecta a aplicaciones de software y en dispositivos de hardware con los siguientes elementos:

- 1.- Software para la programación del PLC de marca Omron modelo CPM2C- 10C1DR-D:
	- CX Programer; software para programación del PLC CPM2C.
- 2.- Software para la configuración del router industrial eWON Flexy modelo  $202$ 
	- eBuddy; software para la actualización del firmware, la configuración del router y asignación de las direcciones IP. Se puede descargar desde el link: http://support.ewon.biz/flexy.
- eCatcher; software para establecer el acceso remoto al PLC mediante la creación del túnel VPN con seguridad SSL. Configura la conexión VPN de la PC al servidor Talk2M
- eVCOM; software que permite la virtualización de puerto serial RS-232. Es un adaptador virtual que se instala en la PC remota. Con esta aplicación se puede acceder a cualquier PLC que utilice un protocolo serial propio.
- 3.- El hardware está basado en:
	- $\triangleright$  PC con sistema operativo Windows 7
	- ▶ Router industrial de marca eWON modelo Flexy 20200\_00MA/S.
	- Tarjeta de extensión LAN/WAN FLX 3101.
	- $\triangleright$  PLC CPM2C-10C1DR-D de 10 puntos de marca OMRON.
	- Módulo de conexión CIF01 convertidor de puertos de Periférico/serie RS232C.
	- Fuente de poder, modelo S82K-05-024 de 24 Vdc. Marca Omron.

Con el prototipo en funcionamiento se realizaron las pruebas preliminares estableciendo una conexión remota entre el PC y el PLC seleccionado. La conexión PC-Talk2M se realizó utilizando la red GSM de la empresa Claro (CONECEL) a través de un teléfono móvil marca LG-E510g-V10a operando como punto de acceso. La conexión Talk2M-eWON se la realizó a través de una red LAN privada con acceso inalámbrico a internet.

En el enlace completo que comprende PC – Router, se lo realizó por medio de los servidores ubicados en la nube de propiedad de la empresa eWON y que provee seguridad de datos por medio de una VPN/SSL y con autenticación de usuario.

La configuración para el acceso remoto se compone de cuatro fases diferentes:

- Comunicación con el dispositivo eWon a través de internet, para esta fase se utiliza la aplicación eCatcher, previamente haber registrado el eWON y creada la cuenta para el acceso a la VPN.
- Conexión del dispositivo eWON Flexy con el PLC Omron CPM2C a través de su puerto serie RS232C. En esta fase fue necesario utilizar la aplicación eVCOM, por cuanto el protocolo serie del CPM2C no está soportado en base de datos del eWON.
- Programación y transferencia del programa de control desde el PC hasta el PLC en modo local. El desarrollo de esta fase se lleva cabo utilizando la aplicación propia de Omron que es CX-Programmer.
- Controlar el PLC en modo: programa, monitor y run a través de Internet. En esta fase se ha completado el túnel PC remoto-PLC y por medio de CX- Programmer se consigue controlar los modos de operación del CPM2C.

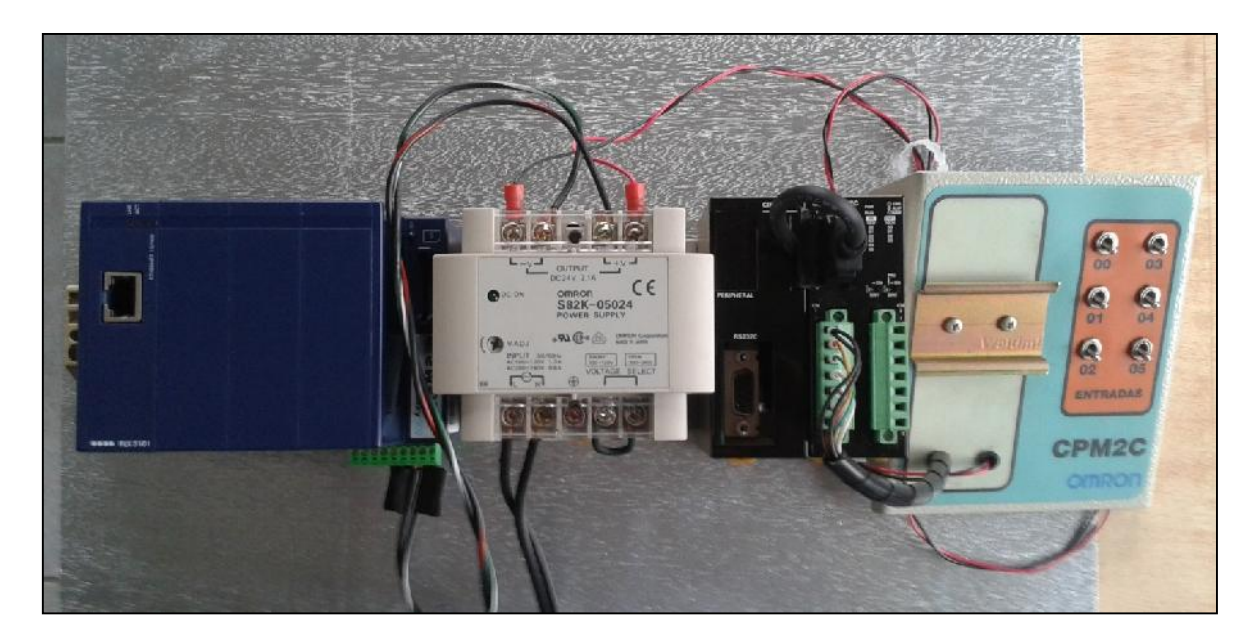

**Figura 40. Prototipo para telecontrol basado en el router industrial Flexy 202 de eWON. Fuente: Bolívar Diaz**

## **4.2.5.1 Configuración del router eWON Flexy 202.**

### **4.2.5.1.1 Asignación de IP con aplicación eBuddy**

Para empezar con la configuración, conectar el Puerto LAN (Puerto único disponible en el modelo 102/202 o 103/203) del dispositivo eWON Flexy con el PC (conexión punto-a-punto) o a través de una red provista, la IP fijada desde la fábrica por defecto es 10.0.0.53.

Una vez instalado, se puede actualizar la versión de esta aplicación desde la opción Update eBuddy. Ahora, desde Set IP Address, se inicia el asistente para configurar la dirección IP del router.

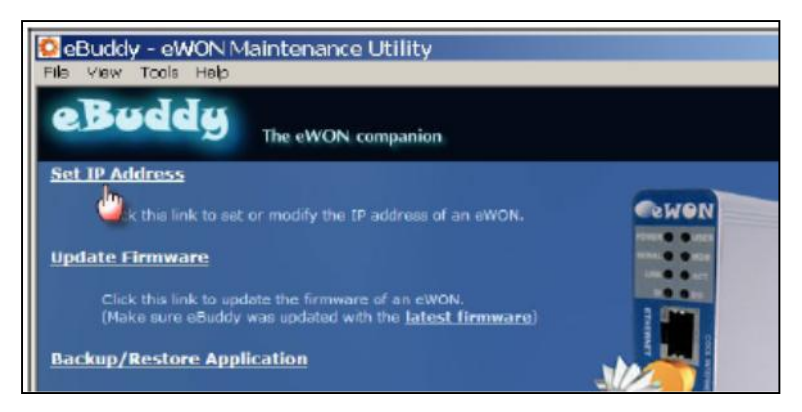

**Figura 41. Pagina de inicio de la aplicacion eBuddy. Fuente: eWON**

Ahora, ingresar el Serial Number del dispositivo Flexy o cliquear en Browse y seleccionarlo, como lo indica la figura a continuación:

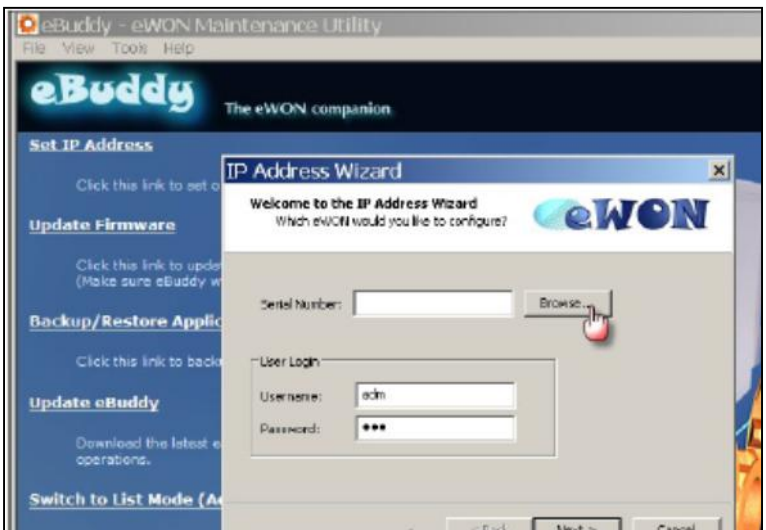

**Figura 42. Pagina de registro del dispositivo Flexy. Fuente: eWON**

El Número de Serie del dispositivo Flexy está ubicado en la etiqueta del producto; para el dispositivo utilizado en el presente proyecto es el siguiente: 1517-0079-21.

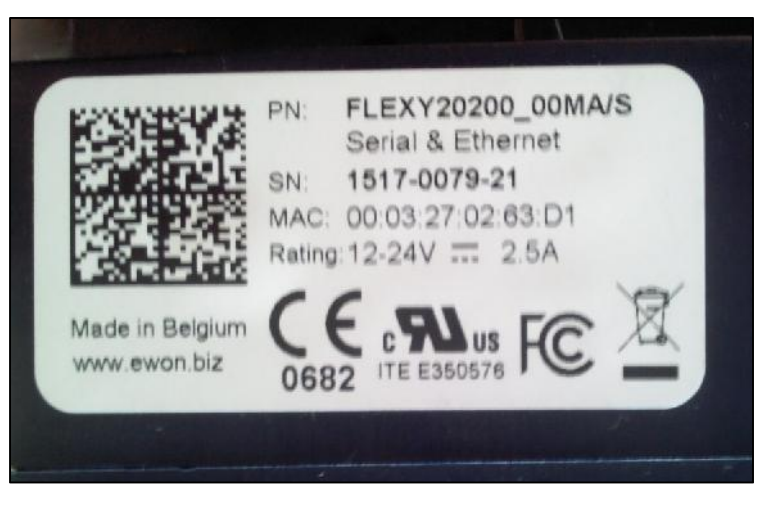

**Figura 43. Etiqueta del dispositivo eWON. Fuente: Bolívar Díaz.**

A continuación, ingresar la nueva dirección IP: 192.168.15.55 (prueba preliminar con red LAN propiedad de la empresa Banafrut S.A.) y la máscara de Subred: 255.255.255.0; cliquear Next.

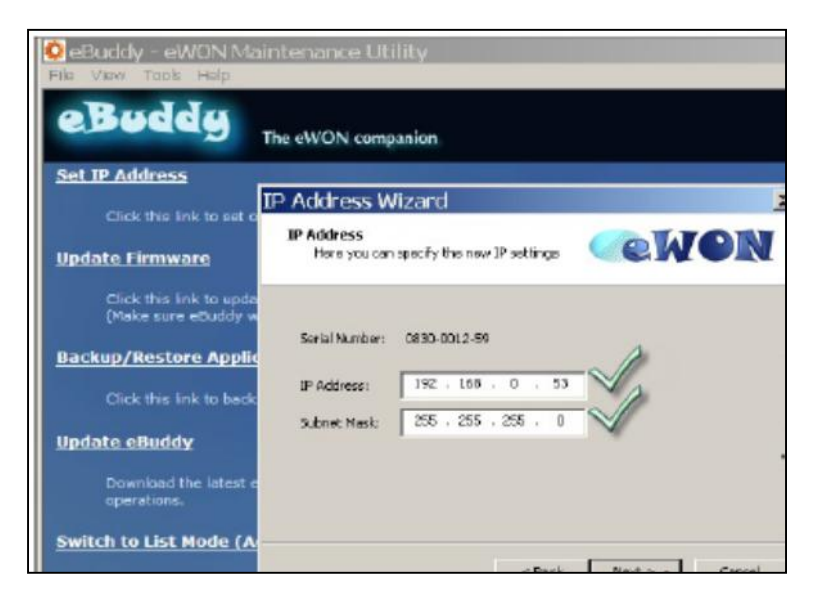

**Figura 44. Pantalla para ingresar IP de la red LAN y la máscara de la sub red.**

**Fuente: eWON.**

Ahora, hay que esperar hasta que la dirección IP se actualice y el dispositivo se reinicie. Luego dar Finish.

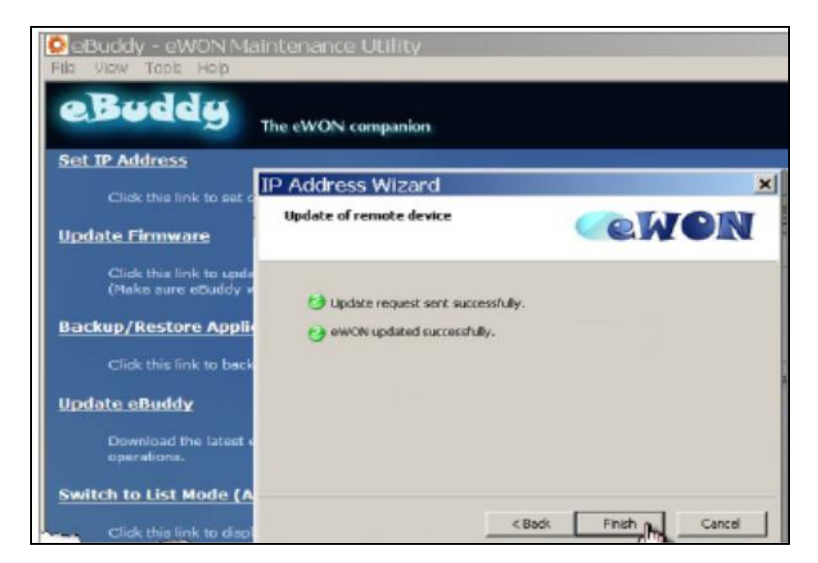

**Figura 45. Pantalla de finalizacion. Fuente: eWON.**

| IP de<br>fabrica | IP de prueba<br><b>BANAFRUT</b><br>S.A. | Mascara de<br>sub red | <b>IP UTEQ Lab</b><br>Automatización-<br><b>FCI</b> | Mascara de<br>sub red<br><b>UTEQ</b> | <b>Puerta de</b><br>enlace<br>Predeterminada | <b>Servidor</b><br><b>DHCP</b> |
|------------------|-----------------------------------------|-----------------------|-----------------------------------------------------|--------------------------------------|----------------------------------------------|--------------------------------|
| 10.0.0.53        | 192.168.15.55                           | 255.255.255.0         | 172.16.25.15                                        | 255.255.252.0                        | 172.16.24.1                                  | 172.16.25.13                   |

**Tabla 8. Datos de red fijados en el router con la aplicación eBuddy.**

#### **Fuente: Bolívar Díaz**

Para acceder a la página web del eWON Flexy se procede de la siguiente manera:

- Conectar el PC al Puerto LAN del eWON (Puerto único para el modelo 102/202).
- Abrir el navegador (se recomienda Google Chrome) y se accede a la página web interna del dispositivo ingresando la dirección IP de la red LAN en el campo o barra URL (http://192.168.15.55).
- $\triangleright$  El login por defecto es:  $\underline{adm}$ ; con password:  $\underline{adm}$ . (Por razones de seguridad se recomienda cambiar el password adm. Para cambiarlo; desde la barra del menú dar clic en Configuration, Users Setup y dar doble clic sobre adm y editar sus parámetros. Ingresar el nuevo password dos veces y dar clic en Save).

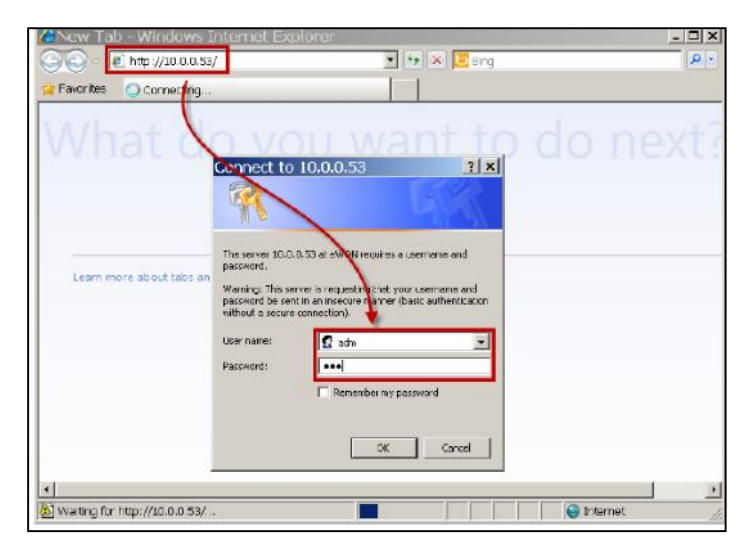

**Figura 46. Página web interna del dispositivo. Fuente: eWON.**

La página de inicio, una vez ya configurado cuando se abre tiene la siguiente presentación:

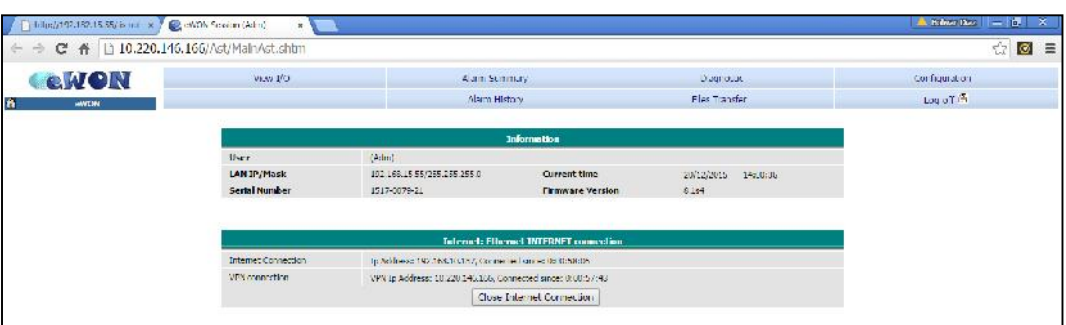

**Figura 47. Pagina web de inicio del router.**

**Fuente: eWON.**

## **4.2.5.1.2 Establecimiento del túnel VPN con la aplicación eCatcher**

Con la aplicación eCatcher que es el software cliente para la conexión del PC con Talk2M, se puede conectar con una gran cantidad de máquinas y equipos a través de Internet de una forma directa y rápida.

Para instalar esta aplicación, hay que descargar el instalador desde la dirección: http://support.ewon.biz/software.htm. Tras haber sido instalado, hay que crear una cuenta nueva en caso de no tenerla:

| S<br><b>Upere</b> | Login                                           |                                       |                      |
|-------------------|-------------------------------------------------|---------------------------------------|----------------------|
| Ŗ,                | Username:                                       | <b>DOC</b>                            | Use the credentials  |
| Accord            | Password:                                       | *******                               | of the Talk2M        |
| ×                 |                                                 | Parast password                       | account in which the |
| Settings          | Account :                                       | evron sales<br>Grotte of ree+ account | eWON was created     |
|                   | <b>W</b> Receiption me<br>Connect: Automobially | Login                                 |                      |
| $\frac{1}{5}$     |                                                 |                                       |                      |

**Figura 48. Ventana de inicio de la aplicacion eCatcher. Fuente: eWON.**

Dar clic en "Create a Free+ account"; Entonces en "Account name" hay que poner un nombre a esta cuenta, un nombre de usuario en "User name", una contraseña en "Password" y confirmarlo en "Confirm password".

También hay que escribir el email en "Email" y confirmarlo en "Confirm email". Finalmente, tras dar clic en "Next", aparece otra ventana para poder introducir información adicional requerida.

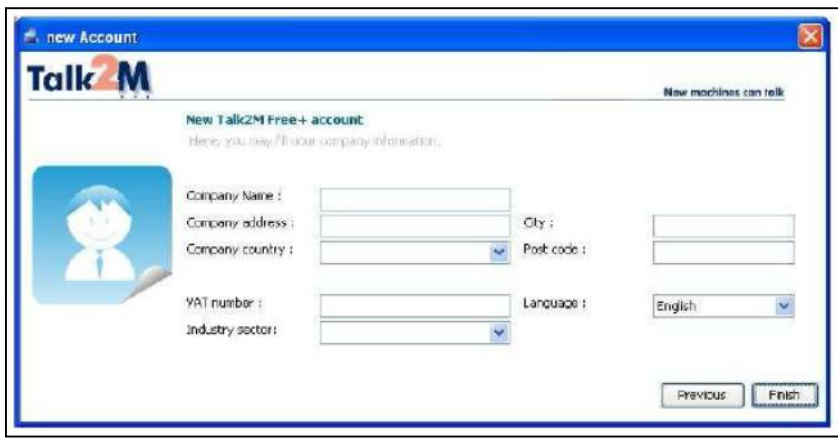

**Figura 49. Pantalla de informacion adicional para el registro a Talk2M.**

**Fuente: Side.es.**

**Tabla 9. Resumen de datos registrados en la cuenta Talk2M Free+.**

| Cuenta      | <b>Nombre</b><br>de<br><b>Usuario</b> | <b>Password</b> | Nombre del<br>dispositivo<br>eWON: | <b>Descripción</b> | <b>Custon</b><br>Field 1 | <b>Custon</b><br>Field 2 | <b>Custon</b><br>Field 3 |
|-------------|---------------------------------------|-----------------|------------------------------------|--------------------|--------------------------|--------------------------|--------------------------|
| bolivardiaz | admin                                 | Aries590401Diaz | Mi Flexy                           | Automatizacion     | Ecuador                  | <b>UTEQ</b>              | <b>PLC</b>               |

#### **Fuente: Ing. Bolívar Díaz**

Con los datos registrados, y creada la cuenta, ahora es posible ingresar a la misma; para lo cual dar clic en "Login".

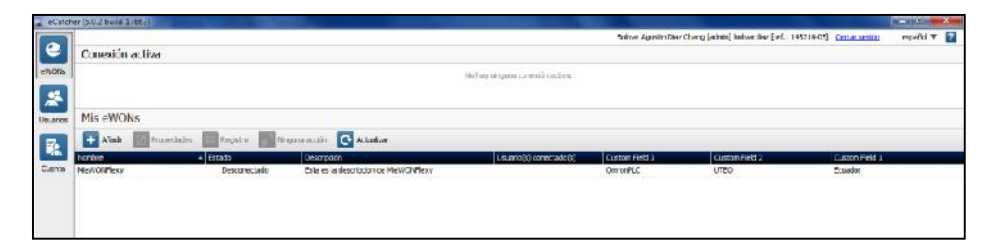

**Figura 50. Pantalla de la cuenta creada. Fuente: Bolívar Díaz.**

Para añadir un nuevo eWON hay que clicar en "New eWON":

Entonces, se debe introducir la información relevante del eWON:

- $\triangleright$  "eWON name": nombre que se quiere dar a esta conexión (ver tabla 8).
- > "eWON description": descripción para esta conexión.
- "eWON serial number": número de serie del eWON que aparece al lado del mismo. Se puede dejar en blanco, ya que lo envía el propio eWON cuando se identifica en Talk2M Free+.
- $\triangleright$  "Connection type": hay que especificar qué tipo de conexión se va efectuar.

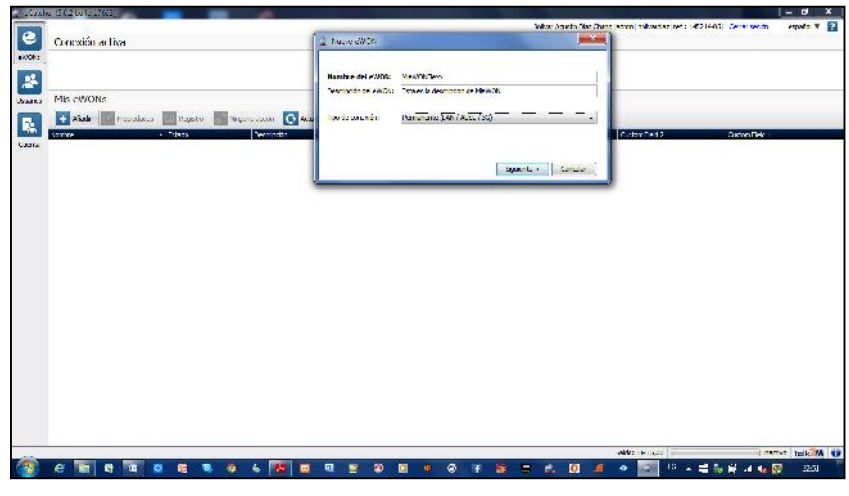

**Figura 51. Pantalla de registro del eWON. Fuente: Bolívar Díaz.**

En este proyecto el eWON se conecta a Internet mediante ethernet, siguiendo el esquema que se mostrará más adelante.

Ahora, hay que configurar la IP de la LAN del eWON registrado; en "eWON LAN IP" y la máscara de red en "Network Mask". Por defecto, la IP del eWON es 10.0.0.53, pero ahora se ha configurado la dirección a: 192.168.15.55; con una máscara de subred 255.255.255.0.

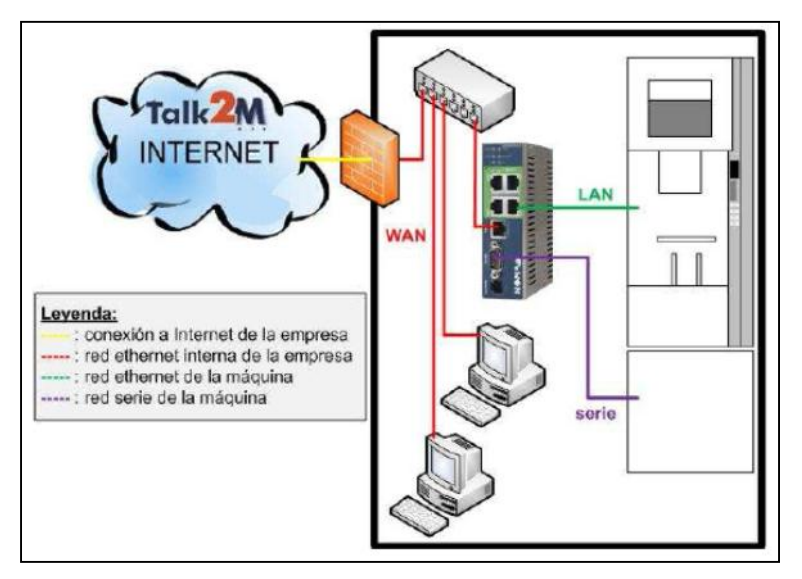

**Figura 52. Esquema tipico de la conexion del eWON con la red LAN de la institucion.**

**Fuente: Side.es.**

Finalmente, dar clic en "Next" y se visualizará la siguiente pantalla donde aparece el dispositivo:

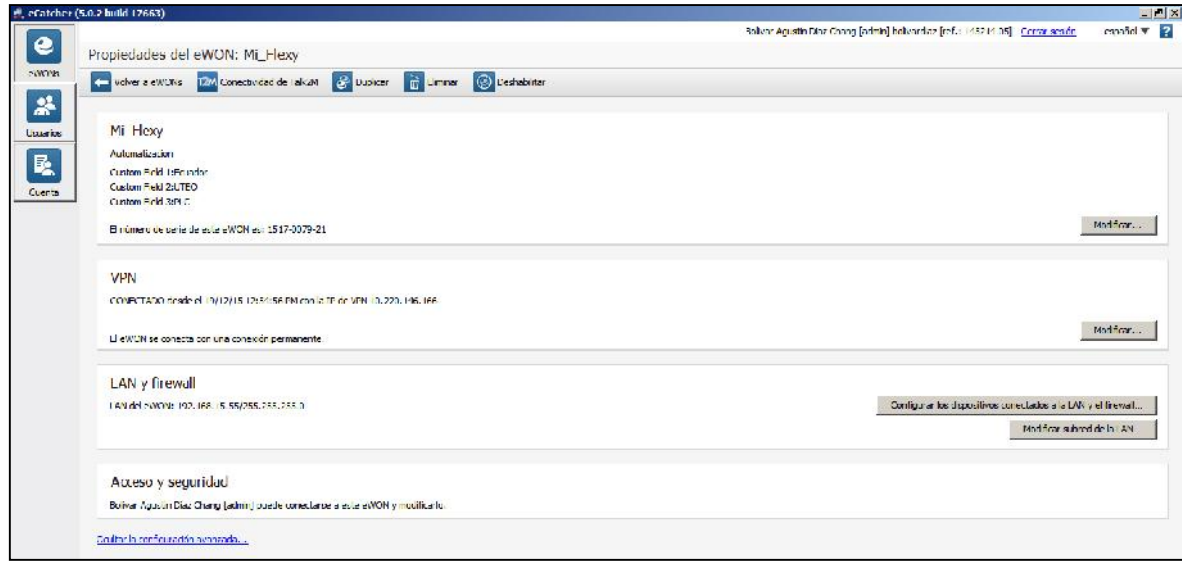

**Figura 53. Pantalla de el dispositivo registrado en la nube Talk2M Fuente: Bolívar Díaz.**

Ahora hay que conectar el eWON al PC para configurar su conexión a internet. Se lo debe conectar del lado de la LAN para poder configurarlo accediendo a su página web interna. Abrir el navegador y en la barra de las URL, ingresar http://192.168.15.55 y dar enter. A continuación, se da clic en "Configuration >

System Setup > Communication" y después en "Network connections > Ethernet > Eth1-LAN".

| $\Leftarrow$                                                                                               | C ñ 10.220.146.166/Ast/MainAst.shtm |                     |                                    |                       | ŵ                   | $\circ$ =       |
|----------------------------------------------------------------------------------------------------|-------------------------------------|---------------------|------------------------------------|-----------------------|---------------------|-----------------|
| <b>CeWON</b>                                                                                               | <b>Tag Setup</b>                    |                     | System Schip                       | <b>10 Sove Contig</b> | Mari Merita         | $\circledcirc$  |
| ł.<br><b>eWON</b>                                                                                          | Script Setup                        |                     | Users Setup                        | Pages Ust             |                     | <b>Vi</b> zards |
| General                                                                                                    |                                     | Communication       |                                    | Skildung              | 20/12/2015 16:08:43 |                 |
|                                                                                                    | <b>Ethernet LAN Connection</b>      |                     |                                    |                       |                     |                 |
|                                                                                                    | <b>Address Selup</b>                | Stalic <sup>1</sup> | Max Address: 00:03:27:02:63:d1     |                       |                     |                 |
| (i) COM Contig<br>a Serial Ports<br><b>A</b> Lib1 - Lati<br><b>T</b> Networking<br><b>II</b> Nanage Config | IP address:                         | 192.168.15.55       |                                    |                       |                     |                 |
|                                                                                                    | Subnet mask.                        | 255,255,255,0       |                                    |                       |                     |                 |
|                                                                                                    | Default pateway                     | 192.168.10.1        |                                    |                       |                     |                 |
|                                                                                                    | DNS Setup                           |                     |                                    |                       |                     |                 |
|                                                                                                    | Primary DNS TRaddress               | 192.166.10.1        | cave hidelight 0.0.0.0) if no GNS. |                       |                     |                 |
|                                                                                                    | Secondary DNS IP address            | 0.0.0.0             |                                    |                       |                     |                 |

**Figura 54. Pantalla de configuración Eth1-LAN. Fuente: Bolívar Díaz.**

Ahora hay que configurar las características de conexión del eWON a Internet. Se puede hacer asignando la IP de forma manual y estática, o si en la red se dispone de un servidor DHCP, se lo selecciona. Finalmente dar clic en "Update".

Por otro lado hay que verificar que la configuración realizada permite que el eWON esté conectado a Internet; esto se consigue yendo a "Networking Config > Internet Connection > Eth2 - WAN":

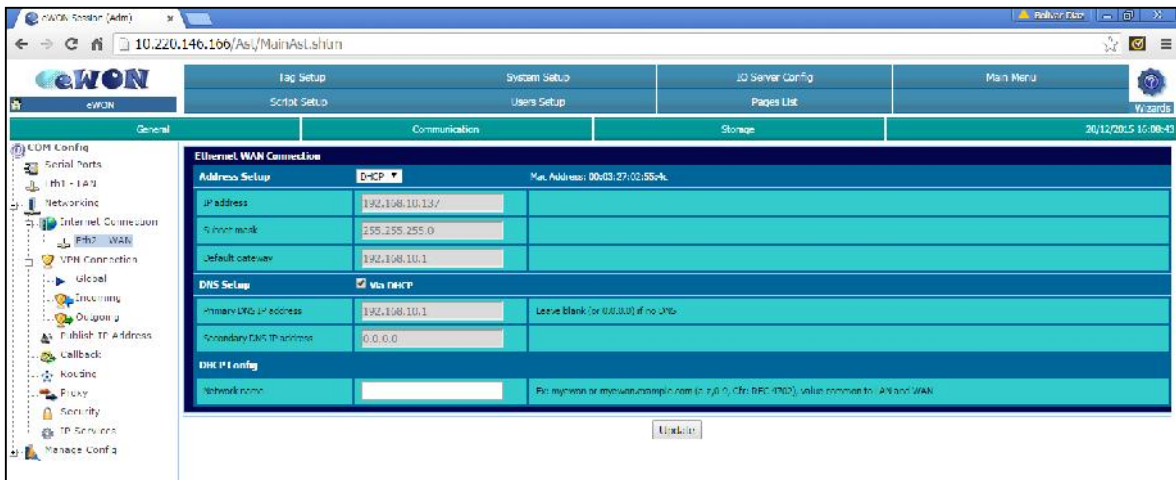

**Figura 55. Pantalla de verificación de la conexión a internet. Fuente: Bolívar Díaz.**

Finalmente, dar clic en "Update" y aparecerá la pantalla siguiente:

| <b>CeWON</b>                                        | Tag Setup    | <b>System Setup</b> | IO Server Contig                                        | Main Menu<br>$^\circledR$ |
|-----------------------------------------------------|--------------|---------------------|---------------------------------------------------------|---------------------------|
| ewon                                                | Script Setup | Users Setup         | Pages List                                              | Vi zards                  |
| General                                             |              | Communication       | Slucage                                                 | 20/12/2015 16:08:43       |
| 面 CDM Config<br>Serial Ports<br>Leht - Lan          |              |                     | The Ethernet WAN connection has been correctly updated. |                           |
| Networking<br>4. Dirtemet Connection                |              |                     |                                                         |                           |
| L Fth2 WAN                                          |              |                     |                                                         |                           |
| y VPN Connection<br>Blood                           |              |                     |                                                         |                           |
|                                                     |              |                     |                                                         |                           |
| <b>Opincomy</b>                                     |              |                     |                                                         |                           |
| Outgoing                                            |              |                     |                                                         |                           |
|                                                     |              |                     |                                                         |                           |
| N Fublish IP Address<br><b>By Callback</b><br>Proxy |              |                     |                                                         |                           |

**Figura 56. Pantalla de actualización de la conexión a internet. Fuente: Bolívar Díaz.**

Después de haber realizado los cambios hay que reiniciar el eWON.

Al cabo de unos, si se vuelve a clicar en "Eth2 – WAN"; se puede observar que el eWON ya ha conseguido una IP:

Ahora para comprobar la conectividad a internet del eWON, se debe conectar el terminal RJ-45 de la tarjeta de extensión FLX 3101 a la red LAN de la Institución y establecer la conexión remota con el PLC.

## **4.2.5.1.3 Servidores Talk2M de la empresa eWON**

El control y la visualización están administrados por el administrador o el usuario autorizado de la cuenta creada en Talk2M. Esta tecnología ofrece informes mensuales sectorizados por máquina y por equipo para facilitar la administración y el control. Todos los accesos remotos son identificados y registrados. (Side- Automatizacion, 2011)

|               | <sup>10</sup> , eCatcher (5.0.2 build 17663) |                                |                  | Bolivor Agustin Diaz Chang [admin] bolivordina [ref.: 145214-05] Comar seade | $-1$ $\approx$<br>cannot $\Psi$ $\mathbb{R}$ |
|---------------|----------------------------------------------|--------------------------------|------------------|------------------------------------------------------------------------------|----------------------------------------------|
| e             |                                              |                                |                  |                                                                              |                                              |
|               | <b>Registro</b>                              |                                |                  |                                                                              |                                              |
| <b>SWING</b>  | Volver a evicina                             | Cambiar a registros detallados |                  |                                                                              |                                              |
| 蒜             | Frita.                                       | Nombro                         | <b>Tre</b>       | Evente                                                                       |                                              |
|               | 07/12/15 08:28 C1 PM                         | Fi Ferr                        | <b>FOVE</b>      | von11 eWONStatus ESTABLISHOVE                                                |                                              |
| Luario.       | 37/12/15 08:28:01 FM                         | <b>M</b> ler                   | EWON             | front11 evrol15tatus ONLINE                                                  |                                              |
|               | 07/12/15 09:31:50 PM                         | M Frey                         | <b>PUMPY</b>     | [von Lf] eWON Status OFF TNE                                                 |                                              |
| <b>R</b>      | 07/12/15 09:33:20 PM                         | <b>NE Flexy</b>                | <b>FOWE</b>      | von11 eWON Status ESTABLISHING                                               |                                              |
| <b>Cuenta</b> | 07/12/15 09:33:20 PM                         | M_Finey                        | NOW <sub>3</sub> | [von Lf] eVADV Status ONLINE                                                 |                                              |
|               | 08/12/15 12:48:03 MM                         | M_Fexy                         | EVON:            | User ladinin) connected to eWON JPE Flexy]                                   |                                              |
|               | 30/12/15 12:16:25 AM                         | $M$ exp                        | EUVUPI           | User [admin] as connected from eV/CN [M ] lexy].                             |                                              |
|               | 08/12/15 08:03:04 AM                         | <b>N</b> Ferr                  | <b>EVON</b>      | [yon 11] eWON Status OFFLINE                                                 |                                              |
|               | 00/12/15 06:00: 46 FM                        | Millery                        | EWUN.            | Fron 11" evvulni Status LSI ALLERIENS:                                       |                                              |
|               | 08/12/15 06:00:48 PM                         | <b>M_Fing</b>                  | <b>NOW?</b>      | <b>Mon LE NWON Status ON TYP</b>                                             |                                              |
|               | 00/12/15 06:16:49 FM                         | Millery                        | <b>EUXUN</b>     | Non 11 EWON Status O. FLINL                                                  |                                              |
|               | 08/12/15 06:57:11 PM                         | M_Frxy                         | <b>PWWW</b>      | [von LC oWON Status PSTABLISHTM]                                             |                                              |
|               | 08/12/15 06:57:11 PM                         | M.Fesy                         | EWON             | world, eWON Status ONLINE                                                    |                                              |
|               | 08/12/15 07:24:43 PM                         | M Few                          | <b>NOWS</b>      | [von Lf] eVVON Status OFFLINE                                                |                                              |
|               | 08/12/15 07:24:47 PM                         | <b>M</b> Fear                  | <b>EVON</b>      | [yon11] eWON Status ESTABLISHENG                                             |                                              |
|               | 30/12/15 07:24:47 FM                         | $M + C$                        | <b>EUXUY</b>     | <b>Non 11' EWON Status ONLINE</b>                                            |                                              |
|               | 08/12/15 11:04:48 PM                         | M_Fexy                         | <b>EVVON</b>     | User fadhini connected to eWON IMI Flexy!                                    |                                              |
|               | 33/12/15 11:16:27 FM                         | M exy                          | EUKUN            | User [admin] disconnected from eV/CN [M   lexy]                              |                                              |
|               | 08/12/15 11:20:23 PM                         | M.Frvy                         | <b>NON</b>       | User [admin] connected to eVOV [M. Flexy].                                   |                                              |
|               | 08/12/15 11:58:29 PM                         | <b>M</b> Beav                  | <b>EWON</b>      | User Tachlinhoisconnected from eWON IMP exist.                               |                                              |
|               | 08/12/15 11:42:36 PM                         | M_Frky                         | <b>EWOY</b>      | User [admin] connected to eVANY [M. Flexy].                                  |                                              |
|               | 08/12/15 11:50:16 PM                         | <b>M_Fexy</b>                  | <b>LOWE</b>      | User [admin] disconnected from eWON [M] Flexy].                              |                                              |
|               | 39/12/15 08:08:07 AM                         | <b>Millery</b>                 | <b>EUXUS</b>     | [vpn11] eWONStatus OT LINL                                                   |                                              |
|               | 19/12/15 12:54:56 PM                         | M.Ferry                        | <b>EVON</b>      | Lyon 11, eVON Status EST ABLISHING                                           |                                              |
|               | 19/12/15 12:54:56 PM                         | M Llexy                        | EVALVE           | front (FeWUN Status ONLINE)                                                  |                                              |
|               | P/12/15 01:51:26 PM                          | M Fesy                         | CONTY            | User [admin] connected to eVANN [ML Flexy].                                  |                                              |
|               | 19/12/15 02:18:33 FM                         | <b>Milley</b>                  | EUVUN            | User [admin] disconnected from eWCN [M   lexy].                              |                                              |
|               | 10/12/15 04:00:06 PM                         | M Foxy                         | PINON            | User [admin] connected to eVKYV [ML Elexy]                                   |                                              |
|               | 19/12/15 04:04:55 PM                         | M_Fexy                         | <b>EVON</b>      | User ladining disconnected from eWON INF, Flexis II                          |                                              |
| 闲             |                                              |                                |                  |                                                                              |                                              |
|               |                                              |                                |                  | Seldo:LUR15.00                                                               | inscoro Tulk M 0                             |

**Figura 57. Pantalla de informes generados por Talk2M de los accesos remotos. Fuente: Bolívar Díaz.**

Para comprobar lo descrito anteriormente se utilizó la versión gratuita de Talk2M (Free+) en la aplicación desarrollada para el laboratorio de la FCI; lo que permitió la conectividad remota y por consiguiente significa ahorro de tiempo y de recursos de los usuarios al acceder remotamente al telecontrol del PLC CPM2C.

M2Web es otra opción que permite el control remoto de los PLC´s, es posible acceder a equipos HMI (Paneles de Operador) con comunicación VNC, RDP (Remote Desktop) y páginas HTTP Web. Con la cuenta Talk2M Free+ se pueden usar máximo dos sesiones de M2Web al mismo tiempo y el volumen de datos de 1 GB como límite.

Para acceder se lo hace a través de este link https://m2web.talk2m.com/ e introducir las mismas credenciales que se utilizan para conectarse a los eWON´s a través del eCatcher:

- Cuenta: *bolivardiaz*
- Nombre de usuario: *admin*
- Password: *Aries590401Diaz*

| Talk <sup>2</sup> M |        |             |               |                | Welcome, Bolivar Agustin Diaz Chang Logout |
|---------------------|--------|-------------|---------------|----------------|--------------------------------------------|
|                     |        |             |               |                | M2Web                                      |
| My eWONs            |        |             |               |                |                                            |
| Nume                | Status | Description | Custom Held 1 | Custom Field 2 | Custom Field 3                             |
|                     |        |             |               |                |                                            |
| Powered by:<br>eWON |        |             |               |                | Terms of Use<br>Privacy                    |

**Figura 58. Página de acceso remoto al router desde m2web.talk2m.com. Fuente: Bolívar Díaz.**

# **4.2.5.2 Aplicación CX-Programmer de Omron para programación de PLC´s**

CX-Programmer, es el software de programación de la compañía Omron para todas las series de sus PLC´s, totalmente integrado en el conjunto de programas CX-One. Las ventanas de diálogo de ajuste de parámetros reducen el tiempo de configuración junto con los bloques de función estándar en texto estructurado IEC 61131-3 o lenguaje de diagrama de relés convencional, CX-Programmer convierte el desarrollo de programas para los PLC´s en una operación bastante simple.

En la figura 59, se muestra la aplicación desarrollada en diagrama de escalera, el cual será grabado al PLC en forma remota, y luego se comprobara la conexión realizando cambios sobre los modos de operación del mismo.

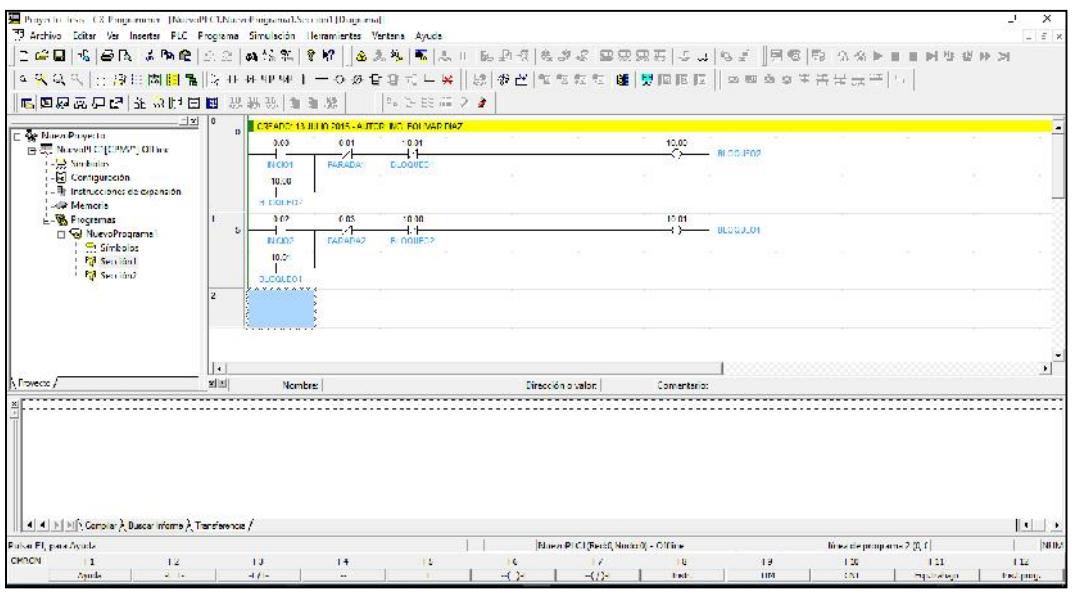

**Figura 59. Captura de pantalla de programa de prueba para el prototipo. Fuente: Bolívar Díaz.**

En la tabla que se muestra a continuación se tabulan los datos con los cuales se creó el programa de escaleras para la prueba de acceso remoto al PLC CPM2C, teniendo presente que este dispositivo es de gama baja y solo posee seis entradas y cuatro salidas digitales respectivamente.

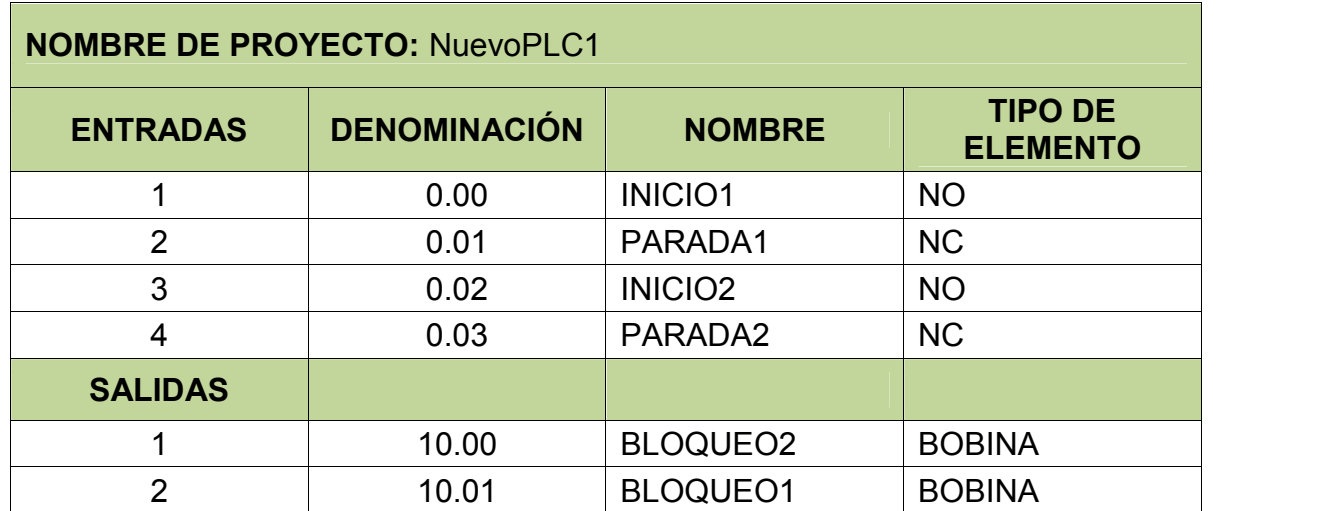

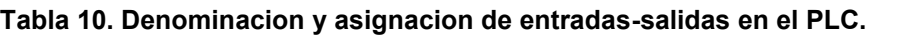

**Fuente: Ing. Bolívar Díaz**

## **4.2.5.3 Especificaciones de la fuente de poder externa**

El router y el PLC deben ser energizados con una fuente de poder conforme con la clausula 2.5 de UL/IEC 60950-1 Ed2. Estándar, 12-24 Vdc, 30 W min. Certificada para 65 °C y para altitudes de hasta 2.000 mts.

#### **Tabla 11. Caracteristicas de la fuente de poder.**

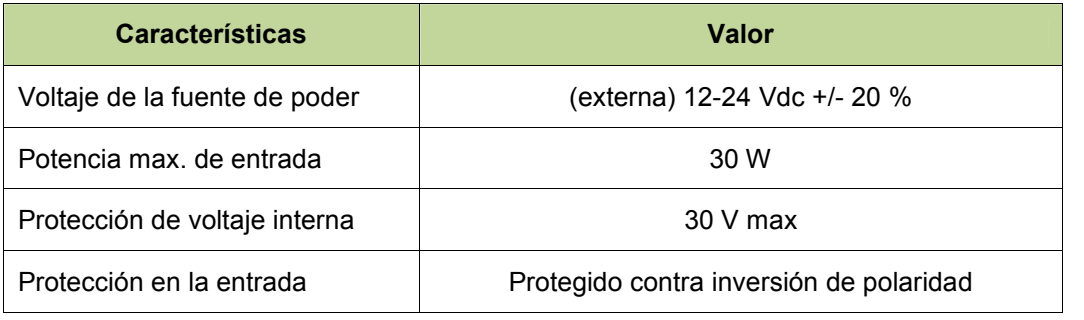

#### **Fuente: Ing. Bolívar Díaz**

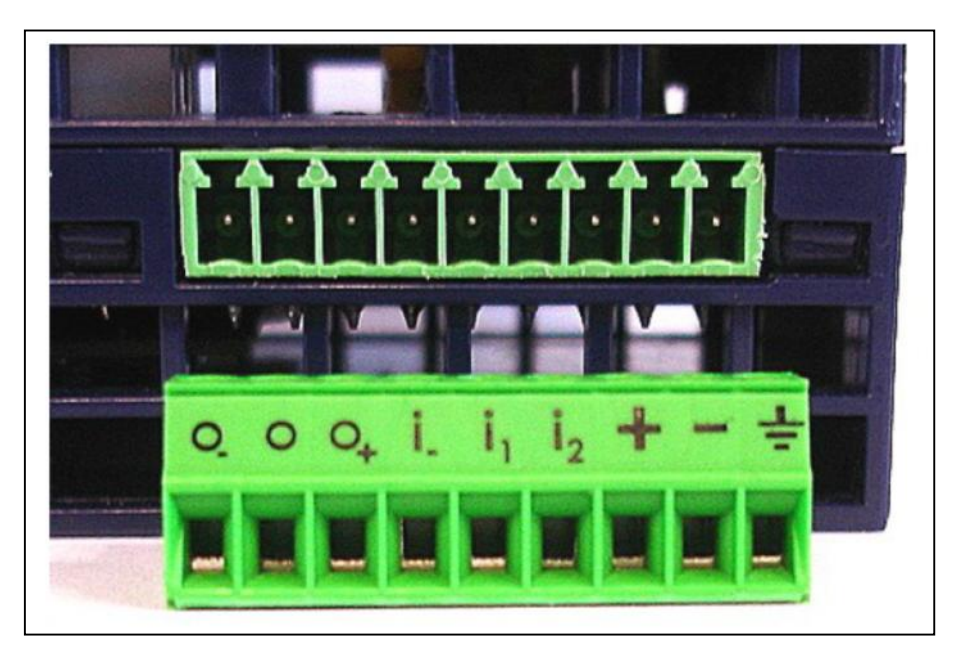

**Figura 60. Especificaciones del conector. Fuente: Bolívar Díaz.**

En la tabla siguiente se detalla las características del conector, en lo relacionado a la alimentación del poder:

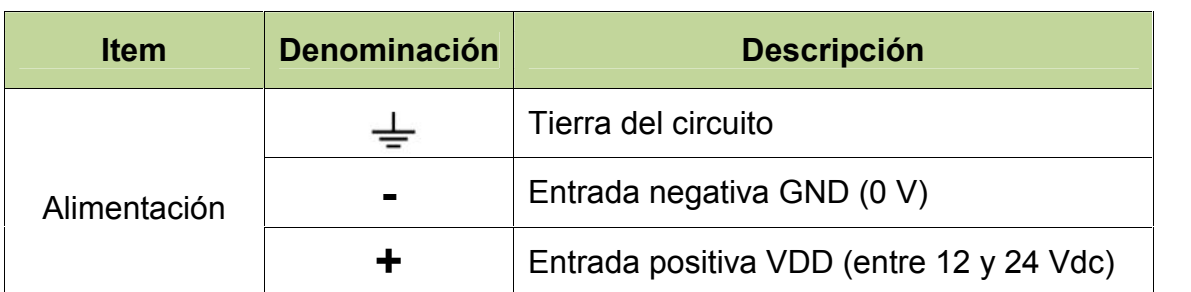

#### **Tabla 12. Especificaciones de los pines de conexion del conector de alimentacion.**

#### **Fuente: Ing. Bolívar Díaz**

La fuente de poder S82K-05024, utilizada en el presente proyecto cumple con los requerimientos de los dispositivos electrónicos que componen el prototipo.

# **4.3 Discusión de la información obtenida en relación a la naturaleza de la hipótesis.**

Con la finalidad de controlar el funcionamiento de cada una de las operaciones de un proceso y con el fin de tomar decisiones acertadas a tiempo, basados en datos reales, se realizó un análisis de la información recopilada a través de revistas técnicas, libros acerca de protocolos de comunicación; logró determinar varias alternativas para seleccionar el mejor sistema de comunicación para el telecontrol.

### **4.3.1 Comprobación / Disprobación de la Hipótesis**

Luego de haber realizado una investigación de campo con la finalidad de estar en contacto en forma directa con las necesidades y falencias del laboratorio, se llegó a determinar los siguientes problemas en el proceso de telecontrol de un PLC, que es el primer paso para realizar la gestión de la operación del mismo y por lo tanto es de gran importancia; a continuación se detallan:

- $\triangleright$  No se cuenta con un sistema de comunicación industrial.
- $\triangleright$  No tiene una red instalada para la transmisión y adquisición de datos.
- $\triangleright$  No dispone un sistema de supervisión para controlar el funcionamiento y operación de equipo industrial.

Con la investigación documental bibliográfica realizada a través de documentos virtuales, revistas técnicas y artículos sobre el control de procesos mediante software se logró determinar las alternativas que podrían ser de gran utilidad para la supervisión remota de equipos en el Laboratorio de Automatización. Luego de haberlas revisado y analizado, fue importante hacer una evaluación de las mismas para que puedan servir de base para la toma de decisiones, con respecto al prototipo a implementar.

| Ubicación de<br>Usuario  | <b>Distancia</b><br>promedio de<br>la ubicación<br>del usuario -<br><b>UTEQ</b><br>Unidad:<br>kilómetros | Sin acceso<br>remoto<br>Tiempo de<br>conexión en<br>local para<br>acceso al PLC<br>Unidad:<br>minutos | Con acceso<br>remoto<br>Tiempo de<br>establecimiento<br>de VPN: PC<br>(usuario)-<br>Talk2M-eWON-<br><b>PLC</b><br>Unidad:<br>minutos | Tecnología<br>de conexión<br>a internet | Proveedor de<br>servicio |
|--------------------------|----------------------------------------------------------------------------------------------------|----------------------------------------------------------------------------------------------------|----------------------------------------------------------------------------------------------------|-----------------------------------------|--------------------------|
| <b>Buena Fe</b>          | 25                                                                                                    | 30                                                                                                    | 5                                                                                                    | Móvil                                   | Conecel                  |
| <b>San Camilo</b>        | 5                                                                                                    | 20                                                                                                    | 3                                                                                                    | <b>ADSL</b>                             | <b>CNT</b>               |
| Centro de<br>Quevedo     | $\overline{4}$                                                                                           | 15                                                                                                    | 3                                                                                                    | <b>ADSL</b>                             | <b>CNT</b>               |
| Periferias de<br>Quevedo | 6                                                                                                    | 20                                                                                                    | 3                                                                                                    | Móvil                                   | Otecel                   |
| <b>Valencia</b>          | 20                                                                                                    | 32                                                                                                    | 4                                                                                                    | Móvil                                   | Conecel                  |
| <b>El Empalme</b>        | 30                                                                                                    | 45                                                                                                    | 5                                                                                                    | <b>ADSL</b>                             | <b>CNT</b>               |
| <b>Promedios</b>         | 15                                                                                                    | 27                                                                                                    | 3.833                                                                                                    |                                         |                          |

**Tabla 13. Cuadro comparativo de los tiempos de acceso al PLC en local y remoto.**

#### **Fuente: Ing. Bolívar Díaz**

Sin acceso remoto toma al usuario o estudiante al tener que movilizarse o viajar; aproximadamente 1.8 min/Km (este valor se lo obtiene de la operación 27 min÷15 Km) para el acceso al PLC en modo local, es decir, el tiempo que toma al usuario en llegar a la ubicación física del PLC y establecer la comunicación PC-PLC en forma directa.

En cambio, con el acceso remoto toma al usuario o estudiante alrededor de 0.256 min/Km (este valor se lo obtiene de la operación 3.833 min÷15 Km) para lograr el acceso al PLC en modo remoto; pero la característica principal de esta modalidad

es que el tiempo de acceso es prácticamente independiente de la distancia, más bien es función de las características de la red de acceso, del proveedor de servicios o ISP, hora y fecha de la conexión y de las condiciones atmosféricas en caso de conectividad móvil.

Para la comprobación / disprobación de la hipótesis se evaluaron las características de las redes de acceso que proveen internet de banda ancha, las posibles configuraciones de acceso remoto a un PLC determinándose las características más relevantes y necesarias para la gestión remota para el telecontrol y teleservicio:

- Detectar problemas en los dispositivos de campo a través del estado del PLC.
- Diagnosticar y resolver posibles problemas en la ejecución del programa del PLC.
- Realizar teleservicio al PLC conectado cambiando sus modos de operación.
- Mantener la comunicación eWON-CPM2C, y la conexión a internet del equipo de conectividad.
- $\triangleright$  Restringir el acceso a la red industrial.

Teniendo como fundamento lo expuesto se resolvió diseñar un prototipo basado en un router industrial de marca eWON para la gestión del acceso remoto a los dispositivos de campo. Con el prototipo desarrollado fue posible superar la carencia de acceso remoto en el laboratorio de automatización para realizar la tarea de controlar, monitorear y dar servicio a un PLC que estaría controlando un proceso automatizado. Algunas características que este dispositivo provee a sistema, son:

 Conexión saliente a través de la LAN empresarial o de la Universidad (utiliza puerto HTTPS 443 o UDP 1194).

- Todas las conexiones se realizan a través de protocolos VPN estándar para garantizar la seguridad y evitar intrusiones en la red.
- Provee de flexibilidad; porque la selección del módulo base y las tarjetas de expansión, permiten conectar diferentes tecnologías de acceso o alternar entre ellas y una amplia gama de PLC´s de diferentes fabricantes respectivamente.
- $\triangleright$  Provee de una pasarela de datos para monitorizar y recopilar los datos, generar alarmas (emails, SMS, SNMP, FTP) y notificaciones, configurar histórico de datos, recuperación/adquisición de datos.

De esta manera es posible comprobar la hipótesis, llegando a la conclusión que la evaluación de las redes de acceso y los equipos de conectividad industrial; si permitieron diseñar y desarrollar un prototipo de gestión remota de un PLC de marca Omron modelo CPM2C con el cual es posible automatizar un proceso industrial, con la finalidad de dotar a la comunidad universitaria de una opción para incursionar en esta área para vincular las telecomunicaciones con la automatización.

Finalmente, con el prototipo implementado con conexión a internet se comprobó que es posible remotamente realizar las tareas de control, supervisión y mantenimiento de controladores lógicos programables.
**CAPITULO V:**

**CONCLUSIONES GENERALES Y RECOMENDACIONES**

#### **5.1 Conclusiones**

- Dentro de las tecnologías de telecomunicaciones que faciliten el telecontrol a un PLC utilizando el internet como medio de comunicación, fundamentalmente deben ser de banda ancha, de acuerdo a las especificaciones técnicas detalladas en la sección 4.2.2. Conforme a lo mencionado para las pruebas preliminares para la configuración del acceso remoto se utilizaron las tecnologías ADSL, GSM y acceso por fibra óptica, pudiéndose realizar las conexiones VPN/SSL de extremo a extremo, donde el retardo principal se encontró en la nube Talk2M por falta de disponibilidad de sus servidores.
- En primer lugar se determinó la situación actual del Laboratorio de Automatización de la FCI, pudiéndose determinar las falencias que se tienen en lo referente a:
	- Prototipos de células de fabricación flexibles de automatización basados en los PLC´s de propiedad de la FCI.
	- Sistema de acceso remoto para telecontrol y teleservicio de PLC´s.
	- Disponibilidad de una red industrial, que utilice algunos de los estándares de comunicación reconocidos.
- ≻ Se determinó los modelos de gestión de acceso remoto basados en un servidor web o router industrial que utilizan internet de banda ancha y las tecnologías que proveen este servicio; con el propósito de identificar las características más relevantes de cada uno de estos modelos y, que permitan desarrollar la plataforma para un WebLab. Con este análisis se estableció que por las características analizadas; la mejor alternativa a utilizar está basada en el uso de un router industrial, ya que permite realizar el telecontrol y teleservicio de PLC´s, que tengan capacidad de comunicación ethernet, serial o MPI (Multi Point Interface); minimizando de

esta forma el empleo de software y hardware lo que incrementa la complejidad del proyecto.

- Se comparó los routers industriales más representativos en el mercado y en el sector industrial. En vista de que se logró determinar que la FCI en su Laboratorio no cuenta con este sistema de acceso remoto y teniendo como base la investigación previa se escogió desarrollar el sistema de gestión de acceso remoto utilizando equipos de la empresa eWON; tomando en consideración la información y soporte suministrado por el fabricante.
- El diseño del prototipo del modelo mencionado, se lo realizó utilizando un router industrial modelo Flexy 202 con puertos ethernet y serie tipo RS232, 422 y 485; en conjunto con la tarjeta de extensión para conexión a la WAN; FLX3101 con puerto ethernet 10/100, que provee un entorno al modelo de gestión, con comunicación VPN de extremo a extremo; esto facilita el acceso remoto seguro para realizar funciones de monitorización, solucionar problemas y configurar las aplicaciones.

Este dispositivo permite adquisición de datos, hasta 1.500 tags y para ello se pueden utilizar los protocolos de campo: Modbus RTU/TCP, Uni-Telway, EtherNet/IP, DF1, FINS TCP/Hostlink, ISO TCP, PPI, MPI, Profibus, Mistubishi FX, Hitachi EH y ASCII. La gestión de alarmas y notificaciones a través de e-mail, SMS, SNMP trap, put FTP. El histórico y recuperación de datos hasta en un millón de marcas horarias. Provee HMI desde un servidor web incorporado y que además permite realizar tareas de configuración y monitorización.

Se determinó que entre las características más relevantes de los dispositivos de automatización para su acceso remoto, es que estos posean principalmente puertos ethernet para realizar una conexión directa o puertos seriales tipo RS232C que permitan la integración fácilmente dentro de la red creada.

- Para el desarrollo de esta propuesta se tomaron en cuenta cinco aspectos importantes: Ancho de banda y velocidad que provee el ISP, recursos físicos a compartir, localización física, flexibilidad y escalabilidad y finalmente la seguridad en el acceso.
- $\triangleright$  Otra característica educativa importante proporcionada por el uso de un eWON en conjunto con eCatcher, Talk2M y eVCOM es que proporcionan a los usuarios, el acceso remoto desde fuera del laboratorio; lo cual permite desarrollar y probar nuevos ejercicios prácticos, para supervisar el estado operativo de un PLC u otros aspectos que se puedan analizar. Con estas aplicaciones, especialmente las dos primeras se consigue dotar de seguridad informática a la red; el primeros gestiona la autenticación del usuario y crea la VPN "usuario remoto-servidor" Talk2M; y la segunda una vez confirmada la conexión del Flexy a internet crea la VPN "servidor Talk2M-Flexy" y por ende la conexión física y virtual del PLC conectado.

#### **5.2 Recomendaciones**

- $\triangleright$  Se recomienda diseñar y construir prototipos de automatización industrial que puedan ser controlados y monitoreados remotamente.
- > Se recomienda diseñar y crear redes de PLC's que puedan ser telecontrolados por medio del sistema de acceso remoto.
- Como el sistema es escalable, se puede incrementar las opciones de conectividad adquiriendo las tarjetas de extensión que permitan conexión WAN vía 3G+HSUPA, WiFi, PSTN y por puerto serie 232/422/485.
- $\triangleright$  Se aconseja a las autoridades, adquirir las licencias de las aplicaciones de software de la empresa eWON, especialmente Talk2M Pro; con la finalidad de incrementar el número de conexiones remotas simultáneas; e incluso incrementar la velocidad de comunicación y la cantidad de datos transmitidos.
- $\triangleright$  Se recomienda destinar los recursos para alcanzar al igual que El Centro de Formación Profesional CIFP (Ciudad de Béjar, Salamanca) que equipó con un router eWON el área de Control y Regulación de los cursos de Sistemas Automatizados donde el estudiante puede realizar prácticas en automatización, metrología, control y programación de un proceso industrial remotamente; de tal manera que sea factible poder alcanzar ese nivel tecnológico en el Laboratorio de la FCI.
- Finalmente, se recomienda trabajar en proyectos que permitan a los estudiantes realizar ejercicios prácticos en el laboratorio, así de esta forma puedan hacer reservas de sesión para uso del equipo de entrenamiento fuera del horario habitual de la institución.
- $\triangleright$  Todo lo expuesto se traduce en beneficios para estudiantes y docentes al tener:
	- Posibilidades educativas abiertas
	- Optimizar el aprendizaje a distancia
	- Valor añadido técnico en la formación académica

# **CAPITULO VI:**

# **PROPUESTA ALTERNATIVA**

#### **6.1 Título de la propuesta**

Para mitigar los problemas que fueron detectados se planteó la siguiente propuesta alternativa que lleva como título: "DISEÑO DE UN PROTOTIPO DE ACCESO REMOTO POR MEDIO DE UN ROUTER INDUSTRIAL PARA TELECONTROL Y TELESERVICIO DE UN CONTROLADOR LÓGICO PROGRAMABLE PARA LA AUTOMATIZACIÓN DE PROCESOS INDUSTRIALES EN EL LABORATORIO DE AUTOMATIZACIÓN DE LA FACULTAD DE CIENCIAS DE LA INGENIERÍA DE LA UTEQ, AÑO 2015".

#### **6.2 Justificación**

Después de observar y analizar la información arrojada por los resultados de la investigación, se pudo comprobar la necesidad de diseñar e implementar un prototipo que proporcione una solución a los inconvenientes que se presentaban con la realización de prácticas en forma física dentro del laboratorio de automatización.

Actualmente debido al avance de las telecomunicaciones y el crecimiento del sector industrial es preponderante que el Laboratorio de Automatización que posee la FCI permita a los estudiantes de las carreras a fines incursionar en el conocimiento de las TIC<sup>44</sup> , por lo tanto, requiere de la infraestructura apropiada que les facilite a los estudiantes de las carreras de ingeniería eléctrica, telemática, industrial o de sistemas incursionar en estas áreas relacionadas al telecontrol, teleservicio o telemetría de procesos; lo cual significa profundizar los conocimientos en sistemas de comunicaciones, automatización industrial y programación.

Considerando lo expuesto anteriormente ayudo a considerar en diseñar un prototipo de red que permita alcanzar remotamente a través de internet; a un Controlador Lógico Programable Modelo CPM2C de marca Omron que está

<sup>44</sup> TIC: Tecnologías de la Información y las Comunicaciones. Incluyen la electrónica como tecnología fundamental que soporta el desarrollo de las telecomunicaciones y la informática.

ubicado en el laboratorio, siendo este proyecto la base y fundamentación para la creación del Laboratorio Remoto que brinde ventajas académicas en la Facultad.

Con este diseño e implementación en la facultad de ingeniería proporcionarán los siguientes cambios o beneficios a los usuarios:

- Mejor aprovechamiento de los equipos del laboratorio, ya que estarán disponibles para los alumnos las 24 horas del día, durante los 365 días del año.
- Mejorar la organización de los laboratorios, ahora no será necesario mantenerlos abiertos regularmente, será suficiente con mantenerlo operativo, lo que significa que tanto el alumno como el profesor podrán organizar mejor el tiempo.
- Con ellos se promoverá el autoaprendizaje porque acerca el laboratorio al estudiante, permitiendo la organización de cursos a distancia sin tener la necesidad de que los alumnos se encuentren presentes en el aula.
- Dado que el PLC será accesible remotamente, podrá ser usado por estudiantes que sufren de alguna incapacidad física.

#### **6.3 Fundamentación Legal**

El fundamento legal que enmarca la presente investigación, está basada en las leyes, los reglamentos y las normas que regulan y fundamentan el desarrollo de las actividades relacionadas con las telecomunicaciones, de esta manera se exponen las principales instituciones de control:

 El Ministerio de Telecomunicaciones y de la Sociedad de la Información; como órgano rector del desarrollo del sector, que incluye las telecomunicaciones y el espectro radioeléctrico. Tiene como su principal misión: "Ser el órgano rector del desarrollo de las Tecnologías de la Información y Comunicación en el Ecuador, que emite políticas, planes generales y realiza el seguimiento y evaluación de su implementación,

coordinando acciones de asesoría y apoyo para garantizar el acceso igualitario a los servicios y promover su uso efectivo, eficiente y eficaz, que asegure el desarrollo armónico de la sociedad de la información para el buen vivir de toda la población".

- El Consejo Nacional de Telecomunicaciones, CONATEL; por ser el organismo de regulación y administración de las telecomunicaciones, que debe "velar porque se integre a todos los ciudadanos que habitan en el país a través de una política que promueva el acceso de por lo menos un servicio de telecomunicación". Además, tiene como misión:" Administrar de manera técnica el espectro radioeléctrico que es un recurso natural, para que todos los operadores del sector de las telecomunicaciones operen en condiciones de máxima eficiencia".
- La Secretaría Nacional de Telecomunicaciones, SENATEL; el cual es el ente que ejecuta las políticas dictadas por el CONATEL, desarrollando los reglamentos y normas técnicas que serán aplicados en los diversos servicios de telecomunicaciones. Compete a la SENATEL ejercer la gestión y administración del espectro radioeléctrico, y elaborar las normas regulatorias y someterlas a aprobación del CONATEL. Tiene como misión: "ejecutar la política de telecomunicaciones con transparencia, efectividad y eficiencia en beneficio del desarrollo del sector y del país".
- La Superintendencia de Telecomunicaciones, SUPERTEL; que es el único ente autónomo encargado del control de las telecomunicaciones del país, en defensa de los intereses del Estado y del pueblo y demás usuarios de los servicios de telecomunicaciones, y tiene por misión la de "controlar los servicios de telecomunicaciones y el uso del espectro radioeléctrico, velando por el interés general para contribuir al desarrollo del sector y del país"; (Ley Reformatoria a la Ley Especial de Telecomunicaciones publicada en el Registro Oficial N° 770 del 30 de agosto de 1.995).
- La Unión Internacional de Telecomunicaciones, UIT; que tiene como misión: "Permitir el crecimiento y el desarrollo sostenible de las redes de

telecomunicaciones y de información, y facilitar el acceso universal para que todos en todas partes puedan participar en la economía y la sociedad mundial de la información y beneficiarse de ellas".

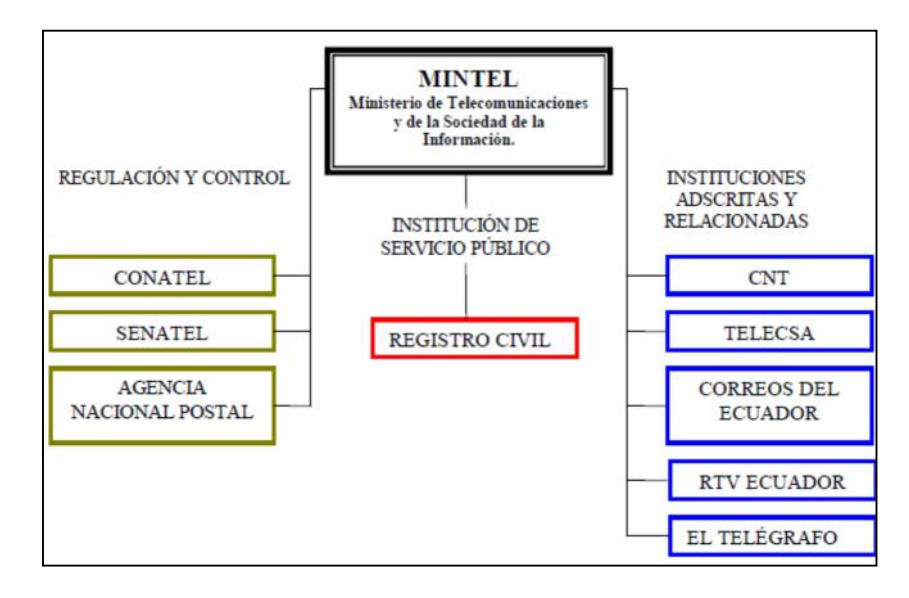

**Figura 61. Estructura actual del Ministerio de Telecomunicaciones. Fuente: Escuela Politécnica del Ejército.**

Finalmente, se puede concluir que el presente proyecto de investigación al igual que cualquier otro proyecto tecnológico que contemple las telecomunicaciones para el envío y recepción de datos debe ajustarse a las leyes, reglamentos y normas emitidas por los organismos reguladores de las telecomunicaciones en el Ecuador y tomar en consideración principalmente el contenido de la sección 2.3 del presente documento.

#### **6.4 Objetivos**

#### **6.4.1 Objetivo General**

Diseñar un prototipo de acceso remoto por medio de un router industrial para telecontrol y teleservicio de un PLC en la automatización de procesos industriales en el Laboratorio de Automatización de la Facultad de Ciencias de la Ingeniería de la UTEQ.

#### **6.4.2 Objetivos Específicos**

- Establecer la conexión remota con el router industrial para telecontrol y teleservicio a través de una VPN SSL.
- $\triangleright$  Establecer la comunicación entre el router industrial eWon Flexy y el PLC CPM2C ubicado localmente.
- Realizar el telecontrol del PLC CPM2C ubicado en el laboratorio.
- Realizar el teleservicio del PLC CPM2C ubicado en el laboratorio.

#### **6.5 Importancia**

La importancia que conlleva el desarrollo de esta propuesta se fundamenta en el aprovechamiento de la tecnología en cuanto a las telecomunicaciones que está presente en el quehacer diario de la comunidad universitaria.

Con el sistema de acceso remoto utilizando un router industrial con conexión a internet a través de la red LAN instalada permitirá a un usuario con la autenticación respectiva alcanzar el PLC ubicado dentro de las instalaciones del Laboratorio de Automatización de la Facultad de Ciencias de la Ingeniería.

Con esta propuesta de diseño e implementación de un prototipo que provea de acceso remoto a un PLC cumple con el propósito más relevante de este trabajo de investigación que es el de la innovación tecnológica en el ámbito técnico educativo.

Este tipo de propuesta tiene la particularidad de no haber sido llevada a cabo con anterioridad, por lo que aportará con el mejoramiento de los conocimientos, y por ende elevará la calidad educativa en la Facultad.

#### **6.6 Ubicación sectorial y física**

La presente propuesta se desarrollará en su fase preliminar en las Instalaciones de la empresa Banafrut S.A., Provincia de Los Ríos, cantón Quevedo, ubicada en el KM 4 ½ de la vía E25, se optó por esta alternativa en vista de la seguridad que provee la misma para la configuración y seguridad de los equipos.

En la fase definitiva el prototipo se emplazará en el Laboratorio de Automatización de la Facultad de Ciencias de la Ingeniería de la Universidad Técnica Estatal de Quevedo, la que se encuentra ubicada en el Km 1 ½ de la vía E25. En este caso, solo será necesario el cambio de las direcciones IP tanto del puerto Ethernet como del puerto LAN/WAN.

La Institución se estructura jerárquicamente por los siguientes estamentos a nivel administrativo y académico: El Honorable Consejo Universitario, el Rector, el Vicerrector Académico, la Vicerrectora Administrativa, el Decano, la Sub-decana y los Coordinadores de Carrera de la respectiva Facultad.

#### **6.7 Factibilidad**

Teniendo presente las causas que llevaron a realizar la presente investigación para plantear y desarrollar el prototipo mencionado se considera, que la propuesta se podrá llevar a cabo debido a que es factible su desarrollo en el ámbito social, legal, institucional, técnico y financiero, detallándose a continuación cada uno de los casos:

### **6.7.1 Factibilidad Social**

La presente propuesta socialmente es factible porque va a mejorar la utilización de los recursos del laboratorio para los usuarios internos o en algún momento usuarios externos, los mismos que dependerán de la eficiencia y el nivel de desarrollo que alcance el prototipo. Por su grado de escalabilidad y por las necesidades que puedan ser satisfechas generará así, una mayor confianza dentro de la comunidad universitaria.

#### **6.7.2 Factibilidad Legal**

La presente propuesta es factible por su fundamentación legal analizada con detalle en la sección 2.3; porque no viola ni quebranta ningún aspecto jurídico que lo regule.

### **6.7.3 Factibilidad Institucional**

La presente propuesta será factible de ejecutar en el ámbito institucional, porque las autoridades de la UTEQ y de la Facultad están comprometidas con el desarrollo de innovaciones tecnológicas que aporten con el crecimiento de la Institución.

La LOES<sup>45</sup> en su capítulo 3, artículo 13, literales a y b; establece que garantizará la promoción de la creación, desarrollo, trasmisión y difusión de la ciencia, la tecnología y la cultura.

Además, el Estatuto Orgánico de La Universidad Técnica Estatal de Quevedo, en su artículo 8, inciso 3; también menciona que entre los fines de la Institución estará la de facilitar el desarrollo de la investigación orientada a la solución de los problemas y a satisfacer las necesidades básicas.

Este análisis permite establecer que el prototipo desarrollado para acceso remoto de un PLC del presente proyecto es factible institucionalmente.

### **6.7.4 Factibilidad Técnica**

La factibilidad técnica se fundamentó en la investigación de las alternativas de desarrollo tecnológico en el campo de la automatización con PLC´s, acceso remoto a través de internet sea con servidores web o con routers industriales para ejecutar el telecontrol. El desarrollo basado en un router industrial para la implementación del prototipo de esta propuesta es de la marca eWON, cuyo fabricante tiene su sede en el país de Bélgica.

<sup>45</sup> LOES: Ley Orgánica de Educación Superior.

#### **6.7.5 Factibilidad Financiera**

La presente propuesta es factible dentro del ámbito financiero, considerando que el valor más significativo fue la adquisición del router y de los accesorios necesarios para el montaje del hardware utilizado, los cuales fueron financiados con recursos propios del investigador, el resto de los componentes son de propiedad de la Universidad Técnica Estatal de Quevedo.

El software requerido para complementar la propuesta fue proveído gratuitamente en versiones limitadas y de prueba por el fabricante del dispositivo de conectividad.

#### **6.7.5.1 Costos de hardware y software**

Los recursos necesarios para la implementación de la propuesta planteada para proveer de acceso remoto a un proceso industrial y realizar el telecontrol y teleservicio del mismo son los siguientes:

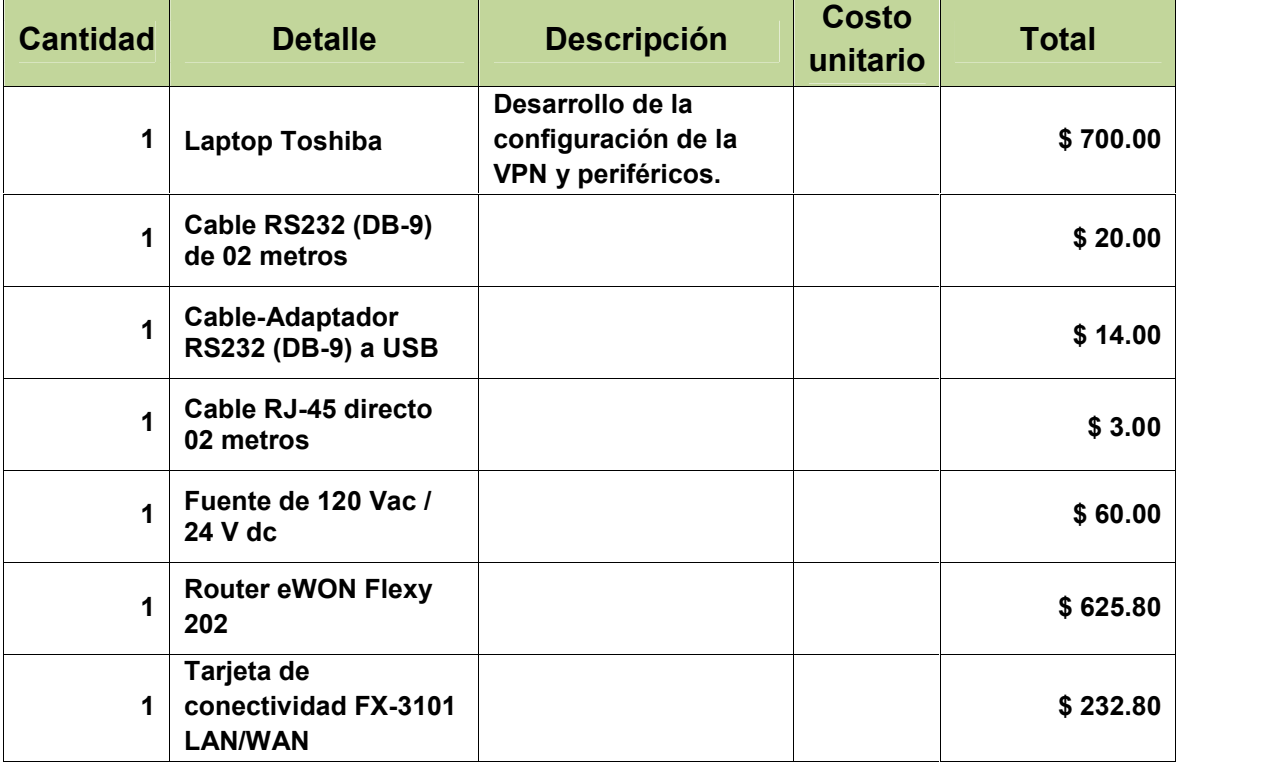

#### **Tabla 14. Costos del Proyecto de investigacion.**

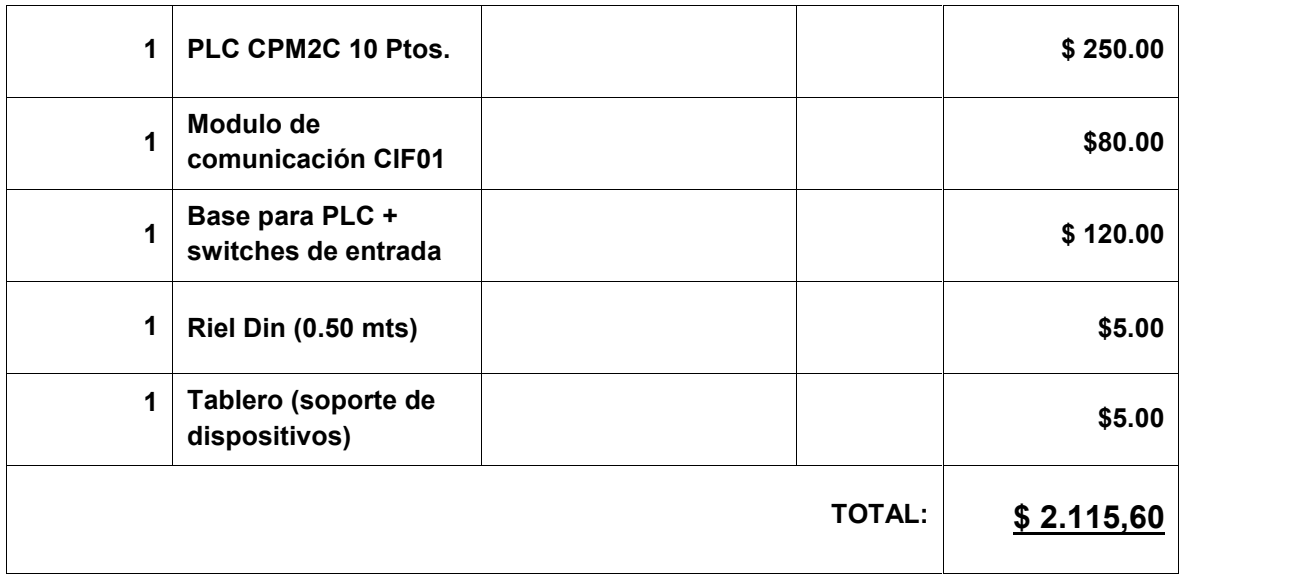

#### **Fuente: Ing. Bolívar Díaz**

Con el sistema propuesto de acceso remoto para la institución se requiere una inversión inicial de 2.035,60 U.S.D. la cual podría incrementarse al adquirir las licencias de uso de las aplicaciones para automatización, e incluso diversificar los proyectos de automatización con la adquisición de PLC´s de otras marcas reconocidas en el medio. Además, al incrementarse el número de usuarios habría necesidad de utilizar versión de la cuenta Pro que permite varias conexiones simultáneas.

#### **6.8 Desarrollo de la Propuesta**

Para el desarrollo de la propuesta planteada se hace necesario en primer lugar considerar la adquisición de un router industrial; tomando en cuenta la cantidad posible de usuarios del laboratorio de la institución, la cual se estima que estaría en alrededor de 360 estudiantes y 30 docentes respectivamente.

Para desarrollar la implementación del prototipo de adquirió un router industrial de marca eWON el cual cumple con los requerimientos de funcionamiento que van acorde a las condiciones en las que va a trabajar, además se adquirió la tarjeta de extensión FLX 3101 con la cual se establece la conexión a internet utilizando la red LAN institucional.

El modelo del router adquirido permite la conexión con PLC´s que tengan puertos ethernet 10/100 Mbps o puertos serie RS232, RS422.

Hay que considerar que no se podrá establecer más de dos conexiones simultáneas, por cuanto la aplicación utilizada es una versión gratuita (Free+).

| <b>Servicios Talk2M</b>                                                                        | Free+           | Pro                                                                                                    |
|------------------------------------------------------------------------------------------------|-----------------|----------------------------------------------------------------------------------------------------|
| Número ilimitado de maquinas                                                                   | X               | X                                                                                                    |
| Número ilimitado de usuarios                                                                   | $\times$        | X                                                                                                    |
| Número de conexiones<br>simultáneas                                                            | 1               | 1, 2, 3,                                                                                                    |
| Informe de conexiones                                                                          | X               | X                                                                                                    |
| SMS y correo electrónico por<br>alarmas (según disponibilidad)                                 | X               | X                                                                                                    |
| Control de acceso de<br>usuario/maquina                                                        |                 | X                                                                                                    |
| Ancho de banda garantizado                                                                     |                 | 1Mbps (10 Mbps pico)                                                                                                    |
| Garantía de servicio SLA<br>(Service Level Agreement es<br>un Acuerdo de Nivel de<br>Servicio) |                 | - Alojamiento para accesos críticos<br>- 100% de tiempo de conexión de<br>red a Internet<br>- Máximo 4 horas consecutivas de<br>caída<br>- 99,6% de disponibilidad del<br>sistema en un año |
| <b>Precios</b>                                                                                 | Gratuito        | Pago por conexión simultánea                                                                                                    |
| Volumen por mes                                                                                | Limitado a 1 GB | 1 GB incluido por conexión<br>simultánea                                                                                                    |
| Servicio de SMS (para<br>despertar el eWON con<br>conexión móvil)                              |                 |                                                                                                    |

**Tabla 15. Cuadro comparativo de las caracteristicas entre Talk2M Free+ y Talk2M Pro.**

#### **Fuente: Ing. Bolívar Díaz**

En la tabla 15, se realiza la comparación entre la versión gratuita y la versión con adquisición de la licencia; como se puede apreciar la versión Pro permite varias conexiones simultáneas, mayor tasa de transferencia y alojamiento en la nube, es decir, provee mejores prestaciones al usuario.

#### **6.8.1 Fase de Diseño**

## **6.8.1.1 Configuración y programación del PLC de marca OMRON modelo CPM2C**

Es importante como primer paso desarrollar una aplicación para ser grabada en el CPM2C, de tal manera que se pueda realizar el telecontrol y el teleservicio remotamente y de esta forma poder controlar la operación del PLC en cualquiera de sus tres modos de operación: Programa, Monitor o Run.

En el esquema se muestra la conexión que debe realizarse entre el PC y el PLC, para aquello se utiliza un modulo CIF01 que es un Convertidor de Estándar Periférico (propio de Omron) a RS232, el cual se conecta con el PLC a través de los puertos periféricos respectivamente.

Luego utilizando un adaptador RS232/USB marca TRENDnet TU-S9; se conectan los conectores hembra y macho de los conectores RS232.

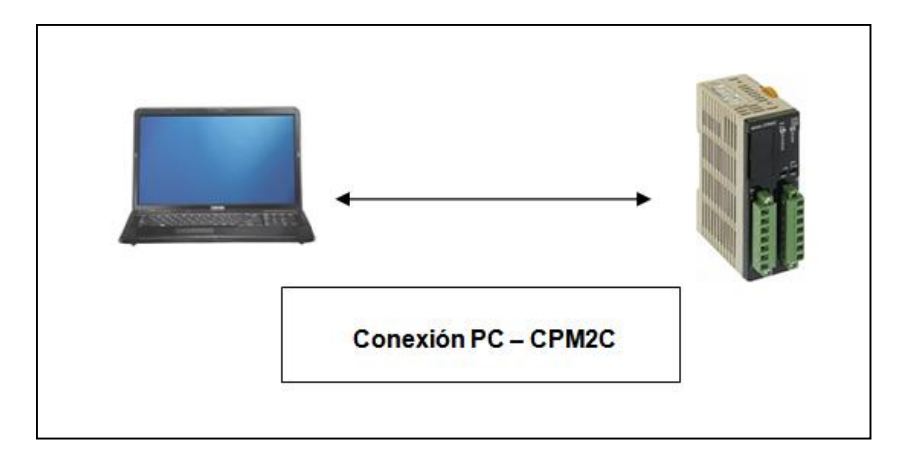

**Figura 62. Conexión PC-PLC modelo CPM2C. Fuente: Bolívar Díaz.**

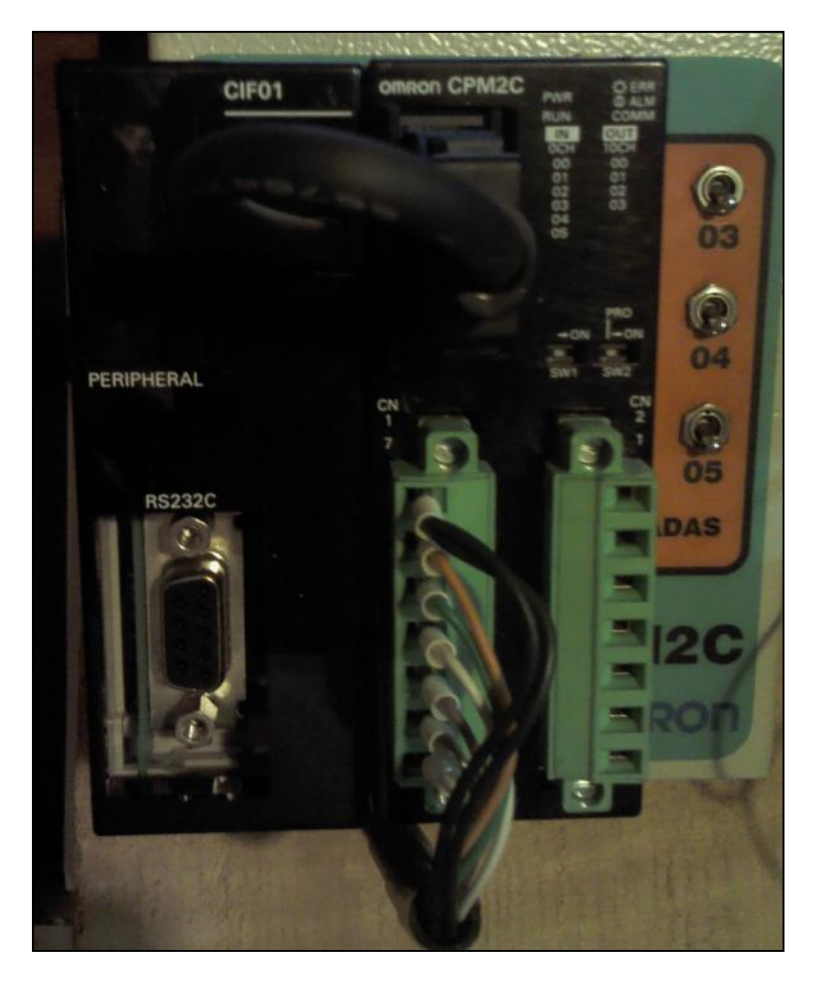

**Figura 63. Conexión del módulo CIF01 - PLC CPM2C. Fuente: Bolívar Díaz**

Utilizando CX-Programmer v8.01 en su versión Educativa, se desarrolló un programa para controlar el CPM2C, luego fue transferido en modo local (conexión física del PLC con el PC con cables RS-232C+USB) que servirá de demostración de la funcionalidad del prototipo desarrollado.

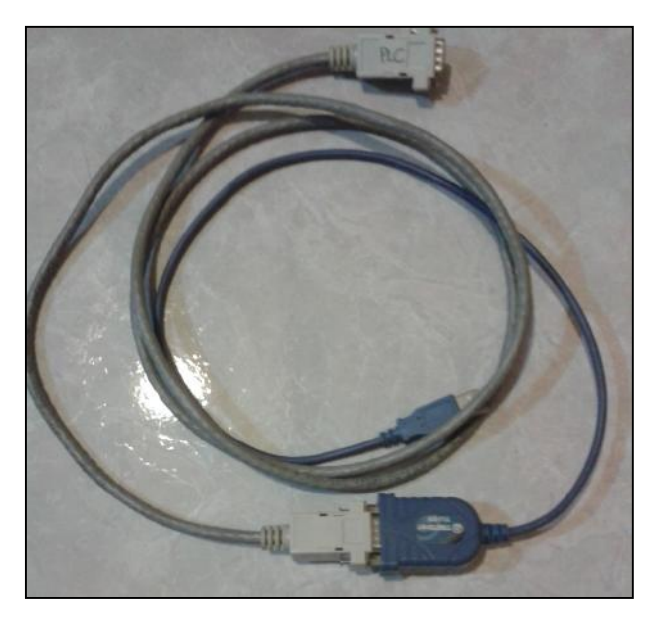

**Figura 64. Cable RS-232C + Cable USB. Fuente: Bolívar Díaz.**

En el programa de escalera para el PLC se han programado las seis entradas disponibles 0.00, 0.01, 0.02, 0.03, 0.04 y 0.05 para activar tres bobinas de salida 10.00, 10.01 y 10.02; tanto entradas como salidas son boolenas, es decir, cambian su estado entre 0 y 1 y viceversa.

Las entradas 0.00, 0.01 y 0.03 encienden las bobinas asociadas según el diagrama de escalera, las cuales son 10.02, 10.00 y 10.01 respectivamente. Las otras entradas 0.02, 0.04 y 0.05 representan las paradas de emergencia y el apagado de las bobinas respectivas.

Estas bobinas que representan las salidas del PLC pueden encender o apagar relays conectados a ellas y estos a la vez controlarían cualquier dispositivo de campo o actuador que haya sido conectado a estos terminales.

Los pasos básicos para la programación de un API (Autómata Programable Industrial o PLC) usando CX-Programmer básicamente son:

- 1. Creación de símbolos.
- 2. Edición del diagrama de contactos.
- 3. Compilación del programa.
- 4. Transferencia del programa al API (CPM2C).
- 5. Monitorización del programa; pruebas con simulación on line.
- 6. Finalmente, si no hay inconvenientes o errores, se cambia a modo RUN, para la ejecución del programa.

| 20 control_pulsador CX Programmer [NuevoPLCLJiuevoPrograma1.Sección1 [Diagrama]]<br>[1] Archive Editer Ver Inserter PEC Programa Simulación Herramentas Ventana Ayuda |               |                                                |                                  |            |    |             |                    |                                   |                                       |                                   |                                            |                            |                             | $-1$ $\leq$ $\times$<br>$-10$ K |
|----------------------------------------------------------------------------------------------------|---------------|------------------------------------------------|----------------------------------|------------|----|-------------|--------------------|-----------------------------------|---------------------------------------|-----------------------------------|--------------------------------------------|----------------------------|-----------------------------|---------------------------------|
| $E = 3R + 3$<br><b>DER</b>                                                                                                    | ● 8 2.2       | $\frac{\pi}{2}$<br>林仁                          | 平原                               | 6 元外 图 品 Ⅱ |    | 弘通天线        | 亭<br>摆             | 四亚黑亚亚                             | $\sigma_{\sigma}^T$<br>$\overline{a}$ | 圓                                 | 173<br>勤                                   |                            | 时效 影映 26                    |                                 |
| AQQS BOSTE SHE & ALAHAM                                                                                                    |               |                                                |                                  | $-0.016$   |    | (6) 白色<br>議 |                    | <b>LAN AT HE BE ET AT A</b>       |                                       | $\infty$<br>122 037<br><b>ido</b> | $\frac{4}{100}$ $\frac{10}{10}$<br>t.<br>慧 |                            |                             |                                 |
| 四网系码正图 的最美国医 影摄影 看看秋                                                                                                    |               |                                                |                                  |            |    | 12 下注 三 3 ● |                    |                                   |                                       |                                   |                                            |                            |                             |                                 |
| 28<br>コ 泰 NievoProyecto<br>-WevoPLC1[CFM24] Offine<br>48.<br>Si Bir Lulos<br>-- 20 Curi guradón<br>El teste conces de expositio                                       | $\Omega$      | 00 <sup>o</sup><br>1 H<br>nic o<br>10.00<br>K1 | 0.02<br>₩<br>perada              |            |    |             |                    |                                   | 0001<br>X.                            |                                   |                                            |                            |                             |                                 |
| -@ Memorial<br>E- Riculation<br>Flood NuevoPrograma1<br><b>Extending</b><br><b>D</b> Secodin 1                                                                        |               | 0.03<br>П<br>$-11$<br>10.01<br>П<br>k2         | 0.04<br>$\downarrow$ -1<br>$-12$ |            |    |             |                    | $10.0^{\circ}$                    | $\overline{O}$<br>$\circ$             |                                   | 12122122112212212212                       |                            |                             |                                 |
|                                                                                                    |               | 0.00<br>$\perp$<br>z.<br>ind cadur             | $0.05 -$<br>$1-1$<br>apagado     |            |    |             |                    |                                   | $^{10.02}_{(.)}$<br>uz nicio          |                                   |                                            |                            |                             |                                 |
|                                                                                                    |               |                                                |                                  |            |    |             |                    |                                   |                                       |                                   |                                            |                            |                             |                                 |
| Proyector                                                                                                    | 4 <br>$x$ $x$ | Nombre:                                        |                                  |            |    |             | Dirección e valor: |                                   | Comentario:                           |                                   |                                            |                            |                             | $\mathbf{E}$                    |
| 44 N N Complar & Euscar Informe & Transference /                                                                                                    |               |                                                |                                  |            |    |             |                    |                                   |                                       |                                   |                                            |                            |                             |                                 |
| Pulsar P1, para Ayuda                                                                                                    |               |                                                |                                  |            |    |             |                    | NuevoPLC1(Red:C,Nodo:C) - O ffire |                                       |                                   |                                            | linea de programa 1 (9, 0) |                             | <b>NJ4</b>                      |
| CHRON<br>F<br>F2<br>Ayarda<br>11                                                                                                    |               | F3<br>.11                                      | F <sub>1</sub>                   |            | F5 | E6<br>(11)  |                    | F7<br>$\langle I \rangle$         | FR.<br>frem.                          | ED<br>$\overline{\mathbf{T}}$     | $=10$<br>CNT                               | F11<br>Pan.trahato         | F <sub>2</sub><br>mall.org. |                                 |
| $\sqrt{N}$<br>网<br>后<br>$\bullet$<br>Tricia                                                                                                    | 45            | TY.<br>隔                                       | 瘋<br><b>In</b>                   |            |    | b.          | lo.                | 踪<br>П<br>Ke)                     | 国门区                                   |                                   |                                            | $FS$ $x$                   | <b>Market</b> Graph         | 0:16                            |

**Figura 65. Pantalla de programacion de CX-Programmer con la aplicación desarrollada. Fuente: Bolívar Díaz.**

## **6.8.1.2 Configuración del router industrial Flexy 202 de la marca eWON y la conexión remota con PLC CPM2C**

En esta sección se describe brevemente la configuración y conexión del Flexy a la red LAN empresarial o institucional y luego a la red WAN desde la cual se va a acceder remotamente al CPM2C.

Con eBuddy se actualizó el firmware del router, luego se lo configuró, asignándole la dirección IP con la cual estará integrado en la red LAN empresarial o institucional Eth1-LAN. Paso seguido se lo conecta a la LAN para que adquiera una IP con la cual se conectará a internet Eth2-LAN.

| <b>DNS</b>  | Dirección IP | Mascara de<br>subred | <b>Puerta de</b><br>enlace<br>predetermin<br>ado | Dirección IP de<br><b>Servidor DHCP</b><br>IPv4 |
|-------------|--------------|----------------------|--------------------------------------------------|-------------------------------------------------|
| uteg.edu.ec | 172.16.25.15 | 255.255.252.0        | 172.16.24.1                                      | 172.16.25.13                                    |

**Tabla 16. Asignación de direcciones IP al router para acceder a su pagina web.**

**Fuente: Bolívar Díaz.**

Con eCatcher Free+, una vez registrado el eWON y creada la cuenta del usuario administrador, se configuró la VPN/SSL de extremo a extremo a través de los servidores de propiedad del fabricante del dispositivo y que alojan el servicio del túnel Talk2M.

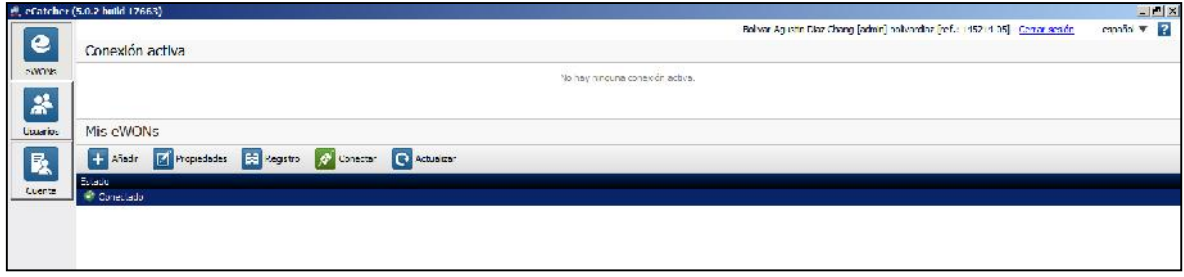

**Figura 66. Página de eCatcher que muestra el eWON conectado a internet. Fuente: Bolívar Díaz.**

En la figura superior se muestra que el eWON está registrado y conectado en la nube Talk2M, listo para establecer la conexión VPN al hacer clic sobre el botón color verde que dice Conectar.

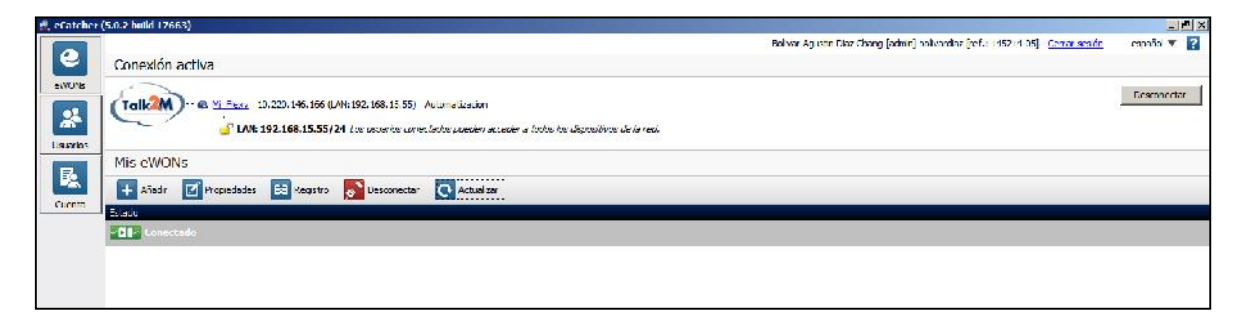

**Figura 67. Pantalla de eCatcher donde se muestra la VPN desde el PC remoto hasta el eWON denominado como Mi\_Flexy. Fuente: Bolívar Díaz.**

La figura anterior muestra el establecimiento de la VPN con todas las seguridades indicadas anteriormente, desde el PC remoto hasta el eWON, los caracteres remarcados en azul indican la VPN con dirección IP 10.220.146.166 desde la cual se alcanza el eWON con dirección IP 192.168.15.55 la cual fue fijada previamente.

Una vez creado el túnel VPN, el siguiente paso es transferir el programa remotamente hasta el PLC, monitorear el funcionamiento de entradas-salidas de acuerdo a la programación y finalmente pasar el modo de operación a Ejecución. Si no se reporta error de compilación o de ejecución, se cierra el túnel y la sesión liberando la conexión.

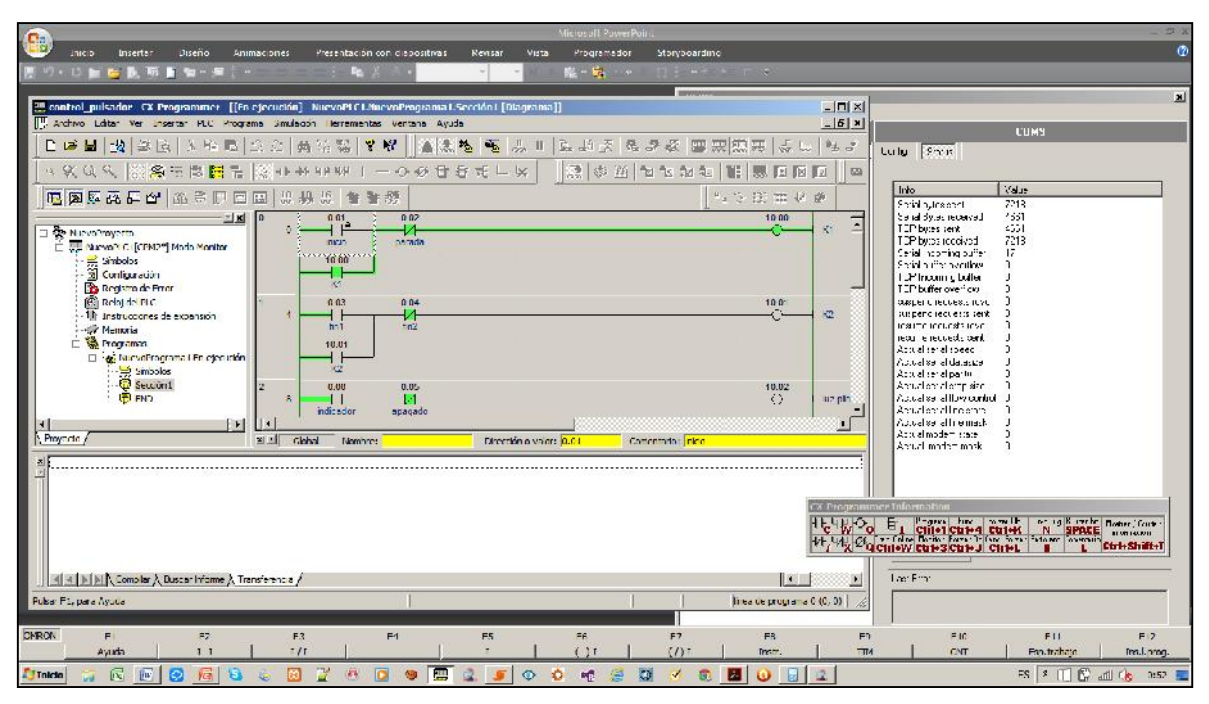

**Figura 68. Pantalla de CX-Programmer conectado remotamente y mostrando al PLC en modo Monitor.**

**Fuente: Bolívar Díaz.**

En la siguiente imagen se puede ver que el PLC está trabajando ahora en modo RUN o de Ejecución, en este modo no se tiene control sobre las entradas del PLC, pero se puede monitorear la operación del mismo.

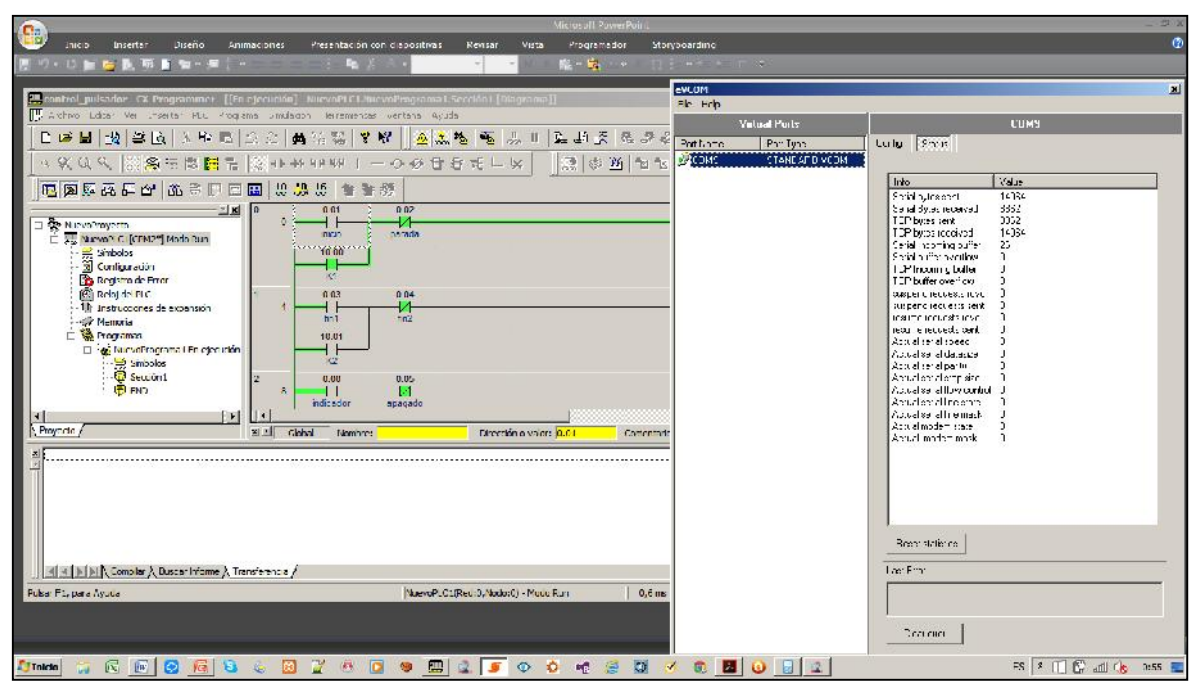

**Figura 69. PLC trabajando en modo RUN. Fuente: Bolívar Díaz.**

El protocolo de comunicación de este PLC no está soportado por el eWON, por lo tanto, se hizo necesario utilizar la aplicación eVCOM para virtualizar el puerto del PC, es decir, la aplicación toma los datos que salen por el puerto COM1 y los virtualiza en otro puerto dándoles un formato ethernet para enviarlos al router. En el otro extremo son recibidos por el router, eliminando el formato Ethernet y envía los datos extraídos en el formato serie propietario al PLC que se encuentra conectado al puerto serie físico.

En la figura siguiente se muestra el circuito del prototipo en su totalidad.

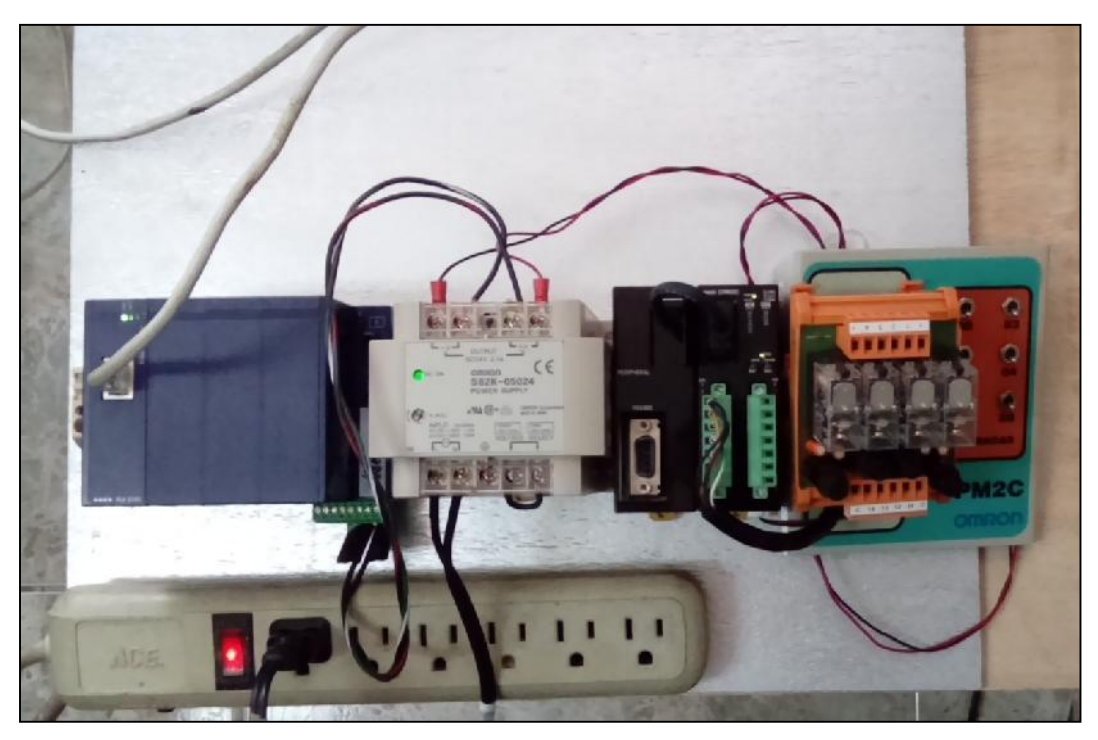

**Figura 70. Circuito del prototipo implementado. Fuente: Bolívar Díaz.**

La aplicación eVCOM se puede descargar gratuitamente desde el link: http://wiki.ewon.biz/Support/07\_Download/10\_EWON\_Softwares

El cual tiene la siguiente pantalla de configuración:

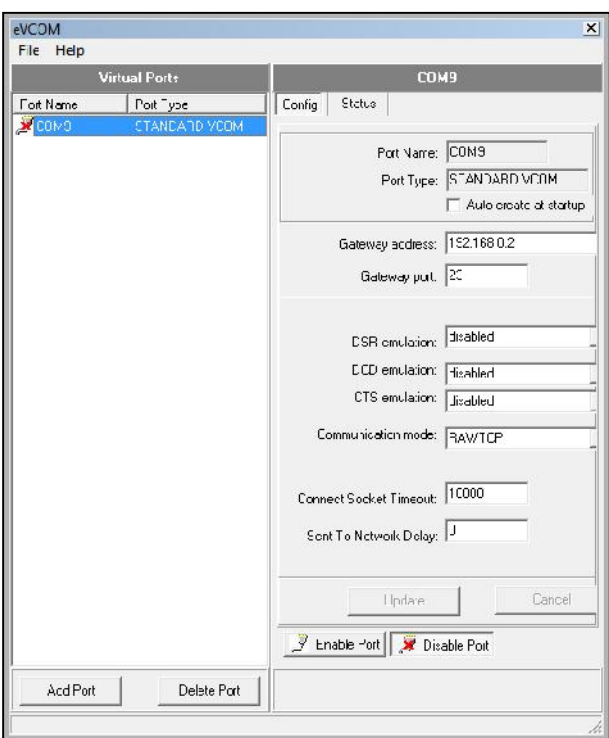

**Figura 71. Pantalla de configuración de la aplicación eVCOM. Fuente: Bolívar Díaz.**

Esta aplicación solo deberá utilizarse en caso de que la comunicación de datos entre el router y el PLC no sea posible porque el PLC trabaja con un protocolo propietario no soportado por el eWON Flexy.

#### **6.9 Impacto**

En la actualidad es importante justificar que las inversiones que se realicen en las instituciones tengan un impacto positivo sobre los grupos de interés tales como autoridades, directivos, docentes, dicentes y la comunidad en general; para ello se planificó una serie de pruebas tomando en cuenta las distancias y los tiempos promedios de conexión para establecer el túnel que permita el telecontrol del PLC y de esta forma medir el impacto que tendría la propuesta a nivel tecnológico y académico.

El diseño de un modelo de conexión remota para telecontrol y teleservicio de un PLC que controla un proceso industrial, con capacidad de funcionamiento tanto en el Laboratorio de Automatización de la FCI como en una planta industrial, será un sistema que podrá tener una aplicación regular dependiendo de las necesidades del usuario; el cual siguiendo las indicaciones del manual de funcionamiento de una forma ordenada y metódica podrá remotamente controlar supervisar y adquirir datos de los procesos industriales ligados al control de un PLC.

En el presente modelo de gestión, se puede concluir a priori que será de un impacto muy positivo porque contribuirá al desarrollo de nuevas destrezas y habilidades para un mejor entendimiento de las áreas tecnológicas involucradas con la robótica, la domótica y la automatización al proveer de una herramienta para el control y supervisión remota de equipamiento industrial.

El software que se ha empleado en el desarrollo de la presente propuesta tiene procedencia de varios fabricantes, uno de ellos es una versión didáctica para automatización del fabricante Omron que se puede extender a la versión completa con la compra de la licencia respectiva. Las otras aplicaciones necesarias para el desarrollo de la propuesta son del fabricante eWON; los cuales permite crear el entorno de trabajo para el acceso remoto al PLC. También, tienen limitaciones por ser la versión gratuita, pudiéndose extender su alcance con la compra respectiva de las licencias. Todas las aplicaciones son compatibles con el SO de Microsoft Windows®.

El hardware, de igual manera que el software proviene de Omron; el PLC, la fuente de poder y el modulo convertidor estándar periférico a RS232, el router y la tarjeta de extensión son de la empresa eWON, estas marcas aunque son muy conocidas a nivel internacional no tienen representación aquí en Ecuador; pero si en América Latina.

Sin embargo el verdadero impacto del presente proyecto podrá ser valorado en toda su magnitud cuando por parte de las autoridades correspondientes se provea de los recursos necesarios para implementar prototipos de procesos industriales, se adquieran PLC´s ethernet de gama alta o media para controlar dichos procesos y aprovechando la modularidad del router se adquieran las tarjetas de extensión requeridas que permitan conexión a la WAN a través de redes GSM, PSTN o WIFI

#### **6.10 Evaluación**

Los logros a conquistar con el presente proyecto de investigación están en función de los resultados obtenidos con el prototipo desarrollado y que serán valorados por los usuarios que se vean beneficiados al utilizar el internet como herramienta para el acceso remoto a dispositivos o equipos industriales ubicados en lugares geográficamente distantes; en done se den situaciones en las cuales el factor tiempo y el económico tengan relevancia. Además, será posible monitorear en tiempo real la ejecución de un proceso, permitiendo de esta manera tomar decisiones inmediatas y a tiempo.

La evaluación de los logros de la utilidad y el beneficio será evidenciado una vez se haya implementado en el Laboratorio respectivo y se provea al sistema de todos los elementos necesarios y se adquieran las licencias de las aplicaciones empleadas, de tal manera de generalizar su uso por parte de docentes y estudiantes, quienes evaluarán el prototipo del sistema implementado, indicando los beneficios que pueda representar un sistema de estas características; de tal manera, que las autoridades de la facultad se propongan extender los servicios del sistema de acceso remoto dado que el mismo es escalable.

#### **6.11 Instructivo de funcionamiento**

Para poder desarrollar alguna práctica para controlar, programar o monitorear el comportamiento de un PLC con el cual se ha automatizado la ejecución de un proceso, es necesario seguir las instrucciones tal como se indica en el siguiente instructivo de funcionamiento:

**1.** Instalar la aplicación que permita la programación del PLC, para este caso se utilizará CX-Programmer del fabricante Omron. El proyecto que automatiza un proceso estará elaborado en Programa de Escaleras.

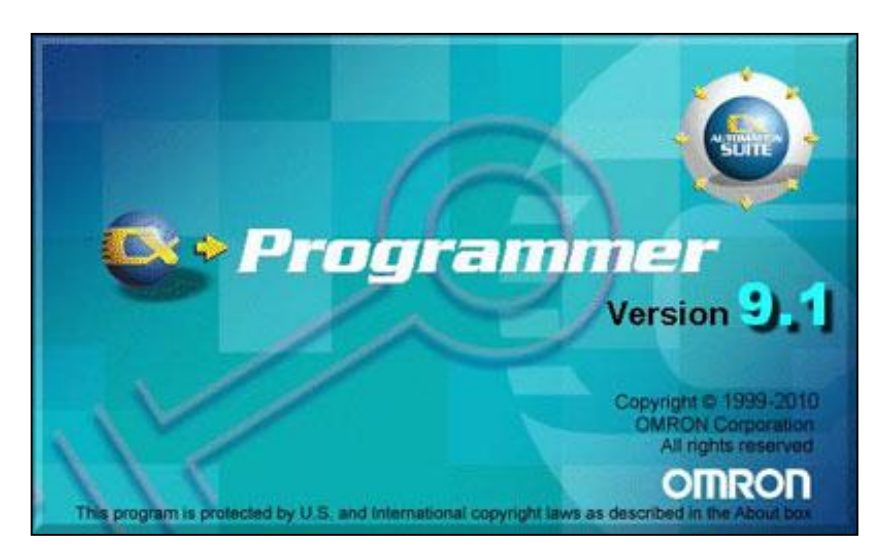

**Figura 72. CX-Programmer de la empresa Omron. Fuente: Bolívar Díaz.**

| <b>B</b> CONGRESS                                                                                      | $-EX$                                                                                                    |
|----------------------------------------------------------------------------------------------------|----------------------------------------------------------------------------------------------------|
| Archiva Vet PIC Temproente Agada                                                                       | Conar                                                                                                    |
| 12日  安保を15次半 なな ある私  2012    あえる 電 あり  4-2点  おおあ 雪戸見中 はっしゅぎ   明朝  5 あああま日日の出                           | 计划:                                                                                                    |
| A KA & DEB L & D & H H H + - 0 0 D D L L W                                                             | a 少三 ヤキカホ 雄 暴四四四    w 中 ロ ロ モ ニ カ テ カ 平                                                                                 |
| 地質會 低磁磁 计自由时向不同原因 四                                                                                    | 2. いに相 9 章                                                                                                    |
|                                                                                                    | C2+Enoquatorum Internation                                                                                              |
|                                                                                                    | Tellin <sup>0</sup> o <sup>D</sup> r en Han 4 ener i 1 specie "2". "<br>" i "se en Hiewonesker i om 1 i 1 i " i enesker |
|                                                                                                    |                                                                                                    |
|                                                                                                    |                                                                                                    |
|                                                                                                    |                                                                                                    |
|                                                                                                    |                                                                                                    |
|                                                                                                    |                                                                                                    |
|                                                                                                    |                                                                                                    |
|                                                                                                    |                                                                                                    |
|                                                                                                    |                                                                                                    |
|                                                                                                    |                                                                                                    |
|                                                                                                    |                                                                                                    |
|                                                                                                    |                                                                                                    |
|                                                                                                    |                                                                                                    |
|                                                                                                    |                                                                                                    |
|                                                                                                    |                                                                                                    |
|                                                                                                    |                                                                                                    |
|                                                                                                    |                                                                                                    |
|                                                                                                    |                                                                                                    |
|                                                                                                    |                                                                                                    |
| Futur 11, para Agusta<br>nesce.<br>82<br>$\mathbb{R}^n$<br>b.<br>H.<br>$\mathbf{R}$                    | $ \lambda \Pi $<br>HI.<br>FW<br>F26<br>82                                                                               |
| in X<br>$\overline{b}$<br>$-11 -$<br>$\neg$ CDs<br><b>OVIDA</b><br>$-6$ (b)<br>$+1 +$<br>mer.<br>i san | <b>UP</b><br>2.50<br>1.65 matapa<br>multimet.                                                                           |
| $1$ inicio<br>图<br>因<br>π<br>杨 盛<br>ĸ<br>同<br><b>W</b><br>后<br><b>SO</b><br>٠<br>C.<br>G               | - *日原司(3 1825年)                                                                                                    |

**Figura 73. Página de trabajo de CX-Programmer. Fuente: Bolívar Díaz.**

**2.** Descargar e instalar la aplicación eBuddy del fabricante eWON. Este software permitirá actualizar el firmware del router, así como cambiar la IP de trae desde fabrica por la IP de la red donde va a operar.

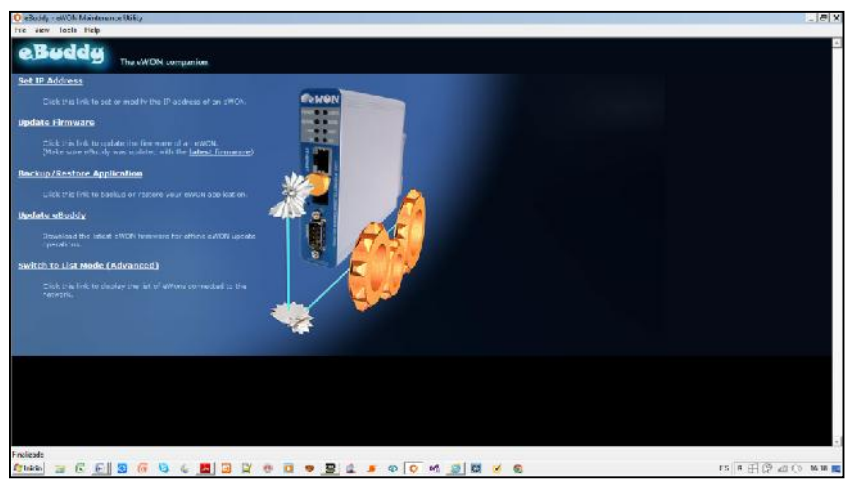

**Figura 74. Página de inicio de eBuddy. Fuente: Bolívar Díaz.**

**3.** Descargar e instalar la aplicación eCatcher; con ella se creará la cuenta con la cual utilizando internet se establece la conexión VPN con los servidores Talk2M de la empresa eWON y posteriormente alcanzar remotamente desde la PC el PLC ubicado del lado del proceso industrial.

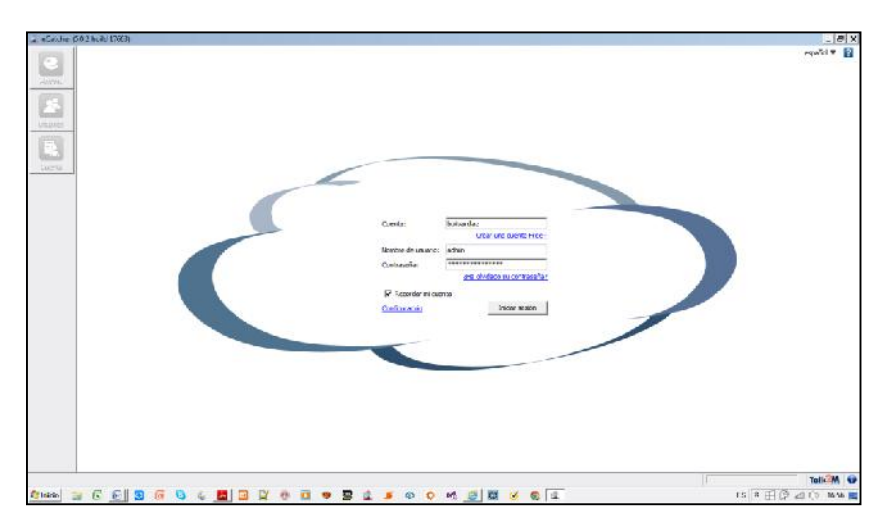

**Figura 75. Página de autenticación de eCatcher. Fuente: Bolívar Díaz.**

Una vez autenticado el usuario se accede a la pagina que se muestra a continuación desde la cual se estable la conexión al router, que está directamente conectado al PLC.

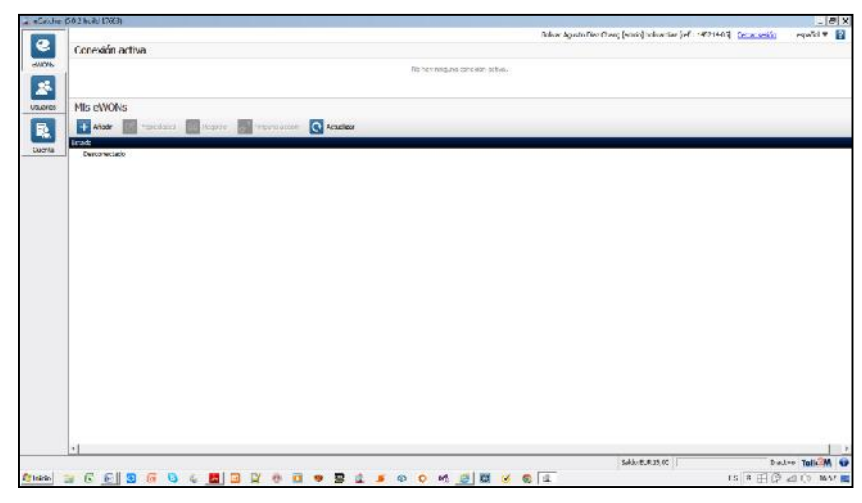

**Figura 76. Página para la conexión VPN con el router. Fuente: Bolívar Díaz.**

**4.** De ser necesario, como en el presente caso se requerirá de la aplicación eVCOM, por lo tanto se tiene que descargar e instalar. Con ella se virtualiza un puerto en el PC remoto para alcanzar a través de internet el PLC; esta situación ocurre cuando el protocolo de comunicación router-PLC no está considerado dentro de la base de datos del router.

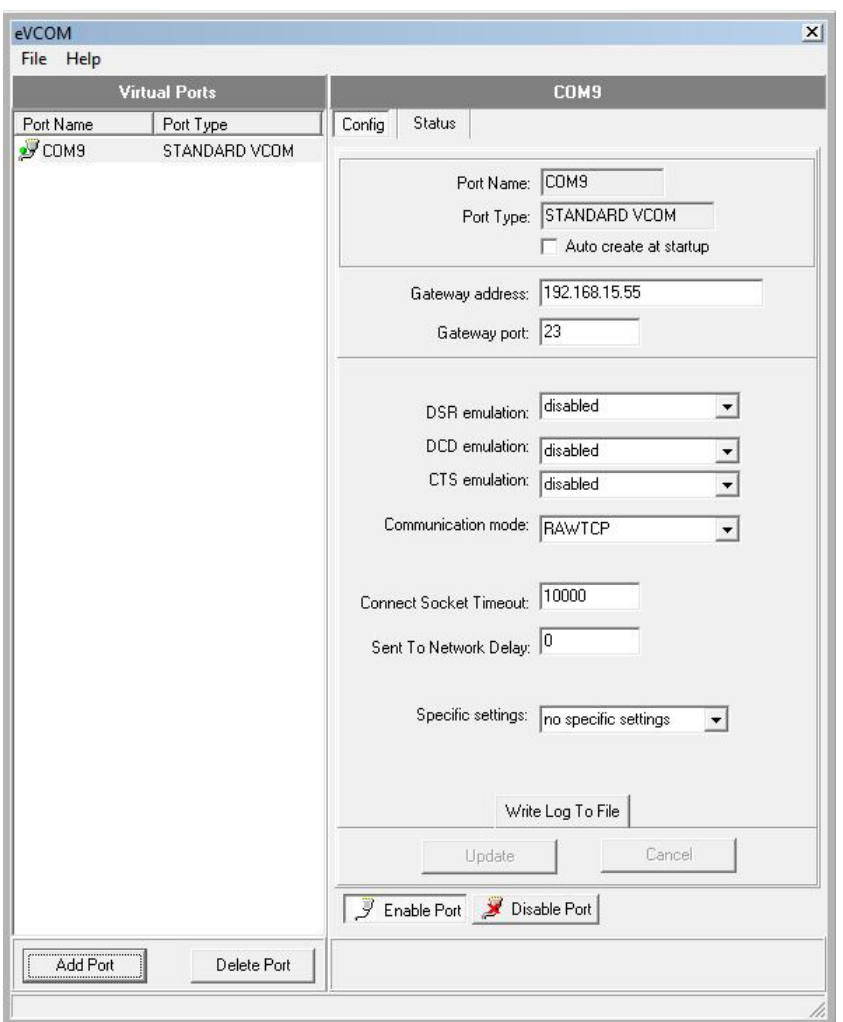

**Figura 77. Pagina de configuracion para virtualizacion del puerto ethernet. Fuente: Ing. Bolívar Díaz.**

**5.** En caso de querer controlar remotamente el proceso se puede crear una pantalla HMI o un SCADA con la aplicación CX-Supervisor en su versión didáctica (donación de Omron); este software permite la creación de pantallas HMI, la que estará ejecutándose en la PC remota. Pero requiere del uso de equipo adicional, en este caso podría ser de la misma compañía, la cual provee su versión denominada eFive.

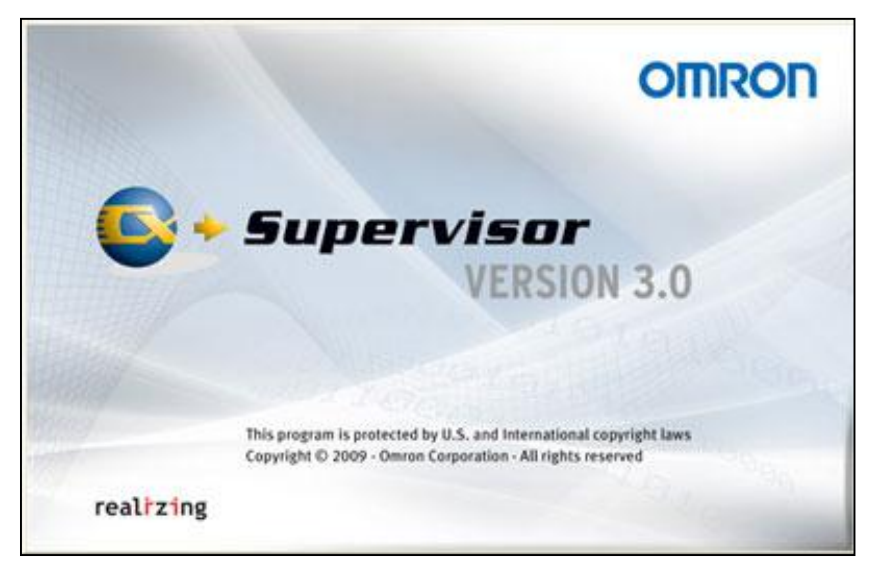

**Figura 78. Pagina de inicio de CX-Supervisor. Fuente: Ing. Bolívar Díaz.**

**6.** Otra alternativa para la creación de pantallas HMI es con el software viewON, propiedad del fabricante eWON. Las pantallas creadas estarán alojadas del lado del router dentro del servidor web incorporado en el mismo.

| Column Official in (2.0.1 build 15/94)                                   |                                                              | $ - x $           |
|--------------------------------------------------------------------------|--------------------------------------------------------------|-------------------|
| Project synophics odd Univerg Executions: Display cida help              | Crus                                                         |                   |
| 11 江飞 田由 26 副 目 四 一時 高 加 江 九 仅 5 0                                       |                                                              |                   |
| $=$ Project $m\bar{b}$ or $=$                                            | info                                                         |                   |
| th Carp - superiors - Graph resources -                                  | Create or Open a new project                                 |                   |
| Animation Reserve Craphical compenses proparties   Vymbol tags riditor = |                                                              |                   |
|                                                                          |                                                              |                   |
|                                                                          | Chan 3 6 6 3 6 6 6 8 8 9 8 9 7 8 8 9 8 1 8 0 0 1 8 9 8 9 6 0 | 15 年田原 20 0 127 画 |

**Figura 79. Página de programacion de viewON. Fuente: Bolívar Díaz.**

**7.** Los programas citados anteriormente en la versión gratuita se pueden obtener fácilmente desde la pagina web mostrada a continuación: http//ewon.biz/support.

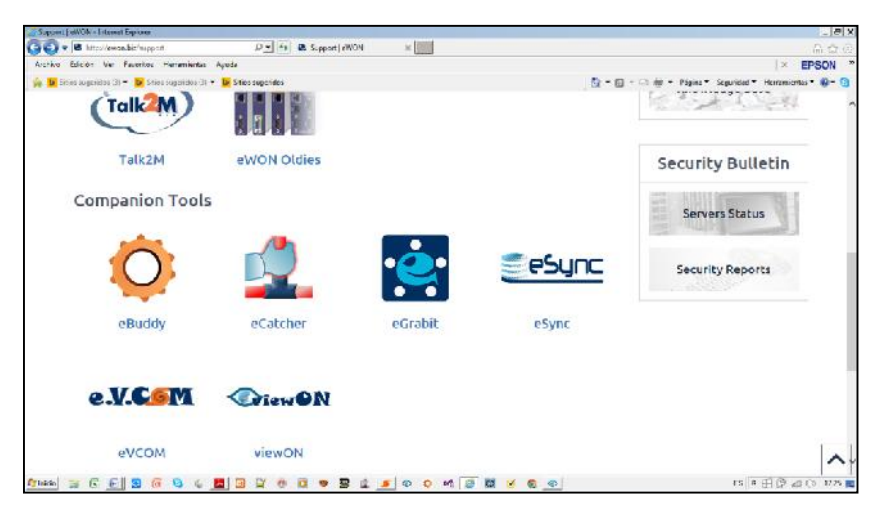

**Figura 80. Pagina web de la empresa eWON.**

**Fuente: eWON.**

### **BIBLIOGRAFÍA**

- Briceño Márquez, J. (2005). *Transmisión de Datos.* Mérida: Taller de Publicaciones de la Facultad de Ingeniería, ULA.
- Castro Lechtaler, A. R. (1999). *Teleinformatica para Ingenieros en Sistemas de Informacion.* Barcelona: Reverté S.A.
- Castro, M., Díaz, G., Mur, F., Fernández, R., Ruíz, E., Sempere, V., . . . Mayo, R. (2013). *Redes de Comunicaciones Industriales.* Madrid: Universidad Nacional de Educación a Distancia.
- Chavarría Meza, L. E. (2007). *Scada System´s & Telemetry.* Mexico: Atlantic International University.
- Coquard, P., Guillemot, M., Lelevé, A., Noterman, D., & Benmohamed, H. (2009). Remote Laboratories in Automation. *International Journal of Online Engineering*, 12-18.
- De La Cruz, F., Diaz Granados, M., Zerpa, S., & Giménez, D. (Enero de 2010). *apps.elsevier.es.* Obtenido de http://apps.elsevier.es/watermark/ctl\_servlet? f=10&pident\_articulo=90137 140&pident\_usuario=0&pcontactid=&pident\_revista=331&ty=133&accion=L &origen=zonadelectura&web=www.elsevier.es&lan=es&fichero=331v07n01 a90137140pdf001.pdf
- Ecuador, C. N. (30 de julio de 1992). *arcotel.gob.ec.* Obtenido de http://www.arcotel.gob.ec/wp content/uploads/downloads/2013/07/ley\_telecomunicaciones\_reformada.pd f
- Ecuador, C. N. (20 de 10 de 2008). *Inocar.* Obtenido de http://www.inocar.mil.ec/web/images/lotaip/2015/literal\_a/base\_legal/A.\_Co nstitucion\_republica\_ecuador\_2008constitucion.pdf
- Ecuador, C. N. (13 de octubre de 2011). *Telecomunicaciones.gob.ec.* Obtenido de http://www.telecomunicaciones.gob.ec/wp content/uploads/2015/04/REGLAMENTO-GENERAL-A-LEY-ESPECIAL- DE-TELECOMUNICACIONES.pdf
- España Boquera, M. C. (2003). *Servicios avanzados de telecomunicación.* Madrid: Ediciones Díaz de Santos S.A.
- España Boquera, M. C. (2003). *Servicios avanzados de telecomunicación.* Madrid: Ediciones Díaz de Santos S.A.
- García Zubía, J., & Sáenz Ruiz de Velasco, J. (2005). Diseño de Laboratorios Remotos virtuales: WebLab. *Jornadas de la enseñanza universitaria de la informática*, 405-412.
- Gonzáles Manzano, L., & De Fuentes García-Romero de Tejada, J. M. (2014). *Sistemas seguros de acceso y transmisión de datos.* Málaga: IC Editorial.
- ISO. (21 de noviembre de 2015). *International Organization for Standardization*. Obtenido de http://www.iso.org/iso/home.html
- Negocios, I. y. (01 de noviembre de 2015). *Controladores Lógicos Programables*. Obtenido de http://www.industriaynegocios.cl/Academicos/AlexanderBorger/Docts%20D ocencia/Seminario%20de%20Aut/trabajos/trabajos%202002/PLC/plc.htm

Oliva Alonso, N. (2013). *Redes de comunicaciones industriales.* UNED.

- OMRON. (21 de septiembre de 2015). *SAINEL.ES*. Obtenido de http://www.google.com/url?sa=t&rct=j&q=&esrc=s&source=web&cd=7&ved =0ahUKEwj49ejO7qTJAhXD7iYKHUbVAWQQFgg8MAY&url=http%3A%2F %2Fwww.sainel.es%2Fintraweb%2Fbuscadocman%2Flanzar.php%3Fidarc h%3D6246&usg=AFQjCNH6kPjw01VGmqsDXje-FkDFi- BAoA&sig2=2go5qBypIR4I-kjwXH
- Pellejero, I., Andreu, F., & Lesta, A. (2006). *Fundamentos y aplicaciones de seguridad en redes WLAN.* Barcelona: Marcombo.
- Peña, J. D., Gámiz Caro, J., Grau i Saldes, A., & Martínez García, H. (2003). *Introducción a los Autómatas Programables.* Aragón: UOC.
- Ponsa Asensio, P., & Villanova Arbós, R. (2005). *Automatizacion de procesos mediante la guía GEMMA.* Granada: Edicions de la Universitat Politecnica de Catalunya.
- Rodriguez Penin, A. (2008). *Comunicaciones Industriales Guia Práctica.* Marcombo.
- Russell, J., & Cohn, R. (2012). *Distributed Control System.* Bookvika publishing.
- Side-Automatizacion. (2011). *Talk2M*. Obtenido de http://www.side automatizacion.com/ca/system/files/suport/eWON/Catalegs/PDS\_T2M.pdf
- Siemens. (2015). *Siemens.* Obtenido de https://www.plm.automation.siemens.com/es\_es/plm/cad.shtml
- UTEQ, C. U. (30 de octubre de 2009). *uteq.edu.ec.* Obtenido de http://www.uteq.edu.ec/lotaipva/publico/pdf/13052920074221cd.pdf
- Venegas, C. (Noviembre de 2009). *Electro Industria.* Obtenido de http://www.emb.cl/electroindustria/
- Wikipedia. (6 de Julio de 2015). *Wikipedia.* Obtenido de https://es.wikipedia.org/wiki/Buses\_de\_campo

## **LINKOGRAFÍA**

- $\triangleright$  Información de uso de aplicaciones y configuración de eWON: http://www.automationlassostore.com/index.php/eWON\_Documentation
- $\triangleright$  Información de automatización:
- http://notasdeautomatizacion.blogspot.com/2009/09/programando-en-omron plc-compacto-cpm2c\_29.html
- Desarrollo de una aplicación con el PLC CPM2C:
- http://notasdeautomatizacion.blogspot.com/2009/09/programando-en-omron plc-compacto-cpm2c.html
- En el siguiente link se puede obtener la información necesaria para realizar una práctica en la cual se conectan dos PLC´s:

## http://pedrocarras.blogspot.com/2013/10/redes-de-comunicacion-conexion serie\_27.html

Link de descarga de software de la empresa eWON: http://ewon.biz/support
#### **Router Industrial eWON Flexy Modelo 202.-**

El eWON Flexy es un nuevo concepto de router industrial, que permite a los fabricantes de maquinaria e integradores de sistemas vincular dispositivos remotos en un entorno donde las tecnologías de comunicación están en constante evolución, así también, como la posibilidad de comunicarse universalmente con los equipos de campo más variados.

El router industrial **Flexy 100** funciona como pasarela para la recogida de datos, pero no permite enrutamiento entre redes LAN, WAN ni puertos serie. Las principales aplicaciones con el Flexy 100 son la monitorización y recopilación de datos de los equipos remotos como los autómatas programables.

El router industrial **Flexy 200** a parte de la monitorización y recopilación de datos, permite el acceso remoto a los dispositivos conectados por LAN o por puerto serie y por tanto, hacer tele-mantenimiento.

Para cada familia existen 3 tipos de base y diversos módulos:

1. Flexy 101/201: 4 puertos LAN ethernet, función Switch autosense.

2. Flexy 102/202: 1 puerto LAN ethernet + 1 puerto serie RS-232/422/485 (ubicado del lado del proceso industrial).

3. Flexy 103/203: 1 puerto LAN ethernet + 1 puerto MPI/Profibus DP.

4. Módulos de extensión: puertos serie, WAN ethernet, 3G+, WAN WiFi, PSTN, ADSL.

Ventajas que presenta el router Flexy:

 Mantenerse al día de forma ágil con la evolución de las tecnologías de las comunicaciones: 2G, 3G, 4G, WiFi, CDMA, ADSL.

- Diversidad de posibilidades de conexión, así como de protocolos nativos de PLC´s programables: RS-232/422/485, MPI, Profibus DP, Ethernet/Siemens, Vipa, Rockwell, Schneider Electric, Omron, Mitsubishi, Hitachi, Modbus, etc.
- $\triangleright$  Reducir el tiempo de desarrollo gracias al uso de aplicaciones integradas.

## **CONECTIVIDAD PLC.-**

Aquí es donde entra en juego la experiencia de eWON. Si bien estos dispositivos son principalmente routers industriales, también ofrecen conectividad Ethernet y PLC serie a través de controladores o protocolos específicos.

Con el fin de ser compatibles con los PLC serie, los routers industriales eWON también ofrecen acceso remoto a través del puerto de programación.

- Los protocolos relacionados se pueden utilizar con un modo ampliado para la adquisición de datos.
- Para los PLC Ethernet, la idea de base también consiste en permitir la adquisición de datos.

La adquisición de datos es un recurso importante en el contexto de la conectividad remota, en situaciones en las que se deben realizar operaciones como los diagnósticos remotos. También, se puede utilizar en las operaciones de mantenimiento predictivo o monitorización de problemas.

La tecnología de eWON incluye todas las herramientas necesarias para recopilar los datos del PLC o PC industriales y enviarlos a intervalos periódicos a un sistema centralizado, en el que se pueden analizar en tiempo real. Lo mencionado permite a los fabricantes de maquinaria monitorizar todas las máquinas para realizar las tareas de mantenimiento necesarias. De este modo, pueden ofrecer una respuesta inmediata cuando se produce algún problema y registrar las tendencias de los datos durante el ciclo de vida de las máquinas.

La tecnología de eWON facilita el trabajo en cualquier circunstancia.

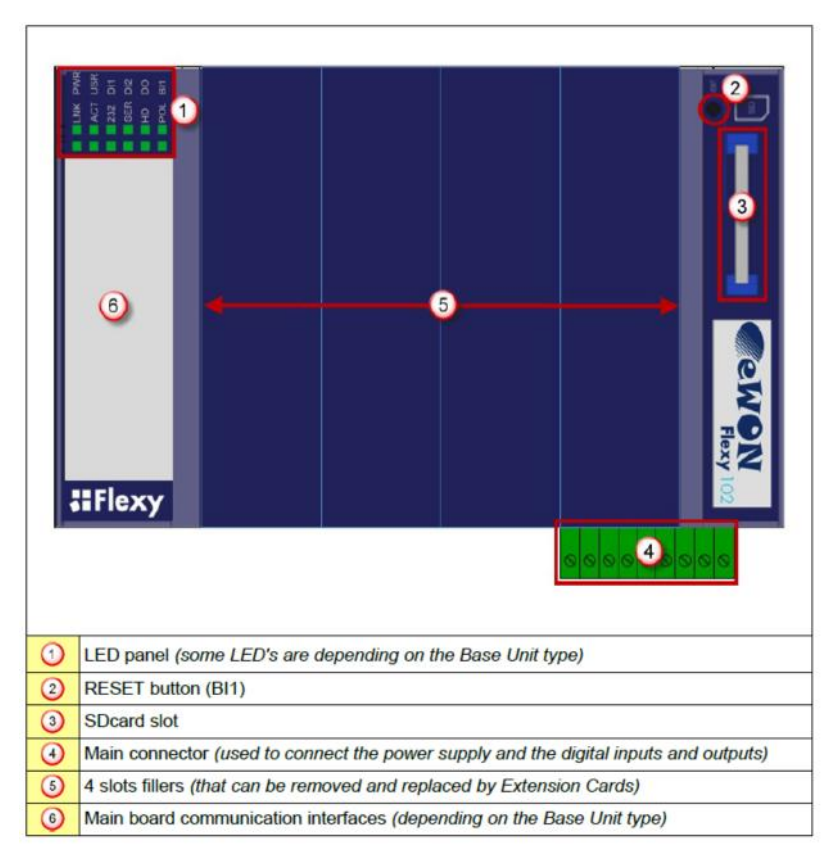

**Figura A1.1. Vista superior del router Flexy.**

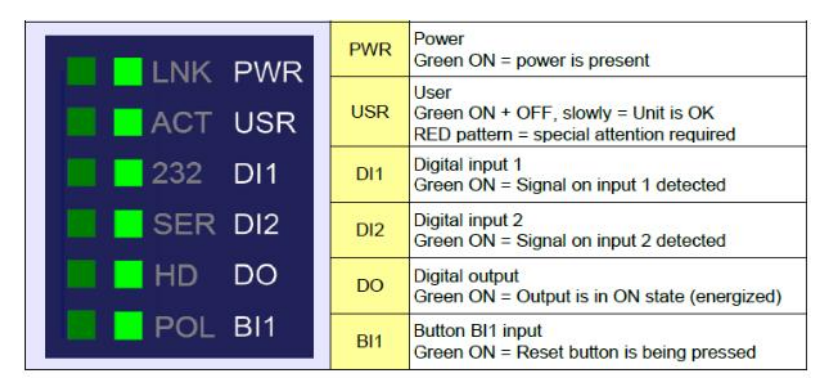

**Figura A1.2. Panel de led´s indicadores del router Flexy.**

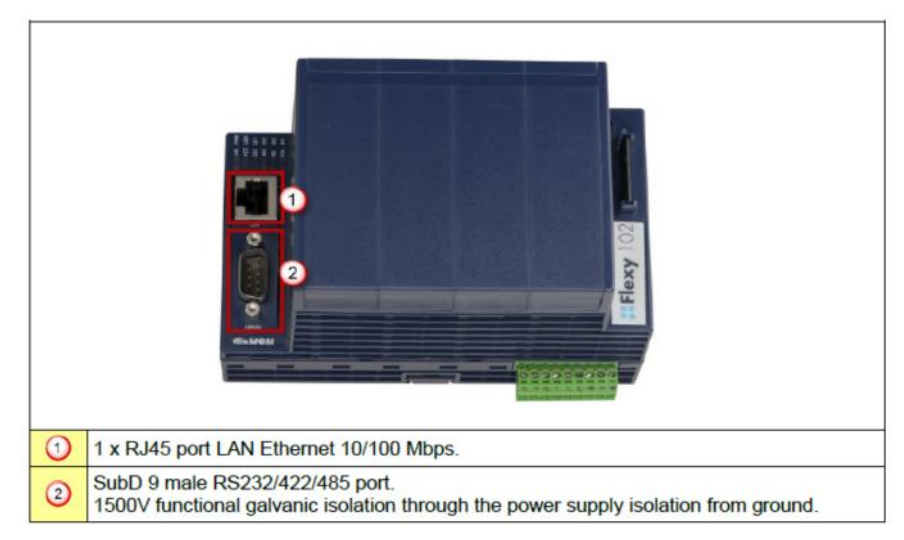

**Figura A1.3. Vista superior y puertos de conexión del router Flexy 202.**

La interfaz LAN consiste en un puerto Ethernet de (10/100 Mbps). Tiene Auto- Sensado lo que significa que se puede utilizar tanto para cables directos o cruzados con terminaciones RJ45 en ambos extremos.

La configuración del modo serie físico soporta configuraciones posibles con RS232, RS422 y RS485. En este modelo no hay ajustes de interruptores dip´s.

| PN           | <b>Part Number</b><br>(see syntax in table below)                                                                                                    |
|--------------|----------------------------------------------------------------------------------------------------|
| <b>SN</b>    | Serial Number YYWW-SSSS-PP<br>$YY = 2$ last digits of production year<br>WW = production week number<br>SSSS = Sequential production<br>number<br>$PP = Product Code$ |
| <b>MAC</b>   | MAC address of the Ethernet adapter                                                                                                    |
| Rating       | Power supply requirements                                                                                                    |
| <b>Marks</b> | CE, UL, logos if applicable                                                                                                    |

**Figura A1.4. Datos de placa del router Flexy.**

|                                                                                  | Phone: 3154535670 Fax: 3154535681 |                     |                                                                          | Invoice # 113049 |                 | Date: 5/4/2015 |
|----------------------------------------------------------------------------------|-----------------------------------|---------------------|--------------------------------------------------------------------------|------------------|-----------------|----------------|
|                                                                                  |                                   | <b>SHIPPING UPS</b> |                                                                          |                  | Customer UPS #: |                |
| Sold To: 1887                                                                    |                                   | Ship To:            |                                                                          |                  | PO# CESAR CC    |                |
| Cesar Jimenez<br>345 Buckland Hills Drive<br>Suite 12122<br>Manchester, CT 06042 |                                   |                     | Kevin Xavier Diaz Solano<br>612 South Broad Street<br>Flizabeth NJ 07202 |                  |                 |                |
| Phone: (845) 294-8400                                                            | Fax: (845) 294-8020               | Contact:            |                                                                          |                  |                 |                |
| Tay <sup>-</sup> TAY<br><b>WH: 1</b>                                             | Terms: NFT 30                     |                     |                                                                          |                  |                 |                |
| Entered By: DAN3                                                                 | Sold By:TS                        |                     |                                                                          |                  |                 |                |
| Line $#$<br>Item $\hat{z}$                                                       | <b>Description</b>                | Ordered             | Shipped                                                                  | <b>BO</b>        | PRICE           | Extended       |
| 100<br>FLEXY20200<br>Flexy Base Module 202                                       |                                   | 1                   | $\mathbf{1}$                                                             |                  | 594.00          | 594.00         |
| 200 FLX3101<br>Wan Card                                                          |                                   | $\mathbf{1}$        | 1                                                                        |                  | 201.00          | 201.00         |
| Comments                                                                         |                                   |                     |                                                                          | Items            |                 | 795.00         |
| VISA Cesar A Jimenez                                                             |                                   |                     |                                                                          | Freight          |                 | .00            |
| 4117 7660 0200 3422<br>EXP 4/19                                                  |                                   |                     |                                                                          | COD.             |                 | 00             |
| 548                                                                              |                                   |                     |                                                                          | Sales Tax        |                 | 63.60          |
| jimenezc@kmbs.konicaminolta.us                                                   |                                   |                     |                                                                          |                  |                 | 858.60         |
|                                                                                  |                                   |                     |                                                                          | Less Payment     |                 | 00             |

**Figura A1.5. Representante de ventas de la empresa eWON en Norte América.**

## **Tarjeta de conexión LAN-WAN CX-3101**

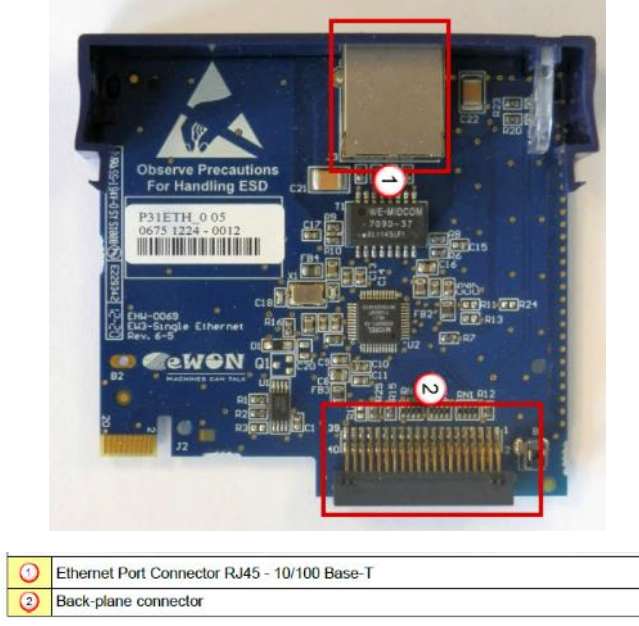

**Figura A2.1. Vista superior de la tarjeta de extensión y ubicación de conectores.**

La etiqueta de identificación de las tarjetas de extensión está colocada en el lado izquierdo (lado de la soldadura de la placa).

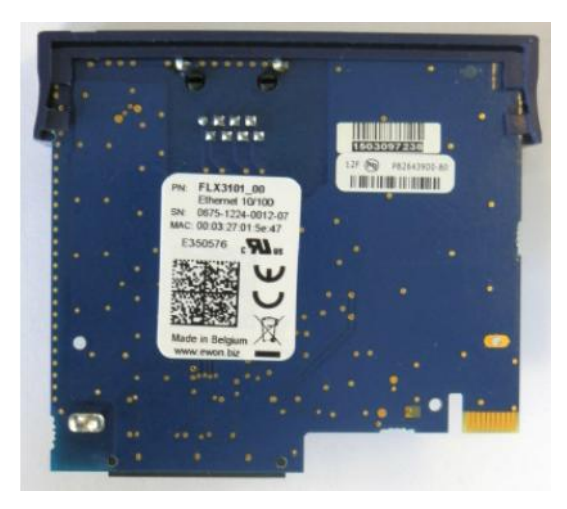

**Figura A2.2. Vista inferior de la tarjeta de extensión.**

Los diferentes componentes de la placa del fabricante son descritos abajo; para el presente proyecto este es: 0788-1510-0155-07.

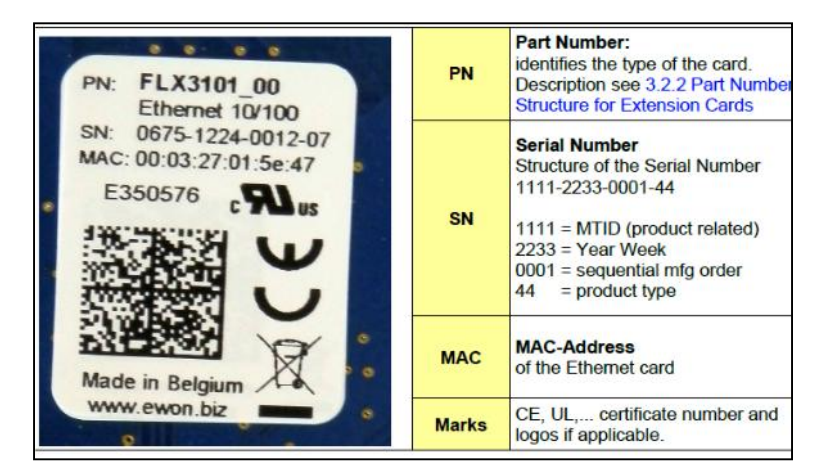

**Figura A2.3. Placa de identificación de la tarjeta de extensión.**

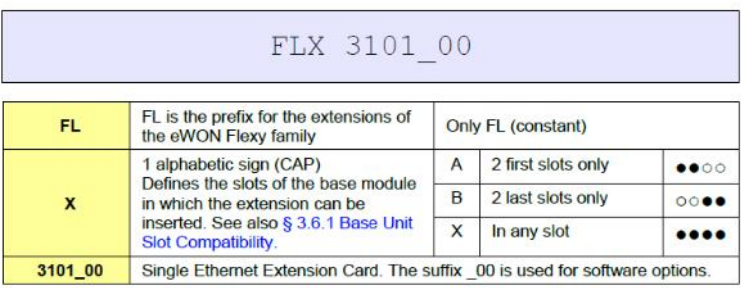

**Figura A2.4. Descripción de la serie de denominación de la tarjeta de extensión.**

# **LED'S DEL PANEL FRONTAL**

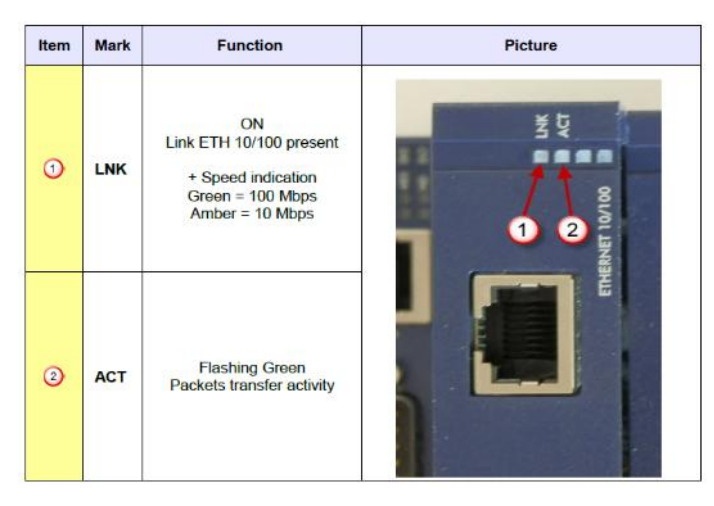

**Figura A2.5. Led´s indicadores de operación de la tarjeta de extensión.**

| <b>Characteristic</b>    | Value         |  |
|--------------------------|---------------|--|
| <b>Ethernet Port</b>     | 10/100Mbps    |  |
| Default IP mode          | <b>Static</b> |  |
| Default IP address (WAN) | 10.1.0.53     |  |
| Default Subnet Mask      | 255 255 255 0 |  |

**Figura A2.6. Especificaciones del puerto ethernet:**

#### **Conexión de las tarjetas de extensión en la Unidad Base**

La tarjeta individual de extensión Ethernet (FLX 3101) puede ser insertar en cualquiera de las ranuras de la unidad base.

Las Unidades Base Flexy tienen dos tipos de ranuras. Las ranuras A son las dos primeras ranuras a partir de la izquierda y las ranuras B son las dos últimas ranuras. Algunas tarjetas se pueden conectar en las ranuras A y en las B y otras no; estas últimas que se ajusten a un solo tipo de ranura tienen una seguridad a prueba de errores mecánicos.

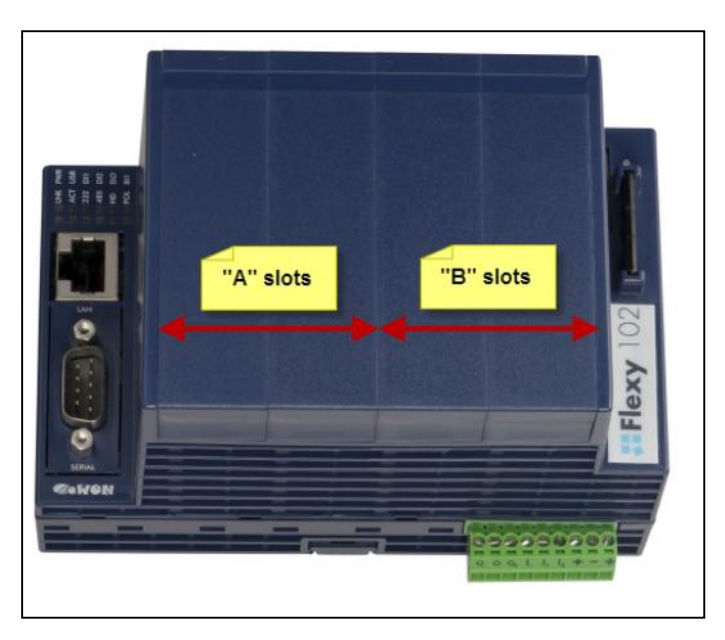

**Figura A2.7. Ubicación de tarjetas de extension en la unidad base.**

El código de referencia de las tarjetas de extensión incluye una letra que define su compatibilidad tanto con las ranuras "A", las ranuras "B" o las dos:

- FLA xxxx designa las tarjetas que encajan en las ranuras "A".
- $\triangleright$  FLB xxxx designa las tarjetas que encajan en las ranuras "B".

FLX xxxx – designa las tarjetas que caben en ambas ranuras "A" y "B".

Además de la referencia de la tarjeta, cada tipo de tarjeta de extensión lleva un símbolo visual de compatibilidad en su panel frontal. Los símbolos visuales se muestran en la siguiente tabla:

| $\bullet\bullet\circ\circ$     | 2 first slots only (A) |
|--------------------------------|------------------------|
| $\bullet\bullet\bullet\bullet$ | In any slot $(X)$      |
| 0000                           | 2 last slots only (B)  |

**Figura A2.8. Indicadores que muestran la conexión de las tarjetas de extensión.**

## **Inserción de la tarjeta de extensión**

Es Importante considerar que hay que esperar 30 segundos después de apagar el equipo antes de insertar o extraer una tarjeta de extensión. Esto es para evitar posibles daños en la unidad base y la tarjeta de extensión.

Primero hay que retirar la tapa de protección de la ubicación en la que desea insertar la tarjeta nueva. Para ello, pulse en ambos extremos de la cubierta, tenga en cuenta que los ganchos (1) se ubican tal como se muestra en la imagen.

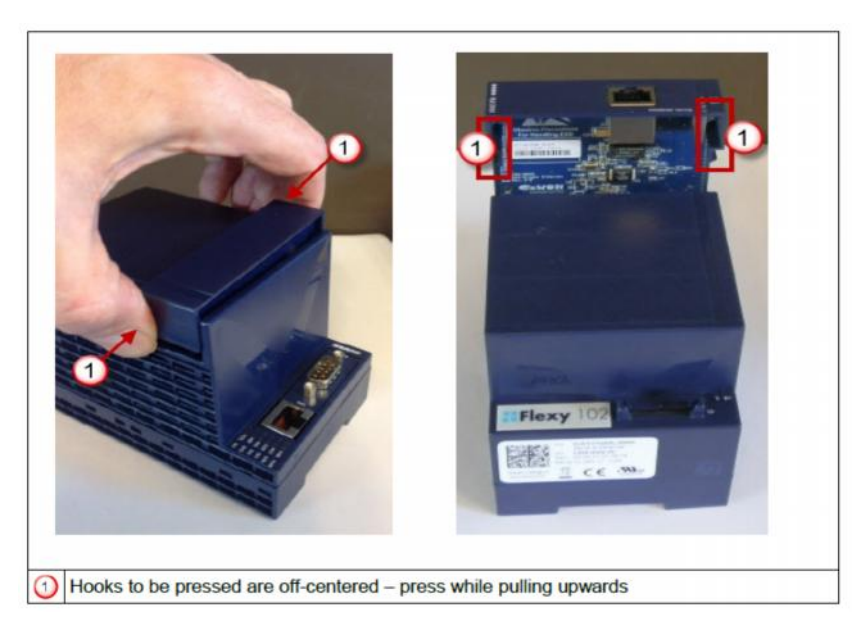

**Figura A2.9. Indicaciones para inserción de tarjeta de extensión.**

Inserte la tarjeta de extensión con cuidado y deslícela hacia abajo hasta que los ganchos la sujeten firmemente. Hay que asegurarse que la tarjeta esté completamente insertada.

El firmware del eWON Flexy soporta hasta una tarjeta de extensión Ethernet del tipo FLX 3101. El proceso de arranque de la unidad base incluye una detección automática de las tarjetas de extensión insertadas. Esta detección se realiza de forma secuencial, ranura por ranura comenzando desde izquierda a derecha.

Tarjetas adicionales del mismo tipo serán ignoradas. Contrariamente a las tarjetas de ranura específica insertadas en una ranura incorrecta (tarjetas Ethernet en exceso no alteran el correcto funcionamiento de la unidad base y de las otras tarietas de extensión).

## **Encendido de la unidad base con su tarjetas de extensión**

Cuando la unidad base es encendida, se tarda unos 25 segundos para que la unidad ejecute su proceso de autocomprobación. Las ranuras en las que se han insertado las tarjetas de extensión y su tipo son detectados durante este proceso.

Si el proceso de inicio se realiza normalmente, debe observarse los siguientes estados de los LED´s:

| <b>Base Unit</b><br><b>USR</b><br><b>Extension Card</b><br><b>LNK</b> | flashing green slowly<br>OFF (the ETH connection is <b>disabled</b> by default) |  |
|-----------------------------------------------------------------------|---------------------------------------------------------------------------------|--|
|-----------------------------------------------------------------------|---------------------------------------------------------------------------------|--|

**Figura A2.10. Leds indicadores en el Flexy y tarjeta de extensión.**

Las tarjetas de extensión del eWON Flexy no requieren configuración de software. Se detectan automáticamente en la unidad base cuando esta arranca.

#### **Conexión con el servidor Web incorporado**

Configurar los parámetros de red de la configuración de la PC para abarcar el rango de direcciones IP de la LAN en el eWON.

Conecte el PC a uno de los puertos LAN del eWON Flexy.

Abrir el navegador de Internet y acceder a la página Web interna del eWON Flexy introduciendo la dirección IP de la LAN en el campo URL (la dirección predeterminada es http://10.0.0.53).

El nombre de usuario por defecto es: adm con contraseña: adm.

# **Tarjetas detectadas se muestran en la página del sistema**

Cuando la tarjeta es detectada, esta aparece en la página de configuración del hardware del sistema eWON como se muestra a continuación. La ruta de acceso a la página de configuración de hardware del sistema que muestra las tarjetas detectadas por la unidad base es: Diagnostic (1)  $\rightarrow$  Status (2)  $\rightarrow$  System Info (3)  $\rightarrow$  System (4).

La siguiente captura de pantalla muestra un ejemplo de una tarjeta de extensión FLX 3101 que ha sido detectado en la ranura 1 (5).

| eWON<br>la.<br>ewow                    | View I/O                               | Alarm Summary<br>Alarm History | 1 Dagnostic<br>Files Transfer |      | <b>Configuration</b><br>Log off <sup>3</sup> |                     |
|----------------------------------------|----------------------------------------|--------------------------------|-------------------------------|------|----------------------------------------------|---------------------|
| Event Log                              | $\overline{2}$<br>Status               | Scheduled Actions              | Real Time Log                 |      |                                              | 04/04/2013 15:22:04 |
| <b>EINS</b>                            |                                        |                                | System                        |      |                                              | $\Delta$            |
| FINS gateway                           |                                        | <b>Description</b>             | Value                         | Unit | 9x                                           | 7                   |
| S5 AS511                               | <b>MB Part Num</b>                     |                                | FLEXV10200 00                 |      |                                              |                     |
| <b>PPI</b>                             | MB Serial Num                          |                                | 1305-0004-20                  |      |                                              |                     |
| HITACHI                                | MB Ext. Info                           |                                | PType:0, MTID:710             |      |                                              |                     |
| <b>MITSUBISHI EX</b>                   | <b>Ext1 Part Num</b><br>5 <sup>1</sup> |                                | FLX3101_00                    |      |                                              |                     |
| MELSEC                                 | <b>Ext1 Serial Num</b>                 |                                | 675-1224-0012                 |      |                                              |                     |
|                                        | Ext1 Ext. Info                         |                                |                               |      |                                              |                     |
| $\boldsymbol{B}$<br><b>System Info</b> | <b>Ext2 Part Num</b>                   |                                |                               |      |                                              |                     |
| Status                                 | Ext2 Serial Num                        |                                |                               |      |                                              |                     |
| Info.                                  | Ext2 Ext. Info                         |                                |                               |      |                                              |                     |
| System<br>4                            | <b>Ext3 Part Num</b>                   |                                |                               |      |                                              |                     |
|                                        | Ext3 Serial Num                        |                                |                               |      |                                              | $\mathbf{r}$        |

**Figura A2.11. Ventana de confirmación de la conexión de la tarjeta de extensión.**

## **PLC CPM2C de Omron.-**

Previamente el PLC debe estar configurado para soportar la comunicación de acuerdo al protocolo establecido para una comunicación 1:1; para el presente proyecto se utilizará el modelo CPM2C de la empresa Omron, y como el PC estará conectado a un solo PLC o un único nodo será HOST-LINK<sup>46</sup> .

La comunicación se realizará a través del área de datos LR. Esta área se emplea para poder enviar y recibir datos. Todos los datos que "viajan" se almacenan en el área LR (relés de enlace).

En el CPM2C, el área LR va desde el canal LR 00 hasta el LR 15, empleándose los 8 primeros canales para escribir desde el maestro hasta el esclavo, (LR00 a LR07) y los ocho siguientes (LR08 a LR15) para escribir desde el esclavo al maestro.

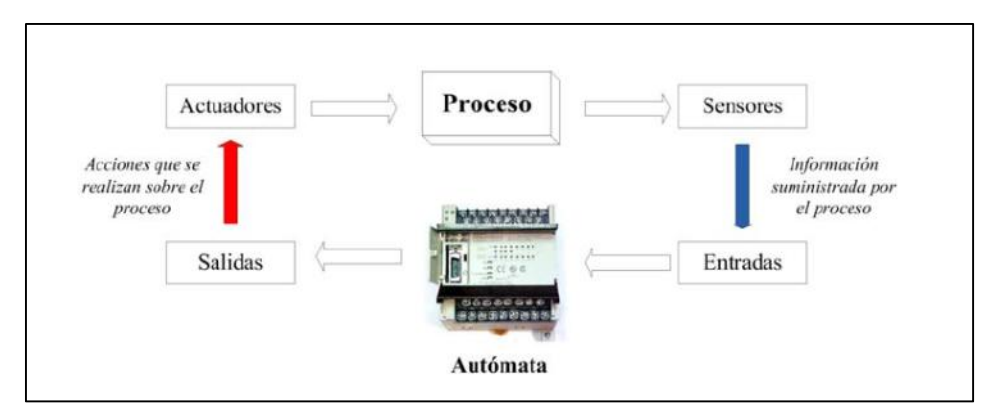

**Figura A3.1. Esquema de un sistema basado en PLC. Fuente: Omron.**

Los PLC´s CPM2C son compatibles con el Host Link, que permite comunicaciones con ordenadores personales. El CPM1A utilizando Host Link también puede comunicarse con Terminales Programables mediante los comandos host link.

<sup>46</sup> Host-Link: Los autómatas de la serie OMRON están preparados para la comunicación con otros periféricos mediante el uso de puertos RS-232. Para esta comunicación tienen implementado un protocolo llamado Host Link que permite el envío de comandos de programa.

Las comunicaciones Host Link permiten que un ordenador controle hasta 32 PLC´s OMRON. Las conexiones Ordenador--PLC se pueden efectuar mediante adaptadores RS-232C y RS-422.

El siguiente diagrama muestra los métodos posibles para una conexión 1:1 entre un CPM1/CPM1A y un ordenador IBM PC/AT o compatible.

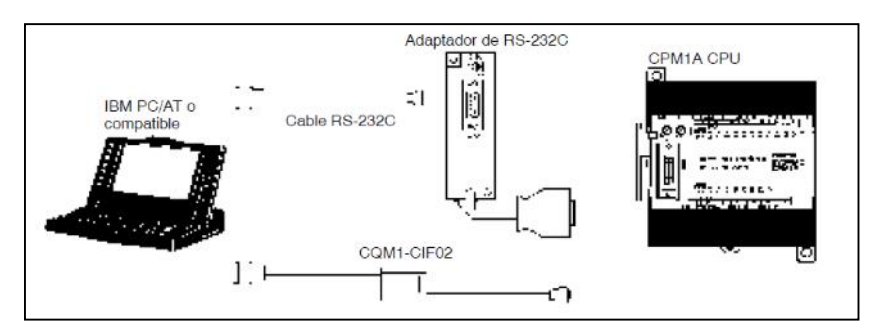

**Figura A3.2. Conexión PC-PLC.**

La siguiente tabla lista algunos de los cables y adaptadores utilizados en comunicaciones Host Link:

| <b>Nombre</b>          | <b>Utilización</b>                                                                       | Referencia    |
|------------------------|------------------------------------------------------------------------------------------|---------------|
| Adaptador RS-232C      | Convierte el nivel de puerto de                                                          | CPM1-CIF01    |
| Adaptador RS-422       | periféricos a RS-232C o RS-422                                                           | CPM1-CIF11    |
| Adaptador RS-232C      | Convierte el nivel de puerto de<br>periféricos a RS-232C.<br>(Longitud del cable: 3,3 m) | CQM1-CIF02    |
| Adaptador de<br>enlace | Convierte entre formatos RS-232C y<br>RS-422.                                            | 3G2A9-AL004-E |

**Figura A3.3. Lista de adaptadores Omron para comunicación serie.**

## **Indicadores de estado del PLC**

Estos indicadores muestran el estado de operación del PLC, tal y como se indica en la siguiente tabla:

| Indicador                    | <b>Estado</b>   | Significado                                                          |
|------------------------------|-----------------|----------------------------------------------------------------------|
| POWER (verde)                | ON              | Alimentación conectada al PLC.                                       |
|                              | <b>OFF</b>      | Alimentación no conectada al PLC.                                    |
| <b>RUN</b> (verde)           | ON              | PLC en modo RUN o MONITOR.                                           |
|                              | <b>OFF</b>      | PLC en modo PROGRAM o se ha producido un<br>error fatal.             |
| <b>ERROR/ALARM</b><br>(rojo) | ON              | Se ha producido un error fatal. (El PLC para la<br>operación)        |
|                              | <b>Destella</b> | Se ha producido un error no fatal. (El PLC<br>continúa la operación) |
|                              | <b>OFF</b>      | Indica operación normal.                                             |
| COMM (naranja)               | ON              | Se están transfiriendo datos por el puerto de<br>periféricos.        |
|                              | OFF             | No se están transmitiendo datos por el puerto<br>de periféricos.     |

**Figura A3.4. Led´s indicadores del funcionamiento del PLC.**

## **Puerto de periféricos**

Conecta el PLC a un periférico, adaptador de RS-232C o adaptador de RS-422.

Se utiliza un adaptador RS-232C para comunicaciones 1-a-1 y un adaptador RS- 422 para comunicaciones 1-a-n.

Se puede crear un data link con un área de datos en otro CPM1A, CQM1 o C200HALPHA. Para la conexión 1:1 se utiliza un adaptador de RS-232C.

Se pueden efectuar operaciones a alta velocidad mediante un acceso directo por conexión del CPM1A al Terminal Programable vía interfaz NT Link. Para esta conexión se utiliza un adaptador de RS-232.

El modo **PROGRAM** se utiliza cuando se hacen cambios básicos en el programa o selecciones del PLC, tales como transferir, escribir, editar o chequear el programa o cambiar la configuración del PLC. En este modo no se puede ejecutar el programa. Los puntos de salida de las unidades de salida permanecerán en OFF aunque el bit de salida correspondiente esté en ON.

El modo **MONITOR** se utiliza para monitorizar la ejecución del programa, por ejemplo, la ejecución de prueba de un programa. El programa se ejecuta igual que en modo RUN, pero el estado de bit, SV/PV de temporizador y contador y el

contenido de la mayoría de los canales se puede cambiar online. Los puntos de salida se pondrán a ON cuando el bit de salida correspondiente se ponga a ON.

El modo **RUN** se utiliza para ejecutar el programa del PLC en condiciones normales. El estado de bit no se puede forzar y no se pueden cambiar online los SVs, PVs y datos.

Nota: Cuando se visualiza una sección del programa en la consola de programación y el PLC está en modo RUN o MONITOR, en el ángulo superior derecho de la pantalla se visualiza el estado ON/OFF de los bits en esa sección del programa.

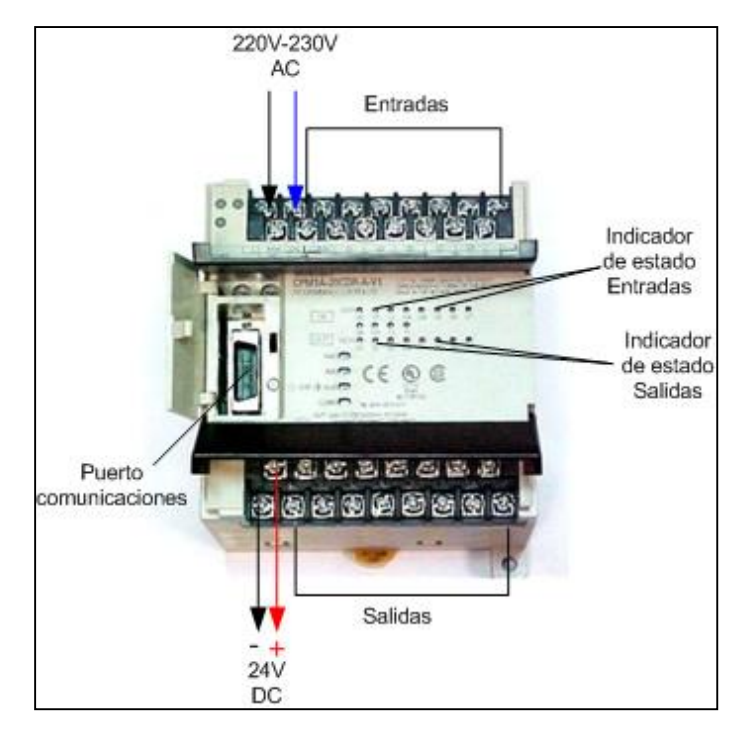

**Figura A3.5. Vista de entradas-salidas en un PLC.**

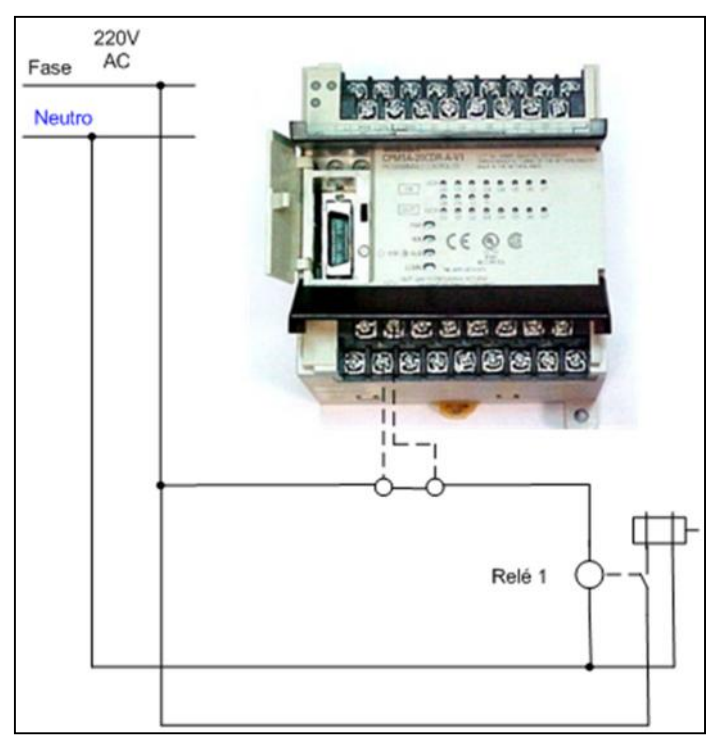

**Figura A3.6. Esquema de conexión de las salidas en PLC.**

# **Configuración de entrada**

La siguiente figura muestra la configuración de entrada:

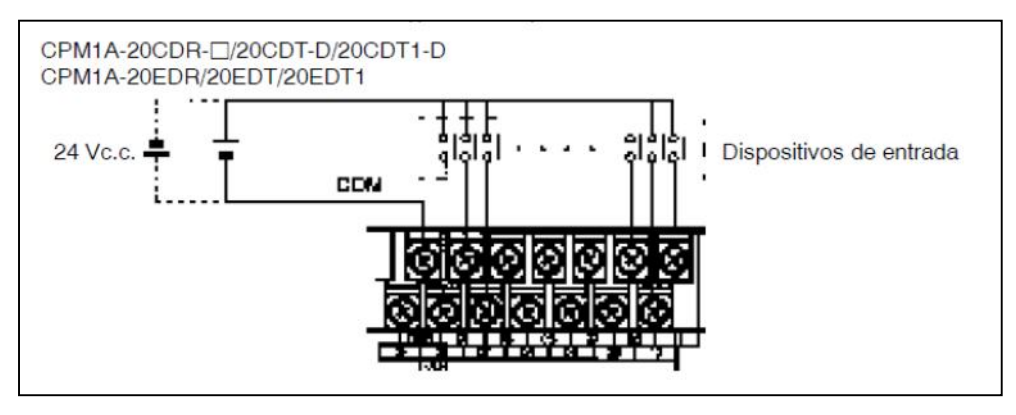

**Figura A3.7. Esquema de conexión de las entradas en un PLC.**

# **Cableado de salidas a relé**

| Item                 | <b>Especificaciones</b>    |
|----------------------|----------------------------|
| Capacidad de salida  | 2 A (250 Vc.a. 6 24 Vc.c.) |
| Corriente común máx. | 4 A/común                  |

**Figura A3.8. Valores de corriente de salida típicas de un PLC.**

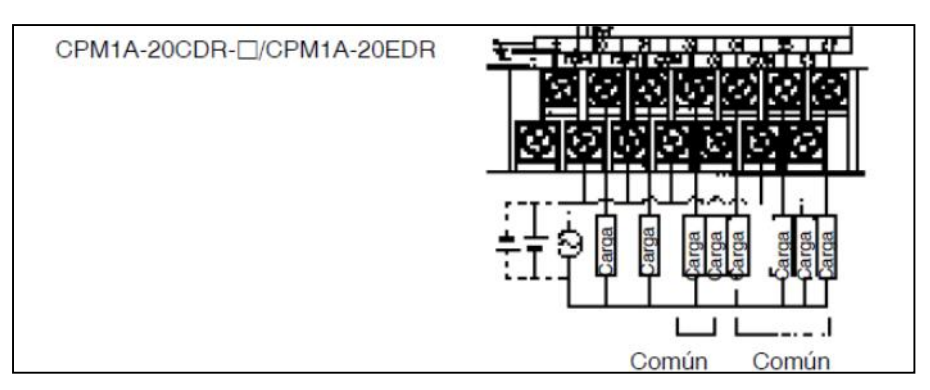

**Figura A3.9. Conexión de salidas en un PLC de Omron.**

## **CX Programmer.-**

Instalar la aplicación CX-One.

Seleccionar y abrir CX-Programmer

Desarrollar el proyecto en programación Ladder (diagrama de escaleras)

## **TUTORIAL CX-PROGRAMMER:**

http://www.portalelectrozona.com/menuseccionplcomron/8-

categoriacursoautomata/84-articulocomocrearproyectocxprogrammer.html

| <sup>21</sup> Peycald Tara CA Frequences   Macid LCL Macid required account Ungrana                                       |                      |                               |                      |               |           |                    |                                 |          |                       |                           |       | <b>CONTACT</b> |                     |
|----------------------------------------------------------------------------------------------------|----------------------|-------------------------------|----------------------|---------------|-----------|--------------------|---------------------------------|----------|-----------------------|---------------------------|-------|----------------|---------------------|
| [[9] Archivo Editar Ver Insertor PLC Programa Smittagion Horramientas Ventona Ayuda                                       |                      |                               |                      |               |           |                    |                                 |          |                       |                           |       |                | $-57$               |
| [편집]& 존재리 오랜 44 동대 <mark>보면 - 소송병 5</mark> 등 미 (Bed 2)로 5 분포(BER 3)로 2)를 5 등   연합   3) A 3 H = 11 페 9 전 H 거<br><b>DEM</b> |                      |                               |                      |               |           |                    |                                 |          |                       |                           |       |                |                     |
|                                                                                                    |                      |                               |                      |               |           |                    |                                 |          | <b>gmág # H ± ± #</b> |                           |       |                |                     |
| 医医切断冠名 改变立同国 涉恶政 重重機                                                                                                    |                      |                               |                      |               |           |                    |                                 | 图 2 以市商金 |                       |                           |       |                |                     |
|                                                                                                    | 三区 0<br>$\mathbf{u}$ | 1.10                          | 0.01                 | 10:01<br>LУ.  |           |                    | 10:00                           |          |                       |                           |       |                |                     |
| The Nasaghuyeta<br>E SP Norval CIRCPACY CHEM                                                                              |                      |                               |                      |               |           |                    |                                 |          |                       |                           |       |                |                     |
| andolps <sup>2</sup><br>Contiguración                                                                                     |                      | 10.01<br>$\overline{11}$      |                      |               |           |                    |                                 |          |                       |                           |       |                |                     |
| <sup>1</sup> Indians one, de expansión<br>1 of Memoria                                                                    | 5                    | 0.32<br>ΪĪ                    | 0.35<br>$\mathbf{F}$ | $-0.00$<br>Ŀ. |           |                    | $\frac{1}{2}$                   |          |                       |                           |       |                |                     |
| Programs                                                                                                    |                      |                               |                      |               |           |                    |                                 |          |                       |                           |       |                |                     |
| <b>B</b> MarkeFreement<br>$-\frac{C}{\sqrt{2}}$ Simbolos                                                                  |                      | 100                           |                      |               |           |                    |                                 |          |                       |                           |       |                |                     |
| -@ Seccion1                                                                                                    |                      | <b><i>Chairman Maders</i></b> |                      |               |           |                    |                                 |          |                       |                           |       |                |                     |
| $-63$ Spectral                                                                                                    | $\mathbf{H}$         |                               |                      |               |           |                    |                                 |          |                       |                           |       |                |                     |
|                                                                                                    |                      | attack the theory of the file |                      |               |           |                    |                                 |          |                       |                           |       |                |                     |
|                                                                                                    | $\vert$              |                               |                      |               |           |                    |                                 |          |                       |                           |       |                | $\bullet$           |
| <b>P. Hrsybeto</b> A                                                                                                    | 回国                   | Nombre                        |                      |               |           | Dirección o valor. | Comentario:                     |          |                       |                           |       |                |                     |
| 4 4 E E Course / Social Money Londonnia /                                                                                 |                      |                               |                      |               |           |                    |                                 |          |                       |                           |       |                | $\vert \cdot \vert$ |
| Pulsar FL, para Avuda                                                                                                    |                      |                               |                      |               |           |                    | NuevoPLC1(Redr2,Noclos) Ufflint |          |                       | Theside programs 2 (3, 0) |       |                | <b>NUM</b>          |
| <b>DIVRON</b><br>HT.<br>$\omega_{\rm c}$                                                                                  |                      | <b>FS</b>                     | m.                   | ÷             | <b>HS</b> | $\mathcal{L}$      | <b>FS</b>                       |          | <b>FT</b>             | FIL                       | $-11$ |                | <b>F12</b>          |
| <b>Beab</b><br>$4 - 1$                                                                                                    |                      |                               |                      |               |           |                    |                                 |          |                       |                           |       |                |                     |

**Figura A4.1. Área de trabajo de CX-Programmer, visualización de programación en Diagrama de Escalera o Relé.**

Clic en PLC  $\rightarrow$  Compilar Todos los Programas PLC; si no hay error se observa la siguiente observación: NuevoPLC1 – 0 errores, 0 advertencias.

|                      |                                                                                                    |    | ×        |        |     |    |                                     |             |                |                           |     |                  |
|----------------------|----------------------------------------------------------------------------------------------------|----|----------|--------|-----|----|-------------------------------------|-------------|----------------|---------------------------|-----|------------------|
| Freywood,            |                                                                                                    |    | $ x $ af | Number |     |    | Dirección e valen-                  | Comentario: |                |                           |     |                  |
| <b>El comento</b>    | PLC "KucyvPLCT (Modely de PLC "CPM2" *)<br><sup>1</sup> UN-Alonbre de l'Ingrana : Nuevol <sup>a</sup> (CT-Nuevol Ingrana ) <b> </b><br>  Disgrama de roids Nortale de Secolent Secolent <mark>)</mark><br>  Disgrama de relación has de Secolent Secolent) |    |          |        |     |    |                                     |             |                |                           |     |                  |
|                      | TalevaHDC1 Blomster, Bloavener eles.<br>4 4 8 8 8 Couple A Busea Idome A Insistencia /                                                                                                    |    |          |        |     |    |                                     |             |                |                           |     |                  |
| Pulsar T, para Avuda |                                                                                                    |    |          |        |     |    | NuevoPLC1 (Resil, Nocios) - Offline |             |                | Thes de programs 2 (5, 0) |     | 1 <br><b>NUM</b> |
| 0.0440.04            | F.                                                                                                    | 52 | F3       | P1     | FE. | F5 | 57                                  | FB          | F <sub>2</sub> | FD.                       | 5.1 | F12              |

**Figura A4.2. Pantalla de indicación de errores de compilación.**

Sobre "NuevoPLC1[CPM2\*]Offline"; clic derecho y en la ventana que se despliega seleccionar Trabajar online.

Transferir el programa al PLC

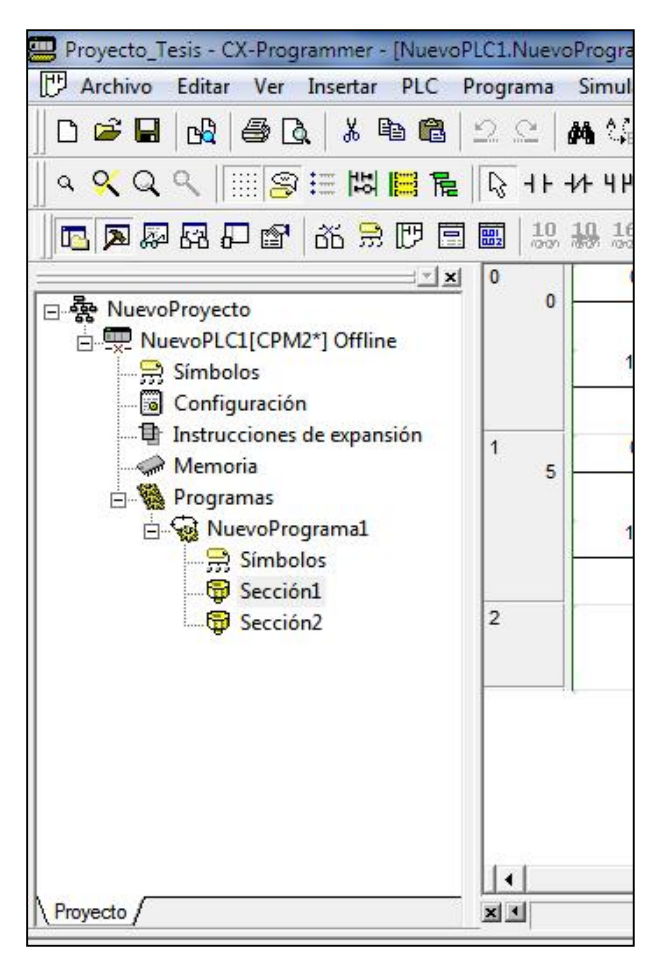

**Figura A4.3. Área de proyectos en el CX-Programmer.**

Para trabajar en modo run, dar clic en Trabajar Online:

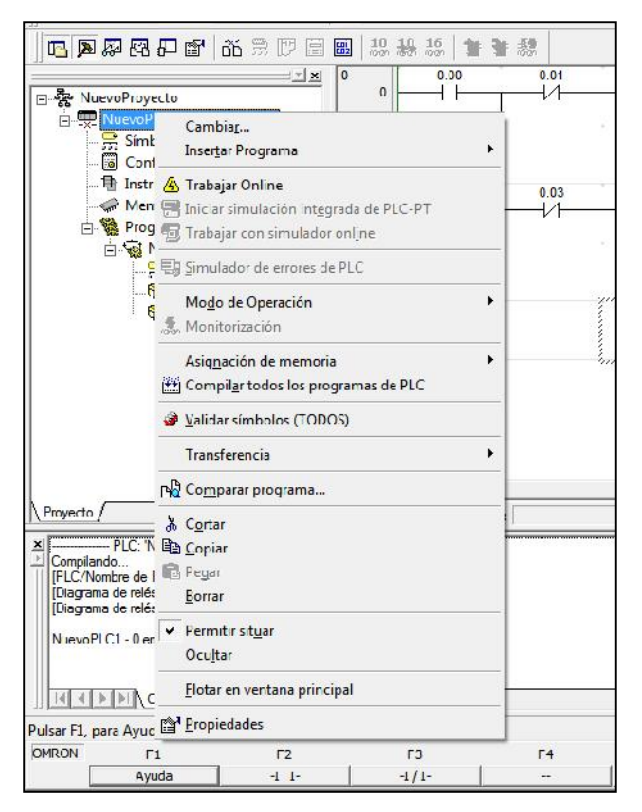

**Figura A4.4. Ventana que permite activar la función Trabajar Online.**

Comprobar que se cumplen las condiciones del programa ladder.

## **Encuesta:**

## ENCUESTA / ENTREVISTA

1. ¿Es pertinente de la carrera de ingeniería telemática e ingeniería eléctrica incursionar en la gestión de redes industriales remotamente utilizando para ello el internet?

- $\Box$  Sí, porque permite profundizar y aplicar los conocimientos.
- No, porque no es competencia de la profesión.

2. ¿Es de interés para las telecomunicaciones estructurar la comunicación a nivel de equipo industrial?

- $\Box$  Sí, porque la transferencia de datos se lo realiza a través de protocolos de comunicación.
- $\Box$  No, porque la comunicación a ese nivel no está estandarizada aún.

3. ¿El laboratorio de automatización debe poseer una red de gestión remota de procesos industriales?

- $\Box$  Sí, porque estaría acorde con la tendencia actual de gestionar remotamente los procesos de diferentes naturaleza.
- No, porque no está contemplado dentro del pensum de estudio de la carrera.

4. ¿La conectividad con internet de banda ancha permite desarrollar nuevos servicios como el telecontrol, telemantenimiento y la adquisición de dato?

> $\Box$  Sí, porque la infraestructura actual de telecomunicaciones permite el flujo de grandes cantidades de datos.

No, porque el país aun no ha alcanzado el grado de desarrollo tecnológico en lo referente a las telecomunicaciones.

5. ¿Estaría de acuerdo si las carreras de ingeniería en telemática e ingeniería eléctrica contemplaran dentro del pensum de estudios materias relacionadas a la automatización y gestión remota de procesos industriales?

- Sí, porque estaría acorde con universidades donde esta área del conocimiento ya forma parte de la formación académica.
- $\Box$  No, porque el nivel de automatización y más aún la gestión remota no ha evolucionado en el país.

6. ¿Estaría dispuesto a adquirir habilidades y destrezas en la programación de PLC´s ethernet y supervisión con software SCADA de equipos industriales?

- $\Box$  Sí, porque actualmente es la tendencia de las entidades públicas y privadas para monitorear los procesos relacionados al sector industrial.
- $\Box$  No, porque significa adquirir conocimientos de electrónica y telemática para poder desempeñarse en esa área.

# **CERTIFICACIÓN**

Quevedo, Diciembre 21, 2015

Ing. M.Sc. Jorge Patricio Murillo Oviedo, en calidad de Director de la Tesis: "TECNOLOGÍAS DE BANDA ANCHA CON ACCESO A INTERNET Y SU IMPACTO EN LA SUPERVISIÓN Y CONTROL REMOTO DE PROCESOS INDUSTRIALES. CANTÓN QUEVEDO, AÑO 2014. PROPUESTA ALTERNATIVA.", de la autoría del Ing. Bolívar Agustín Díaz Chang, Posgradista de la maestría en Conectividad y Redes de Ordenadores de la Unidad de Posgrado, certifico que ha cumplido con las correcciones pertinentes, y su tesis ha sido ingresada luego de las revisiones y correcciones del tribunal al sistema URKUND para determinar el porcentaje de similitud existente con otras fuentes. La evaluación realizada en el sistema Urkund determinó en su informe que existe un 8% de similitud.

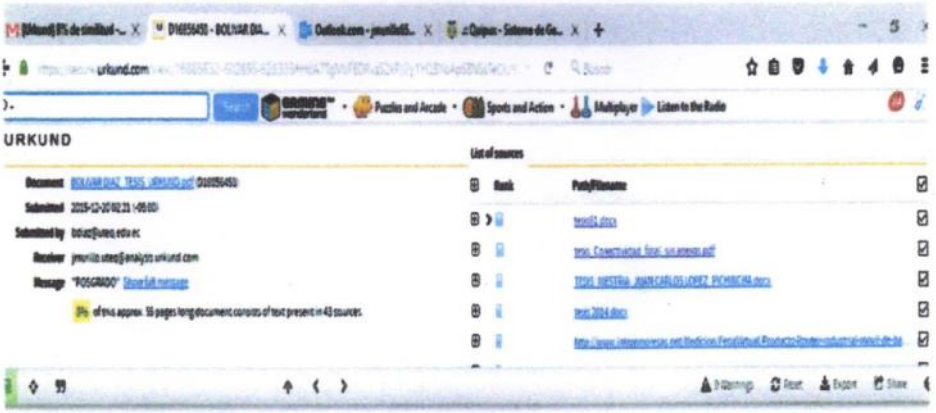

**STIGACION11 LM** .<br>18 yani: Téchologias de Barda Anoma con acceso a mitemet y su unacto en<br>Atrol Renoto de Procesos Moustrales. Cantón Quevedo, año 2014

Atentamente,

Ing. Jorge Murillo Oviedo, M.Sc. **Director de Tesis**